# **HITACHI Inspire the Next**

# Hitachi Dynamic Link Manager Software HP-UX

3000-3-F03-10

 Hitachi Dynamic Link Manager 6.1 OS 05

AIX International Business Machines Corp. HP-UX Hewlett-Packard Company HP OpenView OmniBackII Hewlett-Packard Company HP Serviceguard Hewlett-Packard Company Itanium は,アメリカ合衆国および他の国におけるインテル コーポレーションまたはその子会社の登録商標 Java Java Java Java Java Dunia (1999) and Dunia Australian Sun Microsystems, Inc. Linux Linus Torvalds Microsoft Microsoft (Separate Microsoft Corp. OpenView Oracle Oracle Database 11g Oracle 10g Oracle Corporation Oracle9i Oracle Corporation PA-RISC Hewlett-Packard Company Solaris Sun Microsystems, Inc. UNIX X/Open Company Limited Veritas Veritas Symantec Corporation Windows Microsoft Corp.

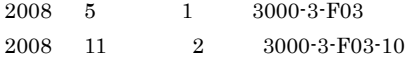

All Rights Reserved. Copyright (C) 2008, Hitachi, Ltd.

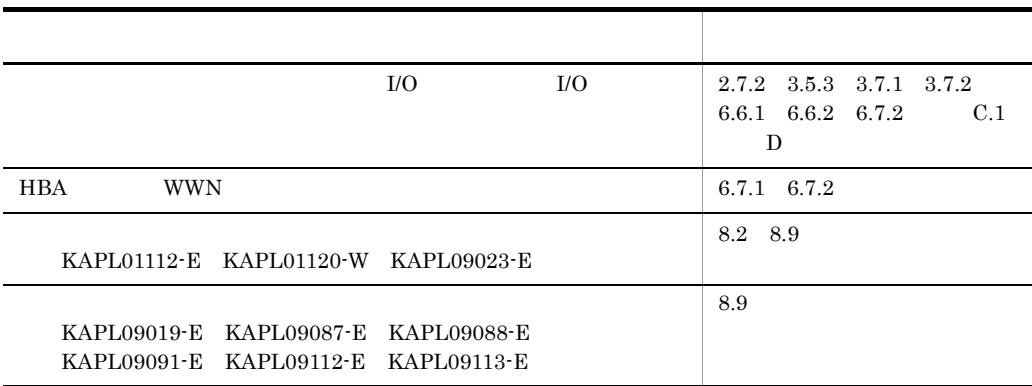

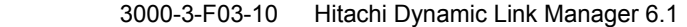

#### **•** Hitachi Dynamic Link Manager

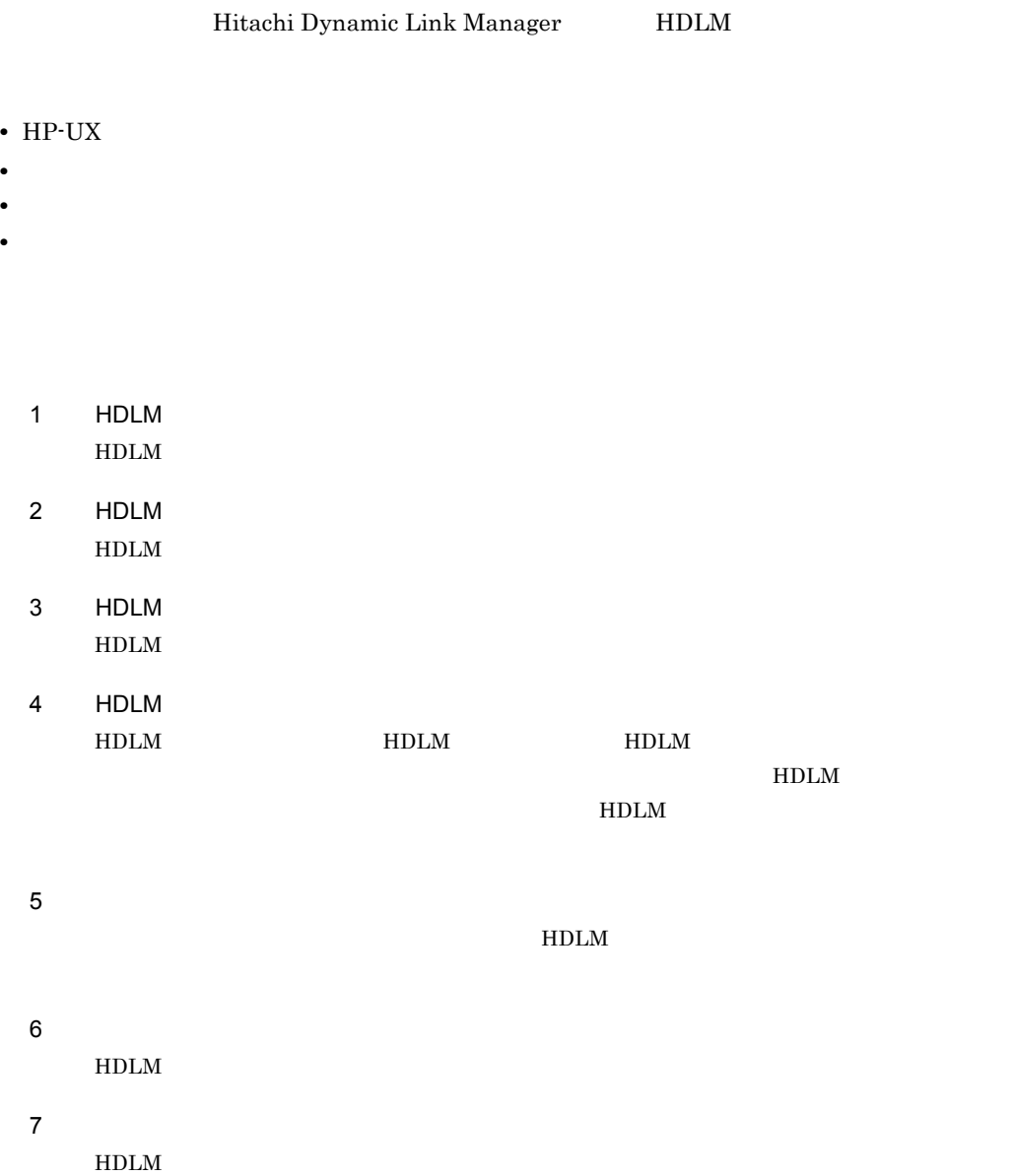

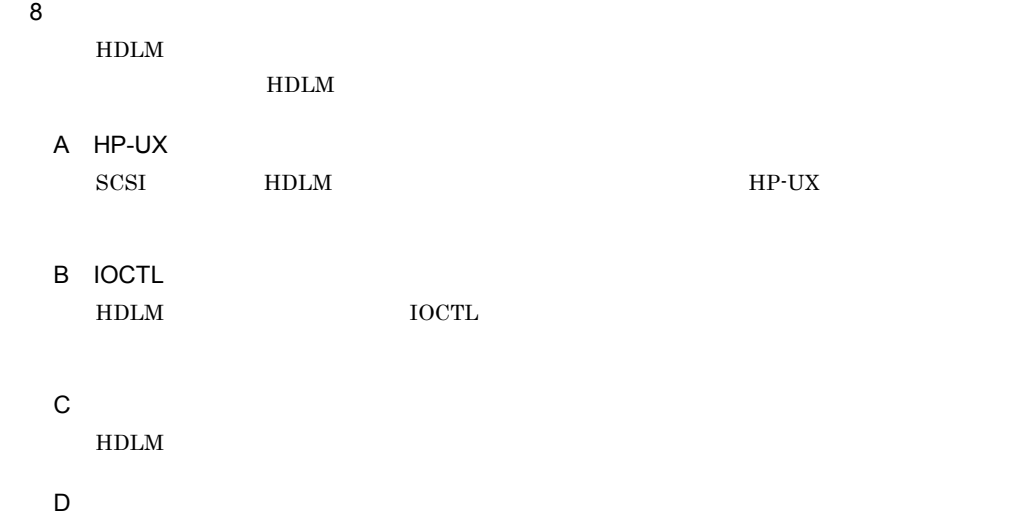

- Hitachi Adaptable Modular Storage
- Hitachi Simple Modular Storage
- Hitachi Tape Modular Storage
- Hitachi Universal Storage Platform
- Hitachi Workgroup Modular Storage
- SANRISE 9530V
- SANRISE 9570V
- SANRISE 9580V
- Universal Storage Platform V
- Universal Storage Platform VM
- **•** JP1 Version 6 JP1/NETM/DM Manager 3000-3-841
- **•** JP1 Version 7i JP1/NETM/DM Client(UNIX(R) ) 3020-3-G37
- JP1 Version 8 JP1/NETM/DM Client(UNIX(R) ) 3020-3-L43
- **•** SANRISE2000/SANRISE9900/SANRISE Universal Storage Platform FAL for AIX FAL for HP-UX FAL for Solaris FAL for Windows FAL for NCR UNIX FAL for HI-UX/WE2 FAL for Tru64 UNIX FAL for Linux

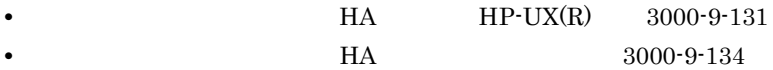

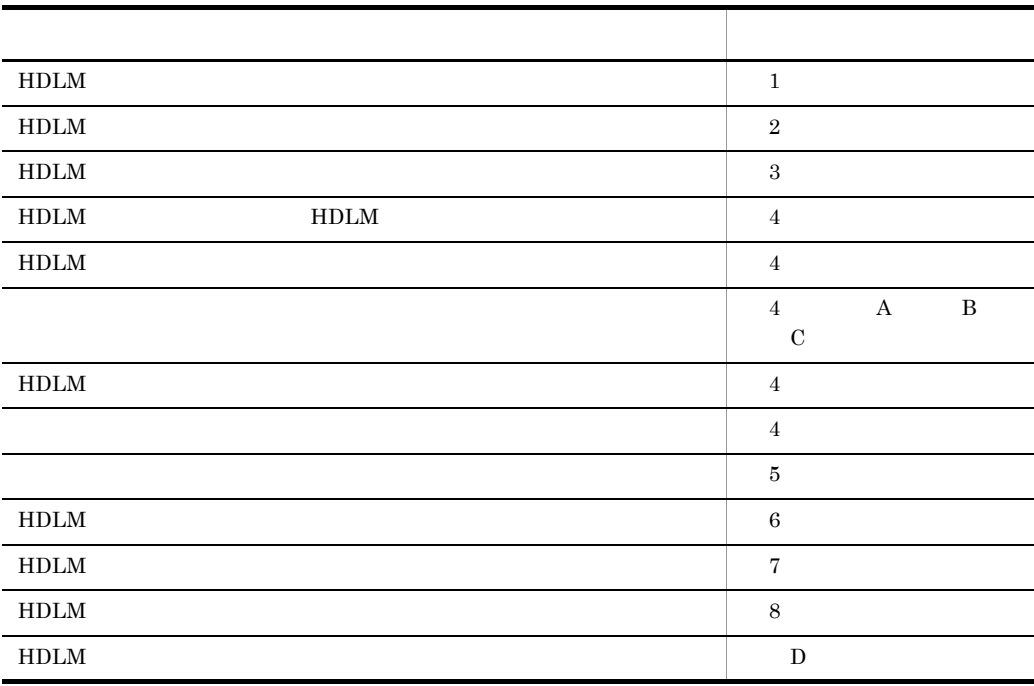

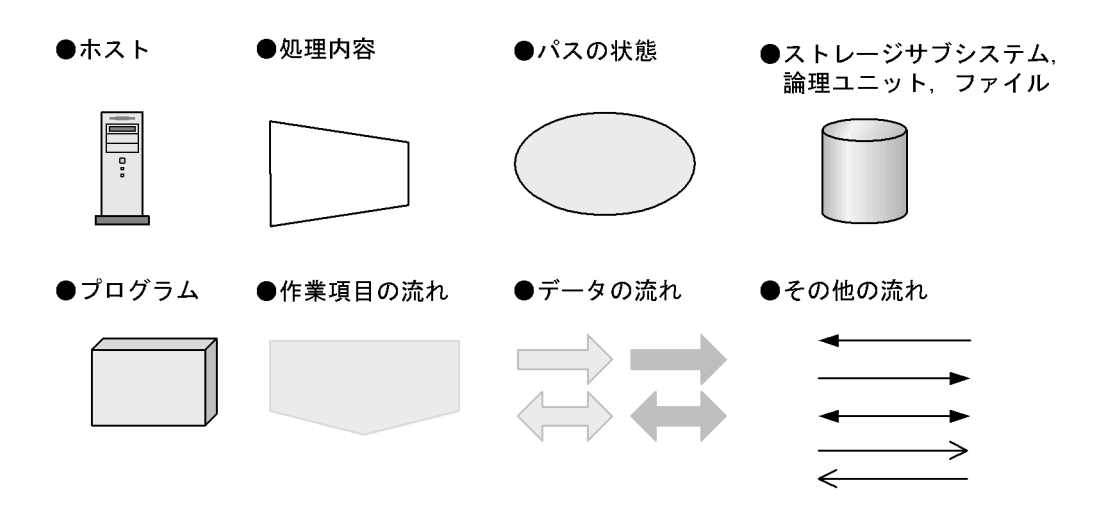

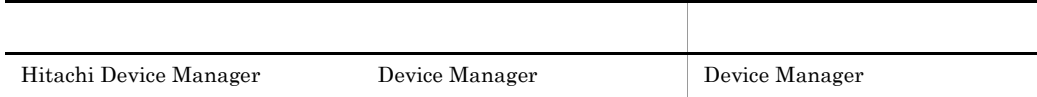

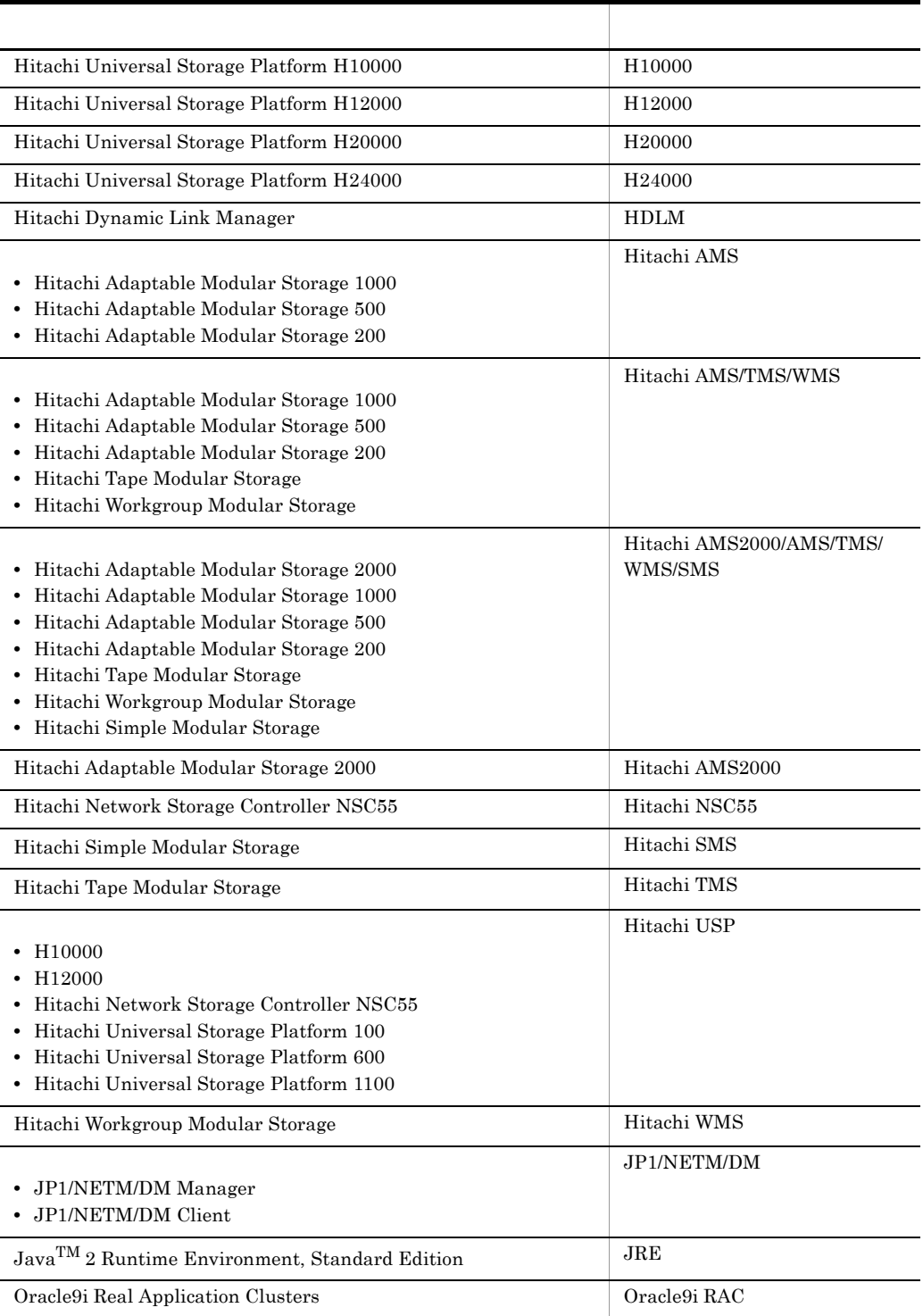

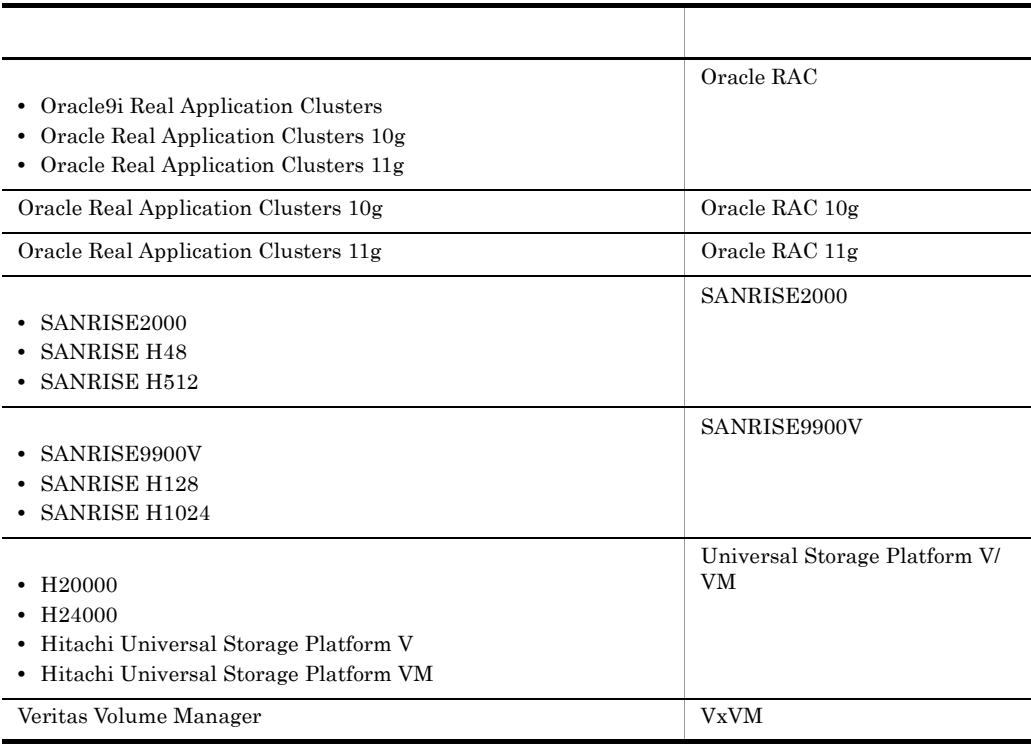

AIX Solaris Linux, HP-UX

UNIX  $\overline{\phantom{a}}$ 

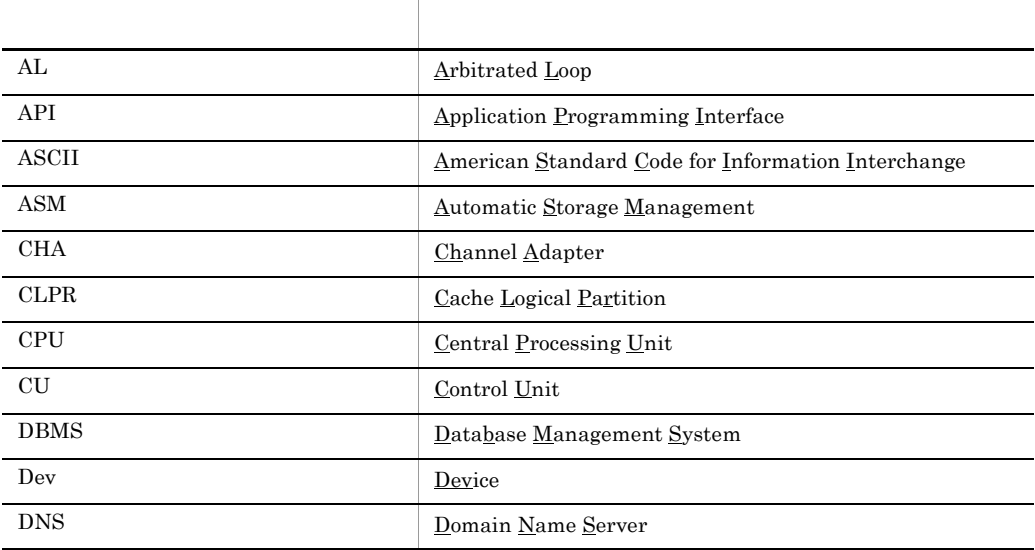

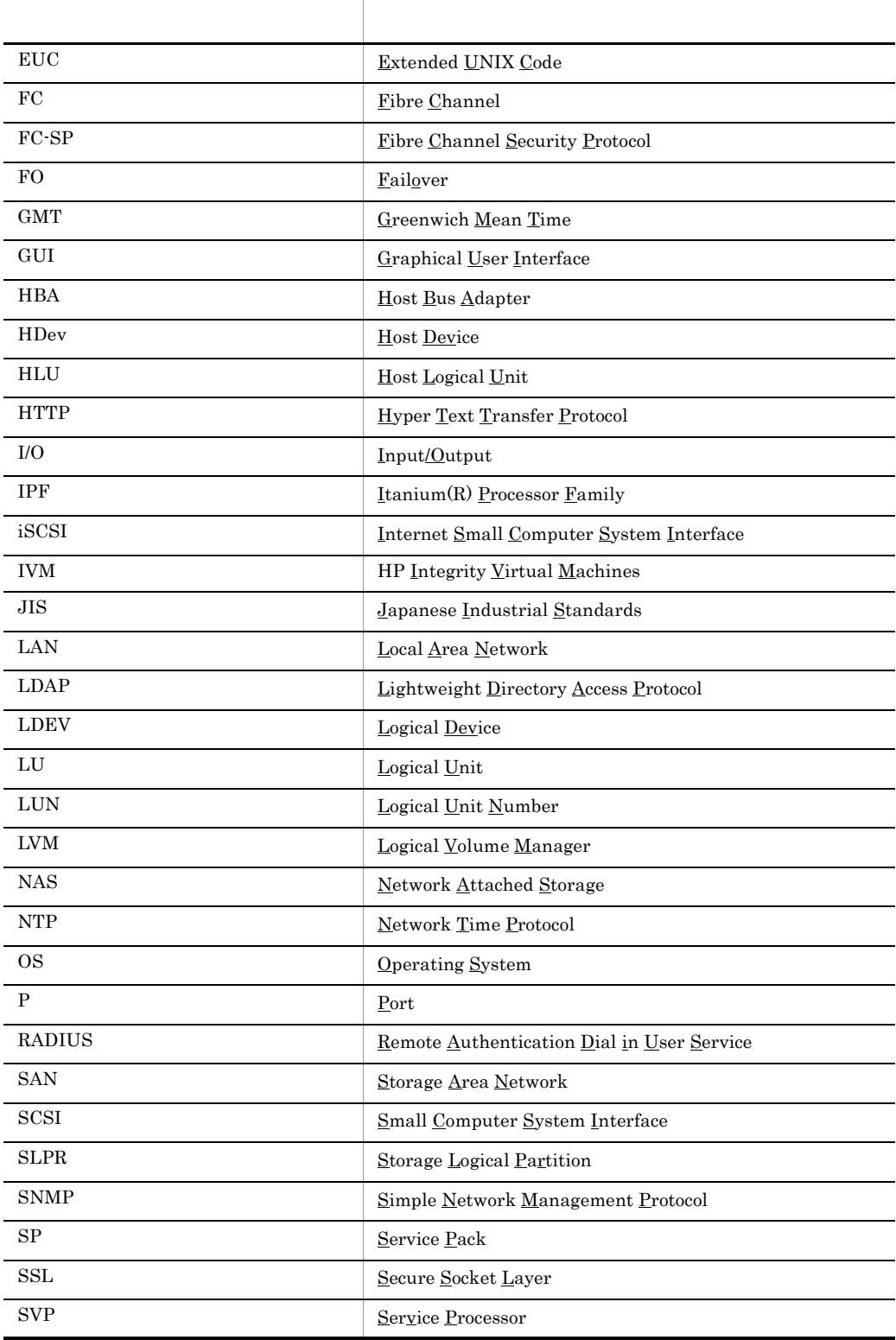

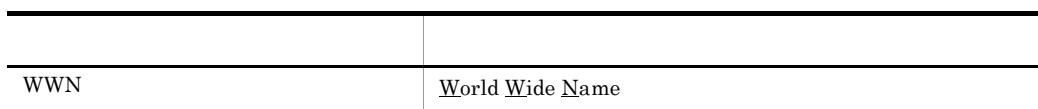

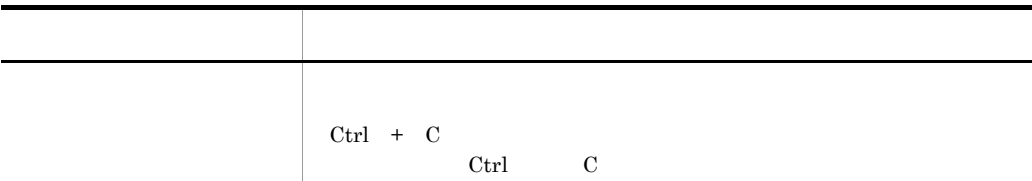

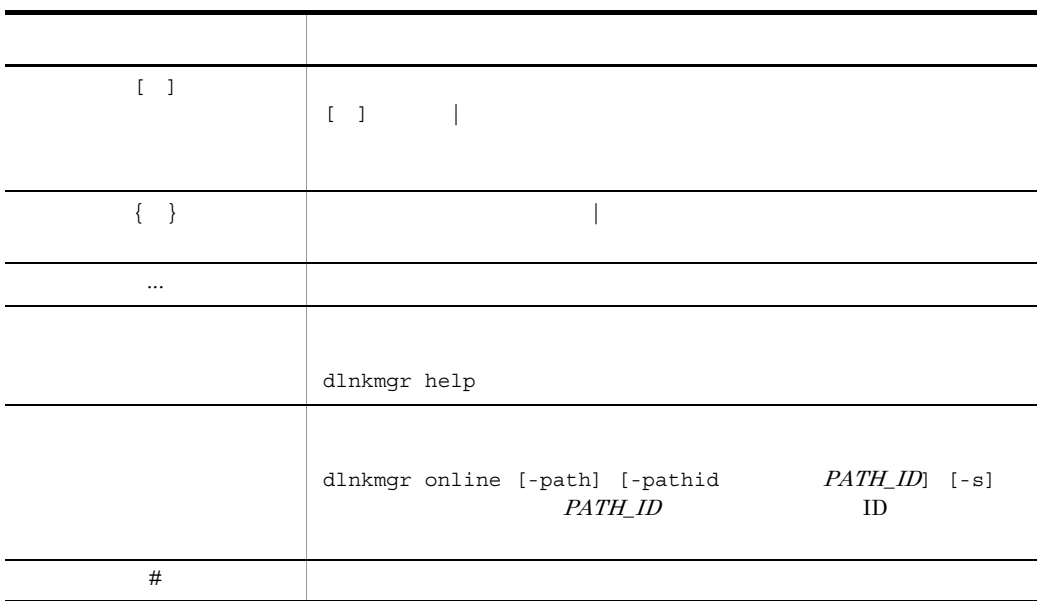

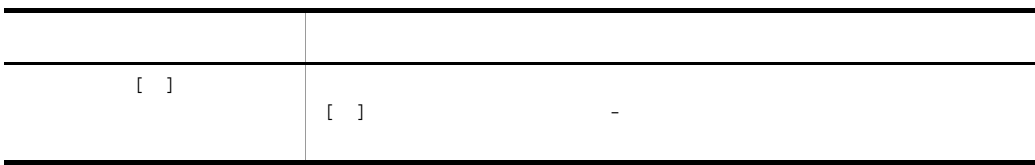

 $HDLM$ 

Hitachi Dynamic Link Manager Software

#### $HP-UX$

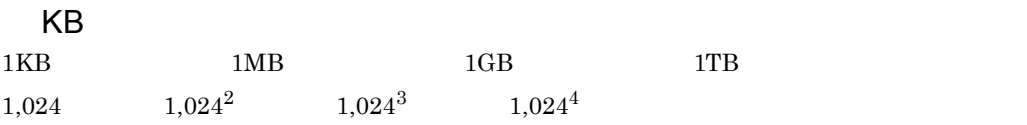

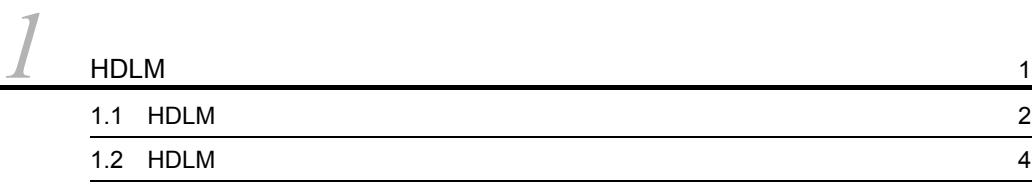

#### $2$  HDLM  $3$ 2.1 HDLM 6<br>  $\frac{2.2}{2.3 \text{ LU}}$  7<br>
2.3 LU 9 2.2  $\,$ 2.3 LU  $\qquad \qquad \qquad$  $2.4$  2.4 2.5 HDLM HDLM 13 2.6 HDLM 14 2.7  $\hspace{1cm}$  15 2.7.1  $\,$  17  $2.7.2$  2.7.2 2.8  $\sim$  21  $2.8.1$  21  $2.8.2$  23 2.8.3  $24$  $2.9$  $2.9.1$  27 2.9.2  $\sim$  27 2.9.3  $27 \leq 27$  $2.9.4$   $30$ 2.10  $\sim$  2.10  $2.11$  33  $2.11.1$  35  $2.11.2$   $36$ 2.11.3 HDLM **DLMgetras DLMgetras** 37  $2.12$   $38$

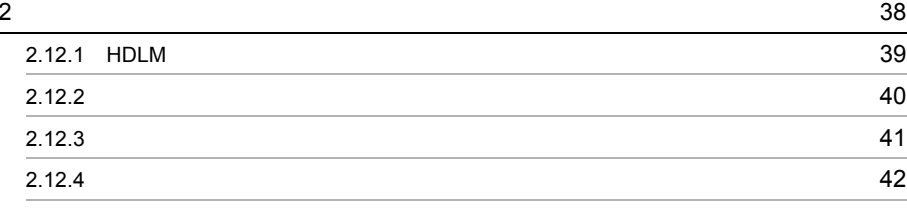

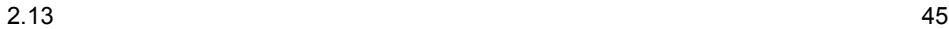

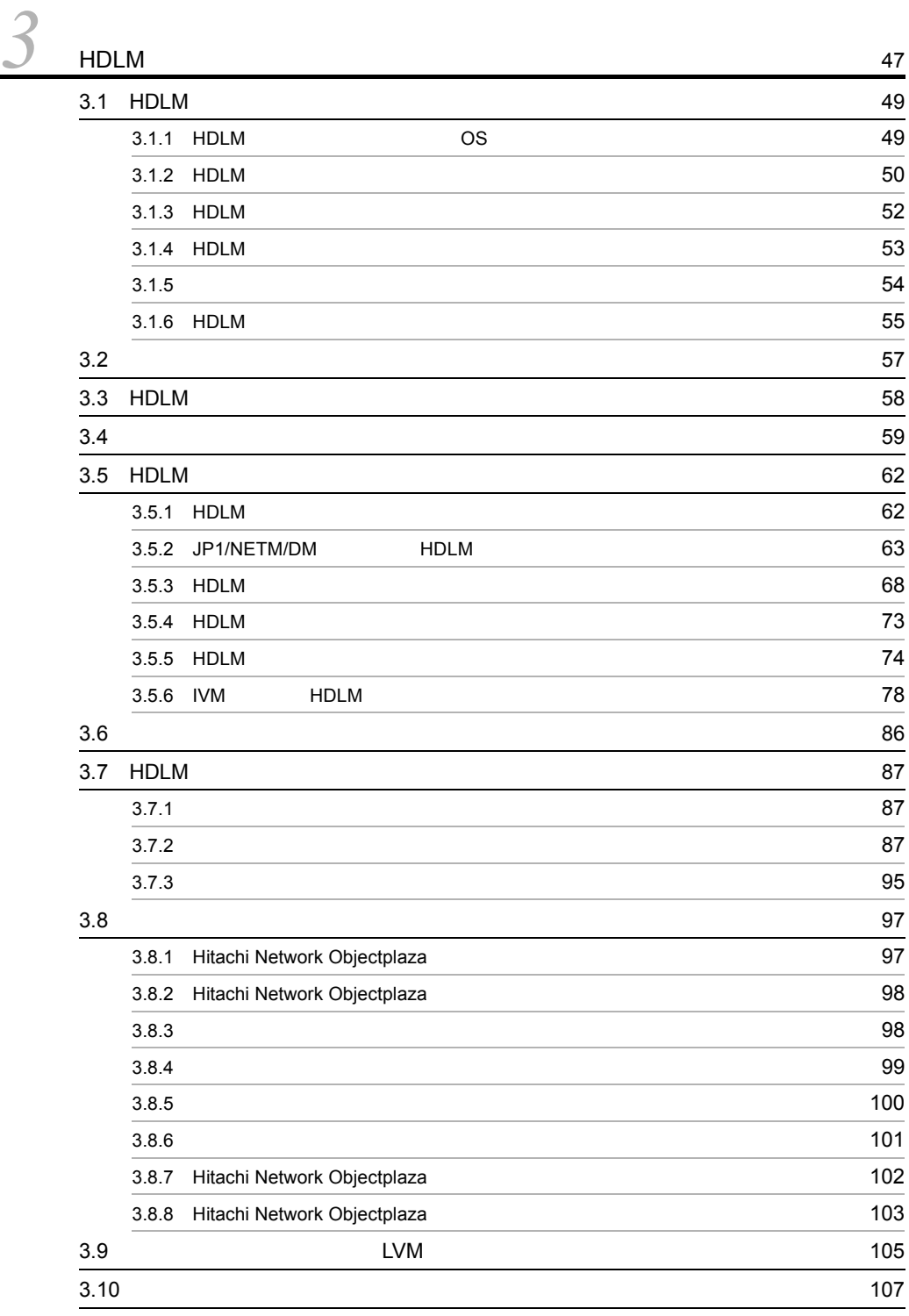

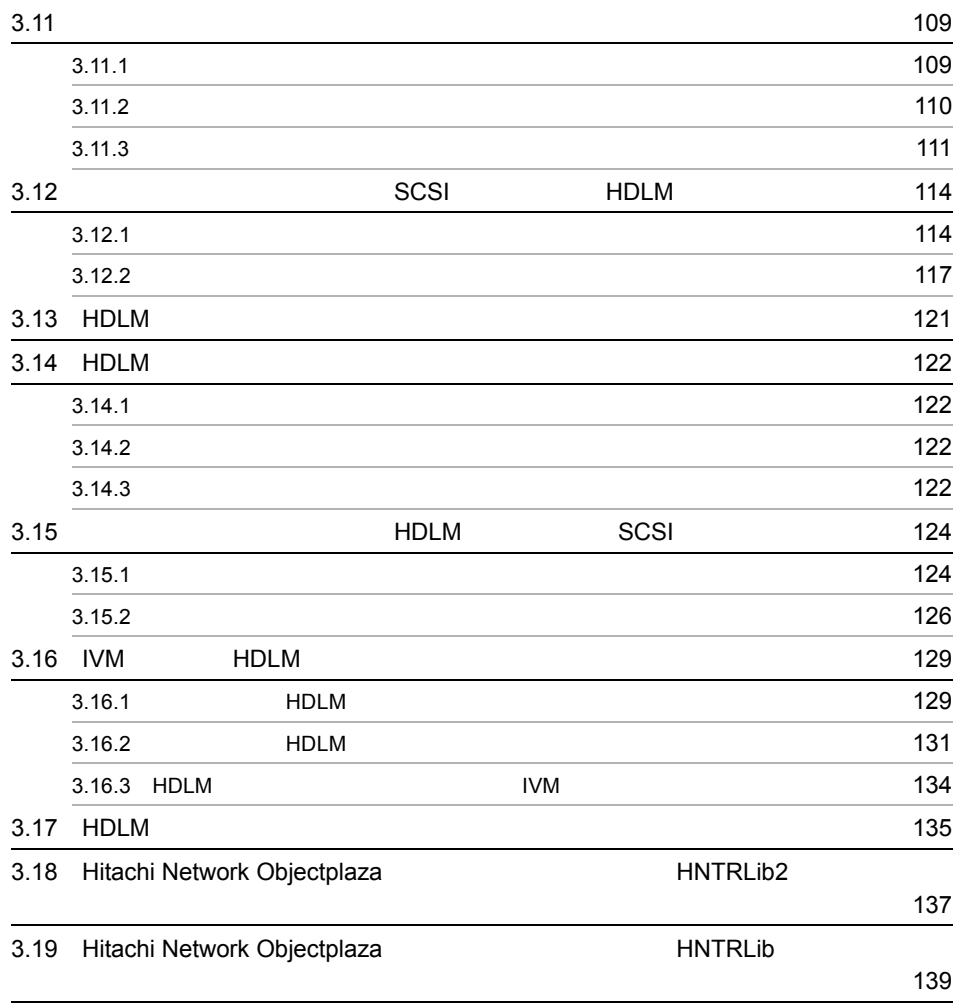

#### *4* HDLM の運用 <sup>141</sup> 4.1 HDLM 142 4.1.1 **142** 4.1.2 HDLM 142  $4.1.3$   $143$ 4.1.4 HDLM <sup>2</sup>  $4.1.5$   $144$ 4.1.6 I/O **145**

4.1.7 HP-UX 147 4.1.8  $\blacksquare$ 4.2 Ignite-UX HDLM 149

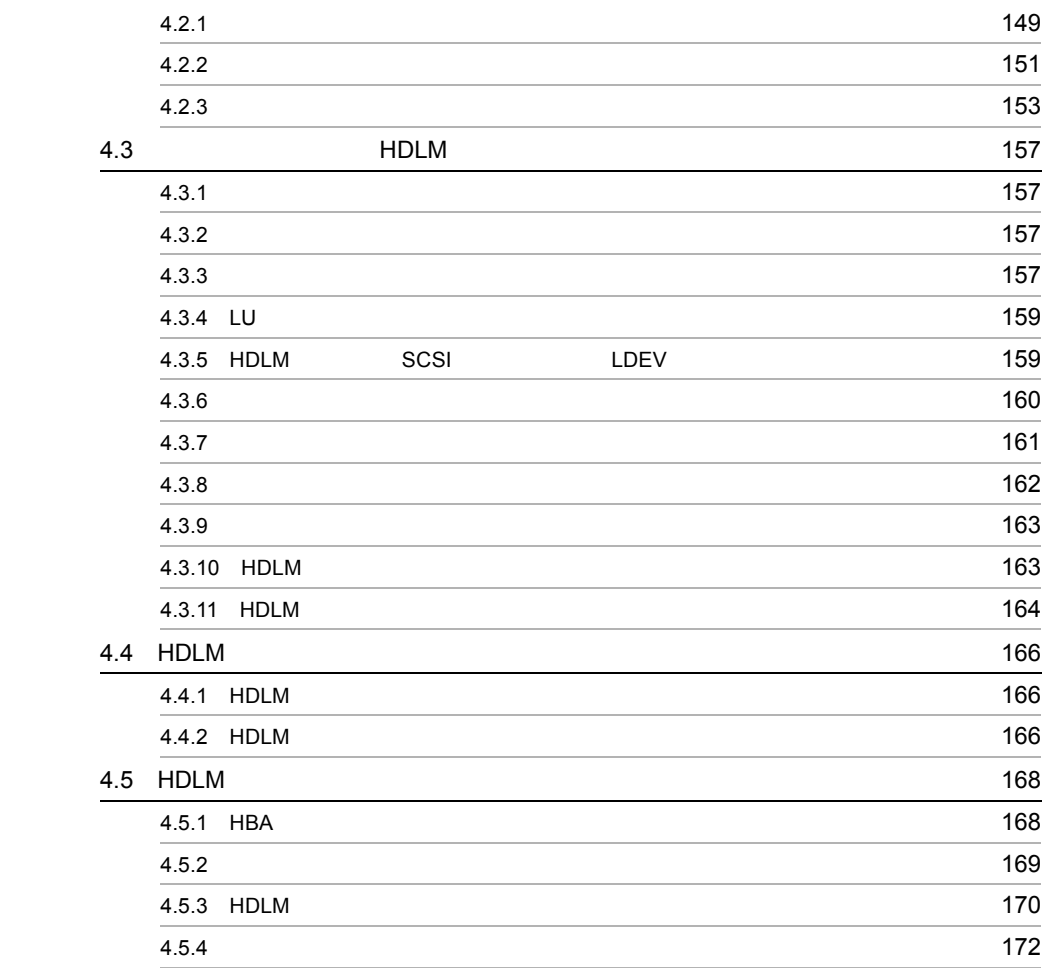

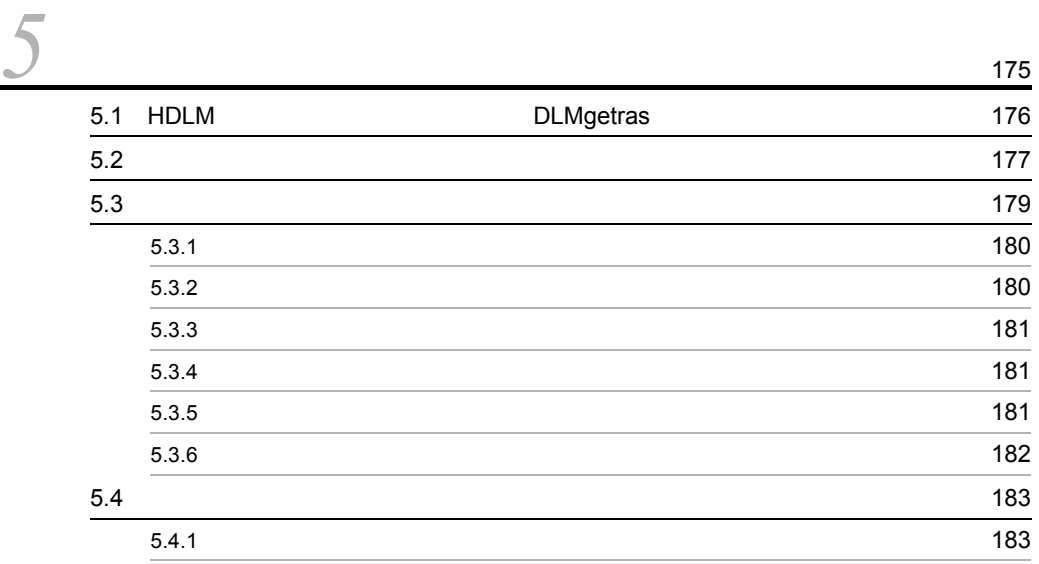

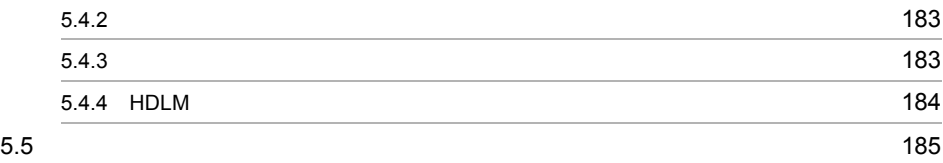

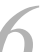

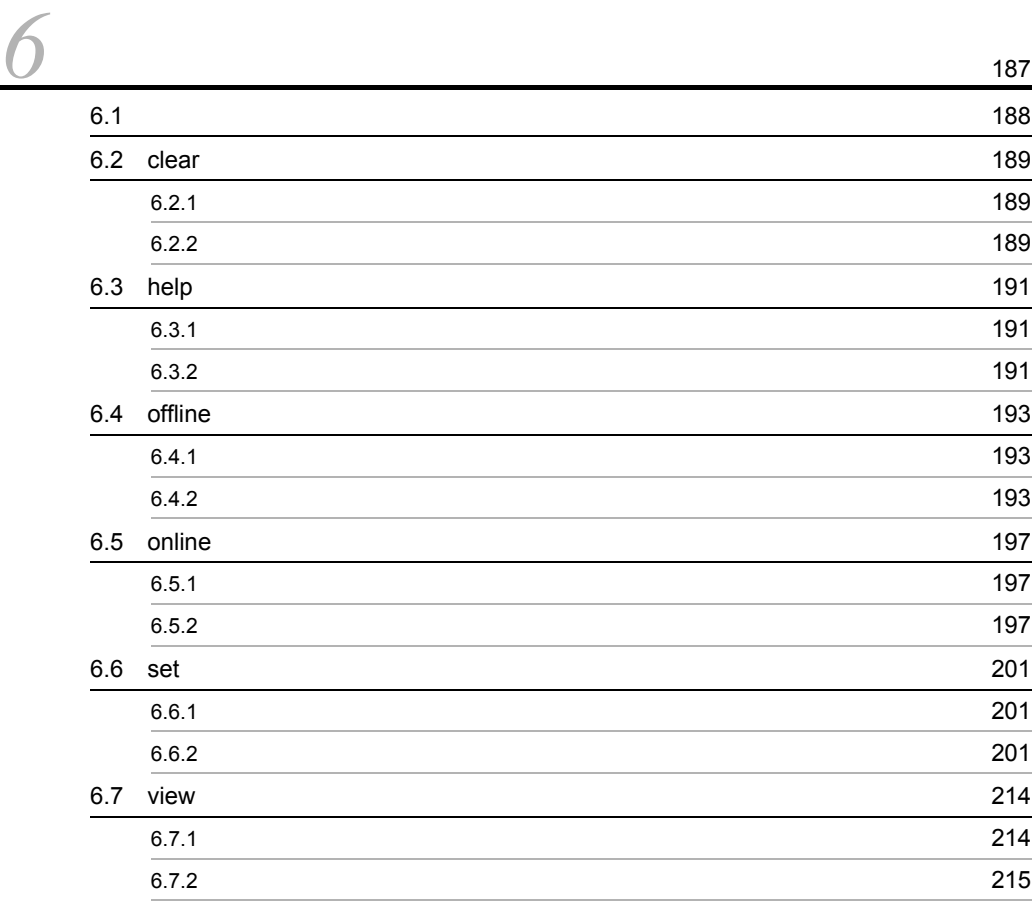

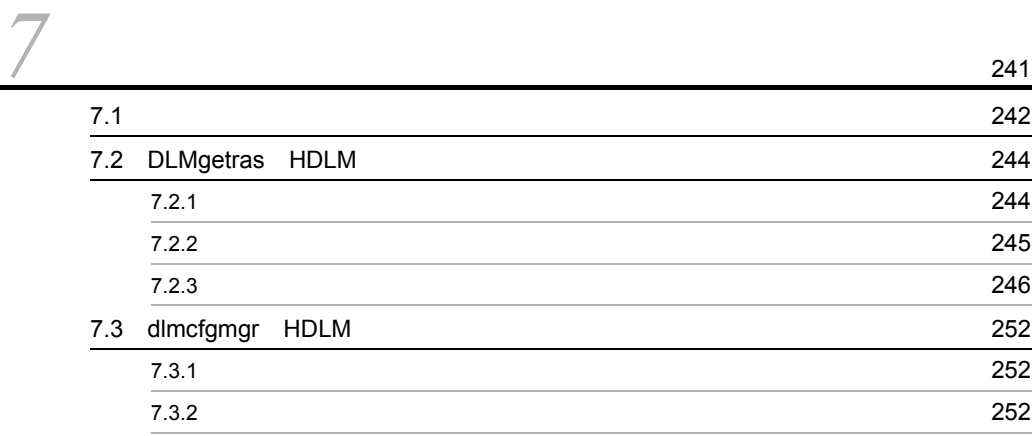

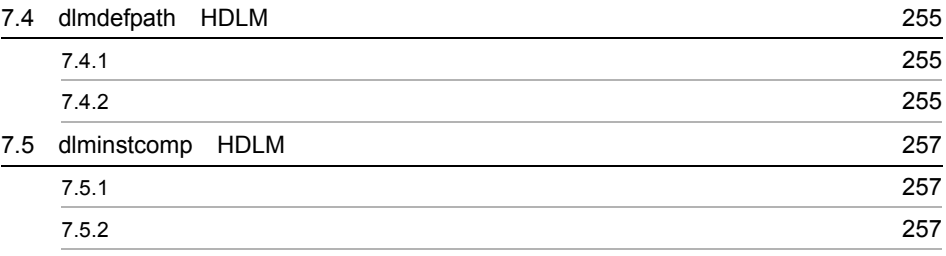

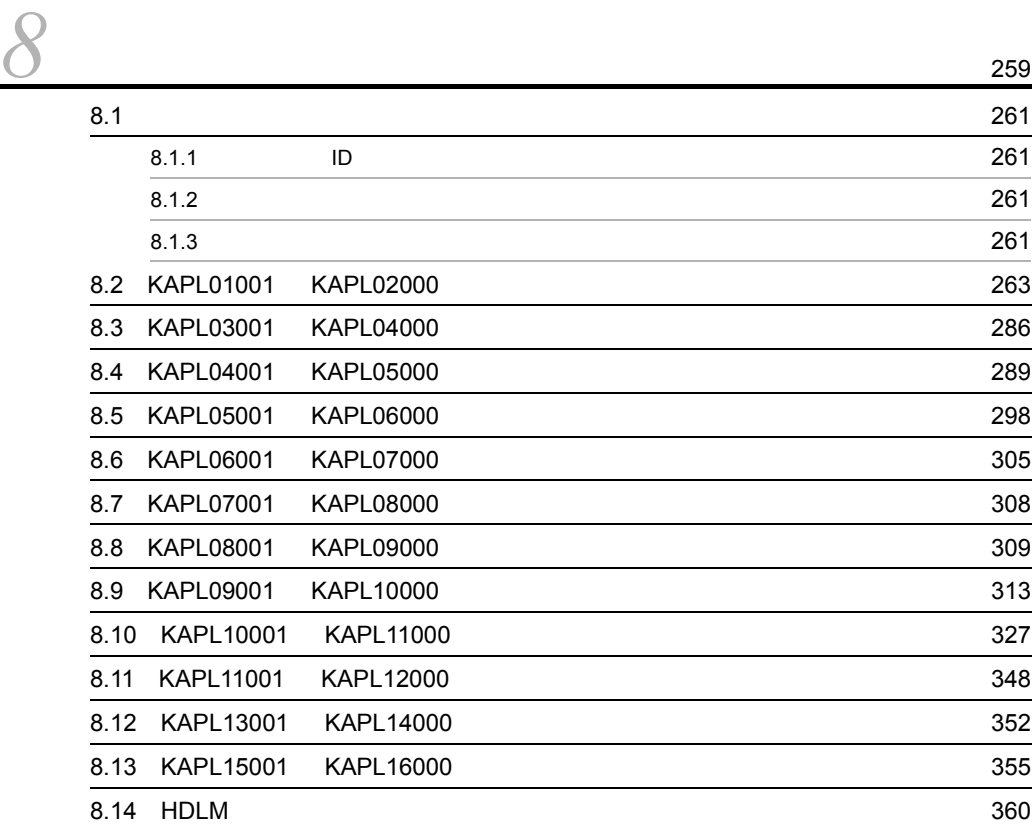

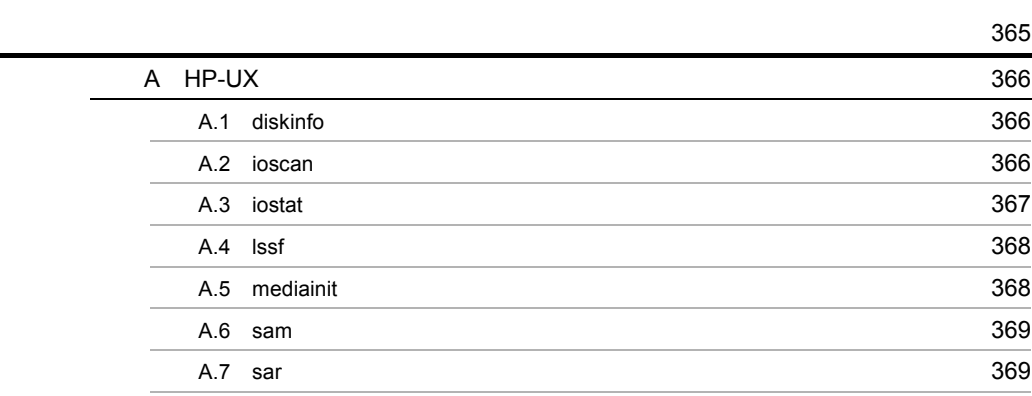

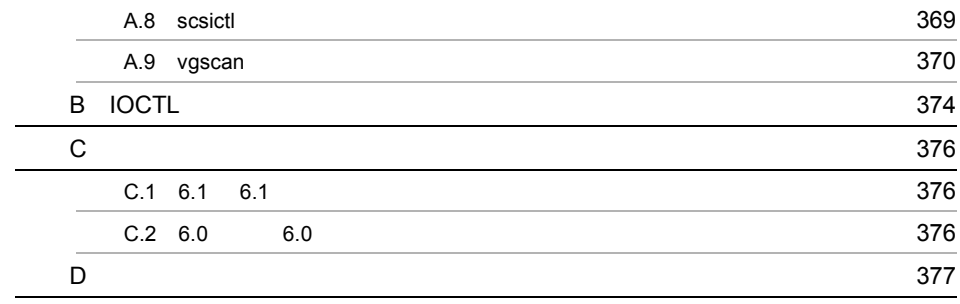

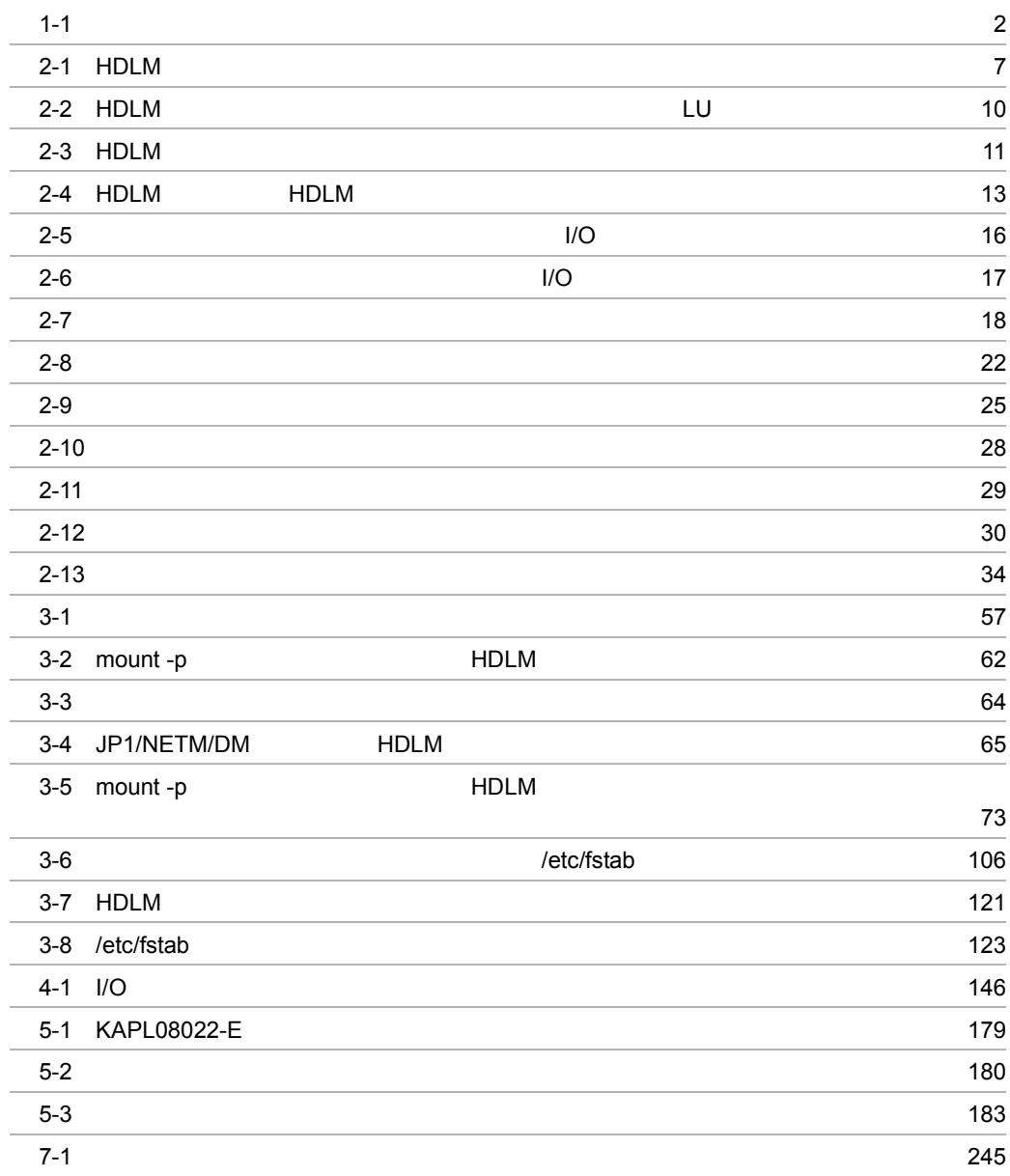

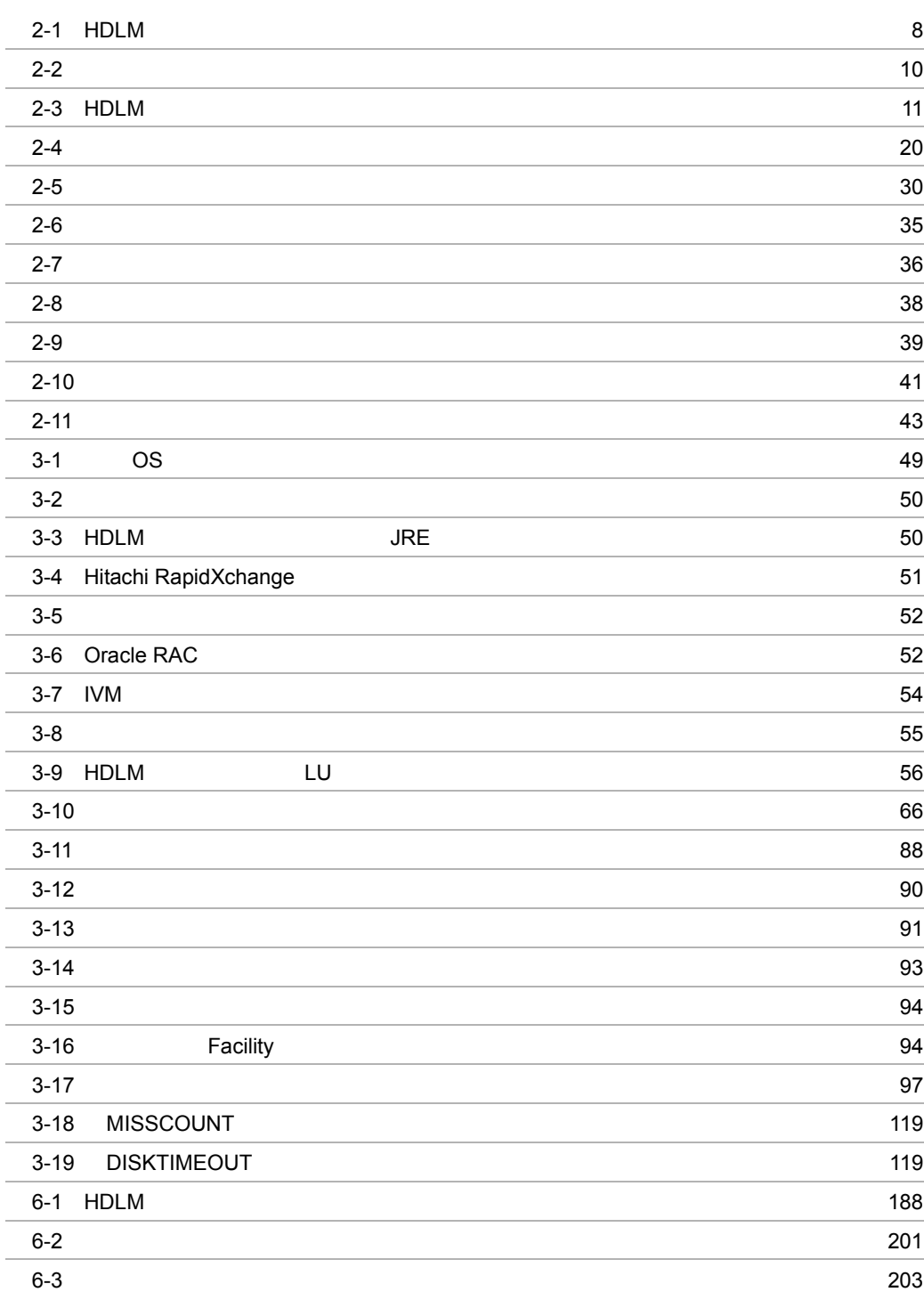

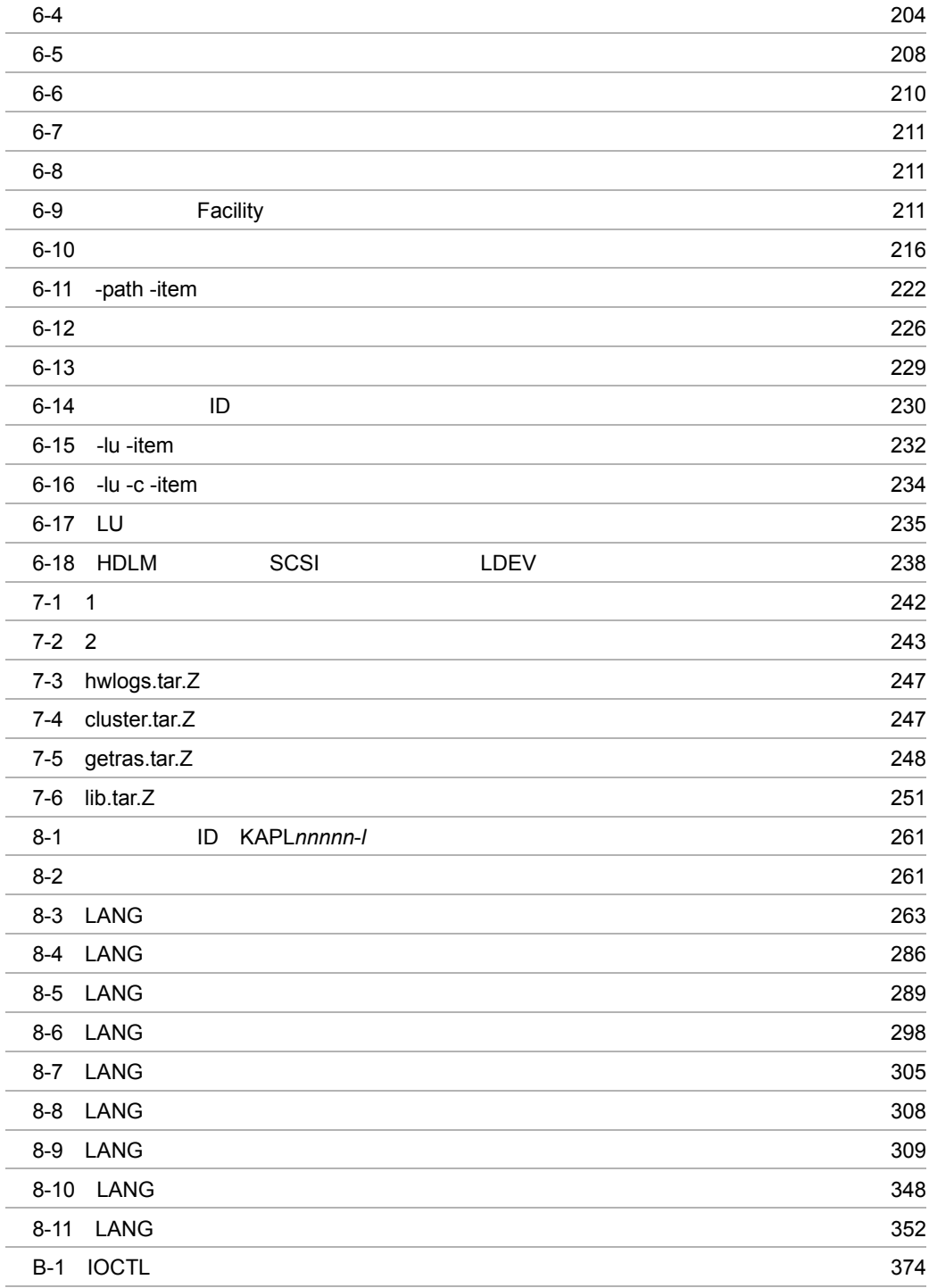

# *1* HDLM の概要

 $HDLM$ 

 $HDLM$ 

HDLM

 $1.1$  HDLM

 $1.2$  HDLM

### 1.1 HDLM

 $SAN$ HDLM  $\overline{A}$  $H$ DLM  $\overline{R}$  $HDLM$  $1-1$ HDLM  $\overline{H}$  $1-1$  $\boxtimes$ <sup>LAN</sup> Ż. <u>ホスト</u> ホスト

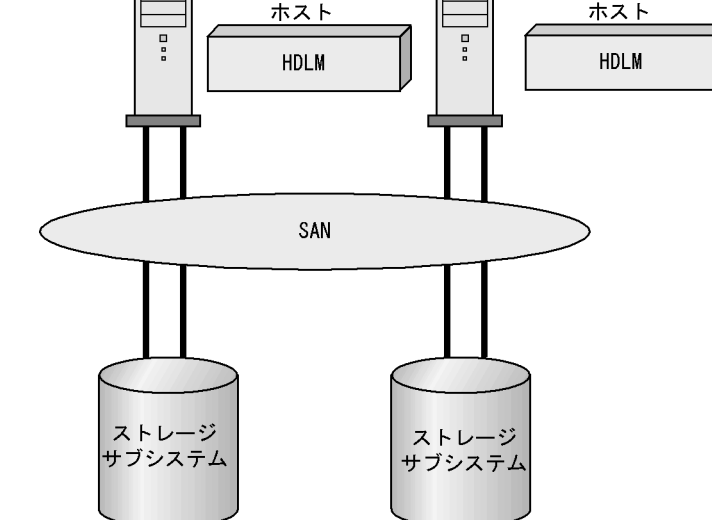

#### $HDLM$

- $\bullet~$  Hitachi AMS2000/AMS/TMS/WMS/SMS
- **•** Hitachi USP
- SANRISE2000
- SANRISE9500V
- $\bullet$  SANRISE9900V
- **•** Universal Storage Platform V/VM

# $1.2$  HDLM

 ${\rm HDLM}$ 

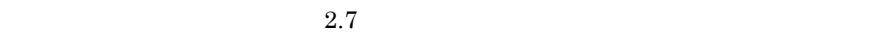

 $2.8$ 

ユーザによって物理的な経路の障害を復旧したあと,HDLM が経路を自動的に稼働

 $2.8$ 

 $2.10$ 

# 2 HDLM

HDLM

 $HDLM$ 

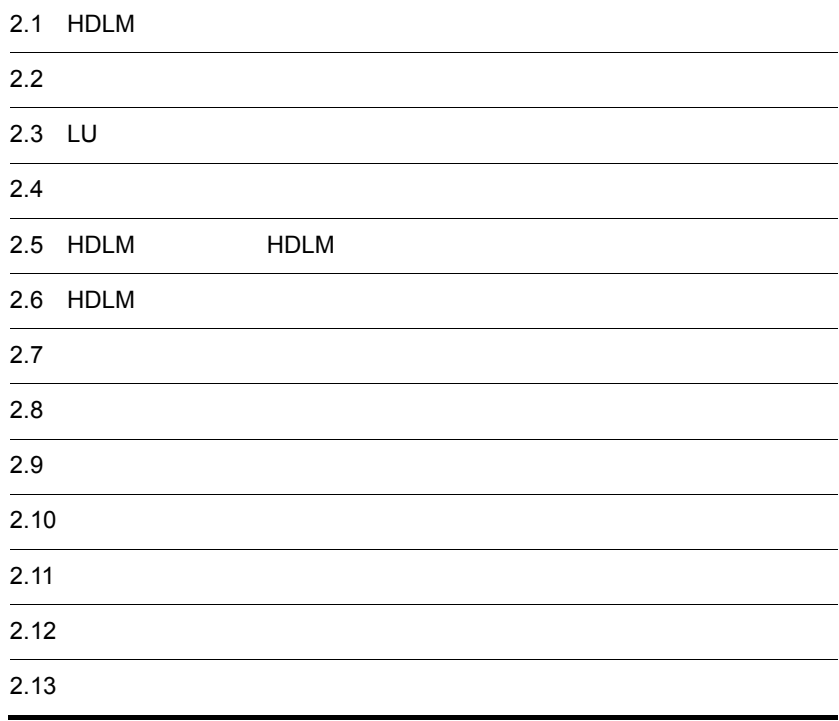

# 2.1 HDLM

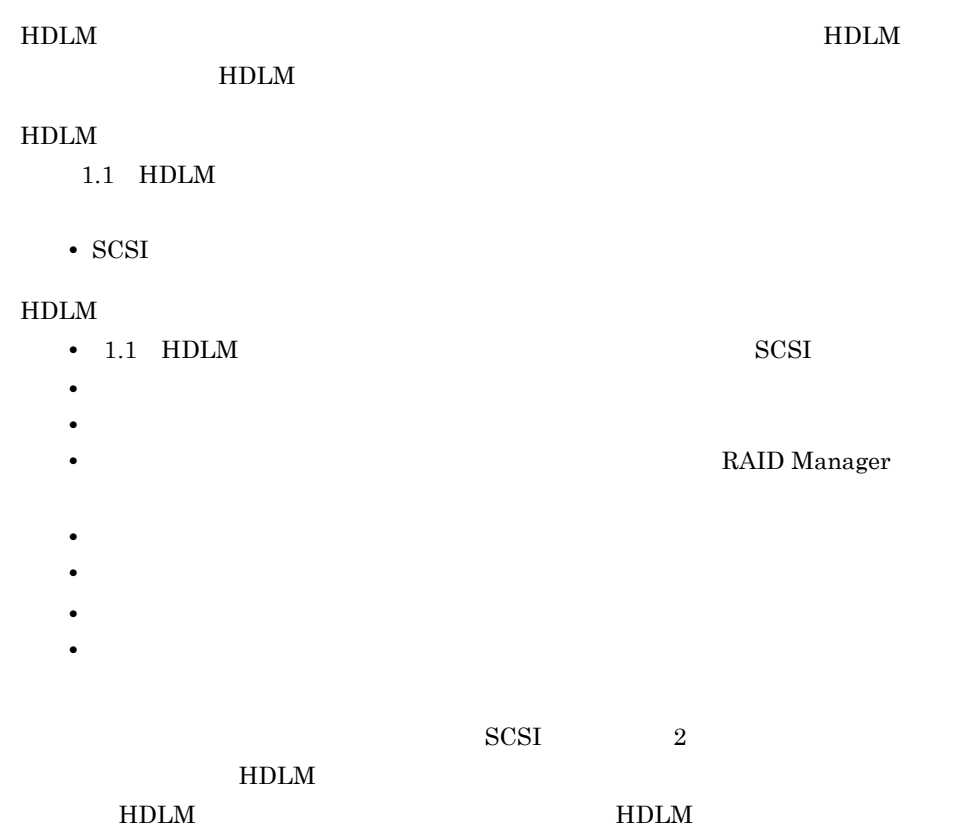

### 2.2

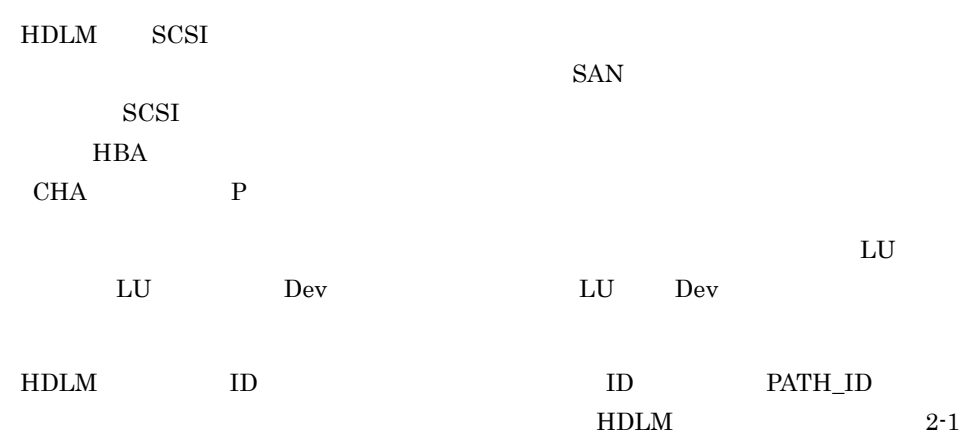

#### $HDLM$

2-1 HDLM

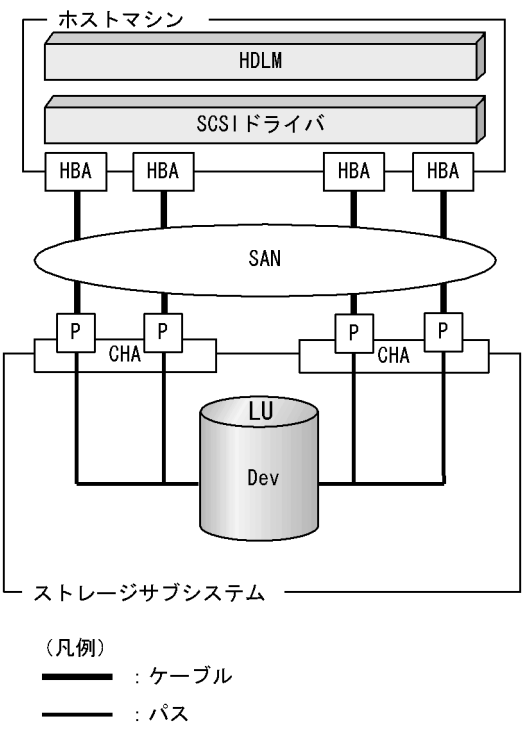

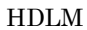

 $HDLM$   $2-1$   $HDLM$ 

2-1 HDLM

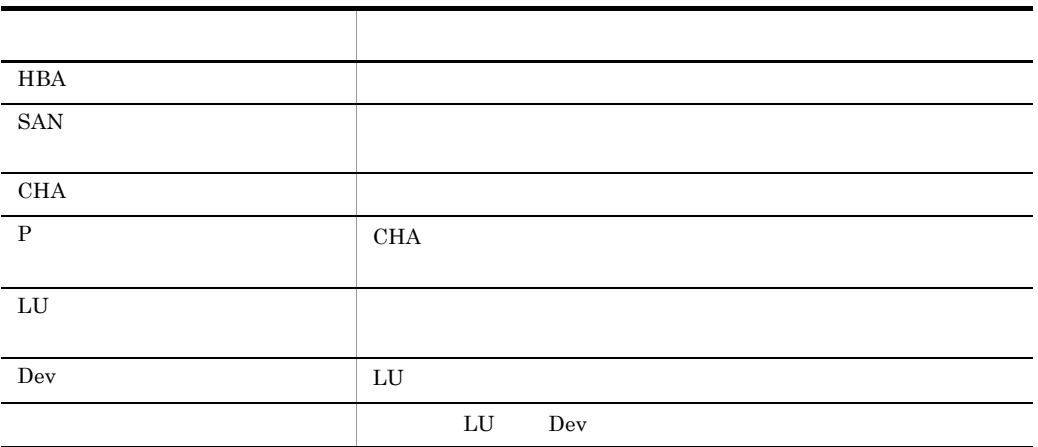

#### 2. HDLM

# $2.3$  LU

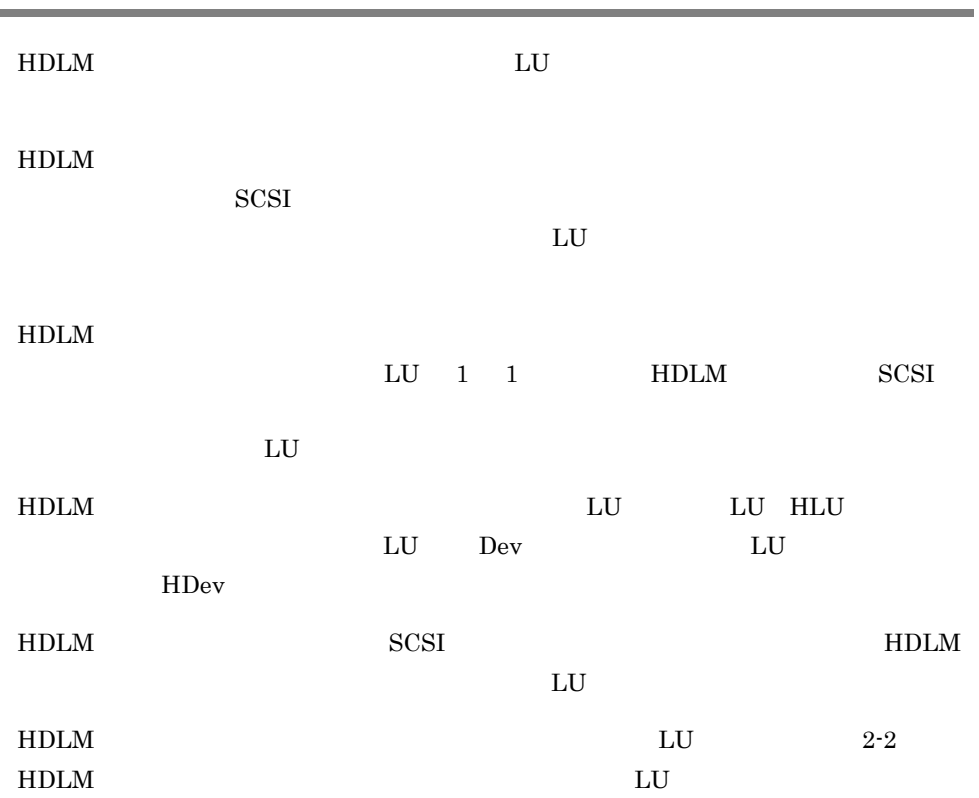

#### 2-2 HDLM LU

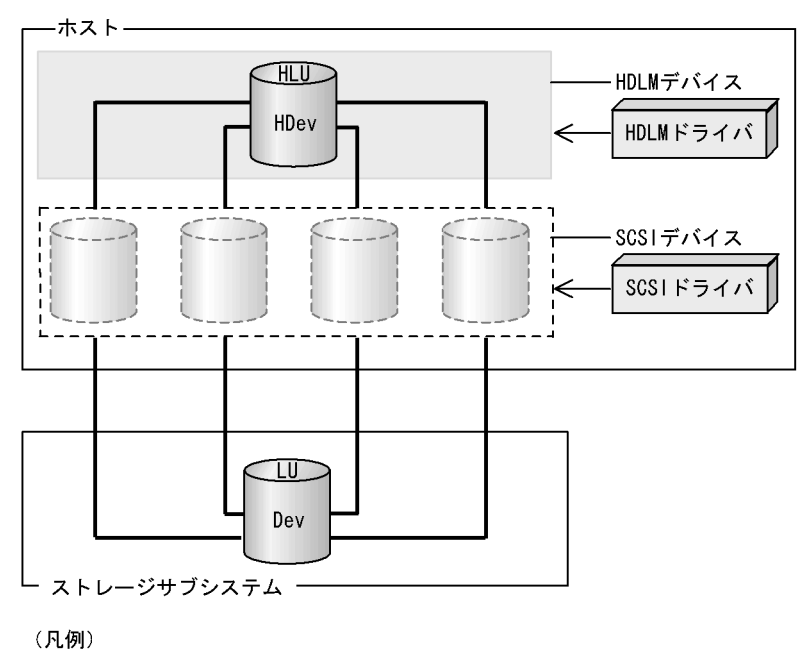

-- パス

 $2-2$ 

 $2-2$ 

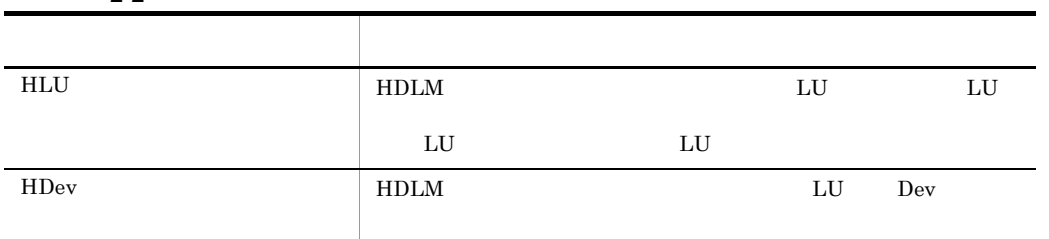

HDLM  $H$ DLM  $\overline{H}$ 

 $HDLM$  2-3 HDLM 2-3 HDLM ホストー HDLMコマンド HDLMユティリティ Λ 動作環境を 設定 ۱L ・障害情報 HDLMマネージャ を取得 ・構成定義 ・HDLMを0Sの ログを ログを 動作環境に 取得 要求 パス情報を ・パスを 対応させる 取得 操作 ・パス情報を HDLMアラートドライバ 要求 ・動作環境を ログを ログの有無を 設定 取得 チェック ・パスヘルス チェックと 自動フェイ カーネルメモリ ルバックの 実行要求 ログを 書き込む HDLMドライバ

 $2-3$  HDLM

2-3 HDLM

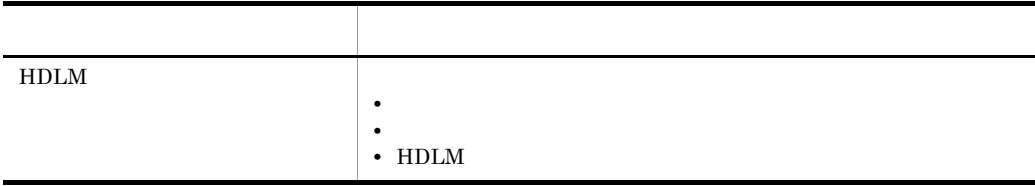

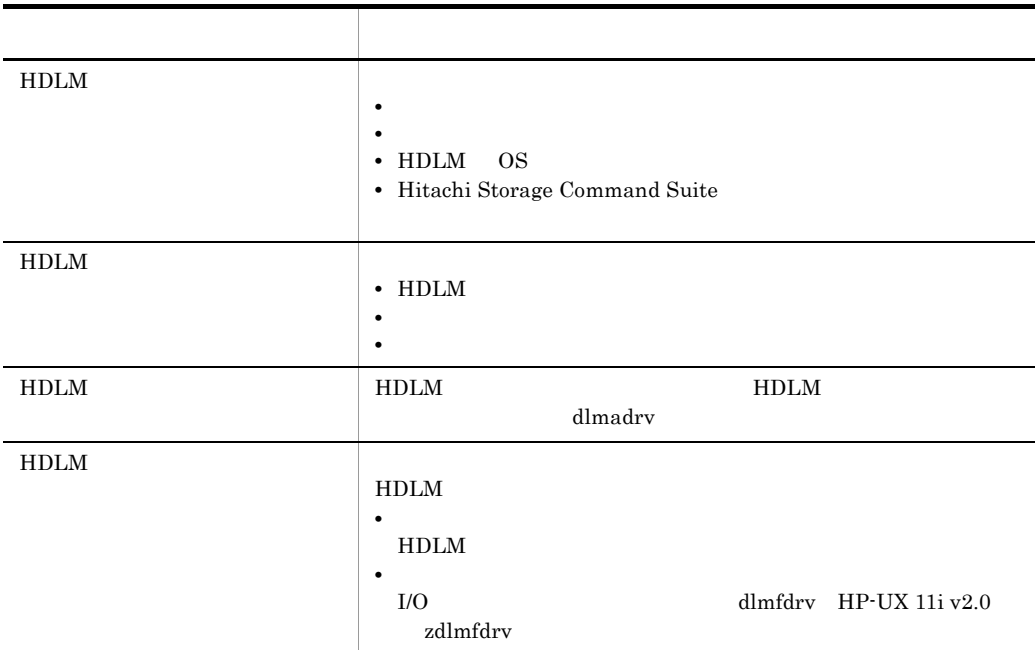

## 2.5 HDLM HDLM

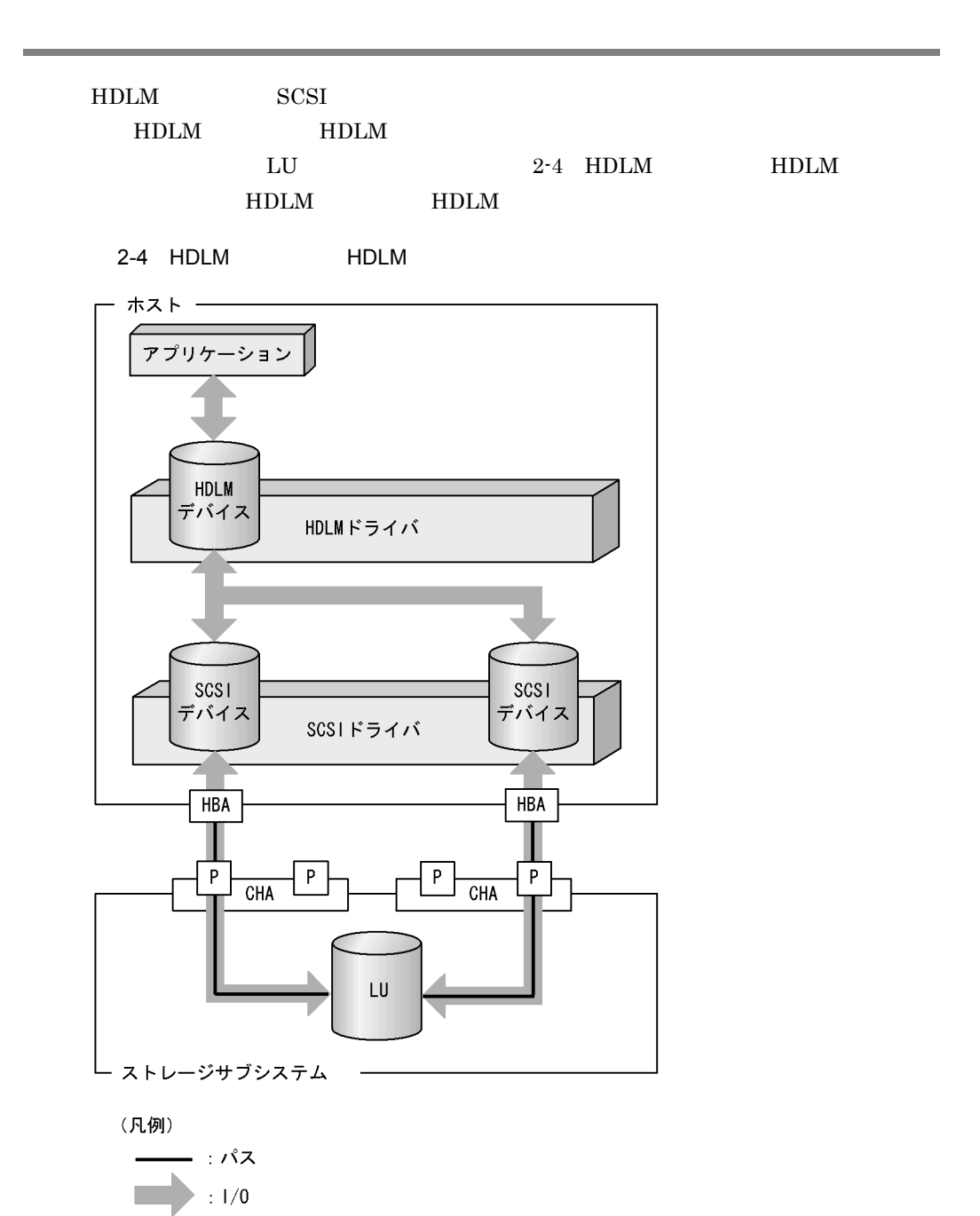

## 2.6 HDLM

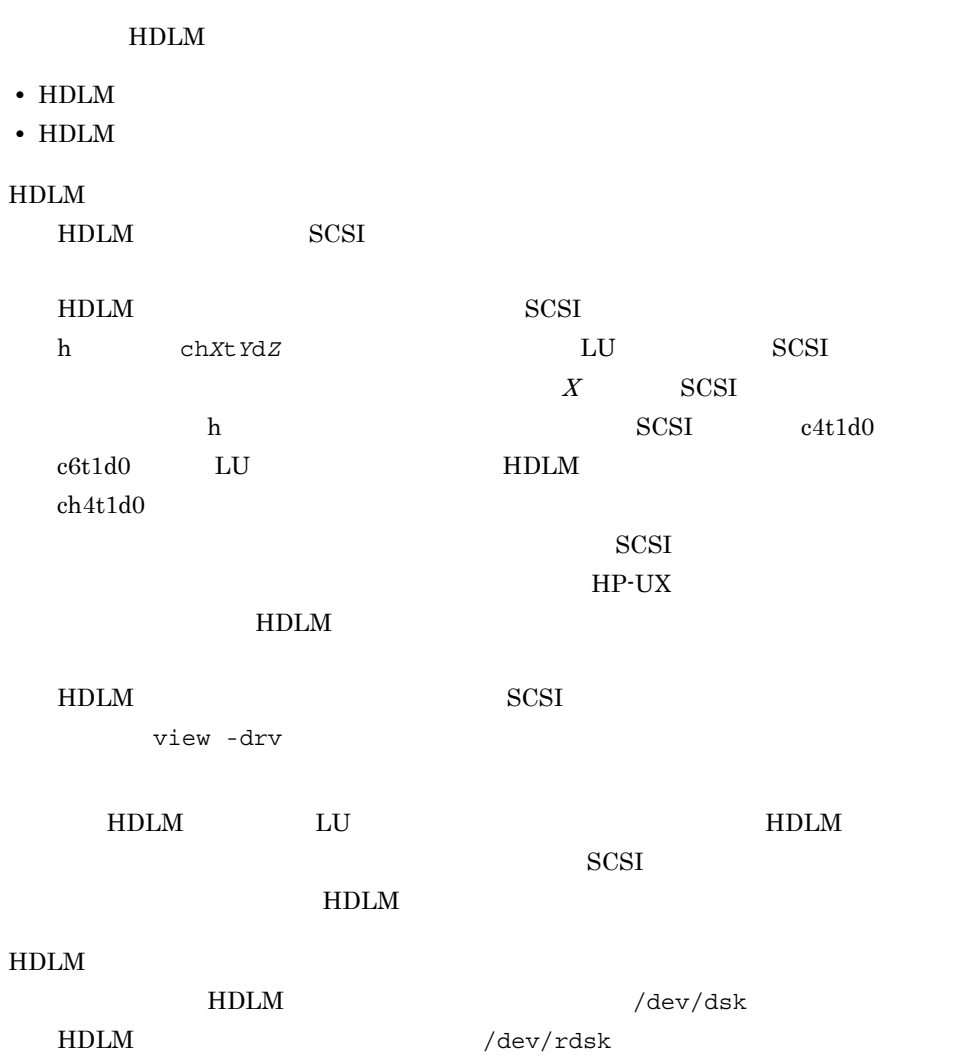
# $2.7$

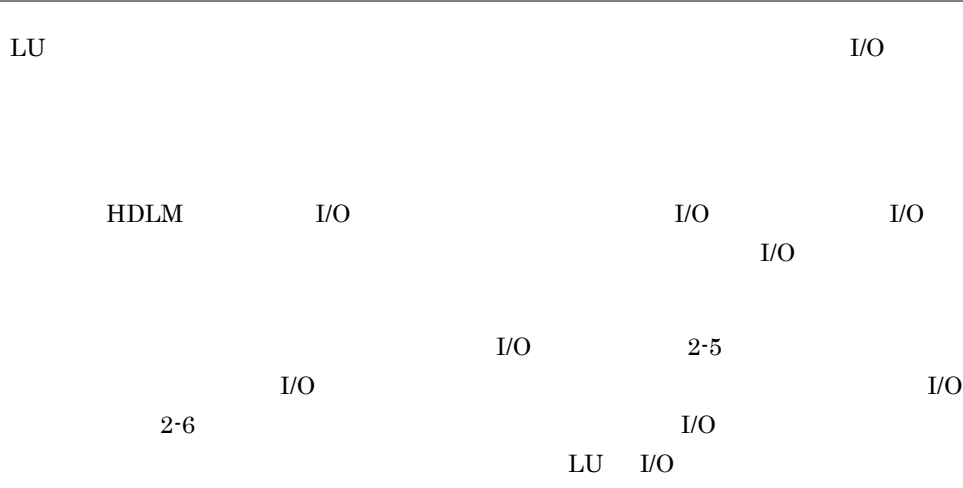

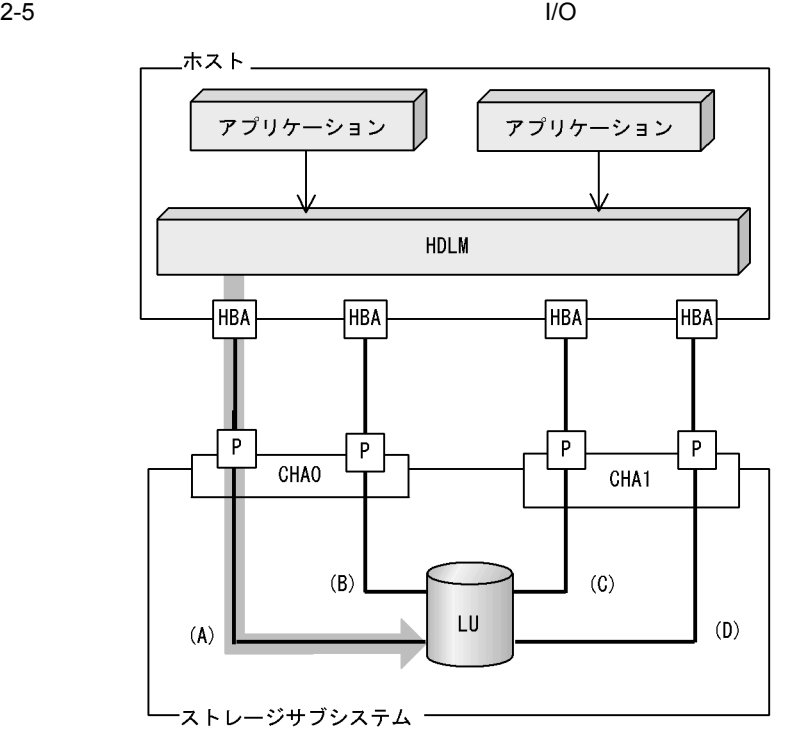

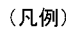

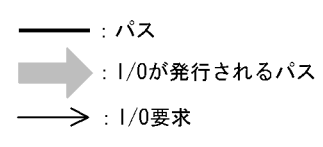

(A)  $I/O$ 

 $(A)$ 

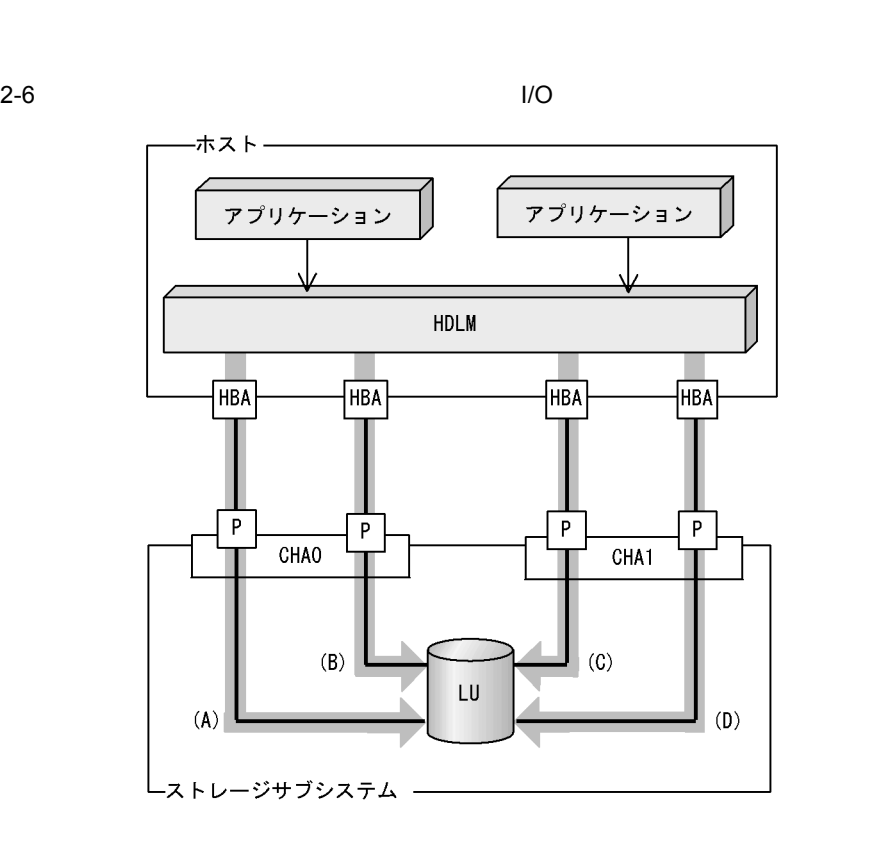

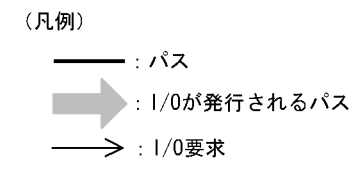

 $I/O$  (A) (B) (C) (D)

 $2.7.1$ 

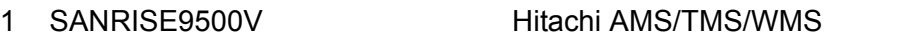

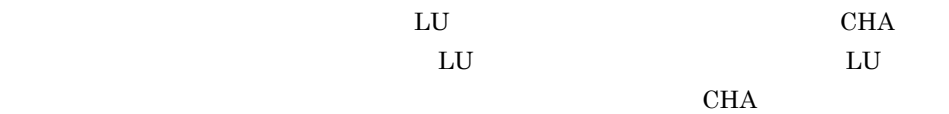

17

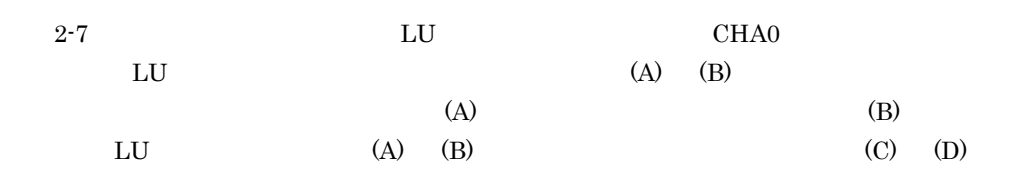

 $2 - 7$ 

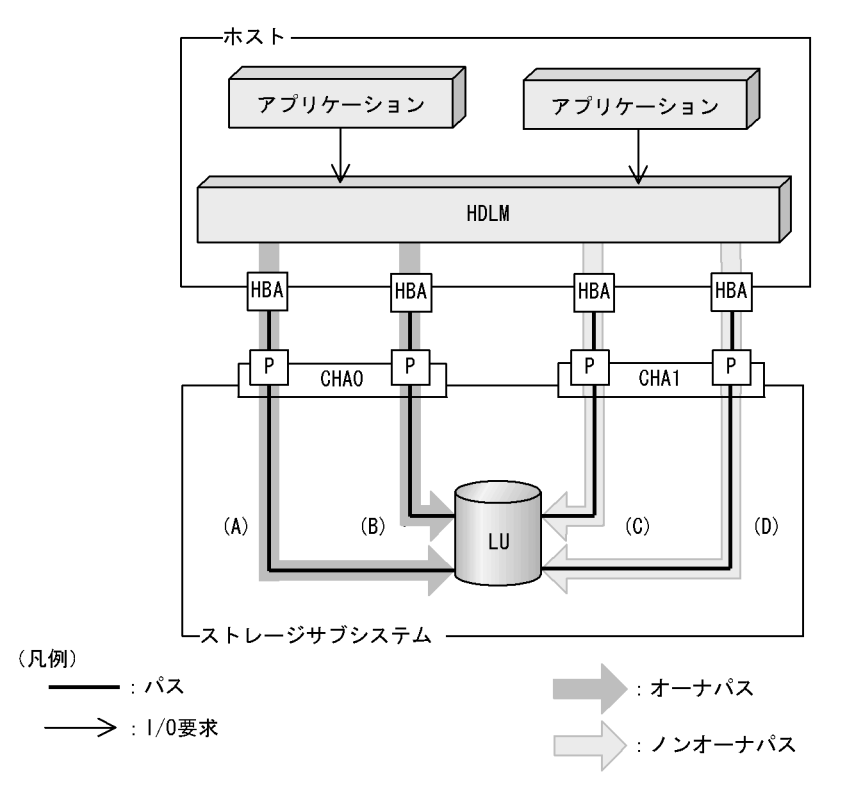

2 SANRISE2000 SANRISE9900V Hitachi USP Universal Storage Platform V/VM Hitachi AMS2000 Hitachi SMS

 $2-6$  I/O  $1$ U  $(A)$   $(B)$   $(C)$   $(D)$ 

# $2.7.2$

- **•** ラウンドロビン
- **•** 拡張ラウンドロビン
- I/O
- I/O
- **•**  $\blacksquare$ **•** 拡張最少ブロック数
	-

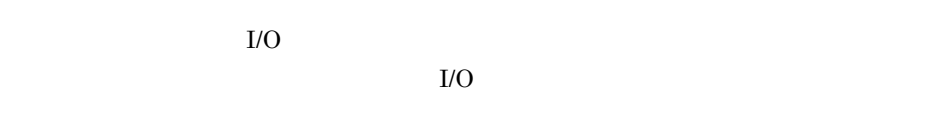

- <sub>•</sub>  $\sim$   $\sim$   $\sim$   $\sim$   $\sim$   $\sim$ • I/O
- $I/O$
- **•**  $\blacksquare$  $I/O$

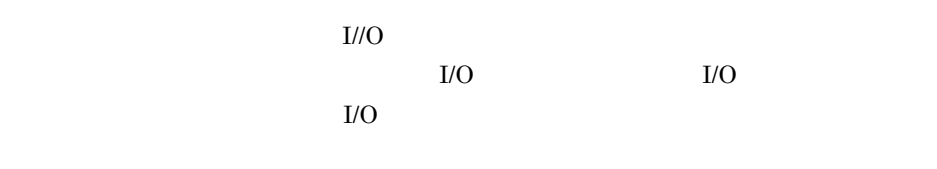

- $I/O$  and  $I/O$  $I/O$
- T/O I/O I/O
- **•** 拡張ラウンドロビン:
- I/O

 $I/O$ 

**•** 拡張最少ブロック数:

#### $2-4$

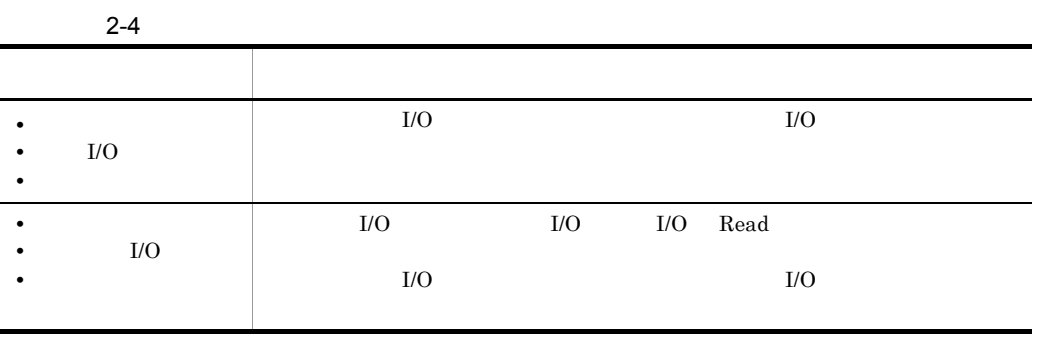

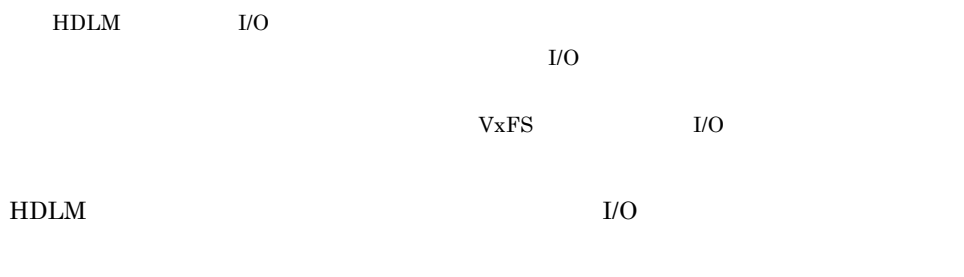

 $\rm I/O$ 

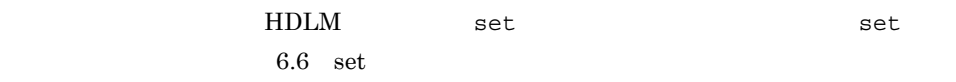

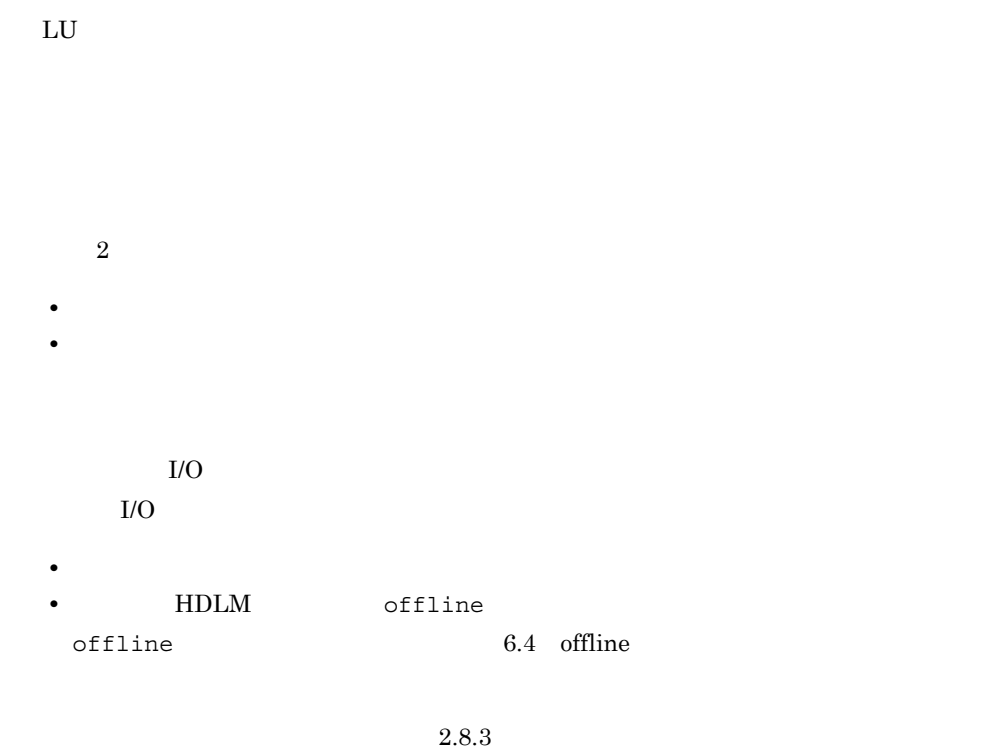

 $2.8.1$ 

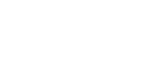

1 **a**  $\mathbf{1}$ 

Critical

Error

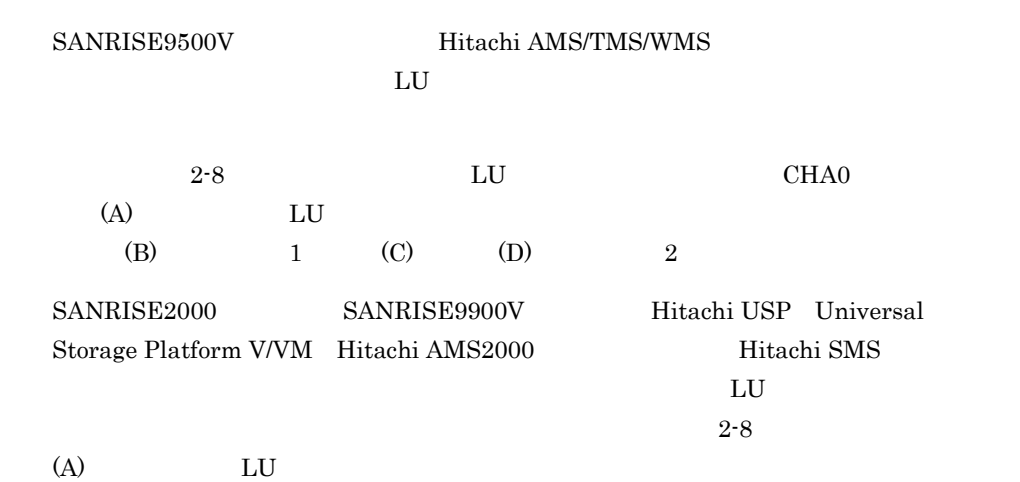

 $2 - 8$ 

 $(B)$   $(C)$   $(D)$ 

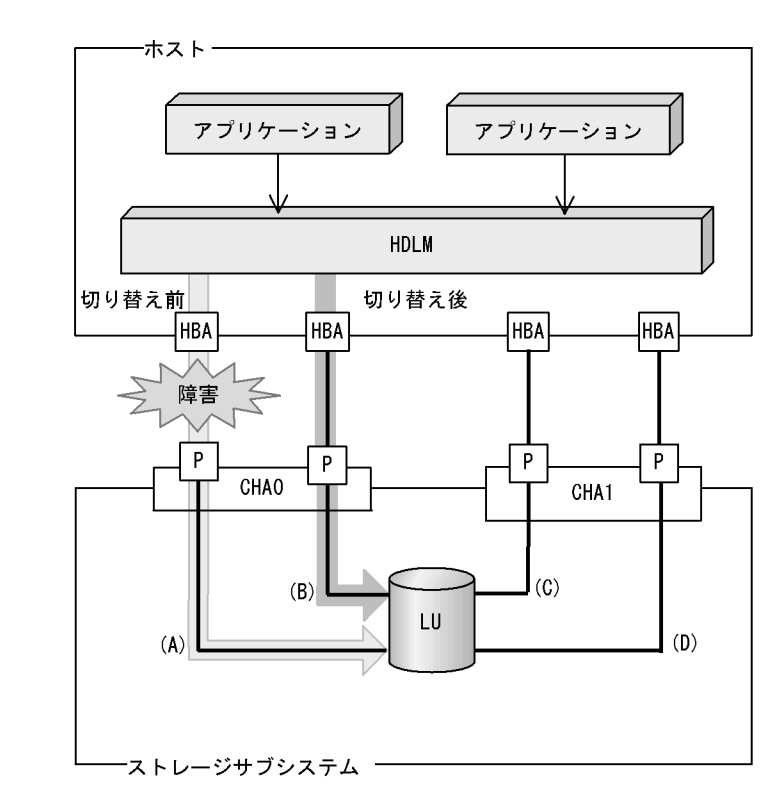

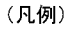

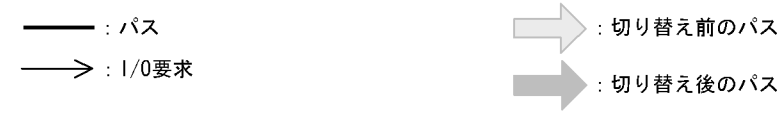

2 **a** 

#### $H$ DLM  $\,$

SANRISE9500V Hitachi AMS/TMS/WMS

SANRISE2000 SANRISE9900V Hitachi USP Universal Storage Platform V/VM Hitachi AMS2000 Hitachi SMS

#### $I/O$

 $HDLM$  set  $\epsilon$  set  $\epsilon$  6.6 set  $\epsilon$ 

 $2.8.2$ 

• HDLM online offline online  $6.5$  online offline  $6.4$  offline  $\rm LU$ SANRISE9500V Hitachi AMS/TMS/WMS  $1$  and  $2$ SANRISE2000 SANRISE9900V Hitachi USP Universal

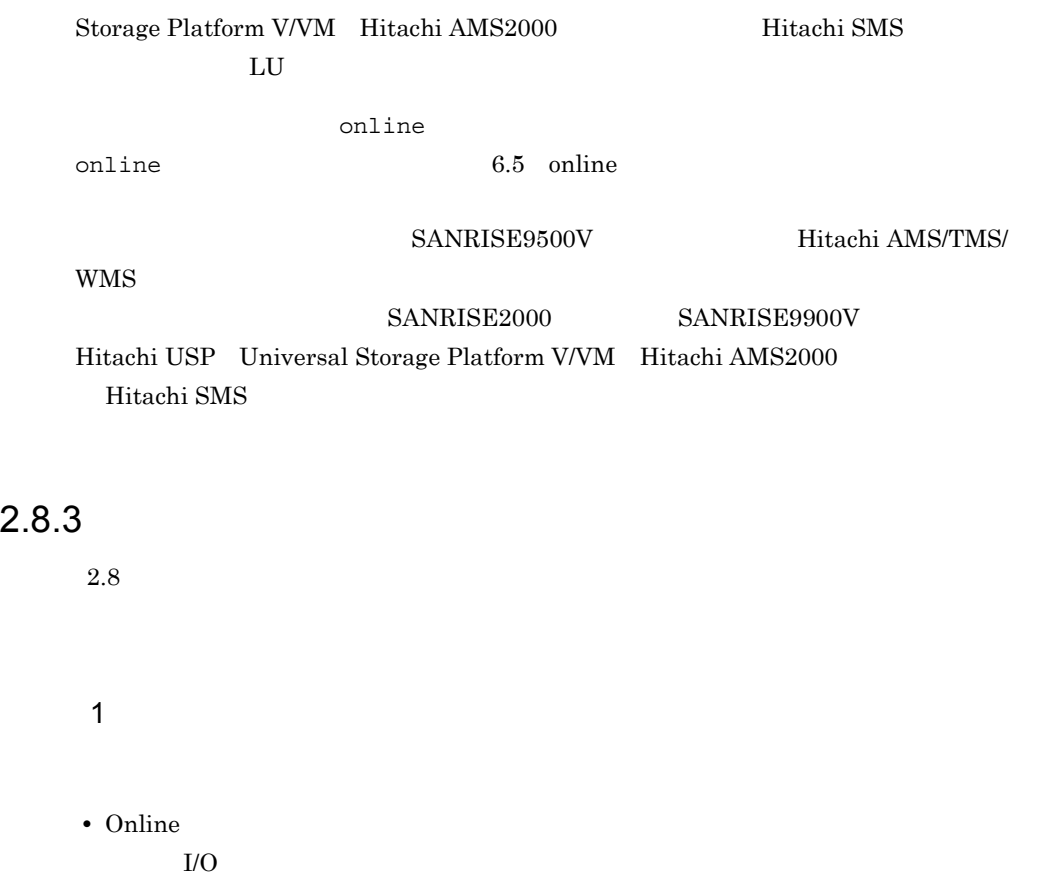

- Online $(E)$ 
	- $\rm LU$

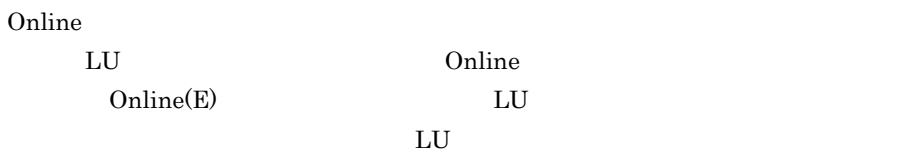

Online(E) E

### 2 P

• Offline(C) offline offline 6.4 offline

Offline(C) C

• Offline $(E)$ 

 $Offline(E)$  E

 $3 \thinspace$ 

 $2-9$ 

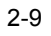

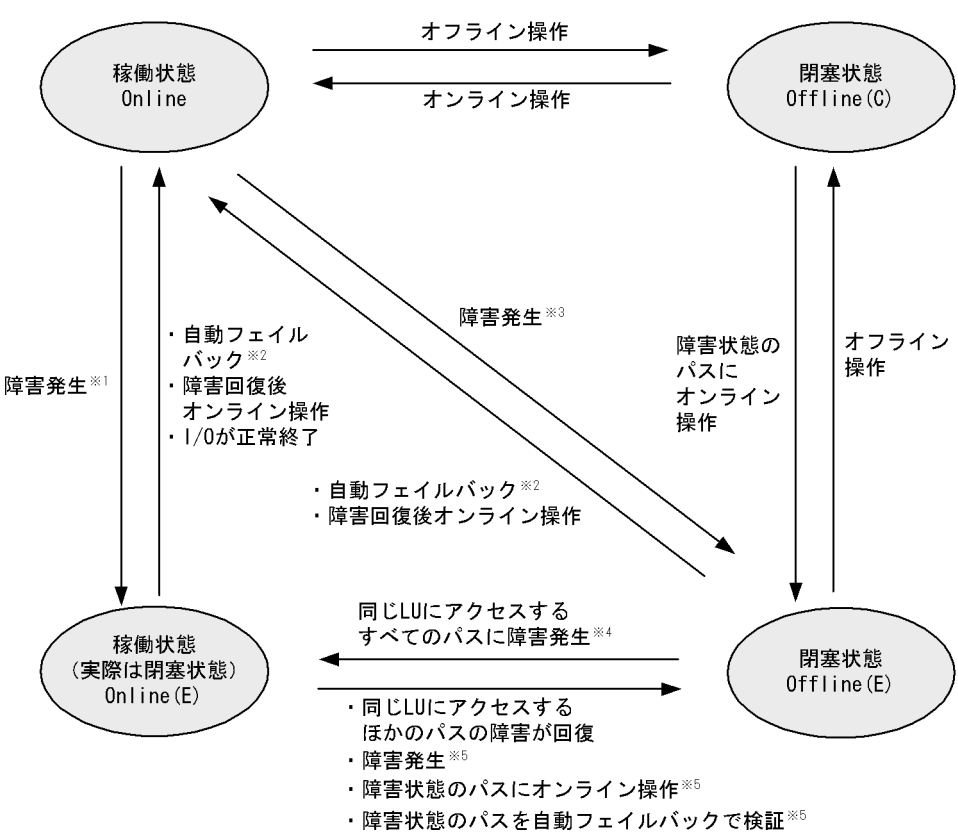

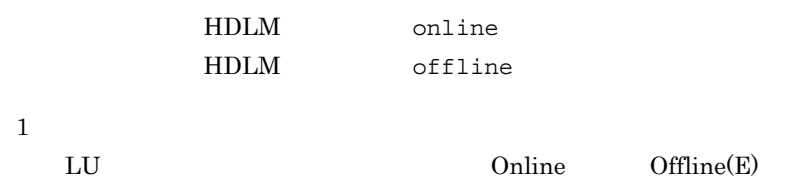

• LU Online(E) Offline(E), Offline(C) • LU • LU  $I/O$   $I/O$ 注※ 3 LU Conline Offline(E) 注※ 4  $Online(E)$   $Offline(E)$  $5^{\circ}$ LU Offline(E) LU cffline  $LU$  example  $LU$  continue  $LU$ 6.4 offline **LU** Online online Online(E) structure online Online Online  $H\text{DLM}$  $\text{Offline}(C)$   $\qquad \qquad \text{Offline}(E)$  $1$  HDLM Offline(C) Offline(E)

| ${\rm HDLM}$       | $\rm I/O$    |              |                    |
|--------------------|--------------|--------------|--------------------|
|                    |              |              |                    |
| 2.9.1              |              | ${\rm HDLM}$ | view               |
| view               |              | 6.7 view     |                    |
| 2.9.2              |              |              |                    |
| $\sqrt{3}$         | $30\,$       | $\sqrt{3}$   | ${\rm HDLM}$<br>30 |
|                    | ${\rm HDLM}$ | set          |                    |
| $\mathop{\rm set}$ |              |              | $6.6\,$            |

 $2.9.3$ 

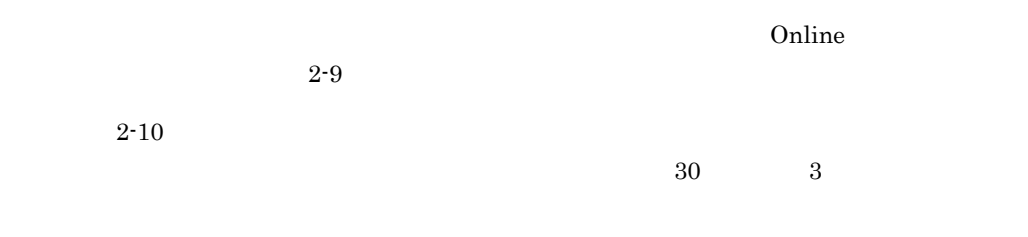

 $2-10$ 

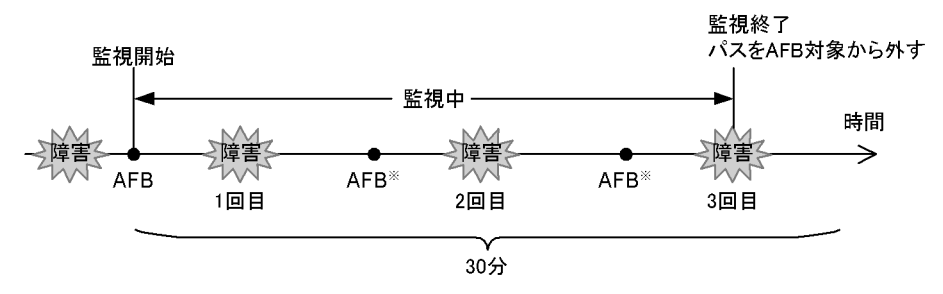

(凡例)

AFB: 自動フェイルバックによってパスが障害状態から稼働状態に回復

#### 注※

ユーザによるオンライン操作も含まれます。

• **• •**  $\mathbf{r} = \mathbf{r} \times \mathbf{r}$ • **• •**  $\mathbf{r} = \mathbf{r} \times \mathbf{r}$ 

• **• •**  $\blacksquare$ 

1  $\blacksquare$ 

 $2 \left( \frac{1}{2} \right)$ 

 $\overline{0}$ 

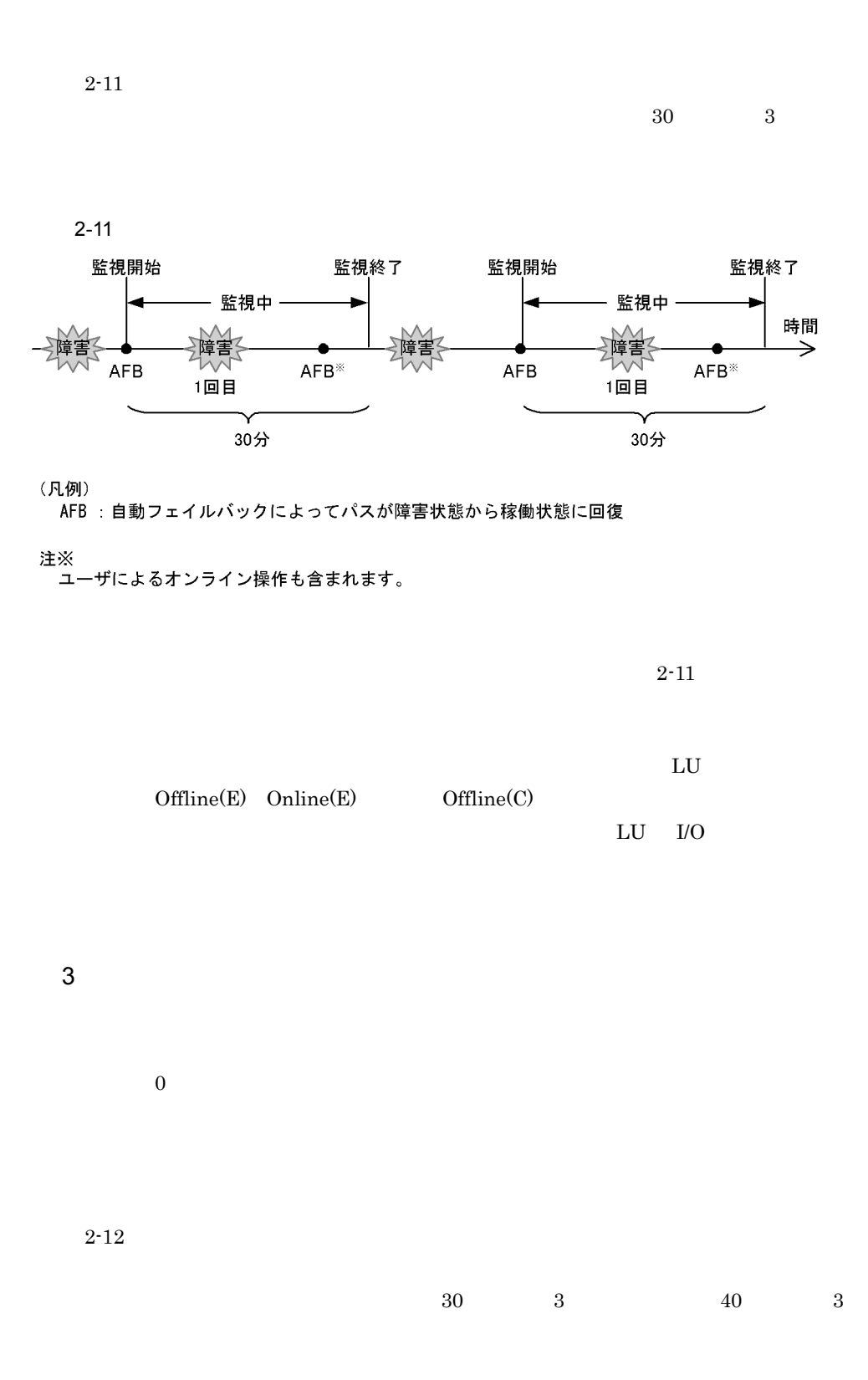

 $2-12$ 

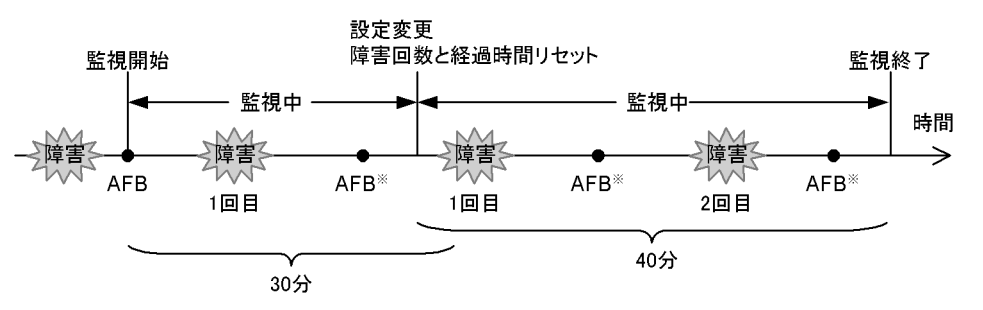

(凡例)

AFB: 自動フェイルバックによってパスが障害状態から稼働状態に回復

注※

ユーザによるオンライン操作も含まれます。

 $2.9.4$ 

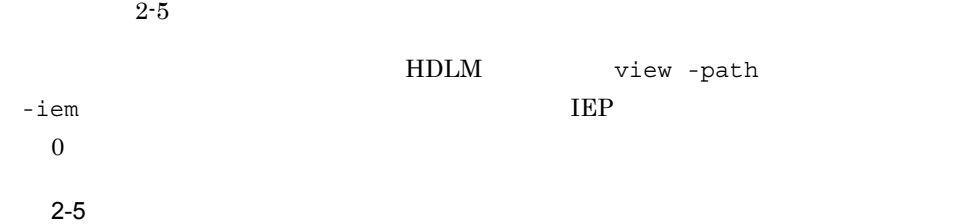

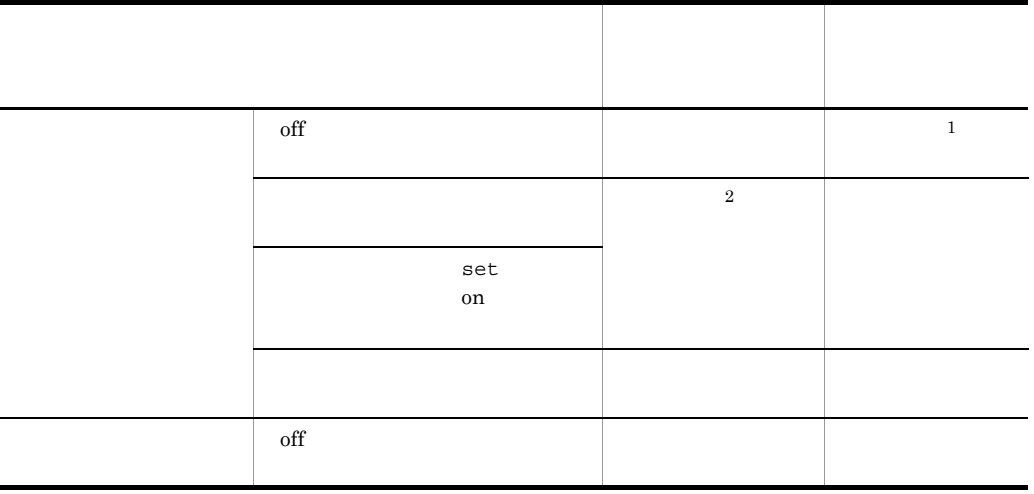

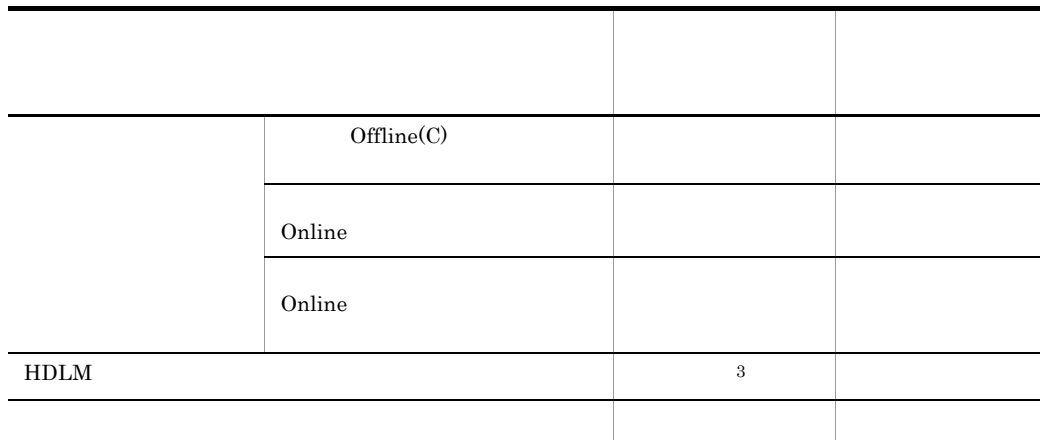

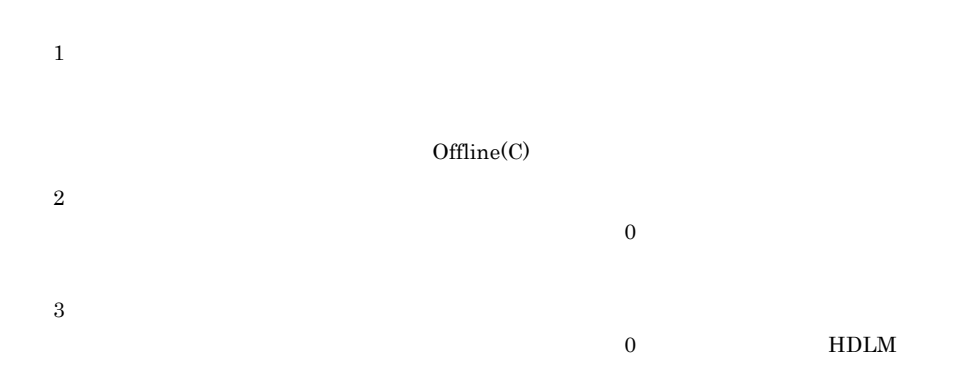

# $2.10$

 $H$ DLM I/O  $\blacksquare$ 通常,パスの状態は I/O が発行されたときにチェックされるため,I/O が発行されなけれ  $\rm LO$  $Online$  $Offline(E)$ ,  $Online(E)$ ,  $HDLM$ view  $\overline{\mathbf{v}}$ SANRISE9500V Hitachi AMS/TMS/WMS  $I/O$ RDLM Set  $H$  $\det$  5et 6.6 set  $\det$ 

# $2.11$

 $H$ DLM  $\overline{R}$ 

HDLM

 $2-13$ 

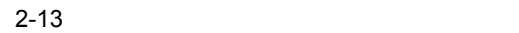

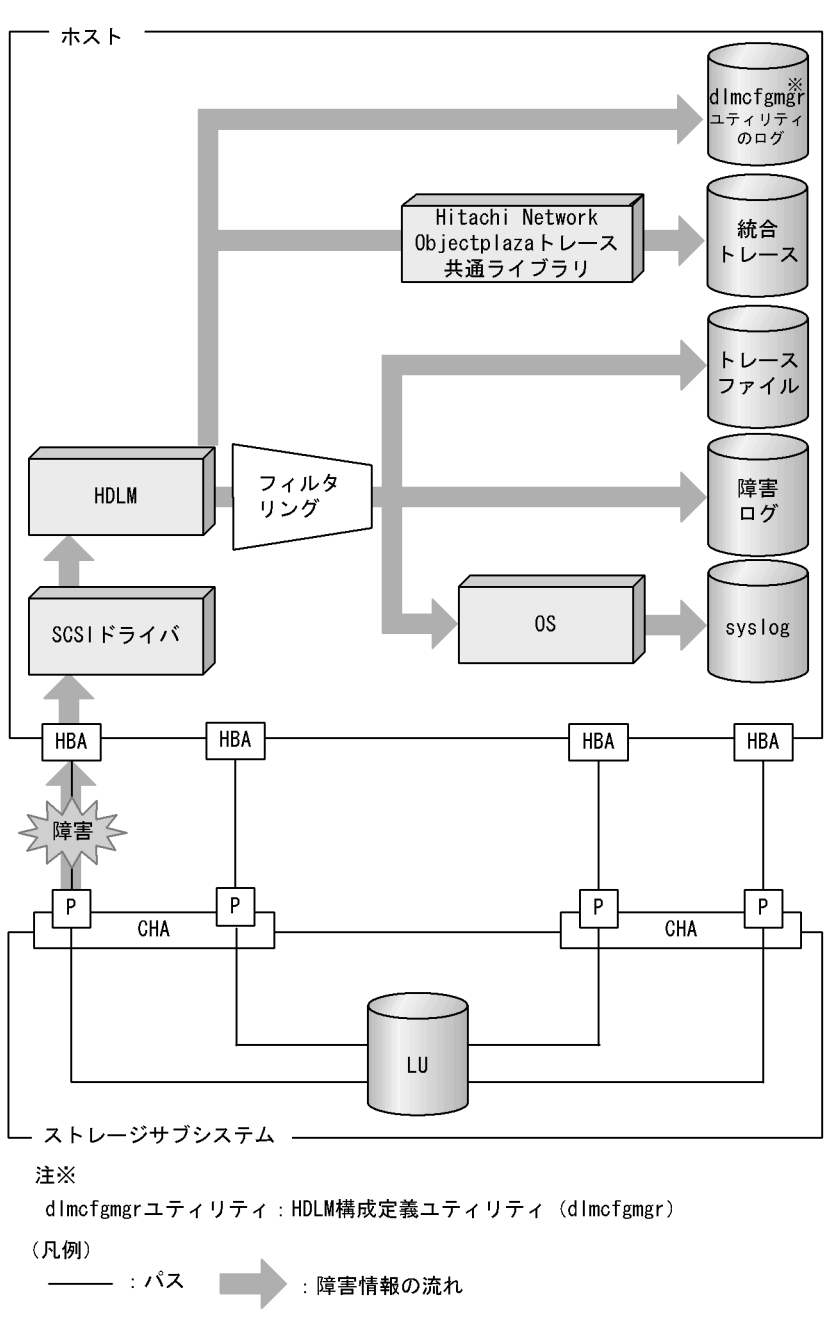

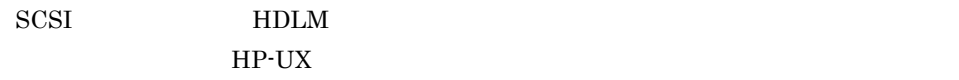

# $2.11.1$

 $H$ DLM  $\blacksquare$ 

 $syslog$ 

 $2-6$ 

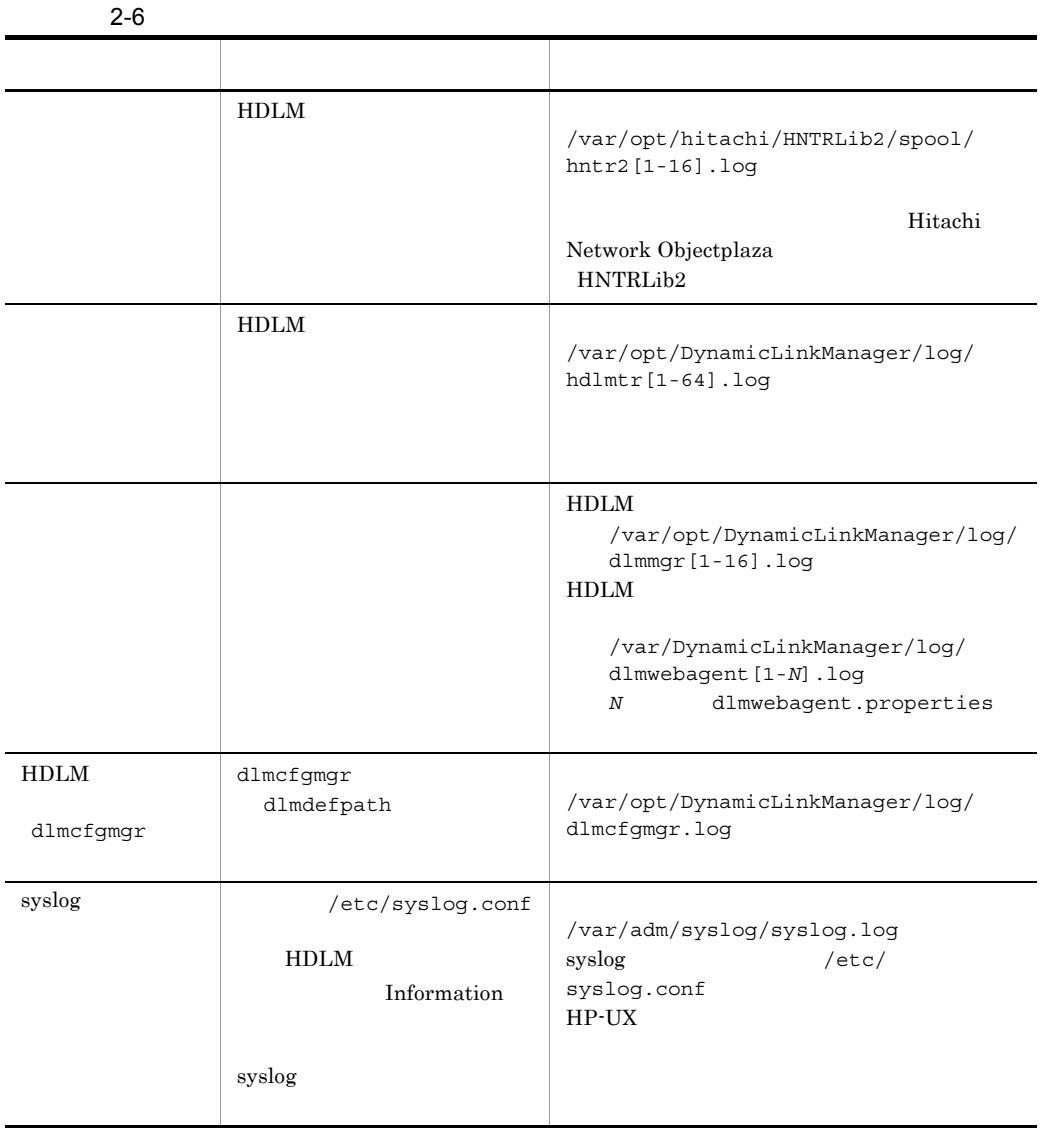

syslog HDLM  $/\texttt{etc}/\texttt{syslog}$ .conf

定義するシステム機能名は「user」を指定してください。次にシステム機能名が

36

2. HDLM

 $\mu$ ser /tmp/syslog.user.log user.info /tmp/syslog.user.log

 $2.11.2$ 

# $2.11.2$

 $H$ DLM  $\sim$ 

 $2-7$ 

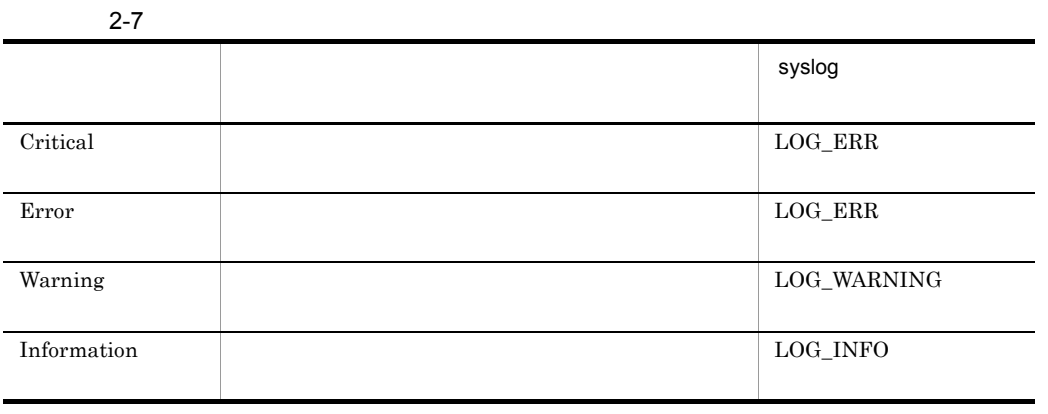

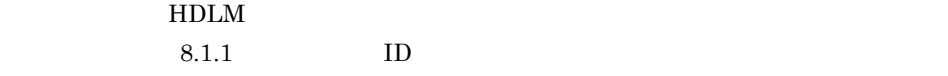

 $\hspace{0.1cm} \mathrm{syslog} \hspace{1.5cm} \mathrm{H}\mathrm{DLM}$ 

LOG\_INFO

HDLM syslog

 ${\rm LOG\_USER}$ 

**•** 障害ログを採取しない

• Error

• Warning

• Information

• Information

- **•** *•*  $\mathbf{L} \times \mathbf{L} = \mathbf{L} \times \mathbf{L} \times \mathbf{L}$
- **•** エラー情報だけ出力する
- **•**  $\mathbf{r} = \mathbf{r} \cdot \mathbf{r}$
- **•** プログラムの動作詳細を出力する
- **• • •**  $\mathbf{r} = \mathbf{r} \cdot \mathbf{r} + \mathbf{r} \cdot \mathbf{r} + \mathbf{r} \cdot \mathbf{r} + \mathbf{r} \cdot \mathbf{r} + \mathbf{r} \cdot \mathbf{r} + \mathbf{r} \cdot \mathbf{r} + \mathbf{r} \cdot \mathbf{r} + \mathbf{r} \cdot \mathbf{r} + \mathbf{r} \cdot \mathbf{r} + \mathbf{r} \cdot \mathbf{r} + \mathbf{r} \cdot \mathbf{r} + \mathbf{r} \cdot \mathbf{r} + \mathbf{r} \cdot \mathbf{r} + \mathbf{r$

 $3.7.2$ 

# 2.11.3 HDLM DLMgetras

HDLM HDLM **DLMgetras** 

DLMgetras

 $\rm HDLM$ 

 $\nonumber \texttt{DLMgetras} \hspace{1.5cm} \textbf{7.2} \hspace{1.5cm} \textbf{DLMgetras} \hspace{1.5cm} \textbf{HDLM}$ 

# $2.12$

 $H$ DLM  $\blacksquare$ 

 $2 - 8$ 種別 説明 StartStop • OS • ハードウェアコンポー<sub>ネン</sub>ト(マイクロを含む)の起動となった。 • SVP Hitachi Storage Command Suite Failure • <u>• トードウェア障害者 • トードウェア</u> • **•**  $\mathcal{P} = \{ \mathcal{P} \mid \mathcal{P} \in \mathcal{P} \mid \mathcal{P} \in \mathcal{P} \}$ LinkStatus • **•**  $\mathbf{v} = \mathbf{v} \cdot \mathbf{v}$ ExternalService **•** RADIUS サーバ,LDAP サーバ,NTP サーバ,DNS サーバとの通信 • SNMP Authentication •  $FC$ • FC-SP  $\overline{SCSI}$  SSL  $\overline{C}$ **•** 管理者またはエンドユーザ認証 AccessControl • **•**  $\mathbf{r} = \mathbf{r} \times \mathbf{r}$ • **•** Extending the state  $\mathbf{z}$ ContentAccess • NAS **HTTP** • **•** The Second Second Second Second Second ConfigurationAccess • **• • •**  $\mathbf{r} = \mathbf{r} \times \mathbf{r}$ • **•**  $\mathbf{r} = \mathbf{r} \times \mathbf{r}$ **•** セキュリティの設定 • **• •**  $\mathbf{r} = \mathbf{r} \times \mathbf{r}$ Maintenance • **•** <u>• *here*e the state is the state in the state is the state in the state in the state is the state in the state in the state in the state in the state in the state in the state in the state in the state in the state </u> • **•** <u>• *Production* and the set of the set of the set of the set of the set of the set of the set of the set of the set of the set of the set of the set of the set of the set of the set of the set of the set of the set o</u>

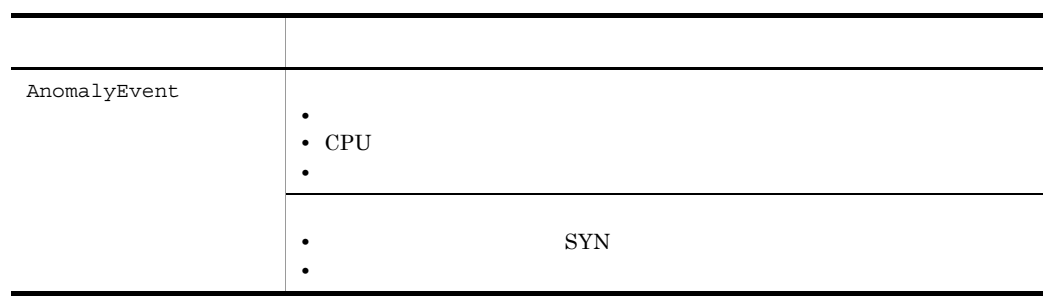

 $HDLM$ 

# 2.12.1 HDLM

#### $HDLM$

Severity

 $2-9$ 

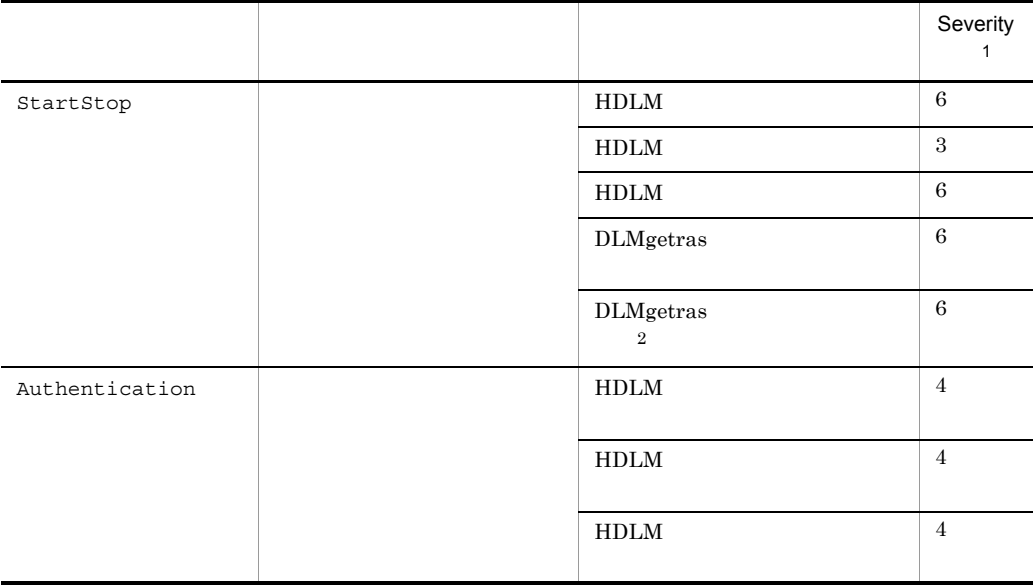

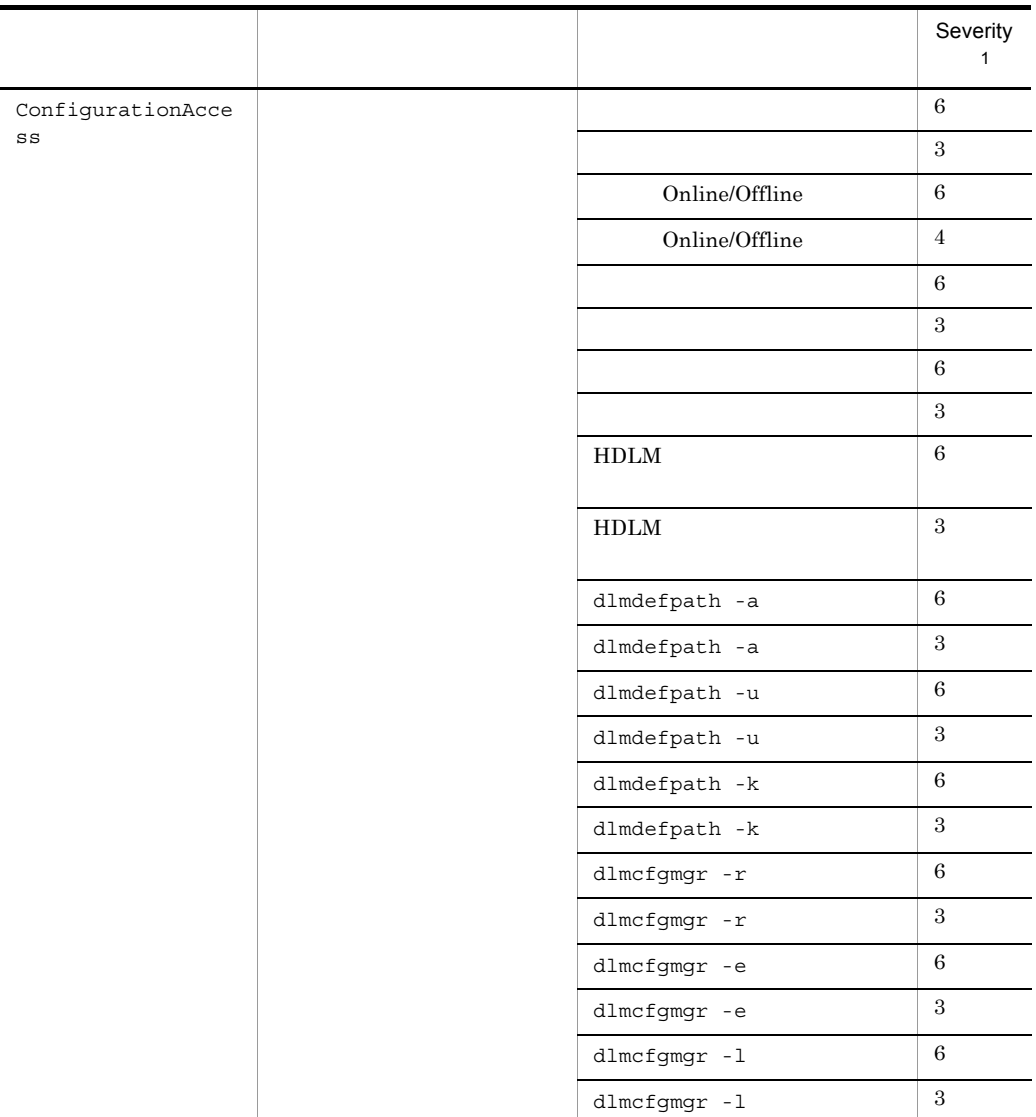

注※ 1

 ${\bf S}$ everity 3:Error 4:Warning 6:Informational

 $\,2\,$ 

HDLM **DLMgetras** , Ctrl + C DLMgetras

,DLMgetras

# $2.12.2$

- syslog
- HDLM set

#### $H$ DLM  $\mathcal{L}$

- **•** StartStop Authentication ConfigurationAccess
- **•** 6 Critical Error Warning Informational
- **b** syslog Facility user
- **•**  $\mathbb{R}$
- **•** HDLM コマンドの set オペレーションで設定する重要度と,/etc/ syslog.conf

# $2.12.3$

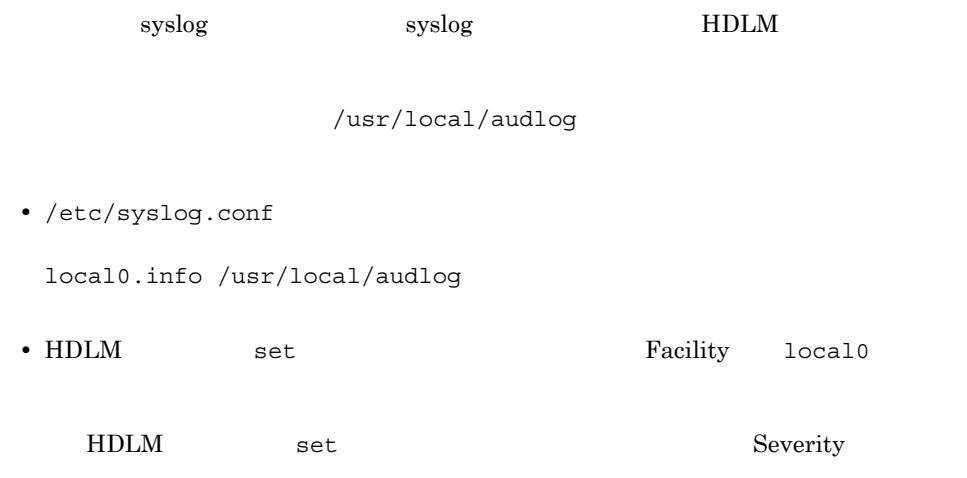

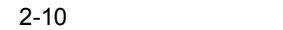

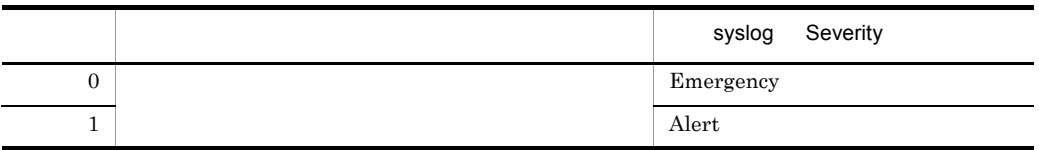

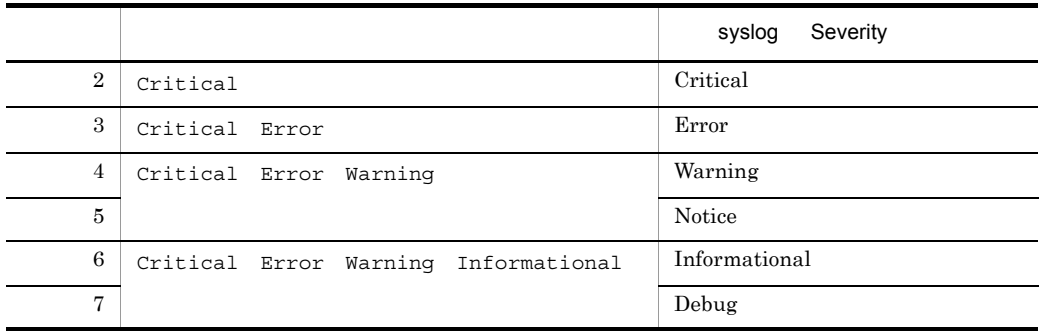

- **•** StartStop
- **•** Authentication
- **•** ConfigurationAccess

• **•**  $\mathbf{r} = \mathbf{r} \cdot \mathbf{r}$ 

 $3.7.2$ 

# $2.12.4$

syslog

- **•** プライオリティ
- **•** 日付・時刻
- **•** ホスト名
- **•** プログラム名
- $[D]$
- **•** メッセージ部

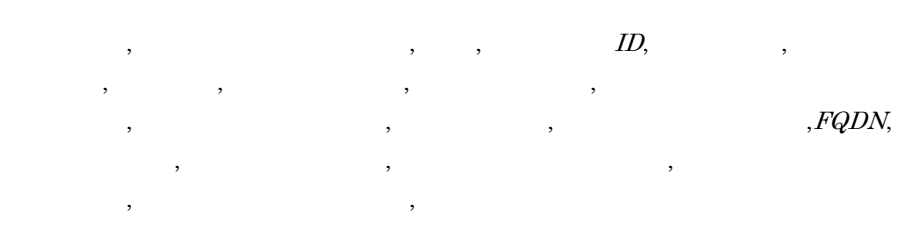

,  $\,$ ,  $\,$ ,  $\,$ ,  $\,$ ,  $\,$ ,  $\,$ ,  $\,$ ,  $\,$ ,  $\,$ ,  $\,$ ,  $\,$ ,  $\,$ ,  $\,$ ,  $\,$ ,  $\,$ ,  $\,$ ,  $\,$ ,  $\,$ ,  $\,$ ,  $\,$ ,  $\,$ ,  $\,$ ,  $\,$ ,  $\,$ ,  $\,$ ,  $\,$ ,  $\,$ ,  $\,$ ,  $\,$ ,  $\,$ ,  $\,$ ,  $\,$ ,  $\,$ ,  $\,$ ,  $\,$ ,  $\,$ ,  $\,$  $950$ 

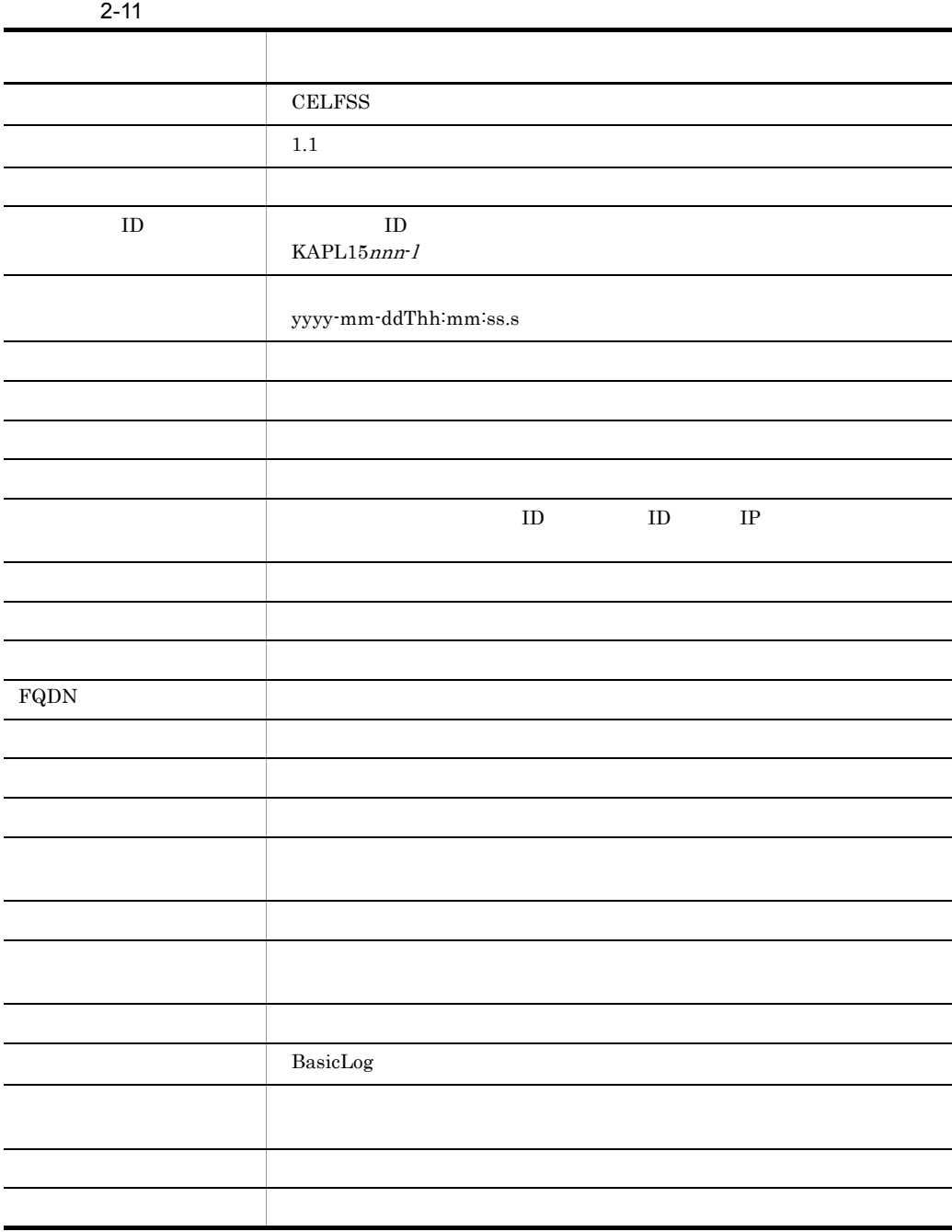

#### $HDLM$

CELFSS,1.1,0,KAPL15109-I,2008-04-09T10:18:40.6+09:00,HDLMComman d, hostname=moon, ConfigurationAccess, Success, uid=root,,,,,,,,,,,, ,,,,"Information about HDLM-management targets was successfully

```
displayed. Command Line = /opt/DynamicLinkManager/bin/dlnkmgr 
view -path "
```
# $2.13$

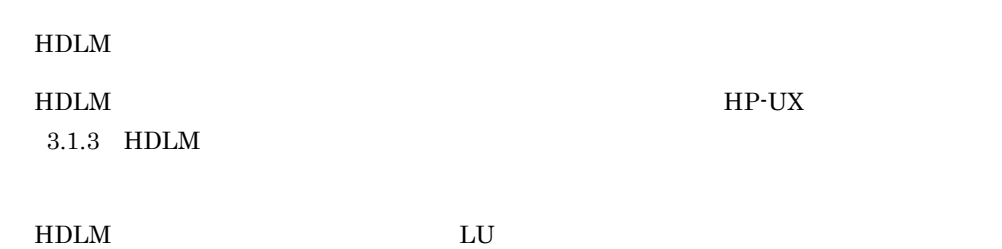

# 3 HDLM

 $HDLM$ 

 $HDLM$ 

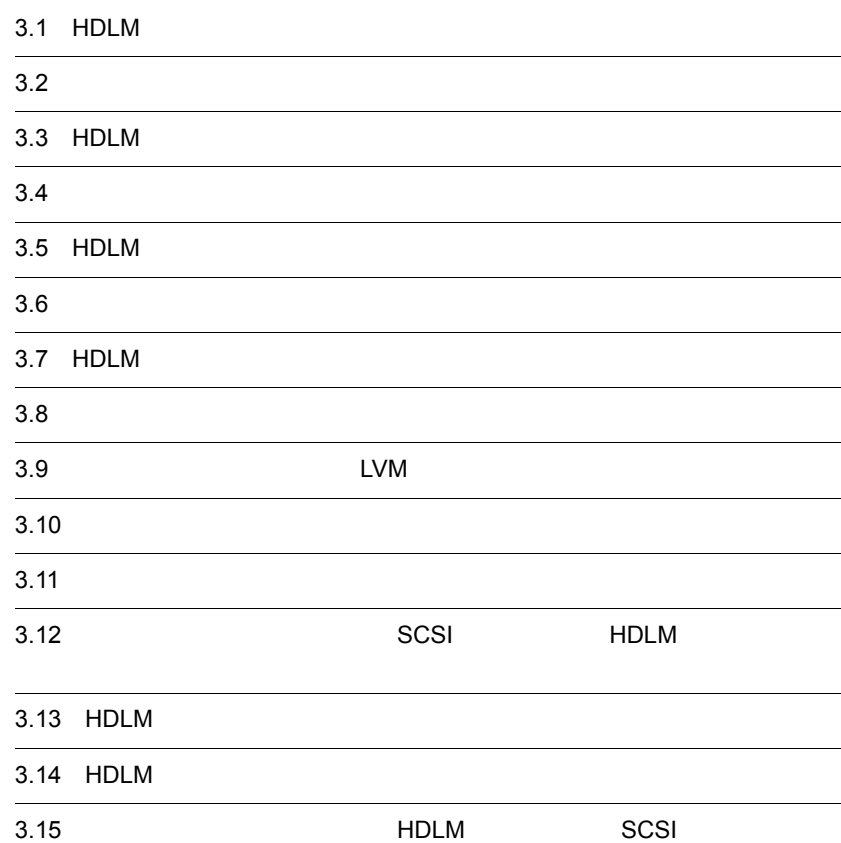

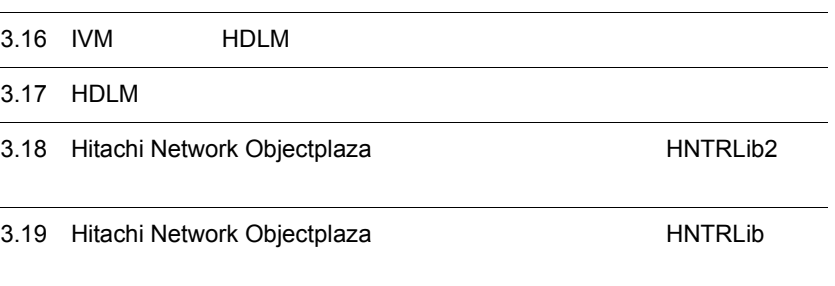

#### HDLM  $\blacksquare$

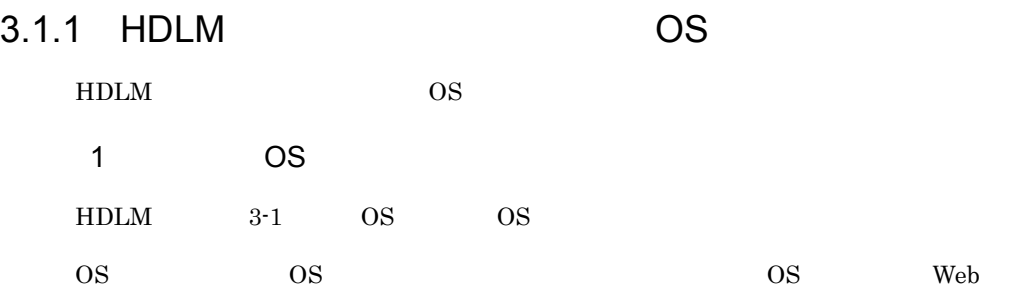

#### 3-1 適用 OS

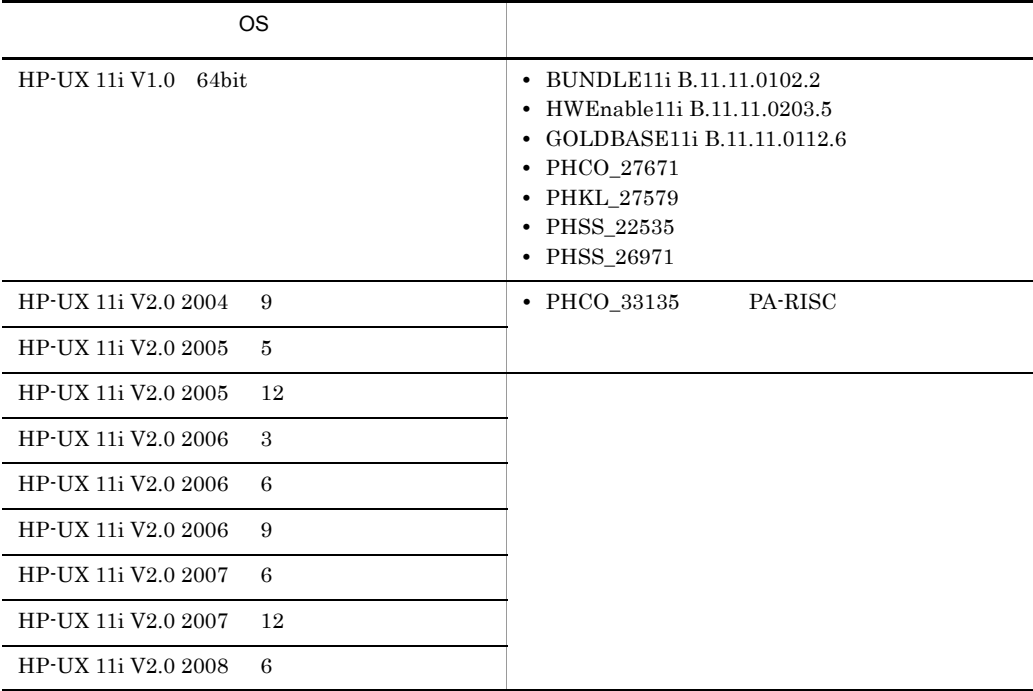

 $\overline{\text{OS}}$ 

• HP-UX 11i V1.0 BUNDLE11i B.11.11.0102.2 (HP-UX 11i operating environment  $2001 \quad 9 \qquad$  ) HWEnable11i B.11.11.0203.5 (HP-UX 11i Support Plus 2001  $\qquad$  9

# GOLDBASE11i B.11.11.0112.6 (HP-UX 11i Support Plus 2001 9)  $2 \overline{a}$ HDLM  $OS$  maxssiz maxdsiz  $3-2$  $3-2$ パラメタ名 デフォルト値 設定値 maxssiz  $8\overline{\text{MB}}$  5MB maxdsiz **•** HP-UX 11i V1.0 256MB **•** HP-UX 11i V2.0 1GB  $128MB$

#### 3 JRE

 $H$ DLM  $\overline{S}$ 

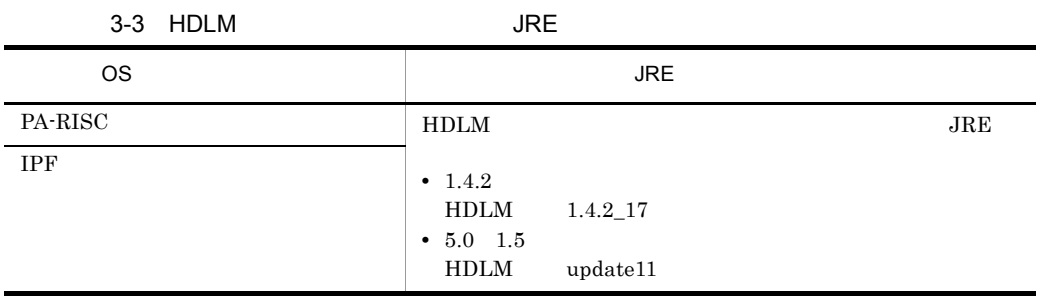

# 3.1.2 HDLM

1  $\sim$ 

 $H\text{DLM}$ 

- **•** H10000/H12000/H20000/H24000
- Hitachi AMS2000/AMS/TMS/WMS/SMS
- **•** Hitachi USP
- **•** Hitachi Universal Storage Platform V/VM
- SANRISE 2000
- SANRISE 9500V
- SANRISE 9900V
- **•** SANRISE H48/H128/H512/H1024
$ID$ 2 HBA 適用できるホストバスアダプタ(HBA)については,HDLM のソフトウェア添付資料を 3 Hitachi RapidXchange  $Hitachi RapidXchange$ <sup>1</sup> 3-4 Hitachi RapidXchange

注※ 1

SANRISE2000/SANRISE9900/SANRISE Universal Storage Platform FAL for AIX FAL for HP-UX FAL for Solaris FAL for Windows FAL for NCR UNIX FAL for HI-UX/WE2 FAL for Tru64 UNIX FAL for Linux

 $SANRISE2000 \hspace{1.5cm} SANRISE9900V$ 

 $\overline{2}$ 

Hitachi USP

OS extended by the state of the state of the state of the state of the state of the state of the state of the s HP-UX 11i V1.0 SANRISE2000 File Access Library and File Conversion Utility (FAL/FCU) 01-02-56/20 SANRISE9900V File Access Library and File Conversion Utility (FAL/FCU) 01-03-56/20 Hitachi USP File Access Library and File Conversion Utility (FAL/FCU) 01-04-61/21 HP-UX 11i V2.0 SANRISE2000 File Access Library and File Conversion Utility (FAL/FCU) 01-02-64/22 SANRISE9900V File Access Library and File Conversion Utility (FAL/FCU) 01-03-64/22 Hitachi USP File Access Library and File Conversion Utility (FAL/FCU) 01-04-64/22

3-4 Hitachi RapidXchange

### 3.1.3 HDLM

 $\overline{3\cdot 5}$ Oracle RAC  $3-6$ 

Oracle RAC

 $HDLM$ 

HDLM  $\blacksquare$ 

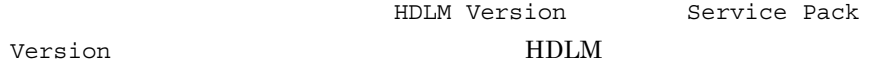

# /opt/DynamicLinkManager/bin/dlnkmgr view -sys

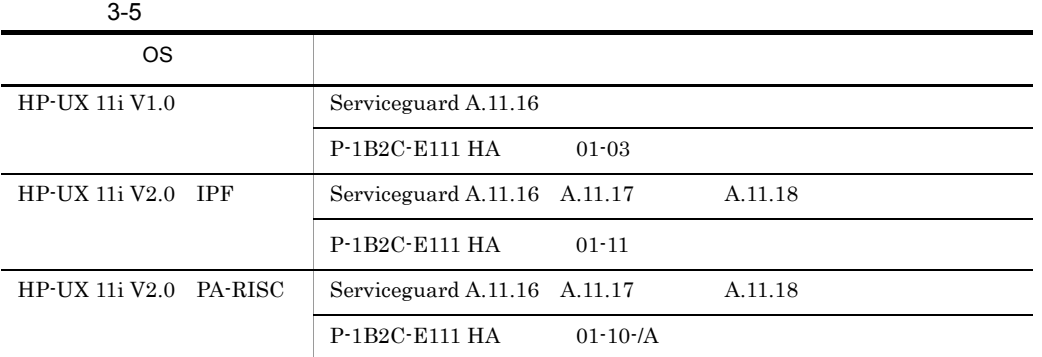

HP-UX 11i V2.0 IPF  $\,$  2006  $\,$  3  $\,$  OS  $\,$ 

3-6 Oracle RAC

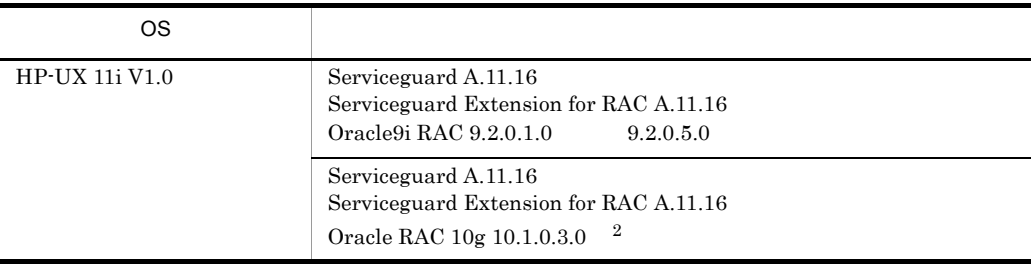

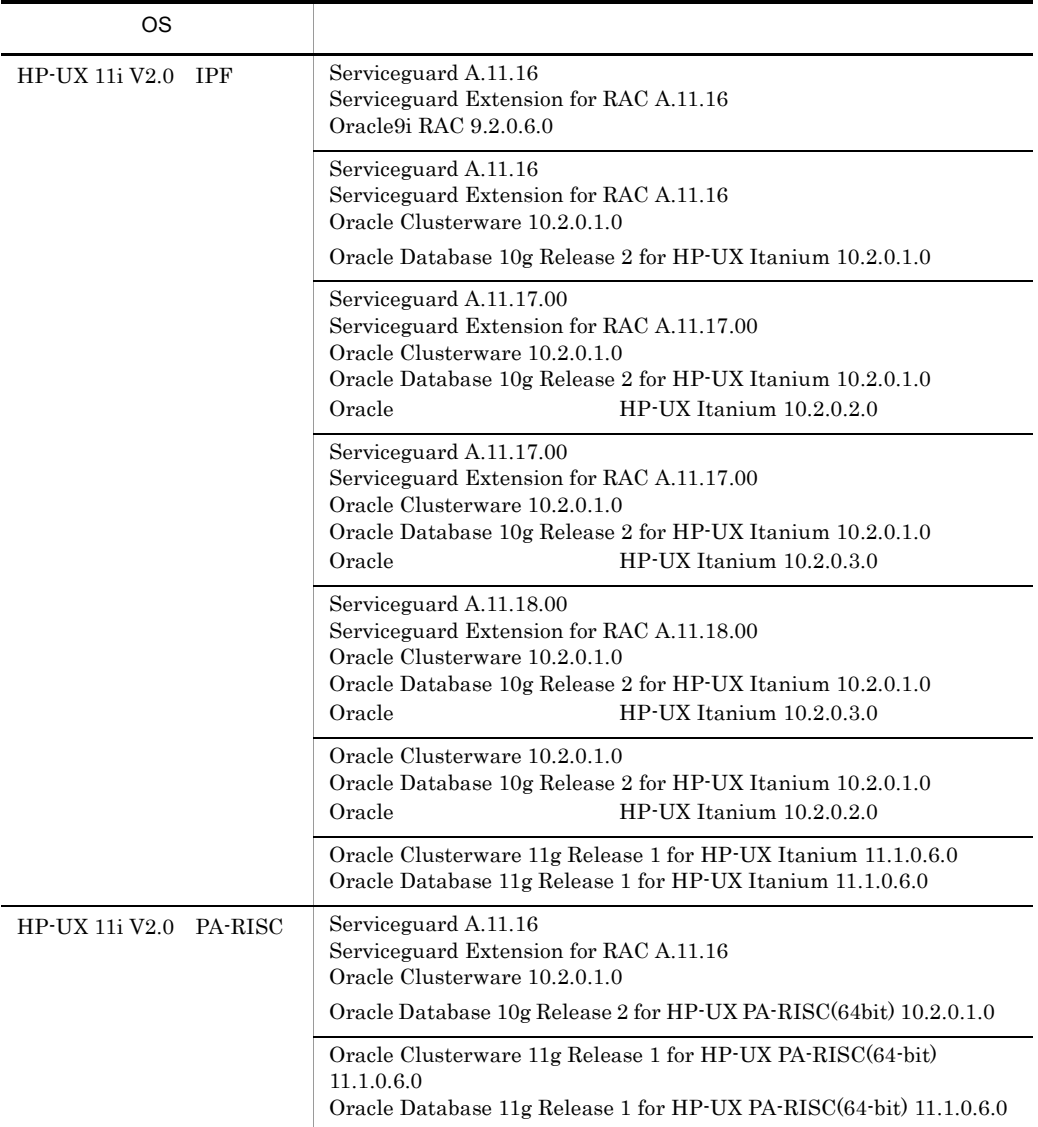

Automatic Storage Management(ASM) Oracle Cluster Ready Services(CRS)

### 3.1.4 HDLM

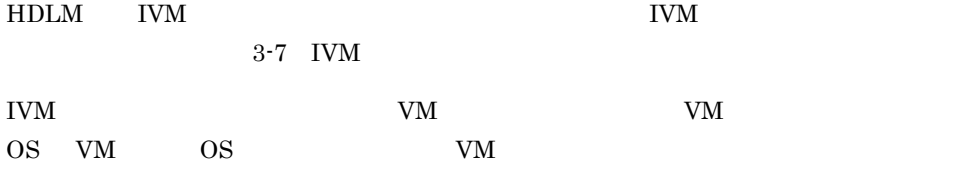

 $\overline{\text{OS}}$  OS  $\overline{\text{OS}}$ 

3-7 IVM

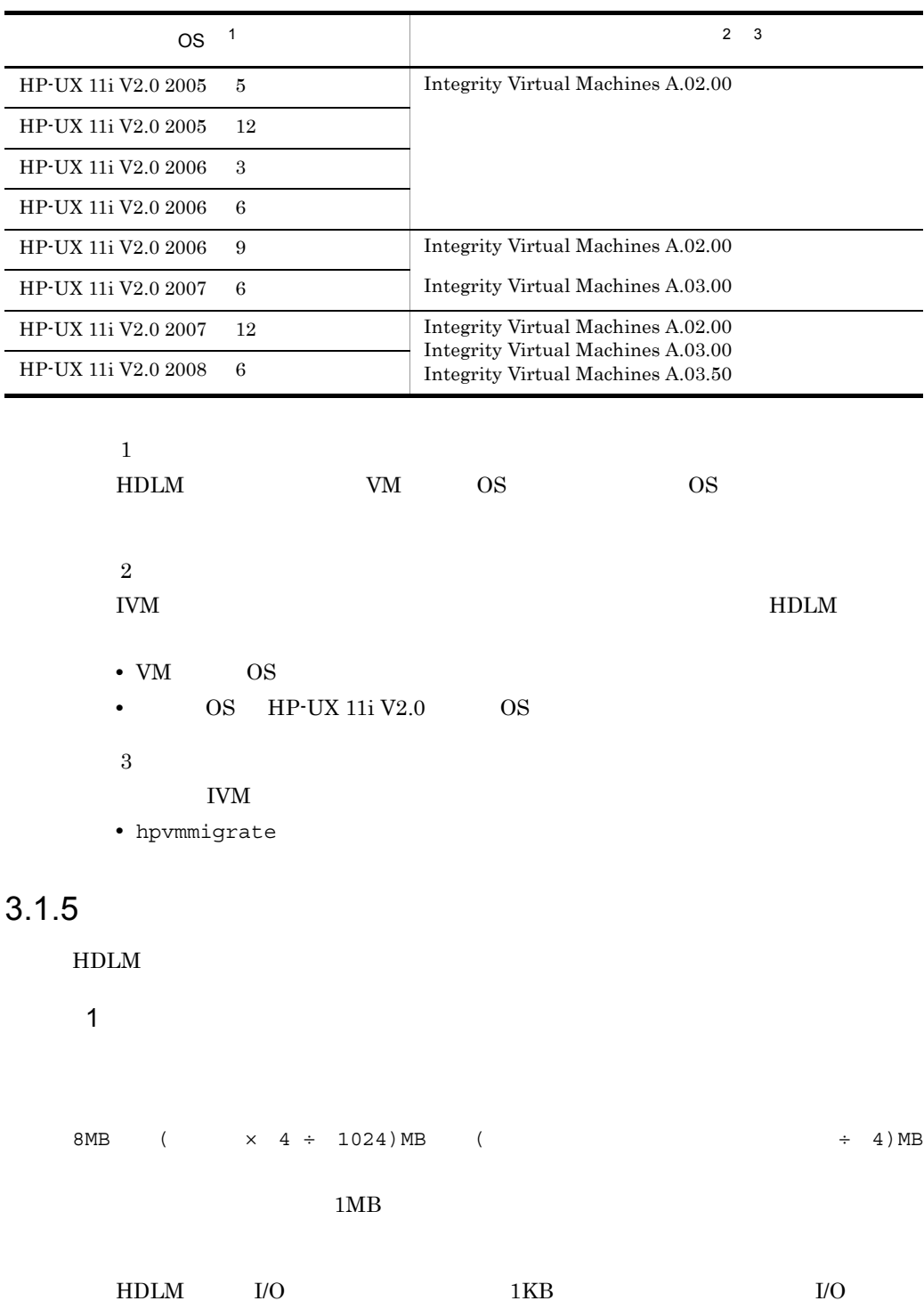

 $\rm I/O$ 

2 ディスク占有量

 $3-8$ 

 $3 - 8$ 

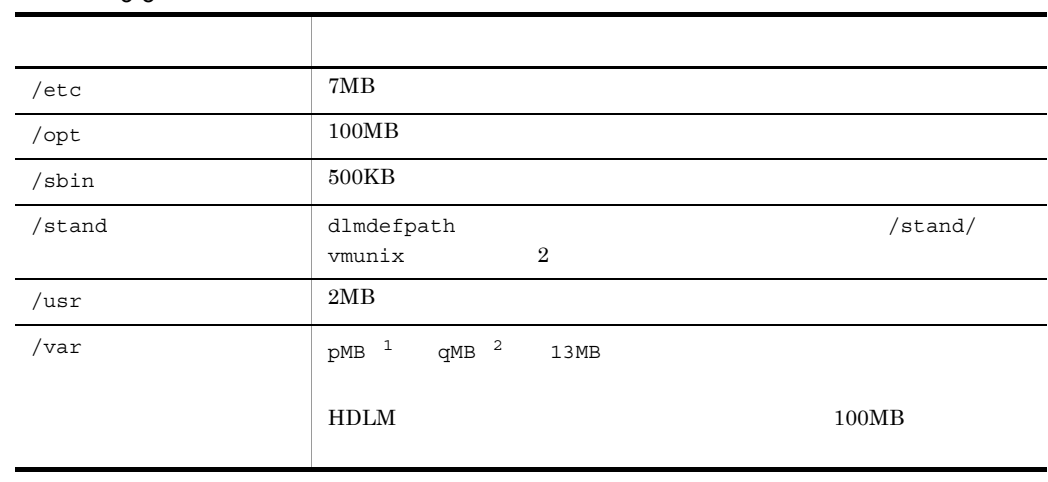

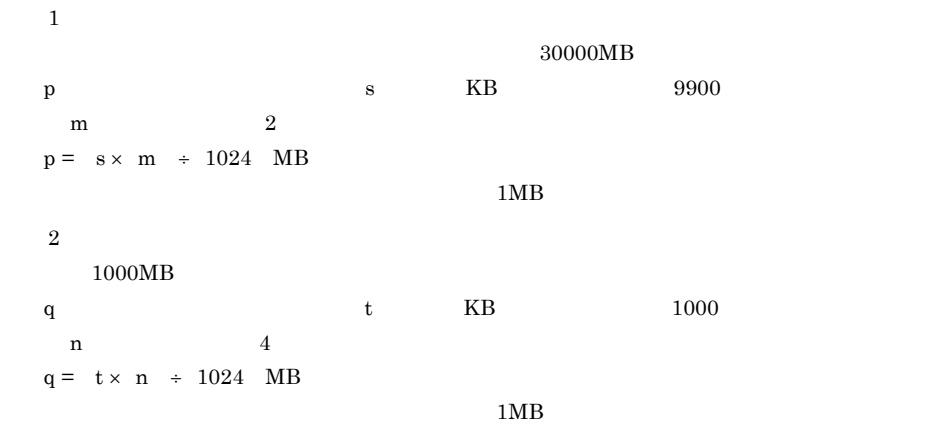

### 3.1.6 HDLM

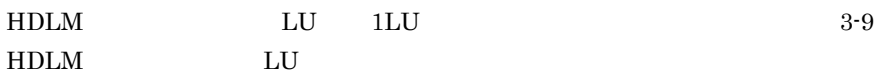

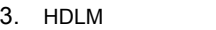

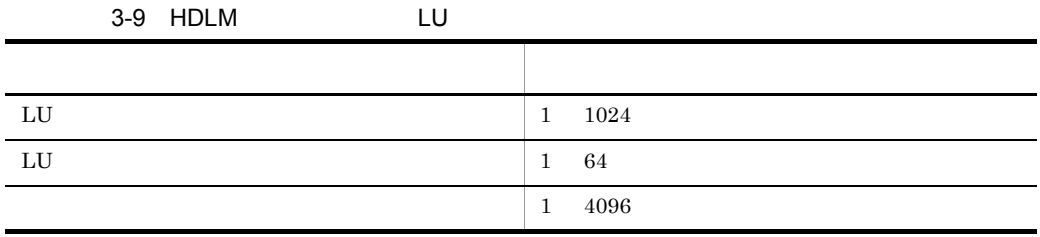

# $\frac{3.2}{2}$

### $HDLM$

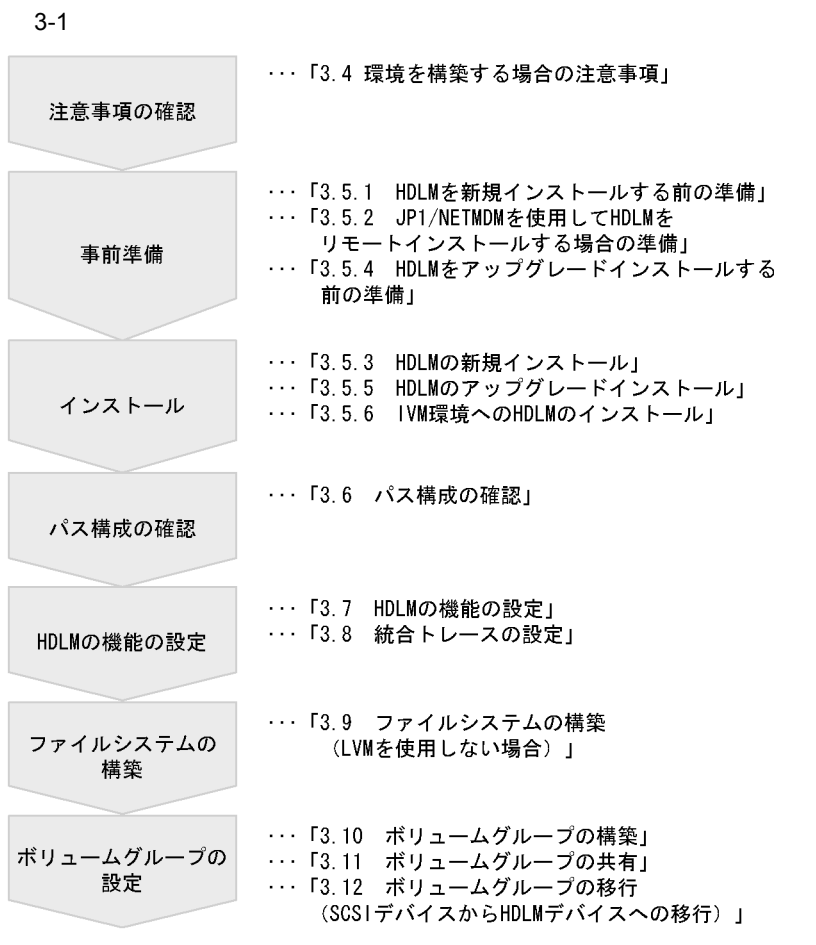

# 3.3 HDLM

 $HDLM$ 

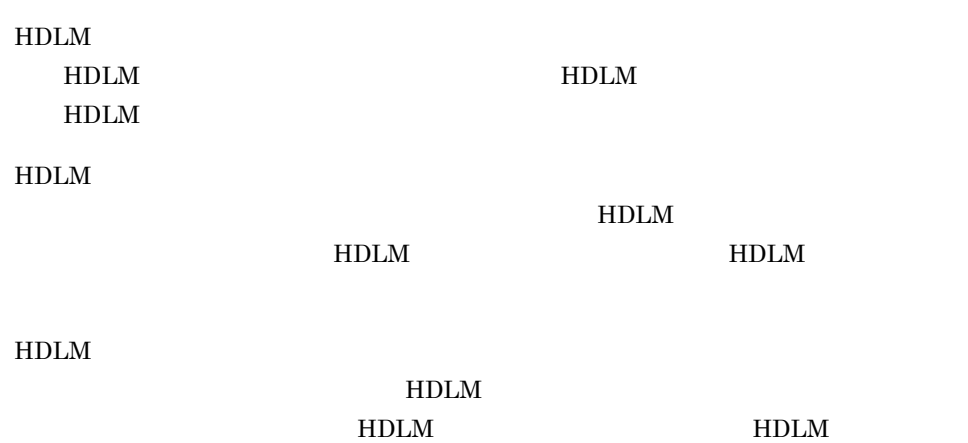

## $3.4$

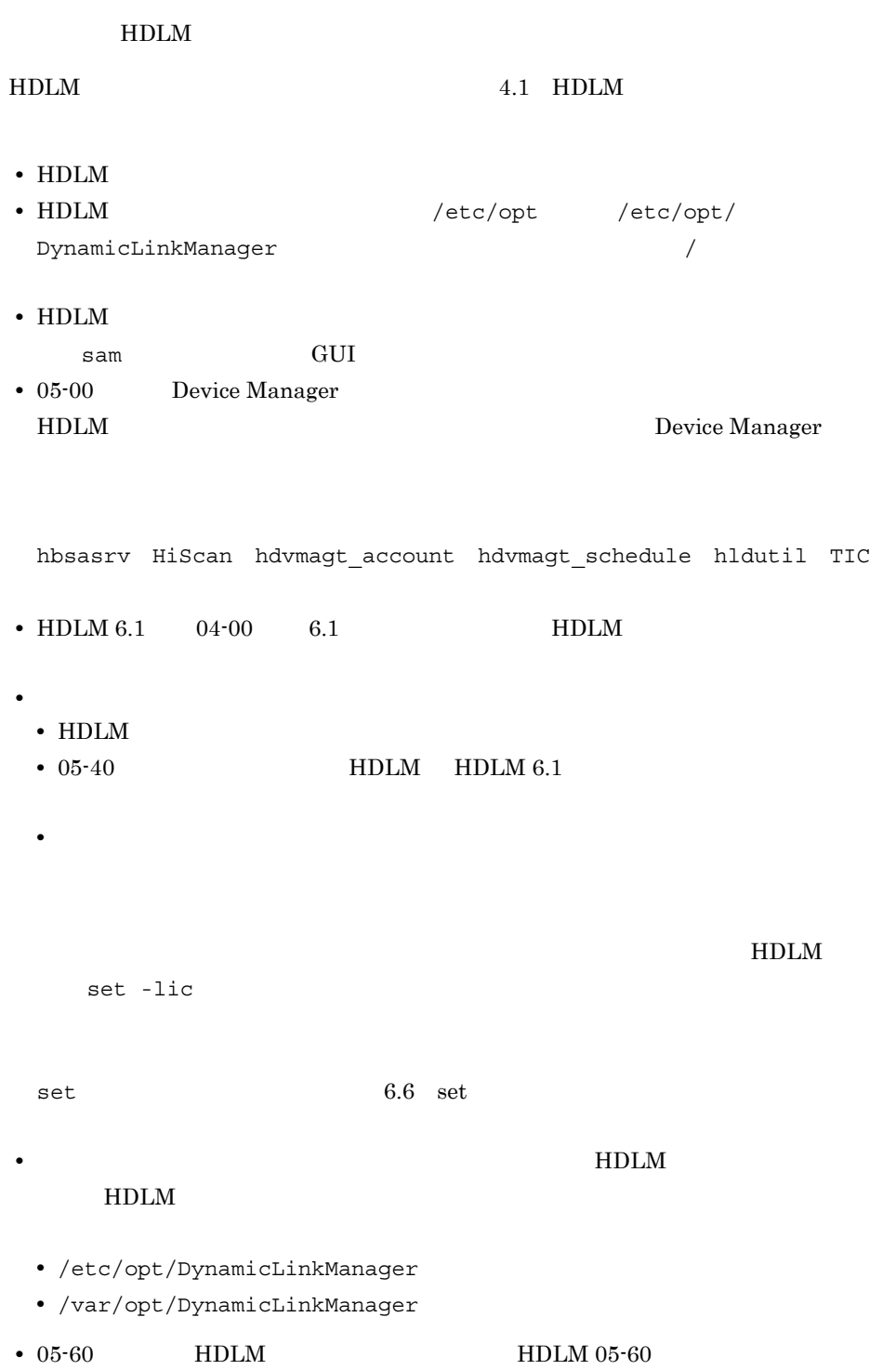

#### ファイルとトレースファイルに分割されます。統合トレースファイルには HDLM

 $HDLM$ 

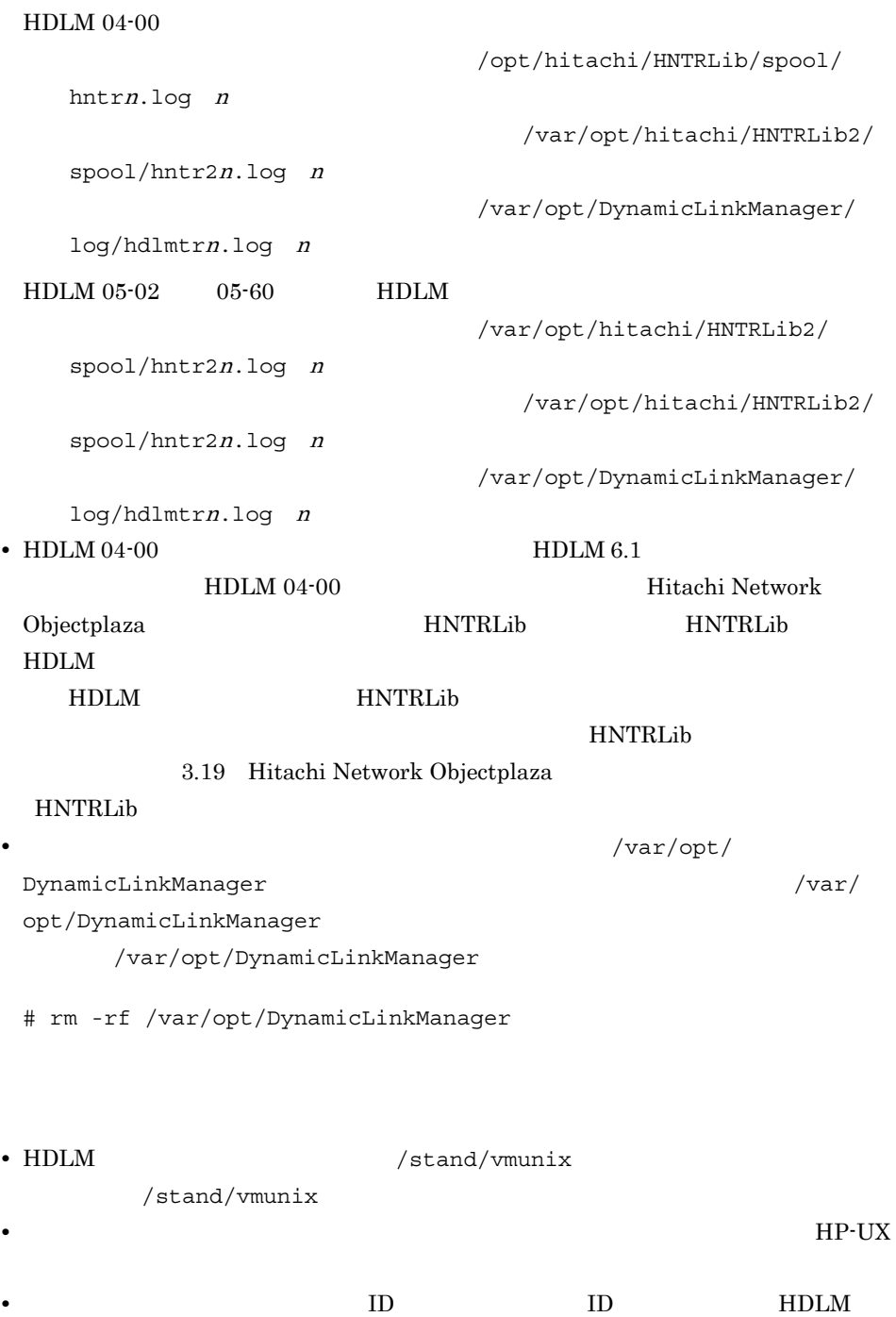

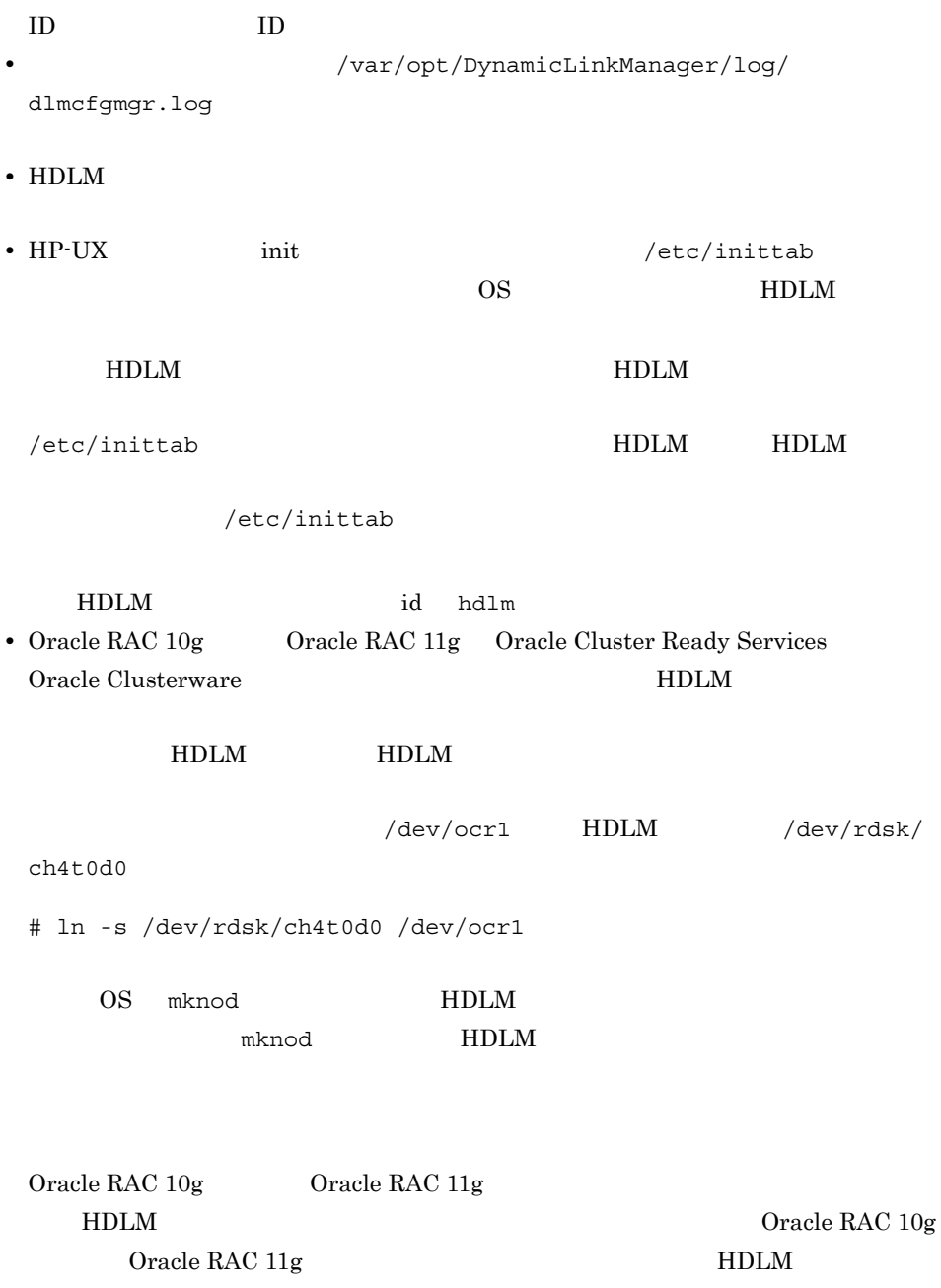

HDLM  $\blacksquare$ 

# 3.5 HDLM

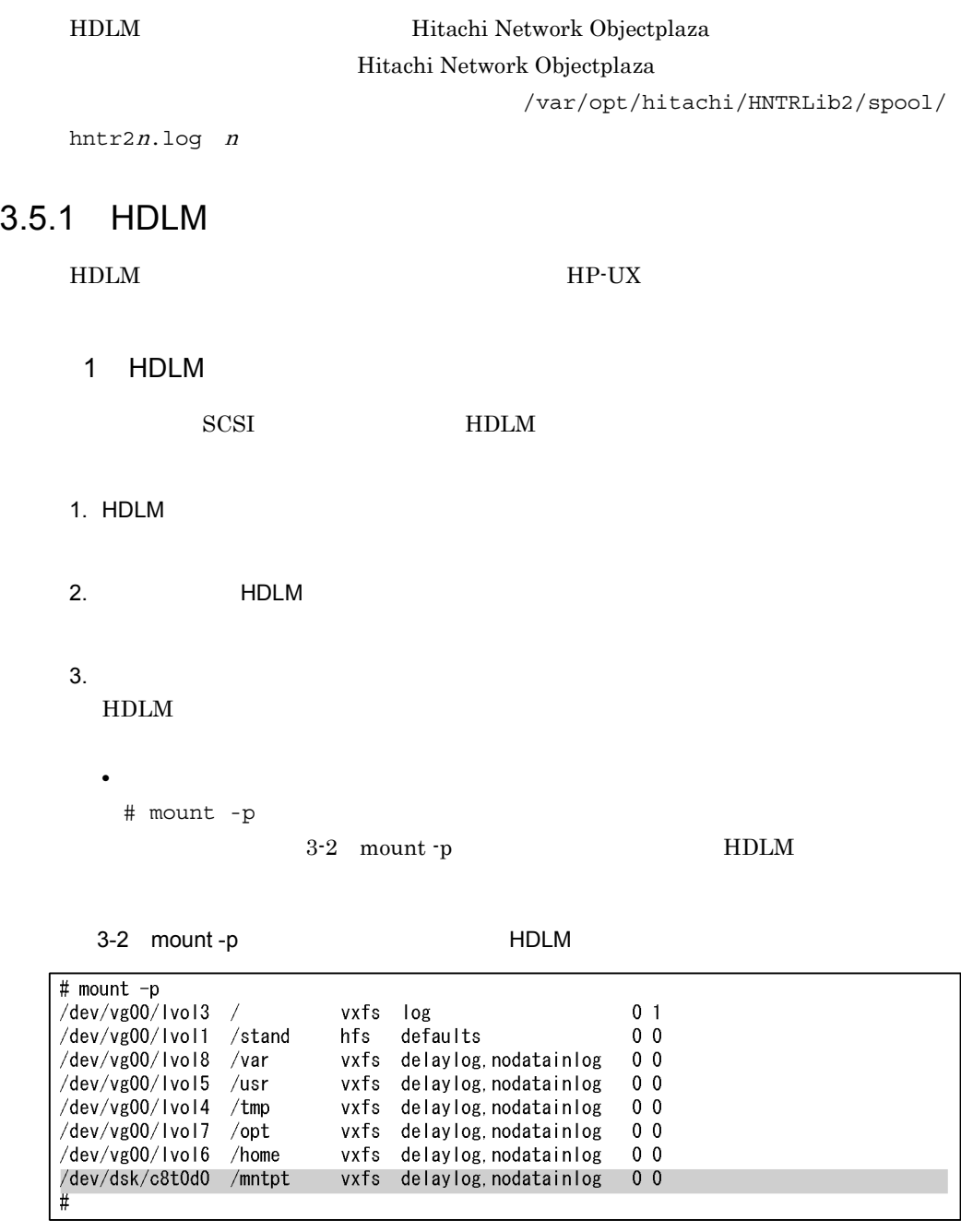

3-2 mount -p HDLM

• **•**  $\mathcal{O}(\mathcal{O}_\mathcal{A})$ 

 $HDLM$ 

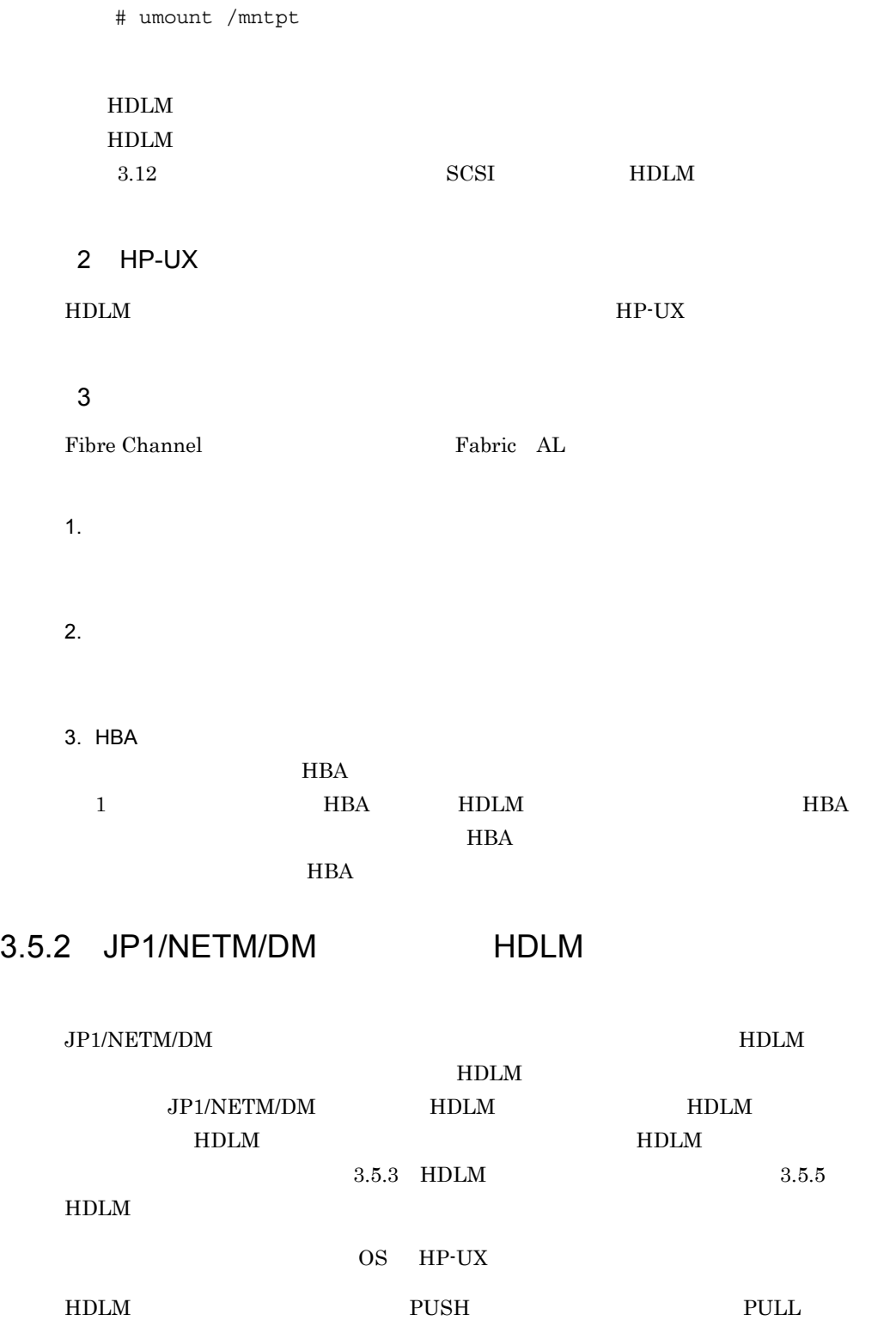

 $HDLM$ 

1  $\blacksquare$  $3-3$  $3-3$ ... 「3.5.2(3) HDLMのパッケージング」 HDLMのパッケージング … 「3.5.2(4) HDLMの配布指令の作成および登録」 HDLMの配布指令の作成 および登録 ライセンスキーファイルの 配布 ··· 「3.5.3 HDLMの新規インストール」 ... 「3.5.5 HDLMのアップグレードインストール」 HDLMの配布指令の実行

 $2 \frac{1}{2}$ 

JP1/NETM/DM HDLM

 $H$ DLM  $\overline{R}$ 

• JP1/NETM/DM Manager UNIX 06-73 Windows 07-00

• JP1/NETM/DM Client 07-00 資源登録システム,および HDLM をインストールするすべてのホストに必要です。

JP1/NETM/DM Manager JP1 Version 6 JP1/ NETM/DM Manager JP1/NETM/DM Client JP1 Version 7i JP1/NETM/DM Client (UNIX(R) ) JP1 Version 8 JP1/NETM/DM Client(UNIX(R) )

#### 3-4 JP1/NETM/DM HDLM

3-4 JP1/NETM/DM HDLM

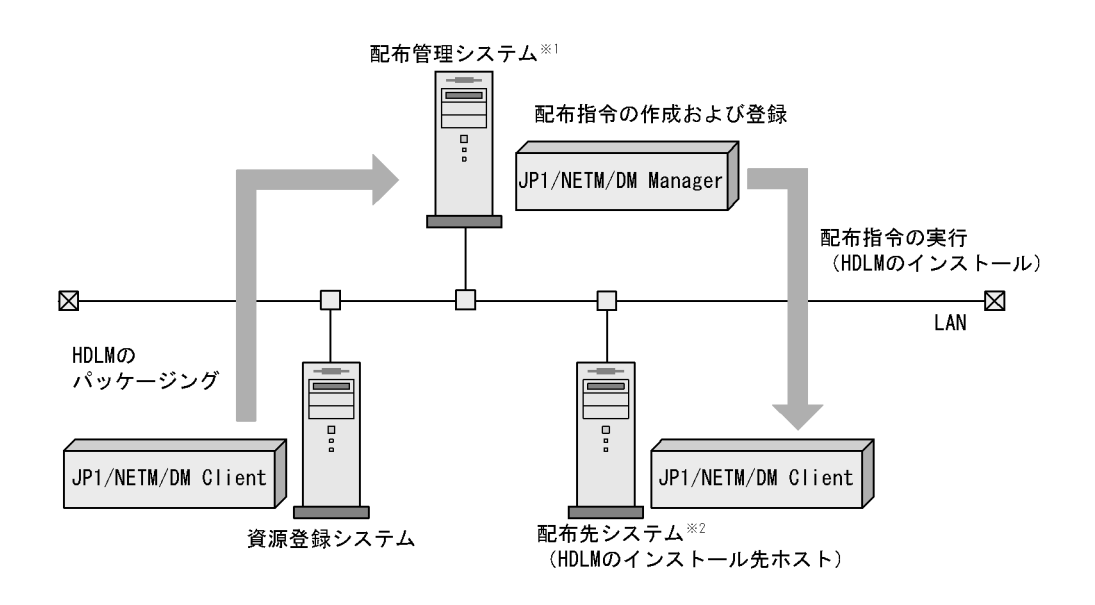

注※1 配布管理システムにJP1/NETM/DM Clientをインストールした場合, 配布管理システムでHDLMのパッケージングができます。

注※2 配布先システムでもHDLMのパッケージングができます。

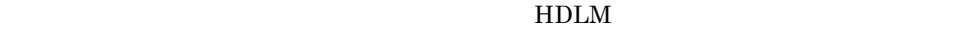

 $H$ DLM  $\mathcal{L}$ 

 $HDLM$ 

配布指令を実行すると,配布先システムには展開前の HDLM が一時的に格納されます

HDLM CD-ROM

 $\sqrt{var/tmp}$  HDLM

3 HDLM

 $H$ DLM  $\qquad$ 

1.  $\blacksquare$ 

66

#### 2. CD-ROM HDLM CD-ROM

# mount /dev/dsk/*CD-ROM CD-ROM* 

#### 3. HDLM

HDLM CD-ROM

 $3-10$ 

 $3-10$ 

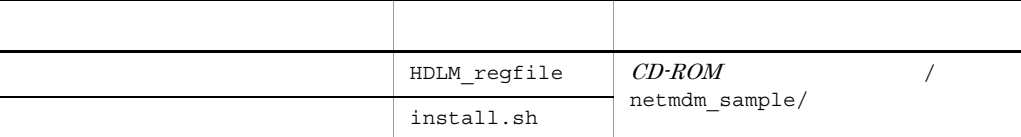

 $4$ 

 $\frac{1}{x}$ /var/tmp/

HC Group ResourceName  $HDLM_HP$ ProgramName DYNAMIC\_LINK\_MANAGER Version  $XXXX$ APafterGeneration /var/tmp/HDLM/netmdm\_sample/install.sh APWatchTimer  $300\,$ InstallDirectory  $/var/tmp/$ InstallTiming **EXECUTE** 

 $4$ 

/var/tmp/

/var/tmp/

```
#!/bin/sh
if \left[ \cdot \right] -f /var/tmp/hdlm_license ]: then
/bin/echo "KAPLO9120-E There is no license key file. File name =<br>/var/tmp/hdlm_license" > /var/tmp/hdlm_netmdm.log 2>&1
  exit 1
fi
/usr/sbin/swinstall -x ask=true -x reinstall=true -x
logfile=/var/tmp/swinstall.log -s /var/tmp/HDLM/DLManager DLManager >
/var/tmp/hdlm_netmdm.log 2>&1
if [ $? ] = 0 ]; then
   exit 1
fi
if [-d]/var/tmp/HDLM ]: then
 /bin/rm -fr /var/tmp/HDLM
fi
```
 $4.$ 

# rdscm -k NETM/DM/ パスワード /var/opt/NETMDMW/UPUPL/hd/HDLM/netmdm\_sample/DLM\_regfile

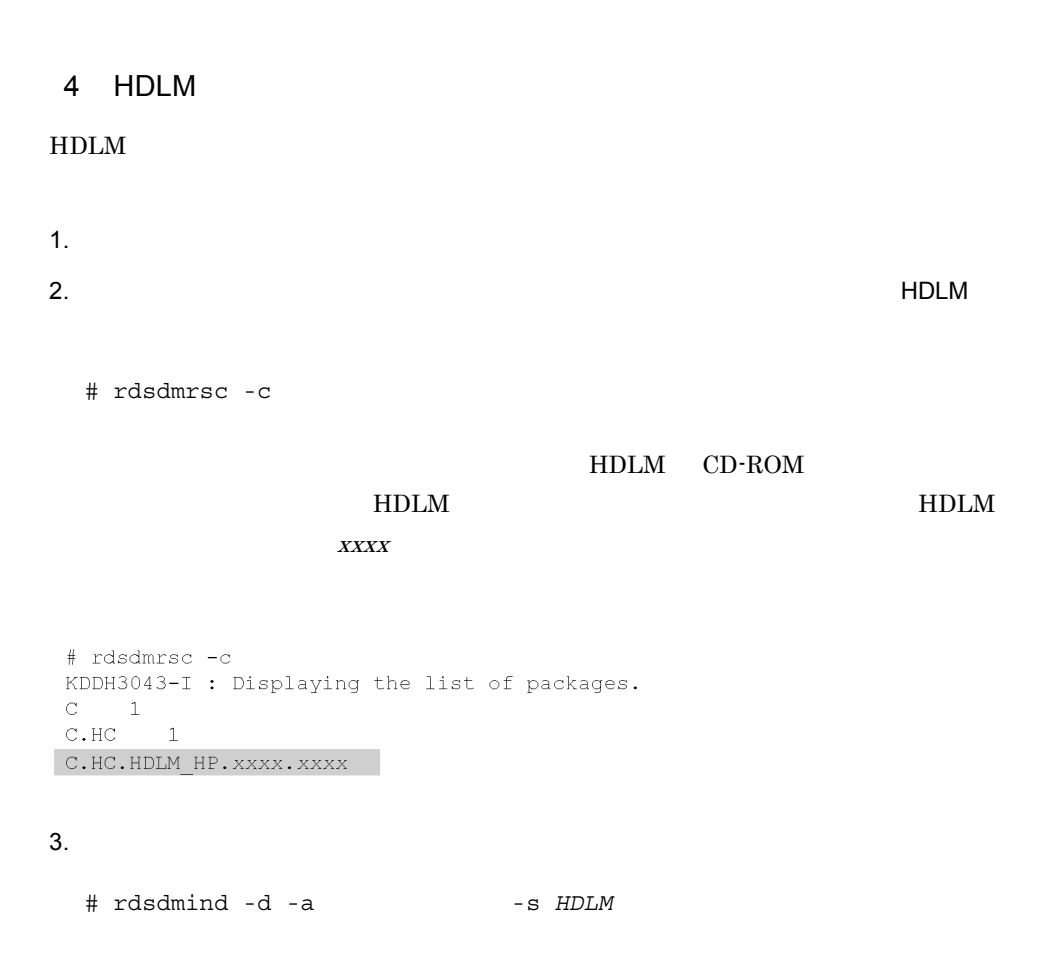

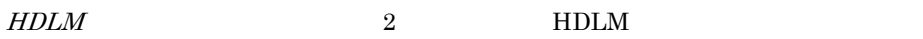

#### HDLM

# rdsdmind -d -a host1 -s C.HC.HDLM HP.0580.0000 KDDH3023-I : Completed registering a job.

 $3.5.3$  HDLM  $3.5.5$  HDLM

### 3.5.3 HDLM

#### $HDLM$

- HP-UX swinstall
- JP1/NETM/DM

#### $JPI/NETM/DM$

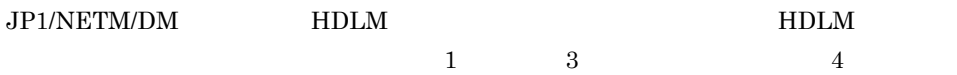

#### $HDLM$

HDLM

1. /var/tmp/ hdlm license

/var/tmp/hdlm\_license

/var/tmp/hdlm\_license 7

 $($  / ! # + - . = @ \_ ~ )

• **•**  $\overline{a}$ 

• <sub>The S</sub>econdary extension of the Secondary extension of the Secondary extension of the Secondary extension of the Secondary extension of the Secondary extension of the Secondary extension of the Secondary extension of th

#### 3. HDLM

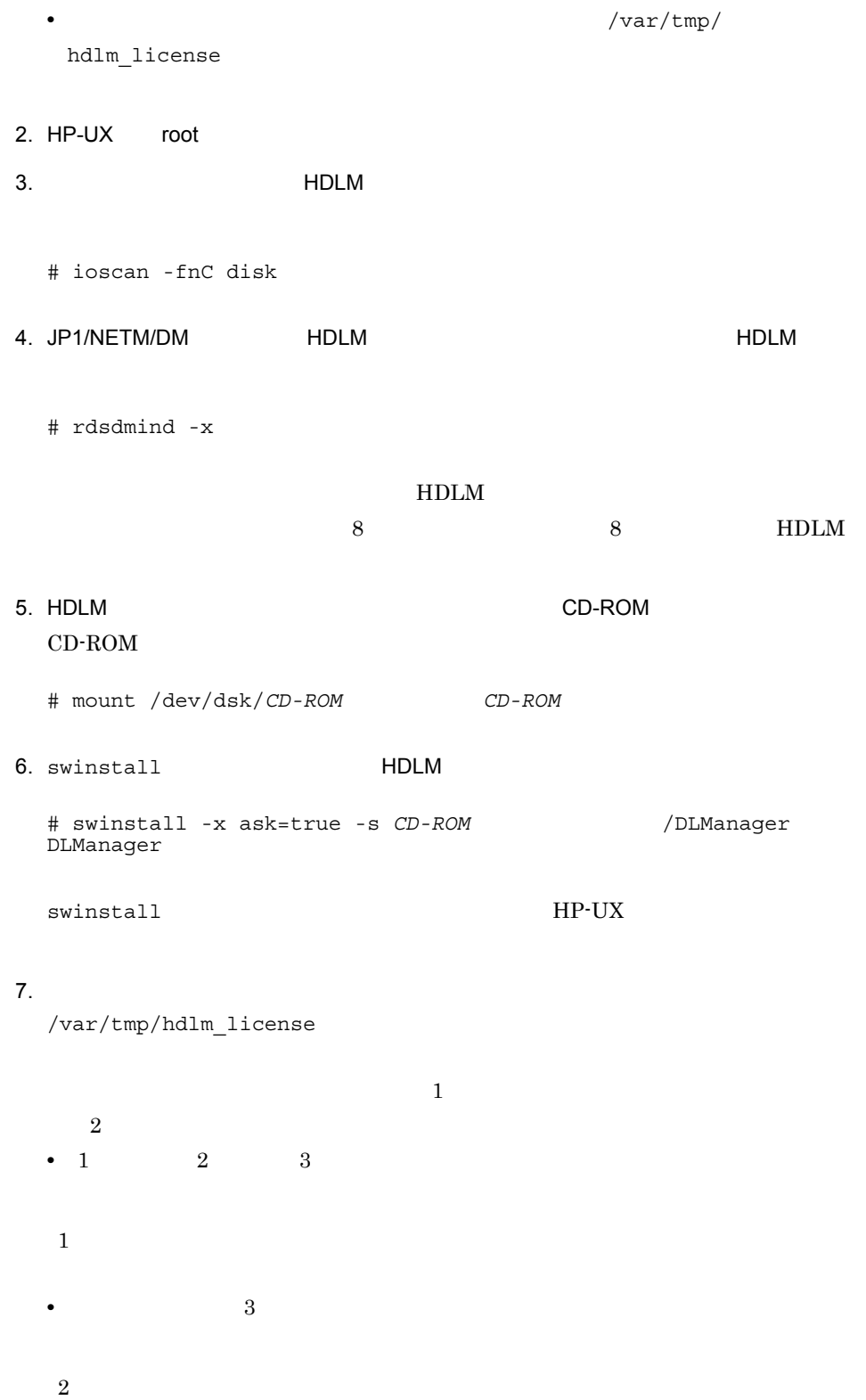

**•** ライセンスキーの入力に 3 回失敗するとインストールが中止されるので,注意して

**•** ライセンスキーを入力すると,ライセンスがインストールされた旨のメッセージが

/var/opt/DynamicLinkManager /var/opt/DynamicLinkManager

# rm -rf /var/opt/DynamicLinkManager

#### 8. HDLM  $\sim$

# swlist -l product DLManager

 $\lambda$ 

# Initializing... # Contacting target "host1"... # # Target: host1:/ # DLManager *xx.x.x.xx.xx* Dynamic Link Manager

#### $9.$

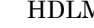

Music Solution dlmcfgmgr

ください。HDLM 管理対象外のデバイスが自動的に判定され,除外ディスク定義

7.3 dlmcfgmgr HDLM

# /sbin/dlmcfgmgr -e > /etc/opt/DynamicLinkManager/dlmfdrv.unconf

 $\rm CD\text{-}ROM$  -e 7.3 dlmcfgmgr HDLM

10. $\mathcal{L}$ 

• 2

#### • **• EXECUTE FIDLM** THE FIGURE  $\blacksquare$

HDLM

9 dlmcfgmgr

/dev/dsk/c4t0d0 /dev/dsk/c6t0d0

# /sbin/dlmcfgmgr -l /dev/dsk/c4t0d0 /dev/dsk/c6t0d0 >> /etc/opt/ DynamicLinkManager/dlmfdrv.unconf #

11. HDLM トライバのコード, HDLM トライバのコード, HDLM ディスク HDLM ディスク しゅうしょうしゃ

 $# cd /$ # shutdown -r

12. HP-UX root 13.次のコマンドを実行して,HDLM が管理するパスの S/W State CLAIMED と表示

# ioscan -fnC disk

14.HDLM  $dlmdefpath$ 

 $\mathbf y$ 

HP-UX 11i v1.0

# /opt/DynamicLinkManager/bin/dlmdefpath -a KAPL10407-I A kernel will be built. Is this OK? [y/n] : y KAPL10411-I The current kernel will be replaced. Is this OK? [y/ n] : y

KAPL10414-I The computer must be restarted to make the path configuration effective. Would you like to restart the computer now? [y/n] :y

dlmcfgmgr.log KAPL10301-I

15. the magnitude of the magnitude of the magnitude of the magnitude of the magnitude of the magnitude of the magnitude of the magnitude of the magnitude of the magnitude of the magnitude of the magnitude of the magnitude

dlmcfgmgr

KAPL10317-E The path configuration definition has not been set.

 $14$ 

3. HDLM

dlmdefpath

 $KAPL10317-E$   $HDLM$ HDLM  $\blacksquare$ 16.HDLM view # /opt/DynamicLinkManager/bin/dlnkmgr view -sys HDLM Version : *x.x.x-xx* Service Pack Version : Load Balance : on(extended lio) support Cluster : : Elog Level : 3<br>
Elog File Size (KB) : 9 Elog File Size (KB) : 9900 Number Of Elog Files : 2 Trace Level : 0 Trace Level : 0<br>Trace File Size(KB) : 1000 Number Of Trace Files : 4 Path Health Checking : on(30)<br>Auto Failback : off Auto Failback Intermittent Error Monitor : off HDLM Manager Ver WakeupTime Alive *x.x.x-xx yyyy*/*mm*/*dd hh*:*mm*:*ss* HDLM Alert Driver Ver WakeupTime ElogMem Size Alive *x.x.x-xx yyyy*/*mm*/*dd hh*:*mm*:*ss* 4096 HDLM Driver Ver WakeupTime Alive *x.x.x-xx yyyy*/*mm*/*dd hh*:*mm*:*ss* License Type Expiration Permanent -KAPL01001-I The HDLM command completed normally. Operation name = view, completion time = *yyyy*/*mm*/*dd hh*:*mm*:*ss* #

Support Cluster

# 17.view **The Contract of America** and The Second HDLM of America and HDLM of  $\overline{a}$ HDLM Version  $x.x.x-xx$ x.x.x-xx **HDLM**

#### 18.view  $\frac{1}{\pi}$

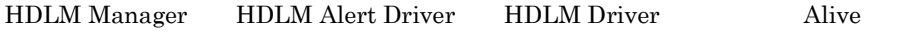

#### $19.$

bourne ksh posix-sh

# PATH=\$PATH:/opt/DynamicLinkManager/bin

```
# export PATH
\operatorname{csh}# setenv PATH ${PATH}:/opt/DynamicLinkManager/bin
```
 $3.6$ 

### 3.5.4 HDLM

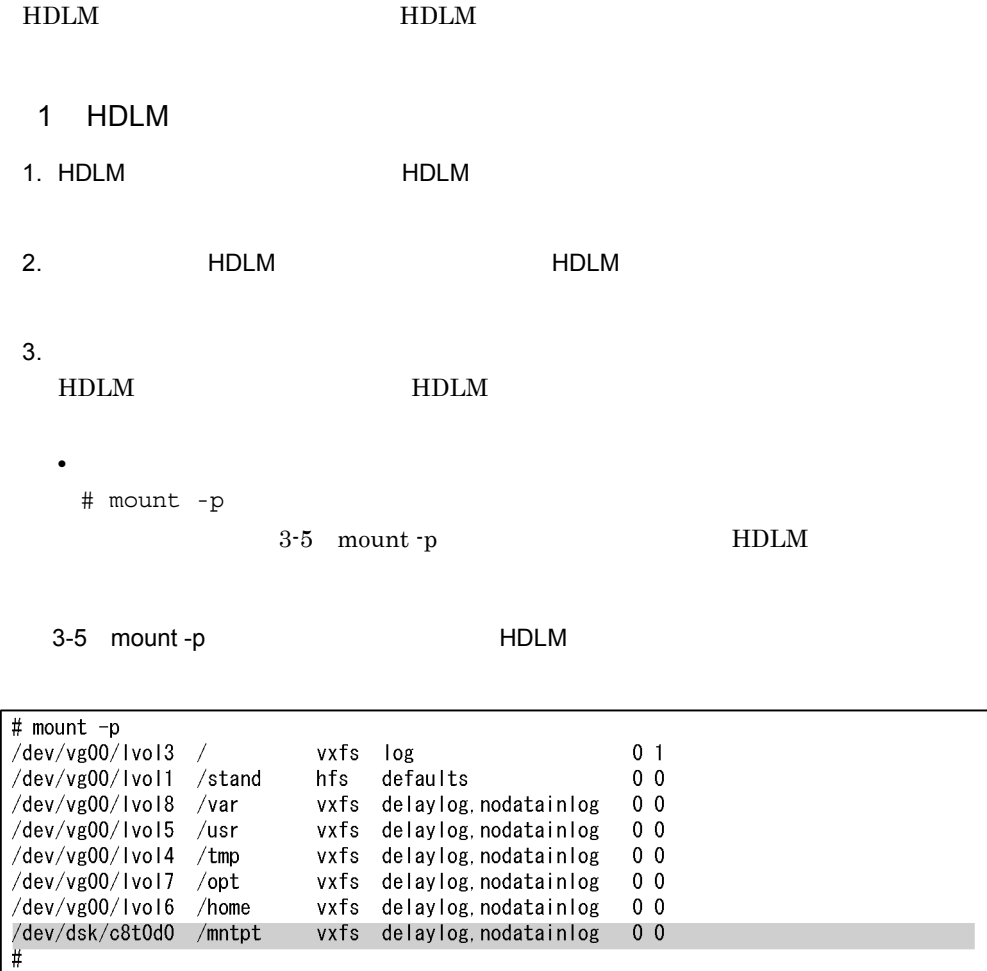

 $HDLM$ 

• **•**  $\mathcal{R}$ 

# umount /mntpt

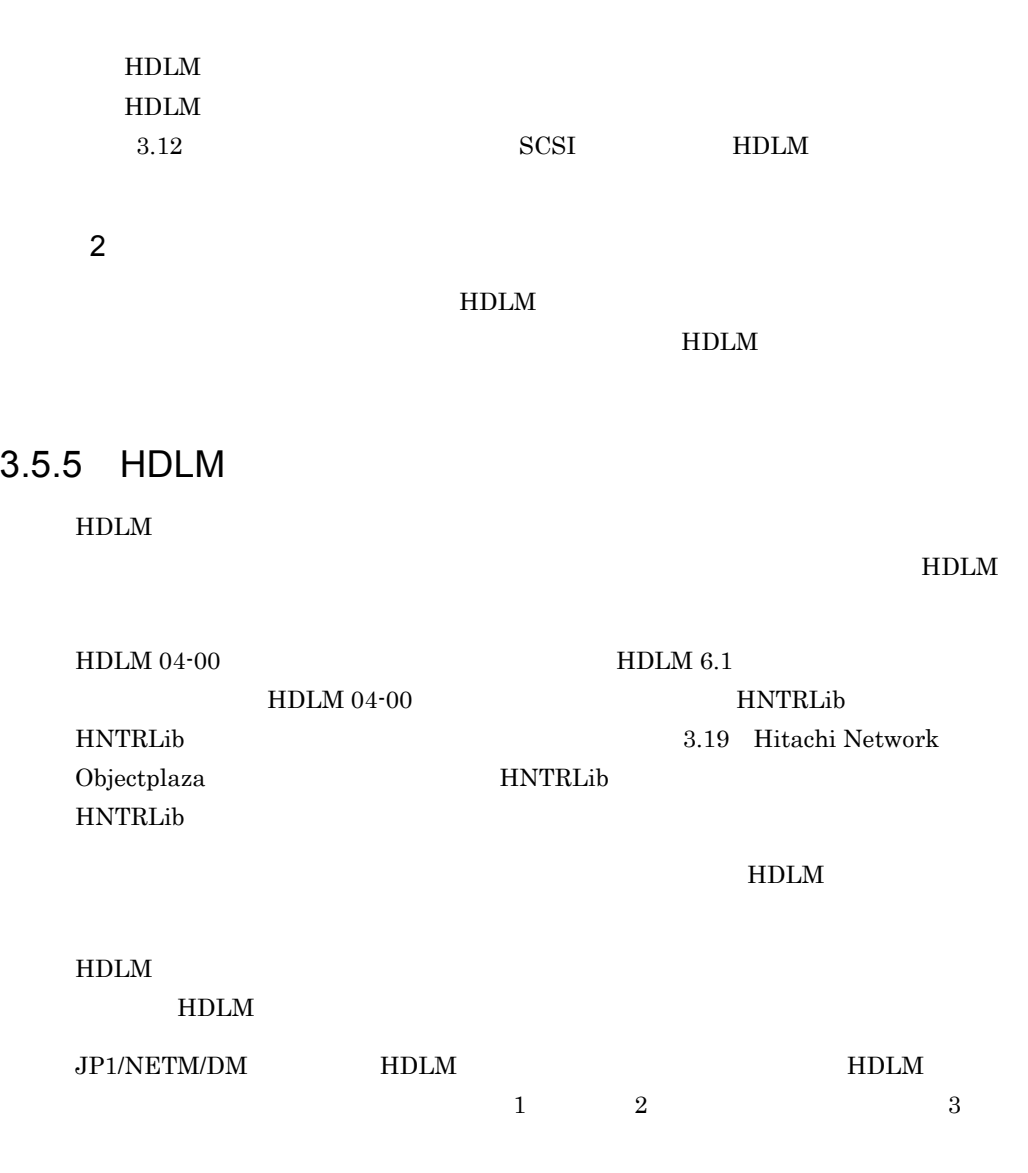

**•** アップグレードインストール中は HDLM マネージャが停止するため,障害ログは

出力されません。また,HDLM の機能の設定もできなくなります。アップグレー

 $05-40$  HDLM HDLM  $6.1$ 

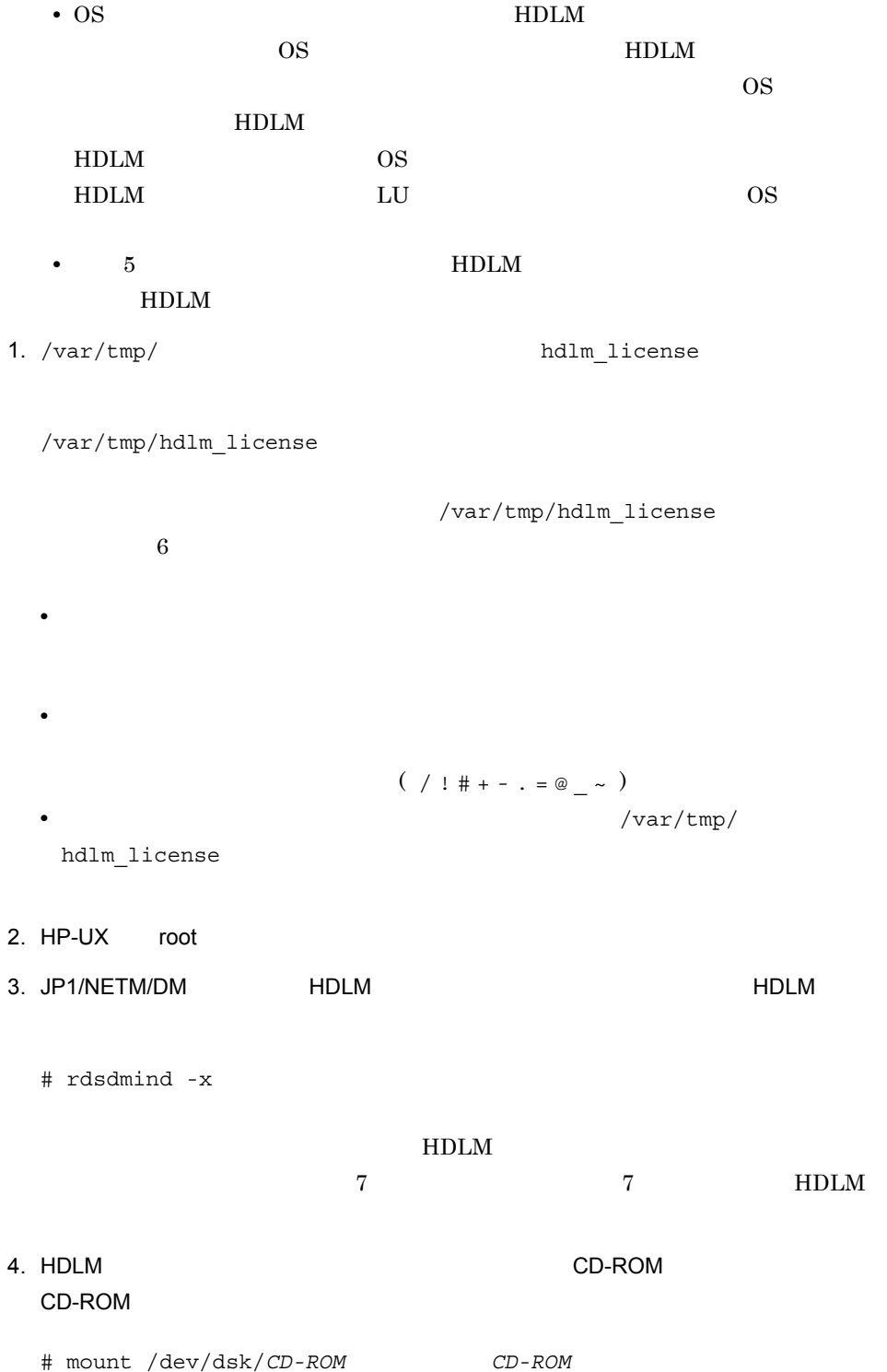

#### 3. HDLM

5. swinstall HDLM • HDLM # swinstall -x ask=true -s *CD-ROM* /DLManager DLManager • HDLM # swinstall -x ask=true -x reinstall=true -s *CD-ROM* /DLManager DLManager

 $swinstall$   $HP-UX$ 

 $6.$ 

/var/tmp/hdlm\_license

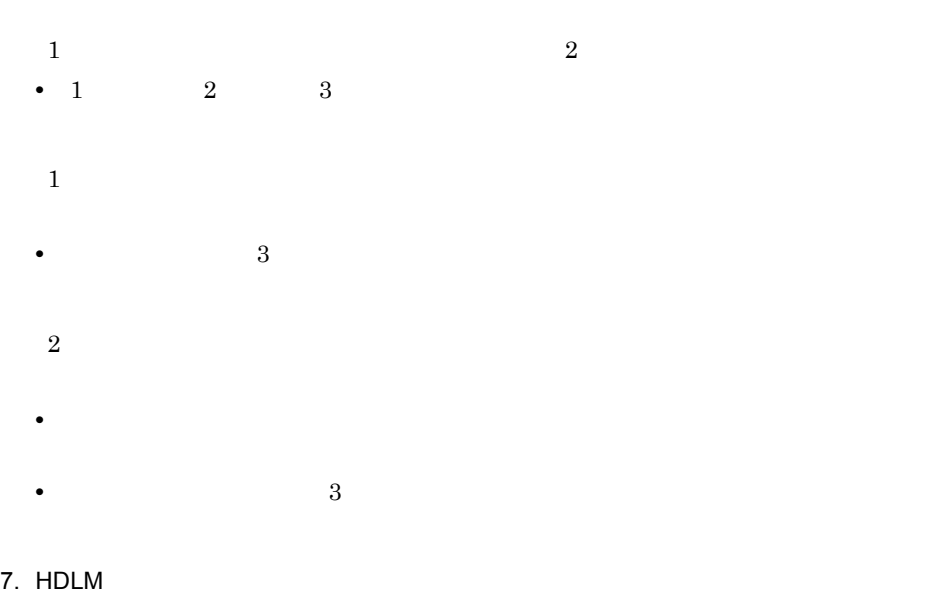

# swlist -l product DLManager

 $\lambda$ 

```
# Initializing...
# Contacting target "host1"...
#
```

```
# Target: host1:/
   #
      DLManager xx.x.x.xx.xx Dynamic Link Manager
8. HDLM トライバのコード, HDLM トライバのコード, HDLM ディイスの記録の記事コマンド
   # cd /
   # shutdown -r
9. HP-UX root
10. Protocol HDLM 04-00 of the HDLM 04-00 of the state \alphaHDLM S/W State CLAIMED
   05-0212# ioscan -fnC disk
11. THE HOLM 04-00 HDLM 04-00 DESCRIPTION AND HOLM THE HOLM THE HOLM THE HOLM THE HOLM \simdlmdefpath
   y05-021212./var/opt/DynamicLinkManager/log/dlmcfgmgr.log
                                      KAPL10317-E
   \begin{minipage}{0.9\linewidth} \begin{tabular}{l} \text{KAPL10317-E} \end{tabular} \end{minipage} \begin{minipage}{0.9\linewidth} \begin{tabular}{l} \text{KAPL10317-E} \end{tabular} \end{minipage} \end{minipage} \begin{minipage}{0.9\linewidth} \begin{tabular}{l} \text{KAPL10317-E} \end{tabular} \end{minipage} \end{minipage} \begin{minipage}{0.9\linewidth} \begin{tabular}{l} \text{KAPL10317-E} \end{tabular} \end{minipage} \end{minipage} \begin{minipage}{0.9\13 14
13.HDLM view
   # /opt/DynamicLinkManager/bin/dlnkmgr view -sys
  HDLM Version : x.x.x-xx
  Service Pack Version :<br>
Load Balance : on(rr)
  Load Balance
  Support Cluster :<br>Elog Level : 3
  Elog Level (KB) : 3<br>Elog File Size (KB) : 9900
  Elog File Size (KB) : 99<br>Number Of Elog Files : 2
  Number Of Elog Files
  Trace Level : 0
```
Trace File Size(KB) : 1000 Number Of Trace Files : 4 Path Health Checking : on(30)<br>Auto Failback : off Auto Failback Intermittent Error Monitor : off HDLM Manager Ver WakeupTime Alive *x.x.x-xx yyyy*/*mm*/*dd hh*:*mm*:*ss* HDLM Alert Driver Ver WakeupTime ElogMem Size Alive *x.x.x-xx yyyy*/*mm*/*dd hh*:*mm*:*ss* 4096 HDLM Driver Ver WakeupTime Alive *x.x.x-xx yyyy*/*mm*/*dd hh*:*mm*:*ss* License Type Expiration Permanent - $KAPL01001-I HDLM = View,$ 了時刻 = *yyyy*/*mm*/*dd hh*:*mm*:*ss* # • **• •**  $\mathbf{r} = \mathbf{r} \times \mathbf{r}$  $HDLM 04-00 \quad HDLM 6.1 \quad HHDLM 04-00$ on HDLM 6.1 con rr (1991) HDLM 05-02 HDLM 6.1  $\mathfrak{O}$  $3.7$  $HDLM$ **•** クラスタソフトウェアを使用していても, Support Cluster」には表示されません。 14.view オペレーション オペレーション オペレーション オペレーション オペレーション オペレーション はんしゃく はんしゅう はんしゅう はんしゅう はんしゅう はんしゅう はんしゅう はんしゅう はんしゅう HDLM Version  $x.x.x-xx$ x.x.x-xx **HDLM**  $15.\mathrm{view}$ HDLM Manager HDLM Alert Driver HDLM Driver (Alive 3.5.6 IVM HDLM  $\rm IVM$   $\rm HDLM$  $\text{IVM} \hspace{1.3cm} \text{VM} \hspace{1.3cm} \text{VM}$ OS VM OS VM W  $\overline{\text{OS}}$  os  $\overline{\text{OS}}$ 

1 IVM HDLM  $IVM2.0$   $3.0$   $V/M$   $HDLM$  $V\!M$  and  $S$ HDLM /sbin/init.d/hpvm rm  $\gamma$  rm  $\gamma$  $\text{IVM3.5} \quad \text{IVM3.5}$ /sbin/init.d/hpvm IVM  $2.0$ rm  $#$ # # Unload monitor # \${VMMLOAD} -u # Set kernel modules as unused incase this is a transition # to swap in new modules # /usr/sbin/kcmodule -K \${VMMDRIVER}=uninstall \${VMNETDRIVER}=uninstall # rm -f \${MODDIR}/\${VMMDRIVER} \${MODDIR}/\${VMNETDRIVER} # rm -f \${VMMDEV} \${VMMINSTALLDEV} \${VMNETDEV} # rm -rf \$(find /stand -name 'hpvm\*') exit \${OKAY} IVM  $3.0$ rm  $#$  $\mathbf{r}$ m $\mathbf{r}$  $\inf$  if if if it is the  $\inf$ # Set kernel modules as unused incase this is a transition # to swap in new modules # for mod in \${VMMDRIVER} \${VMNETDRIVER} do if LC\_ALL=C LANG=C kcmodule -P state  $\S{mod}$  2>&1 >/dev/null | grep -q'no module' then # probably already done -- suppress errors kcmodule -K \${mod}=uninstall >/dev/null 2>&1 else kcmodule -K \${mod}=uninstall || rval=\${ERROR} fi done # if [ "\$HPVMDEVELOP" != "\$ZERO" ] # then  $#$ rm -f \${MODDIR}/\${VMMDRIVER} \${MODDIR}/\${VMNETDRIVER}

```
 # rm -f ${VMMDEV} ${VMMINSTALLDEV} ${VMNETDEV}
  # rm -rf $(find /stand -name 'hpvm*')
 # fi
 ext ${rval}
HDLM /sbin/init.d/hpvm
/sbin/init.d/hpvm IVM HP
2HDLM
V\!M V\!MHDLM BION FIND STREET
SCSI HDLM
vmhost1 HDLM \mu1 IVM 1 HDLM
              /sbin/init.d/hpvm
1. IVM hpvmstop
      vmhost1 hpvmstop
 # hpvmstop -P vmhost1
 hpvmstop: Stop the virtual machine 'vmhost1'? [n]: y
2. IVM hpvmmodify VM
      vmhost1 hpvmmodify
 # hpvmmodify -P vmhost1 -B manual
3. HDLM
 3.5.3 HDLM h HDLM h4. IVM hpvmstatus
 hpvmstatus 1997 [Storage Interface Details]
```
vmhost1

hpvmstatus # hpvmstatus -P vmhost1 [Storage Interface Details] Guest Physical Device Adaptor Bus Dev Ftn Tgt Lun Storage Device ======= ========== === === === === === ========= ========================= 0 0 0 0 0 lv /dev/vg01/rlvol1  $5$  9 5. OS vgdisplay 30. OS vgdisplay 3. OS 3. OS 3. OS 3. OS 3. OS 3. OS 3. OS 3. OS 3. OS 3. OS 3. OS 3. OS 3. OS 3. OS 3. OS 3. OS 3. OS 3. OS 3. OS 3. OS 3. OS 3. OS 3. OS 3. OS 3. OS 3. OS 3. OS 3. OS 3. OS 3. OS 3. OS 3.  $4$  vmhost1  $\text{vg01}$ vg01 SCSI vgdisplay # vgdisplay -v vg01 --- Physical volumes ---<br>PV Name PV Name /dev/dsk/c12t0d0<br>PV Name /dev/dsk/c20t0d0 /dev/dsk/c20t0d0 Alternate Link<br>available PV Status available variations available variations available variations available variations available variat<br>1978 - Total PE Total PE 767<br>Free PE 788 778 Free PE 178<br>Autoswitch 178 Autoswitch 6. HDLM view -drv  $SCSI$ HDLM  $5$  SCSI HDLM PV Name Alternate Link PV Name
SCSI HDLM 5 SCSI c12t0d0 HDLM HDLM HDLM # dlnkmgr view -drv | grep c12t0d0 000074 ch12t0d0 c12t0d0 SANRISE\_AMS.77010152.0217 0/2/1/ 0.3.2.0.0.0.0 7. OS vgextend HDLM vg01 HDLM ch12t0d0

#### vgextend

# vgextend vg01 /dev/dsk/ch12t0d0 Current path "/dev/dsk/c20t0d0" is an alternate link, skip. Volume group "/dev/vg01" has been successfully extended. Volume Group configuration for /dev/vg01 has been saved in /etc/ lvmconf/vg01.conf

8. OS vgreduce SCSI

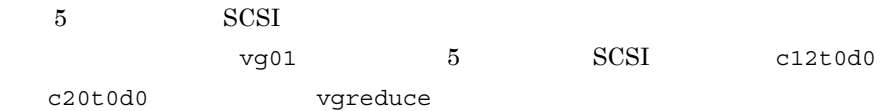

# vgreduce vg01 /dev/dsk/c12t0d0 /dev/dsk/c20t0d0 Device file path "/dev/dsk/c12t0d0" is an primary link. Removing primary link and switching to an alternate link. Device file path "/dev/dsk/c20t0d0" is an alternate path. Volume group "/dev/vg01" has been successfully reduced. Volume Group configuration for /dev/vg01 has been saved in /etc/ lvmconf/vg01.conf

9. OS vgdisplay 3. OS vgdisplay

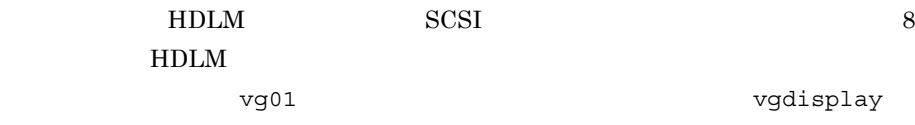

# vgdisplay -v vg01 --- Physical volumes --- /dev/dsk/ch12t0d0 PV Status available<br>Total PE 1678 Total PE 767<br>Free PE 778 Free PE 17<br>Autoswitch 17 Autoswitch

10.IVM hpvmmodify VM

#### $VM$

vmhost1 hpvmmodify

# hpvmmodify -P vmhost1 -B auto

11. IVM hpvmstart

vmhost1 hpvmstart

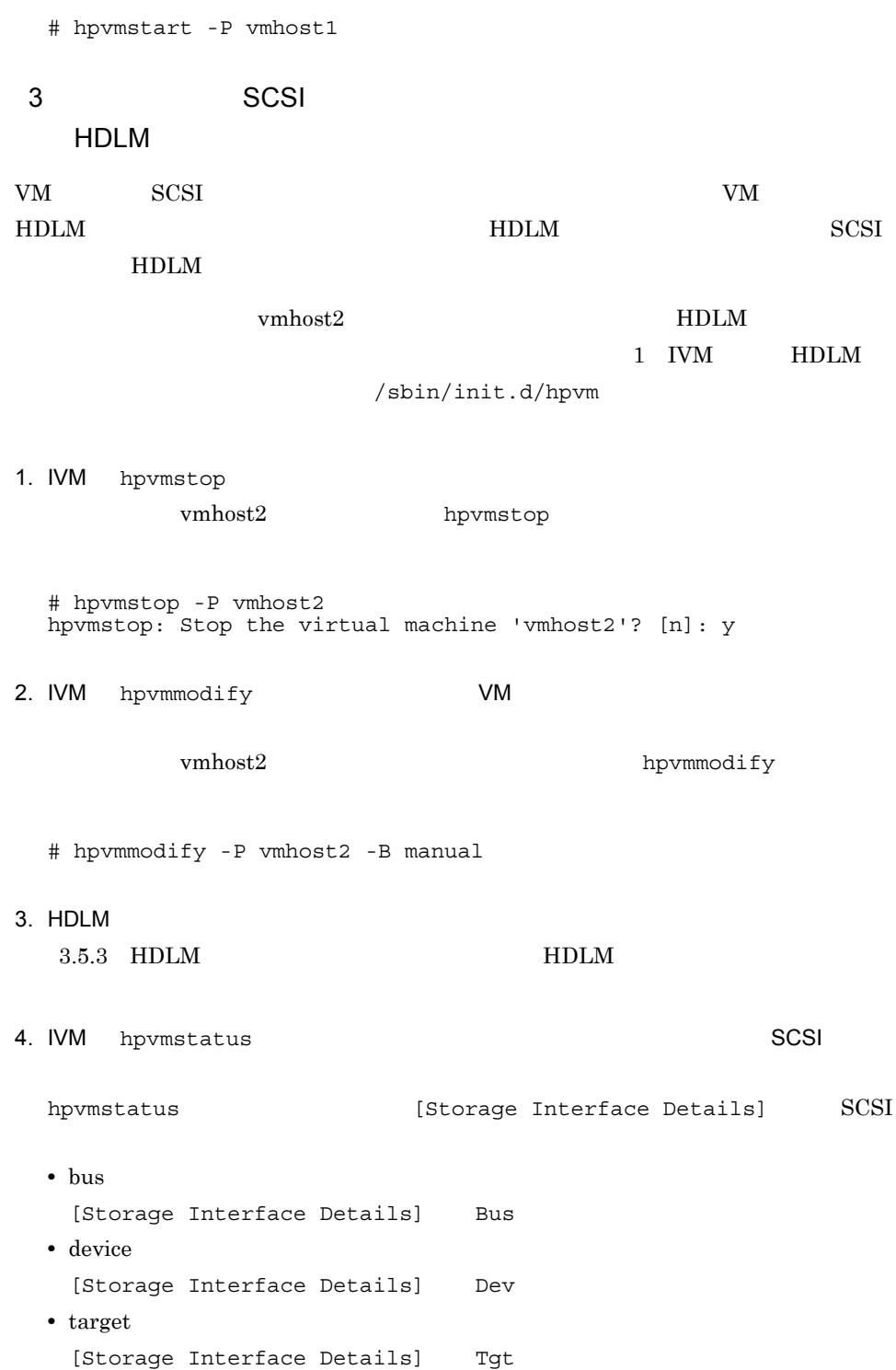

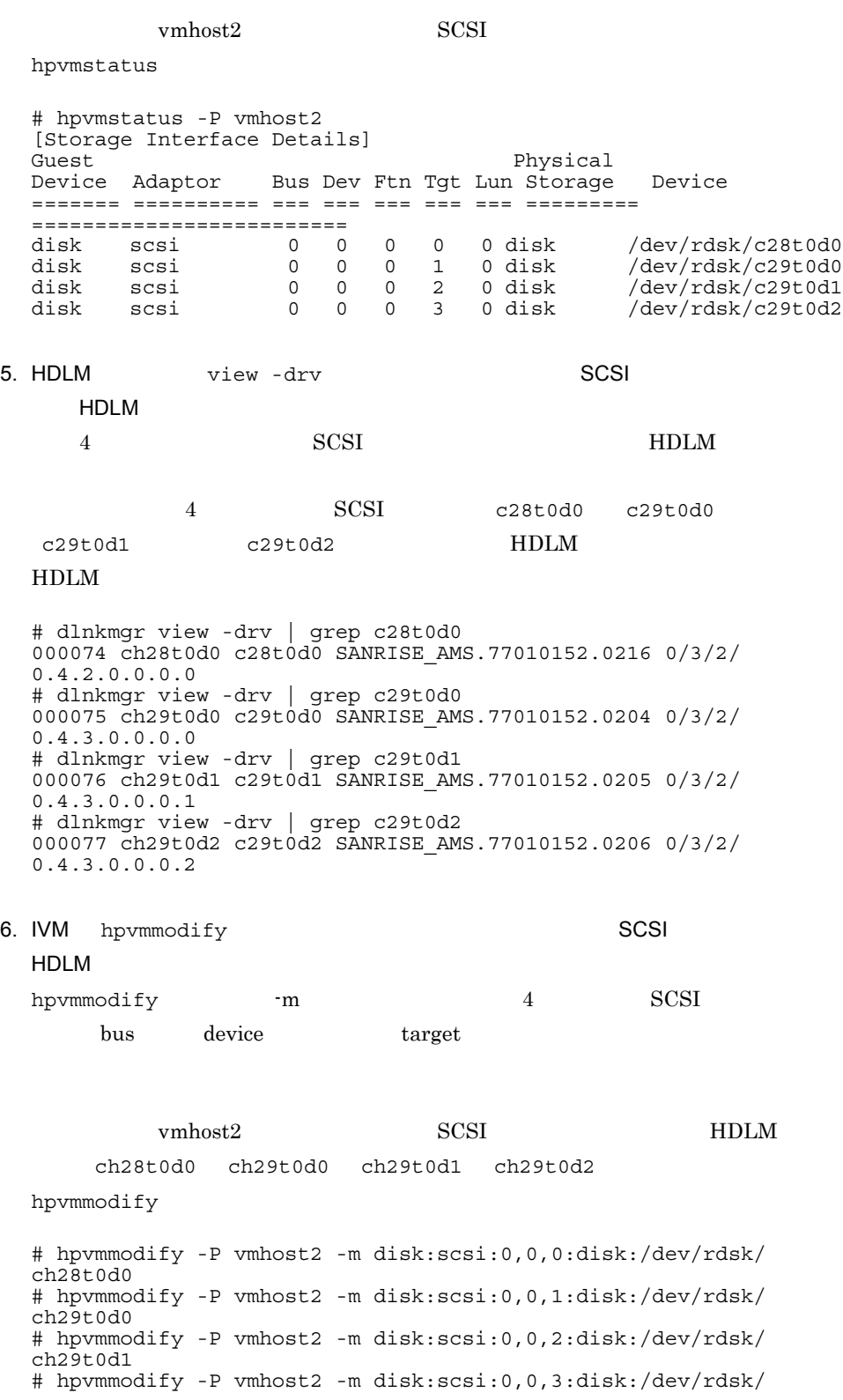

ch29t0d2

7. IVM hpvmstatus HDLM

vmhost2 hpvmstatus hpvmstatus  $\sim$ 

# hpvmstatus -P vmhost2

[Storage Interface Details] Guest **Physical** Device Adaptor Bus Dev Ftn Tgt Lun Storage Device ======= ========== === === === === === ========= ========================= disk scsi 0 0 0 0 0 disk /dev/rdsk/ch28t0d0 disk scsi 0 0 0 1 0 disk /dev/rdsk/ch29t0d0 disk scsi 0 0 0 2 0 disk /dev/rdsk/ch29t0d1 disk scsi 0 0 0 3 0 disk /dev/rdsk/ch29t0d2

8. IVM hpvmmodify **The VM** 

 $VM$ 

vmhost2 hpvmmodify

- # hpvmmodify -P vmhost2 -B auto
- 9. IVM hpvmstart

vmhost2 hpvmstart

# hpvmstart -P vmhost2

# 3.6 HDLM HDLM HDLM EXAMPLES  $H$ DLM  $\overline{H}$ HDLM view  $\mathbf{V}$  iew  $\mathbf{V}$ 6.7 view -path # /opt/DynamicLinkManager/bin/dlnkmgr view -path > のファイル*1*  $1$ • **LU** PathName LU DskName と「iLU」の組み合わせで特定できます。 • Online PathStatus Online (Department online that  $\sum_{n=1}^{\infty}$ Reduced • LU CHA ChaPort HBA **PathName** PathName  $2$ -drv

# /opt/DynamicLinkManager/bin/dlnkmgr view -drv > ファイル*2*

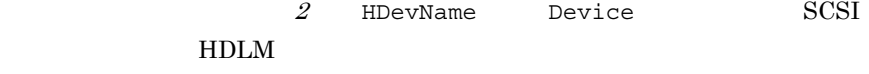
# 3.7 HDLM

 $H$ DLM  $\overline{C}$ 

 $HDLM$  set  $HDLM$ 

 $3.7.1$ 

HDLM view

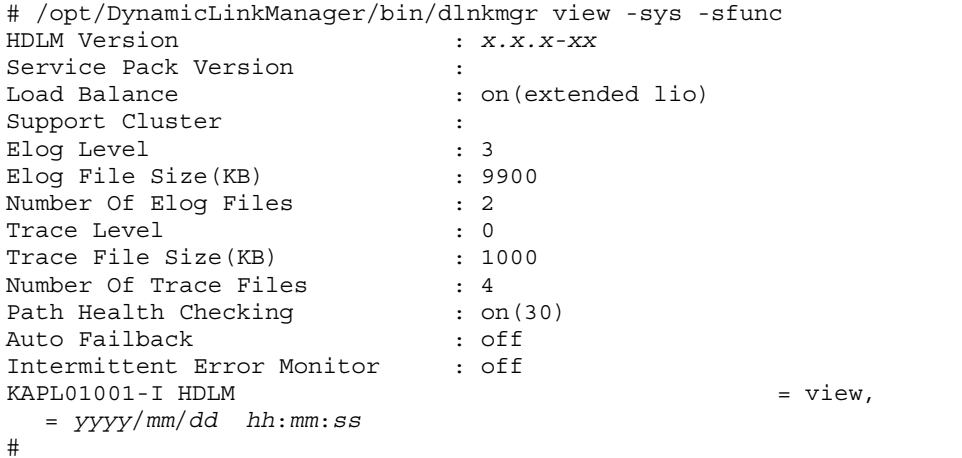

```
# /opt/DynamicLinkManager/bin/dlnkmgr view -sys -audlog
Audit Log : off
Audit Log Category : -
Audit Log Facility : -
KAPLO1001-I HDLM = yyyy/mm/dd hh:mm:ss
#
```
# $3.7.2$

 $H$ DLM  $3-11$ 

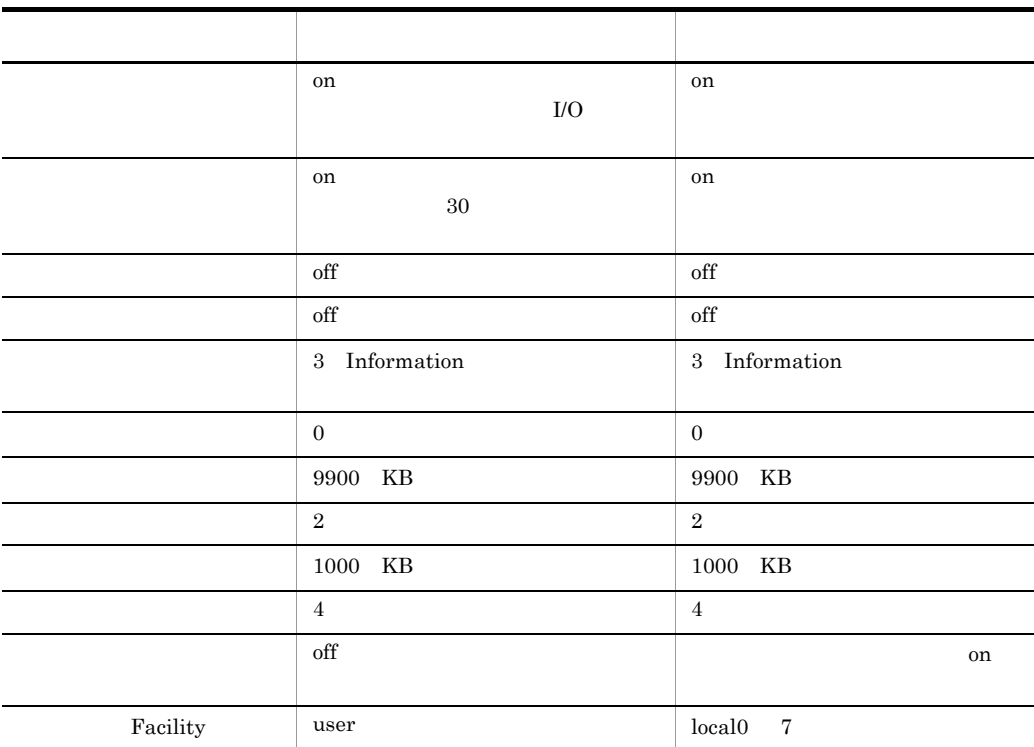

 $3 - 11$ 

1  $\blacksquare$ 

# /opt/DynamicLinkManager/bin/dlnkmgr set -lb on -lbtype exlio

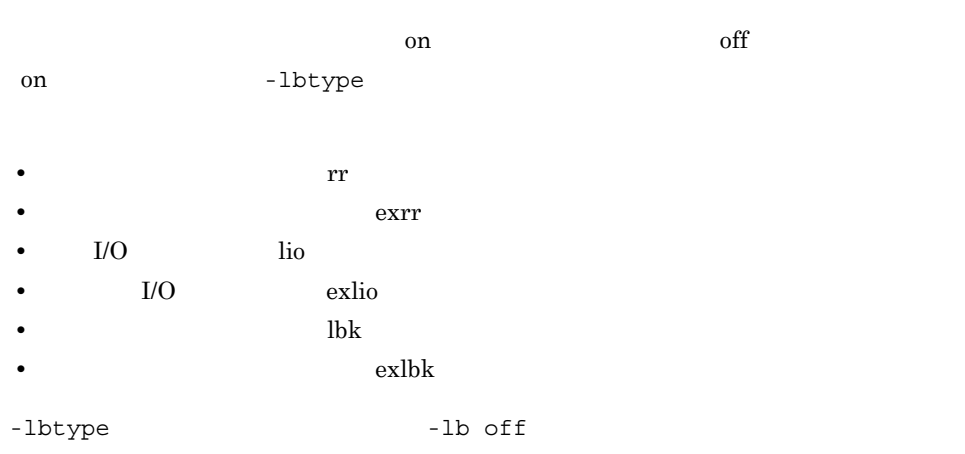

 $2 \overline{a}$ 

# /opt/DynamicLinkManager/bin/dlnkmgr set -pchk on -intvl 10

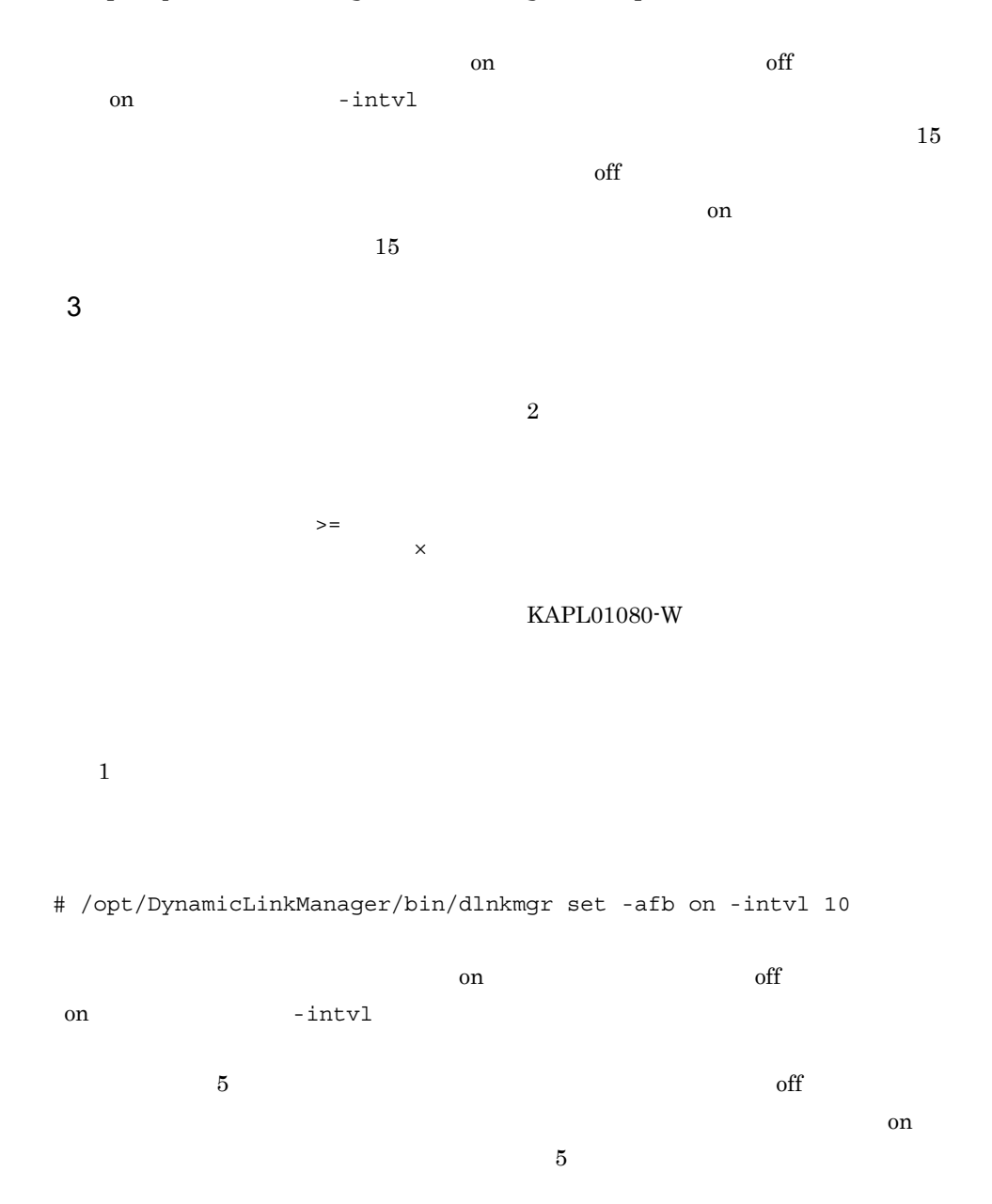

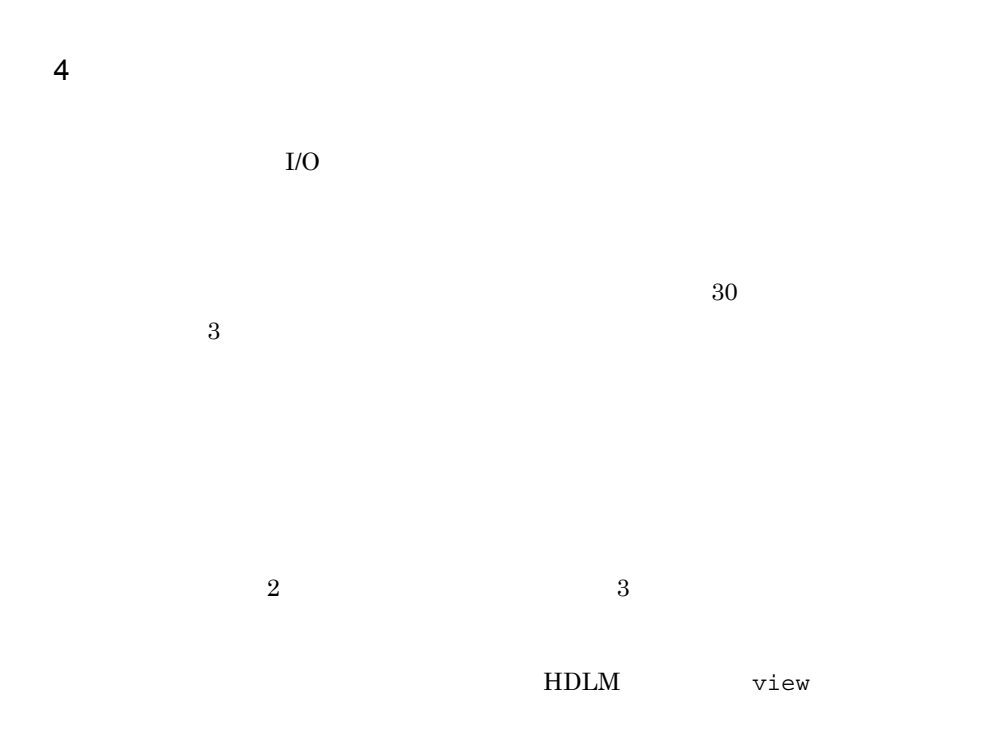

# /opt/DynamicLinkManager/bin/dlnkmgr set -iem on -intvl 20 -iemnum 2

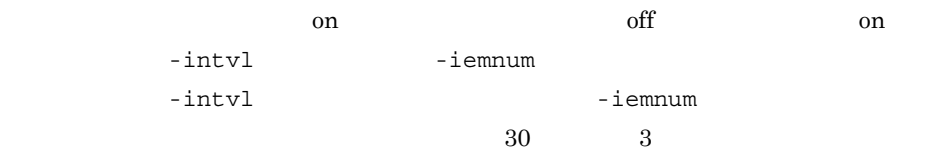

 $5$ 

HDLM  $dlmmgr$ [1-16].log

 $3-12$ 

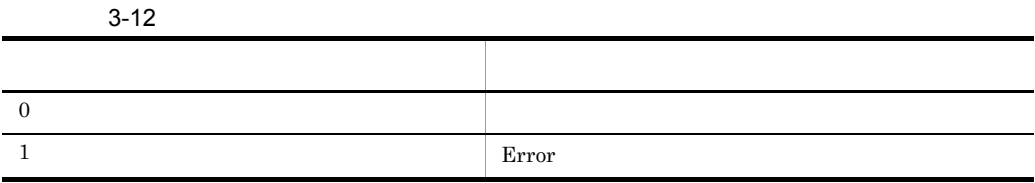

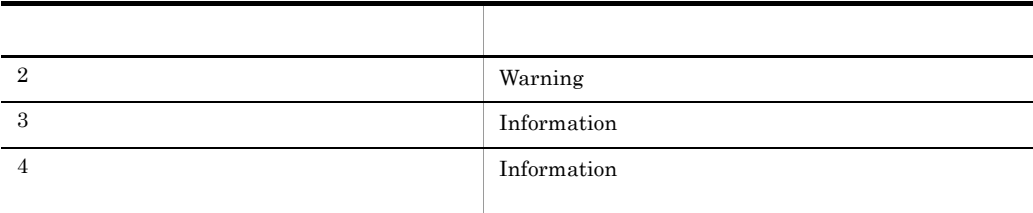

 $\mathbf 1$ 

# /opt/DynamicLinkManager/bin/dlnkmgr set -ellv 2

 $6$ 

hdlmtr[1-64].log

 $3-13$ 

 $3 - 13$ 

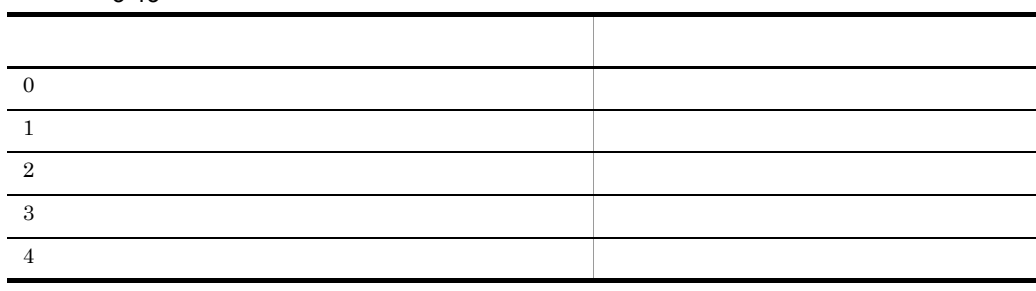

 $\mathbf 1$ 

# /opt/DynamicLinkManager/bin/dlnkmgr set -systflv 1

 $7$ HDLM  $\text{dlmmgr}\left[1-16\right].\text{log}$  $100\quad 2000000$ HDLM 32000000KB 30GB # /opt/DynamicLinkManager/bin/dlnkmgr set -elfs 1000

 $8<sub>5</sub>$ 

HDLM  $\text{dlmmgr}\left[1-16\right].\text{log}$ 

 $HDLM$  2 16

32000000KB 30GB

# /opt/DynamicLinkManager/bin/dlnkmgr set -elfn 5

 $9$ 

hdlmtr[1-64].log

 $100$  16000

KAPL01097-W

### 1024000KB

# /opt/DynamicLinkManager/bin/dlnkmgr set -systfs 2000

 $10$ 

hdlmtr[1-64].log

 $2\quad 64$ KAPL01097-W

1024000KB

# /opt/DynamicLinkManager/bin/dlnkmgr set -systfn 10

 $11$   $\ldots$ 

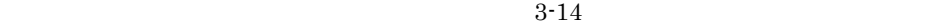

 $\sim$  2012  $\sim$  300  $\sim$  300  $\sim$  300  $\sim$  300  $\sim$  300  $\sim$  300  $\sim$  300  $\sim$  300  $\sim$  300  $\sim$  300  $\sim$  300  $\sim$  300  $\sim$  300  $\sim$  300  $\sim$  300  $\sim$  300  $\sim$  300  $\sim$  300  $\sim$  300  $\sim$  300  $\sim$  300  $\sim$  300  $\sim$  300  $\sim$ 

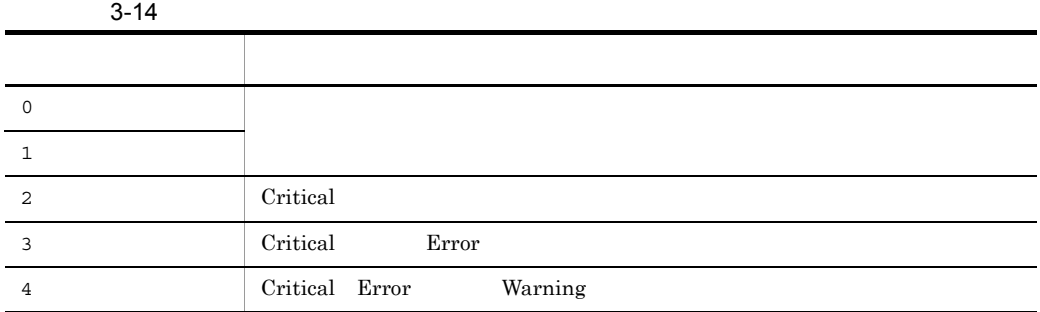

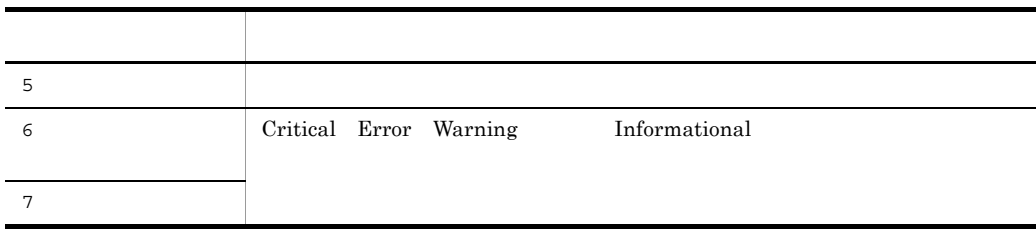

### $3-15$

all

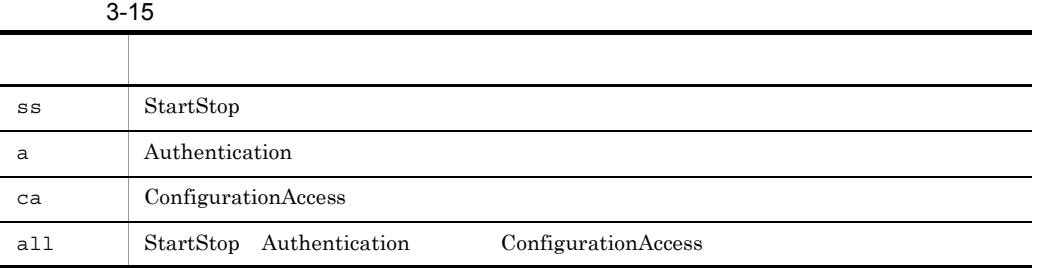

# /opt/DynamicLinkManager/bin/dlnkmgr set -audlog on -audlv 6 -category all

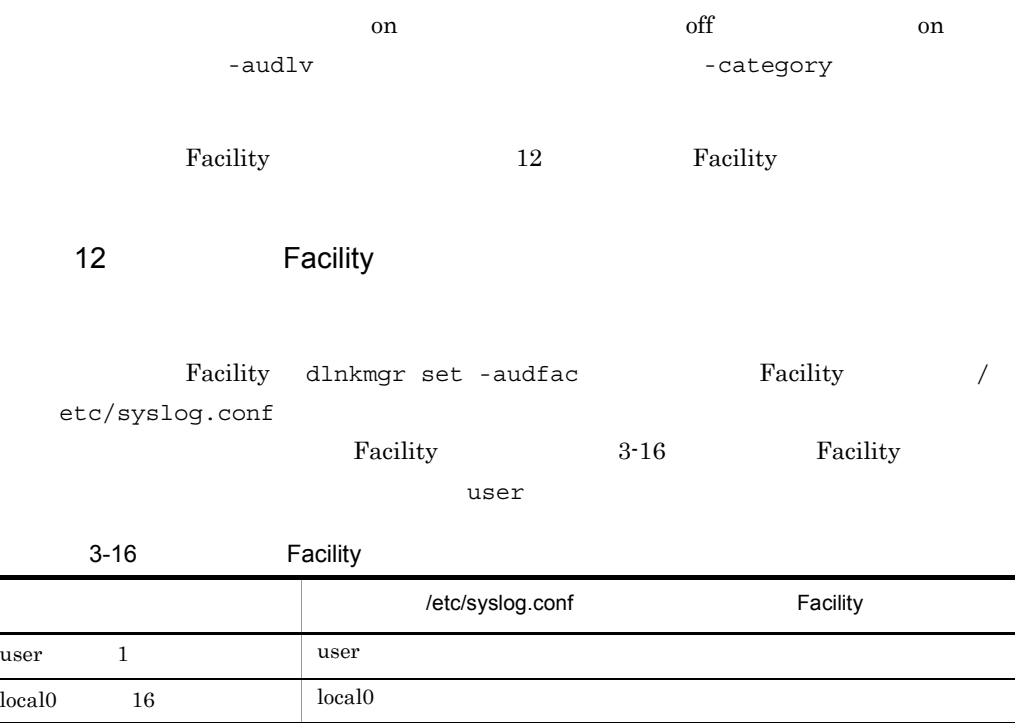

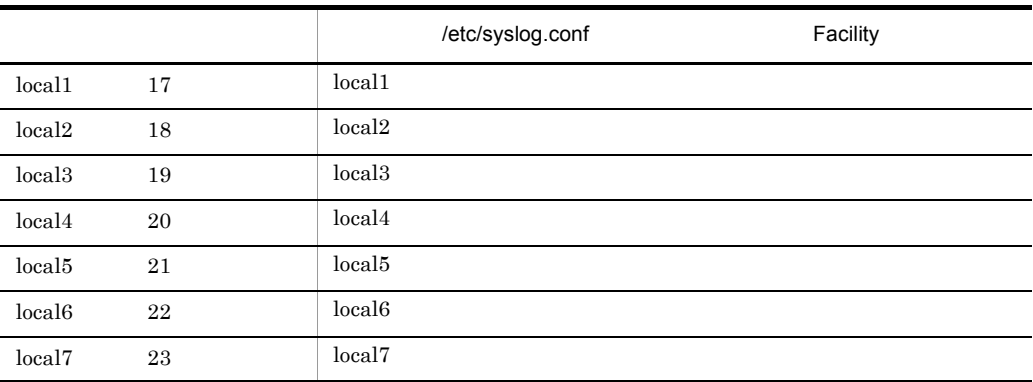

Facility

# /opt/DynamicLinkManager/bin/dlnkmgr set -audfac local0

# $3.7.3$

HDLM set  $\mathcal{L}$ 

#### 変更後の HDLM の機能設定情報を表示します。実行例を次に示します。

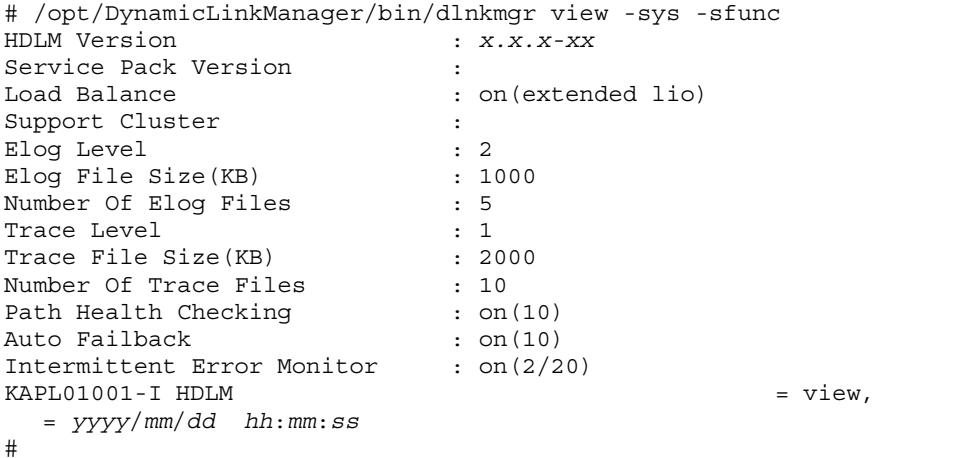

```
# /opt/DynamicLinkManager/bin/dlnkmgr view -sys -audlog
Audit Log : on(6)
Audit Log Category : all
Audit Log Facility : local0
KAPLO1001-I HDLM = View,
```
3. HDLM

```
 = yyyy/mm/dd hh:mm:ss
#
```
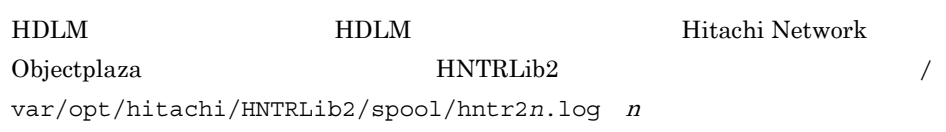

### Hitachi Network Objectplaza

 $3-17$ 

 $3-17$ 

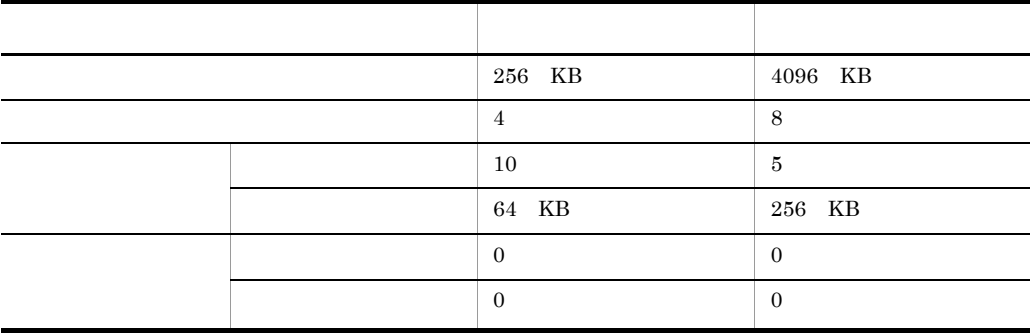

Hitachi Network Objectplaza **HNTRLib2** 

 $H\text{DLM}$ 

# 3.8.1 Hitachi Network Objectplaza

Hitachi Network Objectplaza

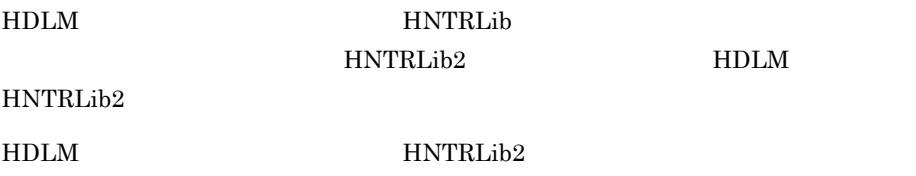

HDLM  $H\text{NTRLib2}$ 

HNTRLib<sub>2</sub>

# 3.8.2 Hitachi Network Objectplaza

Hitachi Network Objectplaza

- 1. root
- $2.$

# /opt/hitachi/HNTRLib2/bin/hntr2utl2

### Hitachi Network Objectplaza

```
Hitachi Network Objectplaza Trace Library 2 - Configuration Utility Rel 2.0
 Select the item you want to change. (Type 1-7 or e)
         [Log Files]
                                256 KB
      1: Size of a log file.
      2: Number of log files.
                                    42: Number of log files. 4<br>3: Name of log files. /var/opt/hitachi/HNTRLib2/spool/hntr2*.log
         [Monitor]
      4: Size of buffer.
                                  64 KB<br>10 Sec
      5: Interval timer.
         [Logging Restriction]
      6: Lookout span.
                                   0 Sec
                                  \overline{0}7: Max messages per span.
      e: Exit
    Enter the number>
```
e enter

# $3.8.3$

### 1. Hitachi Network Objectplaza  $1$ Enter

### 3. HDLM

### Current Size(KB)

```
Hitachi Network Objectplaza Trace Library 2 - Configuration Utility Rel 2.0
 Type new file size [8-8192] (Type '!' to return)
   Current Size(KB): 256
       New Size(KB):
```
2. New Size(KB)

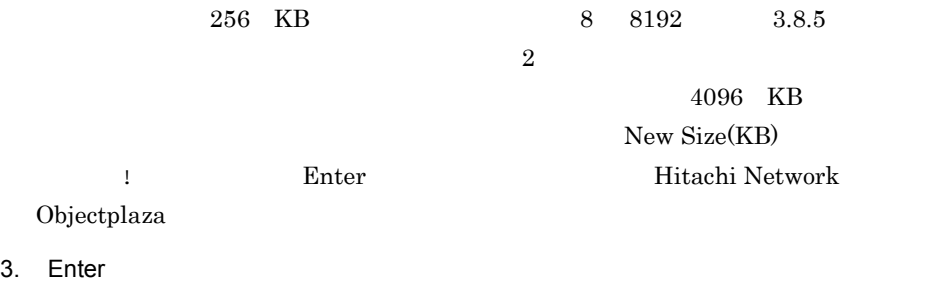

Hitachi Network Objectplaza

### $3.8.4$

1. Hitachi Network Objectplaza  $1.$  Hitachi Network Objectplaza Enter Current Number(KB)

```
Hitachi Network Objectplaza Trace Library 2 - Configuration Utility Rel 2.0
 Type the number of files [1-16] (Type '!' to return)
   Current Number (KB): 4
       New Number (KB):
```
2. New Number(KB)

 $\frac{4}{1}$  16  $\frac{16}{16}$   $\frac{1}{2}$  $opt/hitachi/HNTRLib2/spool/hntr2n.log n$  $8<sub>1</sub>$ 

New Number(KB)

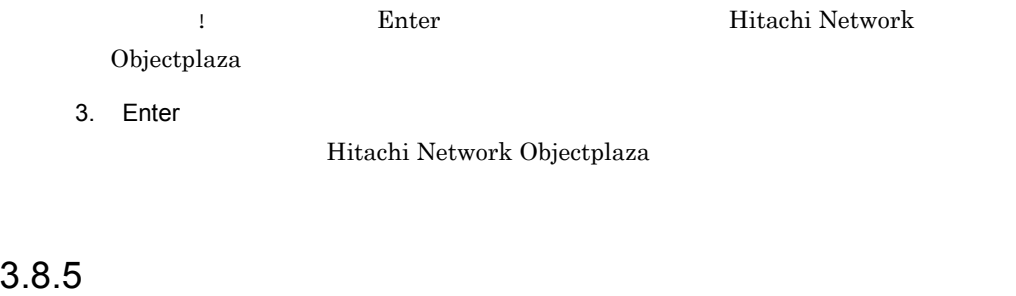

### 1. Hitachi Network Objectplaza  $4\overline{a}$ Enter

Current Size(KB)

```
Hitachi Network Objectplaza Trace Library 2 - Configuration Utility Rel 2.0
 Type new buffer size [8-2048] (Type '!' to return)
   Current Size(KB): 64
      New Size(KB):
```
### 2. New Size(KB)

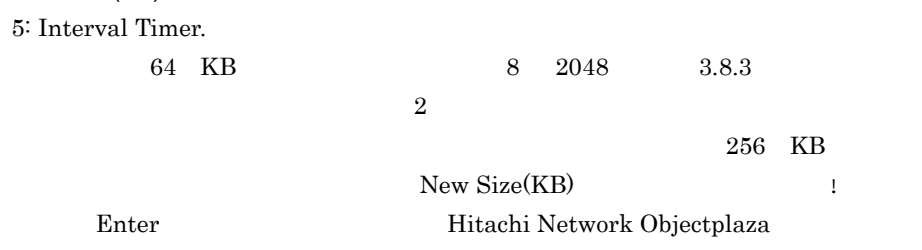

### 3. Enter

Hitachi Network Objectplaza

4. Hitachi Network Objectplaza **Australian State State State State State State State State State State State State State State State State State State State State State State State State State State State State State State** 

Enter

Current Span(sec)

Hitachi Network Objectplaza Trace Library 2 - Configuration Utility Rel 2.0 Type the value of interval timer for the monitor [1-300] (Type '!' to return) Current Span(sec): 10 New Span(sec):

5. New Span(sec)  $10 \hspace{1.5cm} 1 \hspace{1.5cm} 300$  $5<sub>5</sub>$ New Span(sec) | Enter Hitachi Network Objectplaza

6. Enter

Hitachi Network Objectplaza

 $3.8.6$ 

### 1. Hitachi Network Objectplaza  $6$ Enter

Current Span(sec)

Hitachi Network Objectplaza Trace Library 2 - Configuration Utility Rel 2.0 Type the number of lookout span [1-3600 or 0] (Type '!' to return) Current Span(sec):  $\circ$ New Span(sec):

2. New Span(sec)

 $\,0\quad 0\quad 3600\quad 0\quad$ New Span(sec) |

Enter Hitachi Network Objectplaza

 $0$  7: Max messages per span.

3. Enter

Hitachi Network Objectplaza

4. Hitachi Network Objectplaza  $17$ 

Enter

6: Lookout span.

### Current Max(sec)

Hitachi Network Objectplaza Trace Library 2 - Configuration Utility Rel 2.0 Type the number of max messages [0-500] (Type '!' to return) Current Max:  $\circ$ New Max:

5. New Max(sec)

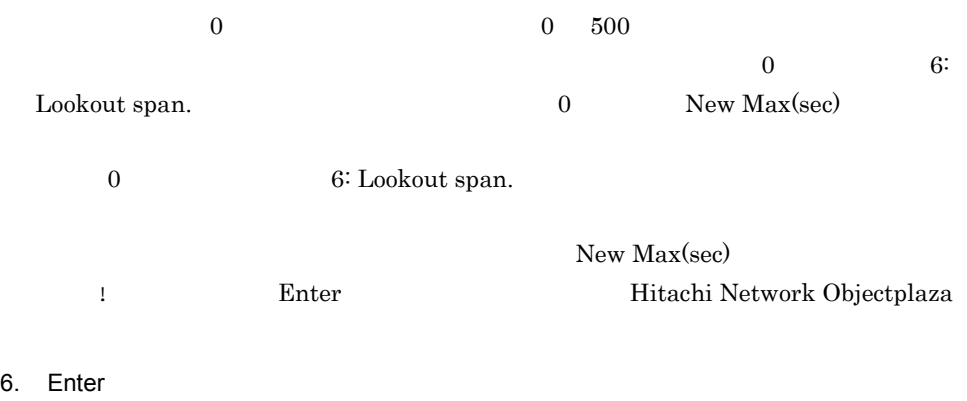

Hitachi Network Objectplaza

# 3.8.7 Hitachi Network Objectplaza

Hitachi Network Objectplaza

1. Hitachi Network Objectplaza トレース共通ライブラリー

Enter

Save or not? (Yes/No)>

2. The set of the Second Second Second Second Second Second Second Second Second Second Second Second Second Second Second Second Second Second Second Second Second Second Second Second Second Second Second Second Second S

# 3.8.8 Hitachi Network Objectplaza

Hitachi Network Objectplaza

- 1. root
- 2. HNTRLib2 HDLM HNTRLib2

# /opt/hitachi/HNTRLib2/etc/hntr2dgetname JP1/HiCommand Dynamic Link Manager #

3. HNTRLib2

2 HDLM  $\sim$ 

 $4$  HDLM

 $HDLM$   $4$ 

### $4.$

- # /opt/hitachi/HNTRLib2/bin/hntr2kill
- $5.$

# rm /opt/hitachi/HNTRLib2/mmap/hntr2mmap.mm

 $6.$ 

# /opt/hitachi/HNTRLib2/bin/hntr2mon -d &

7. **3 3** 

3 HDLM  $\sim$ 

# $3.9$  LVM

### $LVM$  experiments are the HDLM  $\rm HDLM$

用します。ブロック型デバイスとして使用する場合は /dev/dsk/ch*X*t*Y*d*Z* を,キャラ

クタ型デバイスとして使用する場合は /dev/rdsk/ch*X*t*Y*d*Z* を使用してください。

HDLM HDLM FINS

1. SCSI HDLM

# /opt/DynamicLinkManager/bin/dlnkmgr view -drv PathID HDevName Device LDEV H/W Path<br>000000 ch9t0d0 c9t0d0 SANRISE9900V.15001.0540 0/2/0/0.8.0.4.0.0.0 000001 ch9t0d1 c9t0d1 SANRISE9900V.15001.0541 0/2/0/0.8.0.4.0.0.1<br>000002 ch9t0d2 c9t0d2 SANRISE9900V.15001.0542 0/2/0/0.8.0.4.0.0.2 KAPL01001-I HDLMコマンドが正常終了しました。オペレーション名 = view, 終了時刻 = yyyy/ mm/dd hh:mm:ss  $\frac{1}{2}$ 

 $2.$ HDLM ch9t0d0 VxFS

# newfs -F vxfs /dev/rdsk/ch9t0d0 version 4 layout 1024 sectors, 1024 blocks of size 1024, log size 256 blocks unlimited inodes, largefiles not supported 1024 data blocks, 696 free data blocks 1 allocation units of 32768 blocks, 32768 data blocks last allocation unit has 1024 data blocks #

### $3.$  HDLM  $\blacksquare$

/dev/dsk/ch9t0d0 /mntpt

# mkdir /mntpt # mount /dev/dsk/ch9t0d0 /mntpt

4. hDLM example the HDLM example of the set of the set of the set of the set of the set of the set of the set of the set of the set of the set of the set of the set of the set of the set of the set of the set of the set of fstab fsck  $2$  VxFS /dev/dsk/ch9t0d0  $\mathcal{P}(\mathbf{m})$  /mntpt  $/\text{etc}/\text{fstab}$  3-6

 $/etc/fstab$ 

3-6 /etc/fstab /etc/fstab

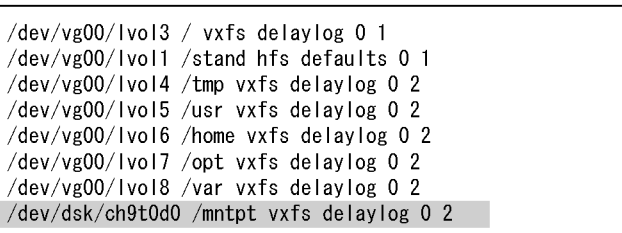

# $3.10$

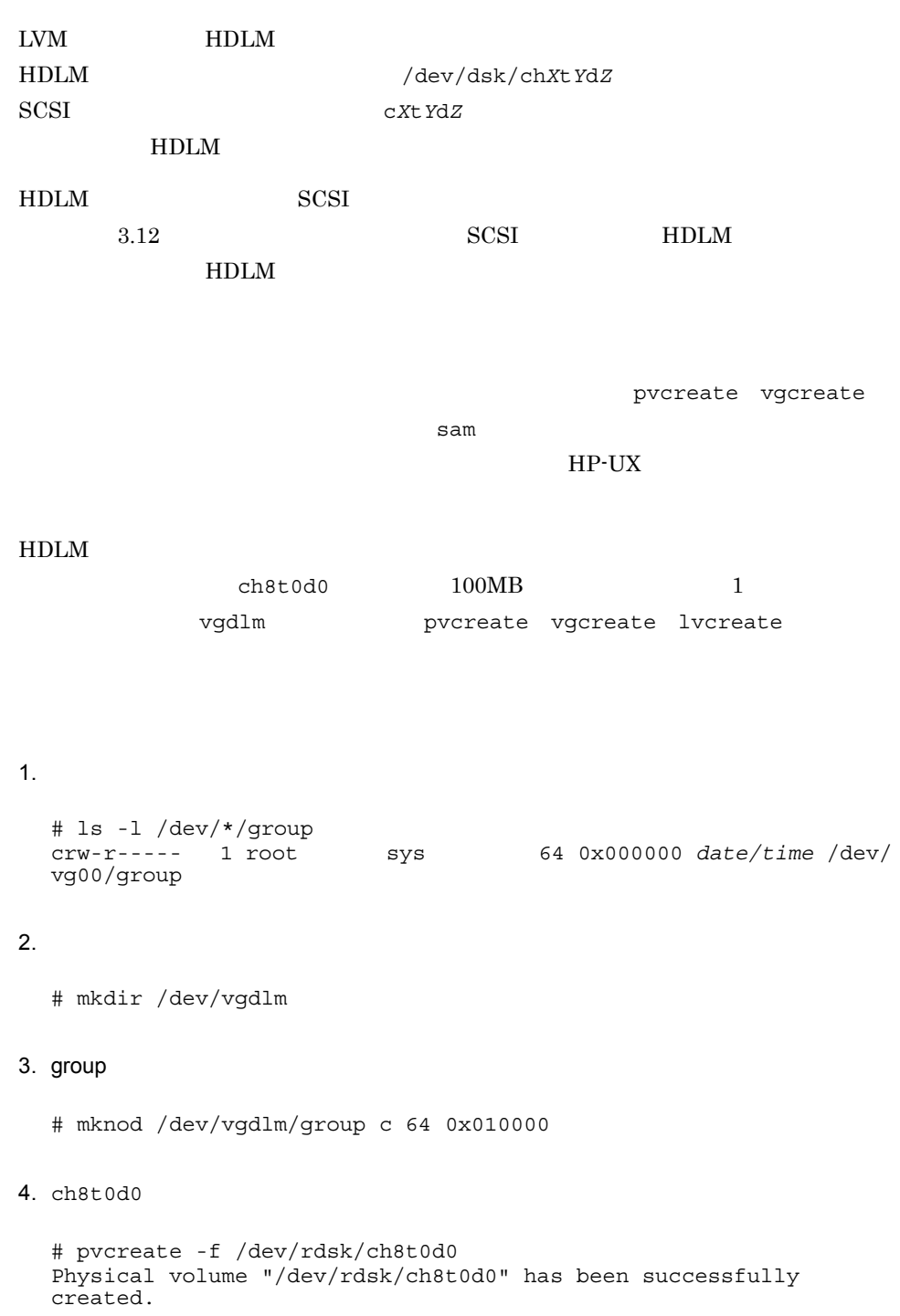

### 3. HDLM

 $5.$ 

```
# vgcreate vgdlm /dev/dsk/ch8t0d0
Volume group "/dev/vgdlm" has been successfully created.
Volume Group configuration for /dev/vgdlm has been saved in /etc/
lvmconf/vgdlm.conf
```
 $6.$ 

# lvcreate -L 100 vgdlm Logical volume "/dev/vgdlm/lvol1" has been successfully created with character device "/dev/vgdlm/rlvol1". Logical volume "/dev/vgdlm/lvol1" has been successfully extended. Volume Group configuration for /dev/vgdlm has been saved in /etc/ lvmconf/vgdlm.conf #

# $3.11$

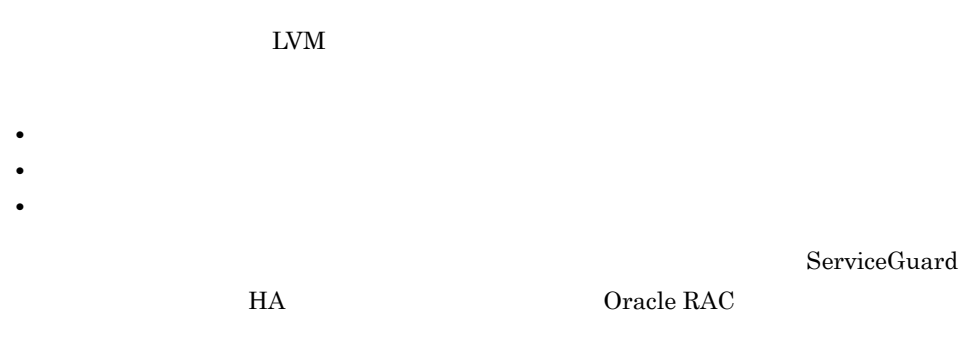

# $3.11.1$

 $H$ DLM  $\sim$ 

 $HDLM$ 

 $host1$   $host2$ 1. dlnkmgr view -path -item dn lu hd ステム名,LU 番号,ホストデバイス名を表示します。

 $\mbox{host1}$ 

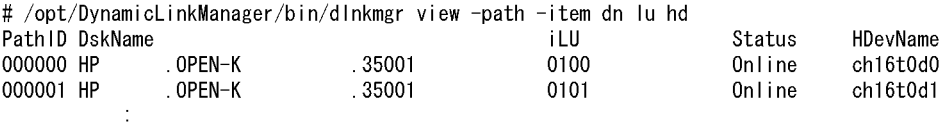

 $host2$ 

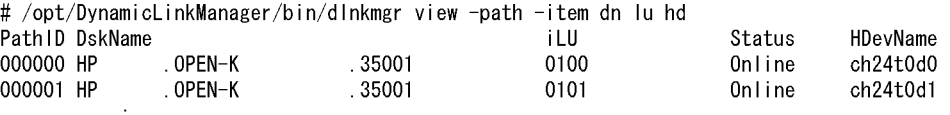

host1 ch16t0d0 host2 ch24t0d0

# $3.11.2$

 $host1$ 

1. pvcreate HDLM

# pvcreate -f /dev/rdsk/ch16t0d0 Physical volume "/dev/rdsk/ch16t0d0" has been successfully created.

2. mknod vg  $m$ knod c,  $\alpha$ 

# mkdir /dev/vg10 # mknod /dev/vg10/group c 64 0x040000

mknod  $\mathfrak{m}\text{knod}$ 

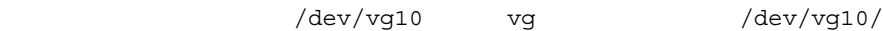

group

3. vgcreate HDLM

# vgcreate /dev/vg10 /dev/dsk/ch16t0d0 Volume group "/dev/vg10" has been successfully created. Volume Group configuration for /dev/vg10 has been saved in /etc/ lvmconf/vg10.conf

4. lvcreate

```
# lvcreate -L 1000 /dev/vg10
Logical volume "/dev/vg10/lvol1" has been successfully created 
with
character device "/dev/vg10/rlvol1".
Logical volume "/dev/vg10/lvol1" has been successfully extended.
Volume Group configuration for /dev/vg10 has been saved in /etc/
lvmconf/vg10.conf
```
/dev/vg10 1000MB

5. vgdisplay -v

# vgdisplay -v /dev/vg10 --- Volume groups --- VG Name /dev/vg10 VG Write Access read/write VG Status available : --- Logical volumes --- LV Name  $/$ dev/vg10/lvol1 : --- Physical volumes --- PV Name /dev/dsk/ch16t0d0 PV Status available<br>Total PE 446 Total PE Free PE 196 Autoswitch On

6. vgchange -a n # vgchange -a n /dev/vg10 Volume group "/dev/vg10" has been successfully changed.

7. vgexport -p -m

 $-S$ 

# vgexport -p -m /tmp/vg10.map /dev/vg10

### $3.11.3$

pvcreate

host2

1. rcp and the set of the host of the host of the host of the host of the set of the set of the set of the set o

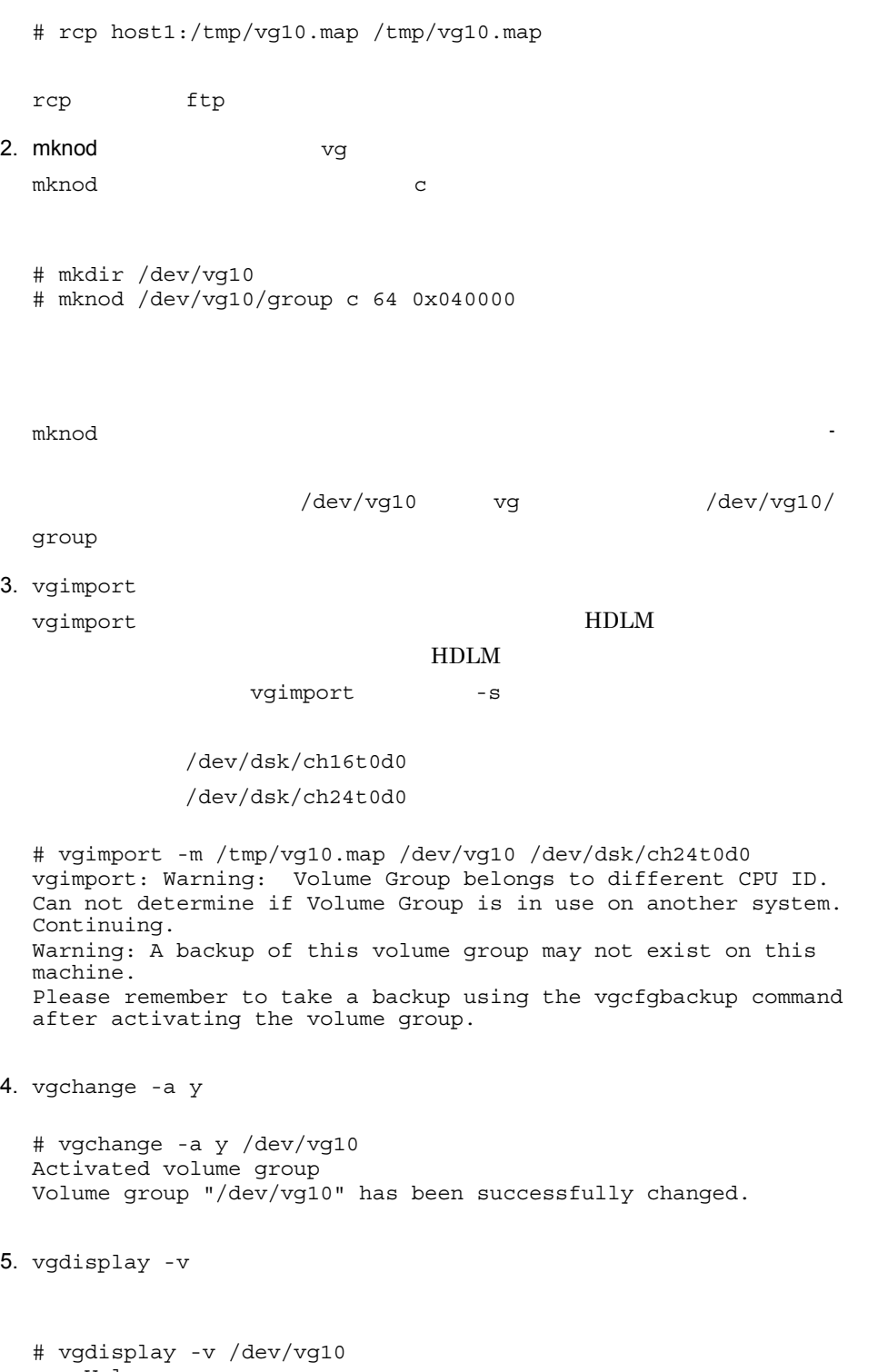

VG Status available : --- Logical volumes --- /dev/vg10/lvol1 : --- Physical volumes --- PV Name /dev/dsk/ch24t0d0<br>PV Status /dev/dsk/ch24t0d0 available Total PE 446 Free PE 196 Autoswitch On

6. vgchange -a n

# vgchange -a n /dev/vg10 Volume group "/dev/vg10" has been successfully changed.

# $3.12$  SCSI  $50$

# HDLM

HDLM SCSI SCSI TUDLA  $HDLM$  $3.12.1$ SCSI HDLM THE SACSI TELEVISION SOLUTION TELEVISION SERVER THE SACTOR TELEVISION SERVER THE SACTOR SERVER THE SACTO 1. vgdisplay # vgdisplay -v vg10 --- Volume groups ---  $/$ dev/vg10 VG Write Access read/write VG Status available --- Logical volumes --- --- Physical volumes --- PV Name /dev/dsk/c16t0d0<br>PV Name /dev/dsk/c19t0d0 /dev/dsk/c19t0d0 Alternate Link<br>available PV Status available variant available variant surface available variant surface available variant surface available variant surface available variant surface available variant surface available variant surface available va Total PE 446 Free PE 196 Autoswitch On PV Name SCSI /dev/vg10 SCSI /dev/dsk/  $c16t0d0$  /dev/dsk/c19t0d0 2. HDLM view -lu  $\sim$  SCSI HDLM

> # dlnkmgr view -lu Product : SANRISE1000 SerialNumber : 2334 LUs : 140

iLU HDevName Device PathID Status 0000 ch16t0d0 c16t0d0 000000 Online c19t0d0 000140 Online 0001 ch16t0d1 c16t0d1 000001 Online c19t0d1 000141 Online 0002 ch16t0d2 c16t0d2 000002 Online c19t0d2 000142 Online 0003 ch16t0d3 c16t0d3 000003 Online c19t0d3 000143 Online

SCSI c16t0d0 c19t0d0 HDLM ch16t0d0

3. vgextend HDLM

vgextend HDLM HDLM  $\blacksquare$ 

# vgextend /dev/vg10 /dev/dsk/ch16t0d0 Current path "/dev/dsk/c19t0d0" is an alternate link, skip. Volume group "/dev/vg10" has been successfully extended. Volume Group configuration for /dev/vg10 has been saved in /etc/ lvmconf/vg10.conf

4. vgdisplay 1. and 7. The HDLM HDLM  $\sim$ 

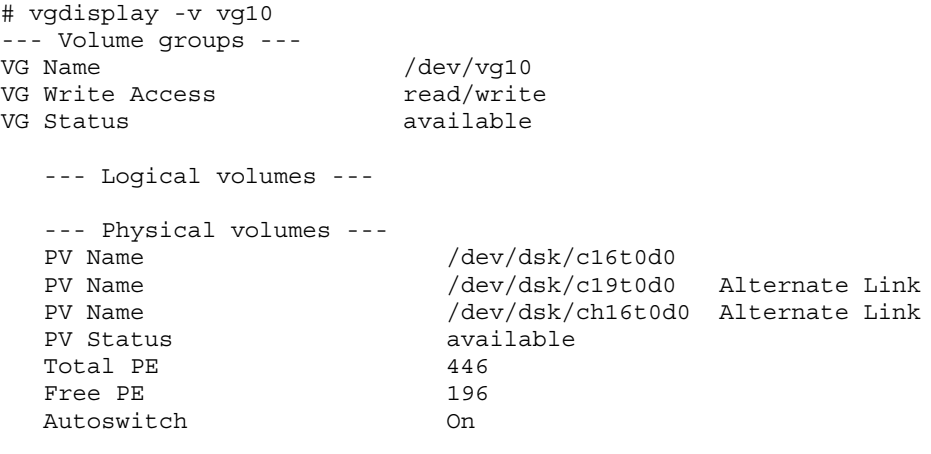

HDLM /dev/dsk/ch16t0d0

5. vgreduce SCSI 30. vgreduce SCSI 30. vgreduce  $\sim$ 

vgreduce SCSI

SCSI

# vgreduce /dev/vg10 /dev/dsk/c16t0d0 Device file path "/dev/dsk/c16t0d0" is an primary link. Removing primary link and switching to an alternate link. Volume group "/dev/vg10" has been successfully reduced. Volume Group configuration for /dev/vg10 has been saved in /etc/ lvmconf/vg10.conf

# vgreduce /dev/vg10 /dev/dsk/c19t0d0 Device file path "/dev/dsk/c19t0d0" is an primary link. Removing primary link and switching to an alternate link. Volume group "/dev/vg10" has been successfully reduced. Volume Group configuration for /dev/vg10 has been saved in /etc/ lvmconf/vg10.conf

### 6. vgdisplay 30. vgdisplay 30. vgdisplay 30. vgdisplay 30. vgdisplay 30. vgdisplay 30. vgdisplay 30. vgdisplay

HDLM デバイスに移行できたことを確認します。

# vgdisplay -v vg10 --- Volume groups --- VG Name /dev/vq10 VG Write Access read/write VG Status available --- Logical volumes --- --- Physical volumes --- PV Name /dev/dsk/ch16t0d0 PV Status available Total PE 446 Free PE 196 Autoswitch On  $SCSI$  /dev/dsk/c16t0d0 /dev/dsk/c19t0d0

HDLM /dev/dsk/ch16t0d0

7. lvdisplay

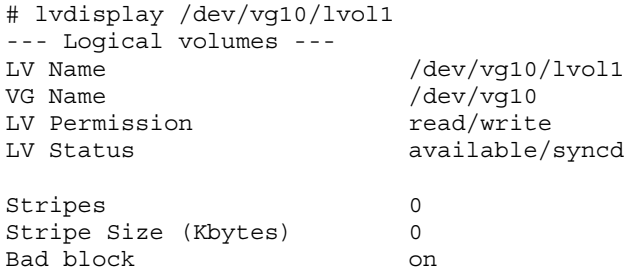

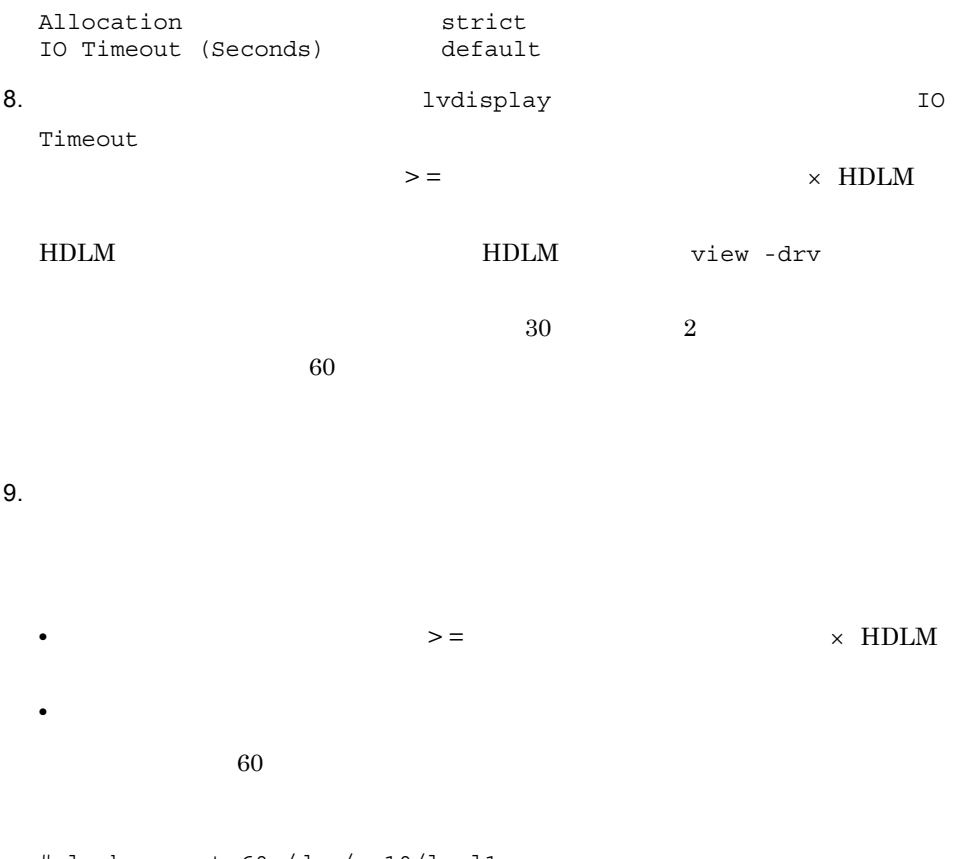

# lvchange -t 60 /dev/vg10/lvol1 Logical volume "/dev/vg10/lvol1" has been successfully changed. Volume Group configuration for /dev/vg10 has been saved in /etc/ lvmconf/vg10.conf

### $3.12.2$

 $\rm SCSI$ 

応する HDLM デバイスのデバイスファイルを指定して再構成する手順を説明します。ク

1 ServiceGuard Oracle RAC

vgchange -a

 $\mathbf{y}$ 

cmruncl ServiceGuard Oracle

 $RAC$ 

cmhaltpkg

vgchange -a e

1. cmruncl

```
# cmruncl -v
Successfully started $SGLBIN/cmcld on host1.
Successfully started $SGLBIN/cmcld on host2.
cmruncl : Waiting for cluster to form.....
cmruncl : Cluster successfully formed.
cmruncl : Check the syslog files on all nodes in the cluster
cmruncl : to verify that no warnings occurred during startup.
```
2. cmviewcl

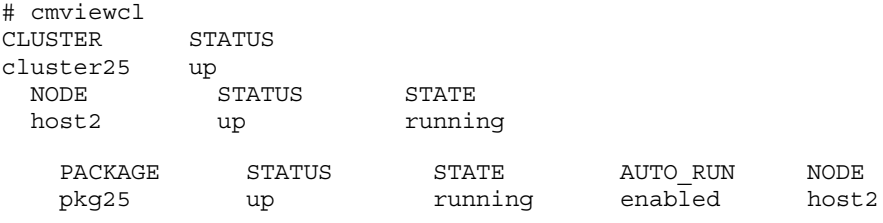

pkg25

3. Cmhaltpkg 3.

 $pkg25$ 

# cmhaltpkg pkg25 cmhaltpkg : Completed successfully on all packages specified.

4. vgchange -a e

# vgchange -a e /dev/vg10 Activated volume group in Exclusive Mode. Volume group "/dev/vg10" has been successfully changed.

#### $5.$

### $3.12.1$   $HDLM$

6. vgchange -a n

# vgchange -a n /dev/vg10 Volume group "/dev/vg10" has been successfully changed.

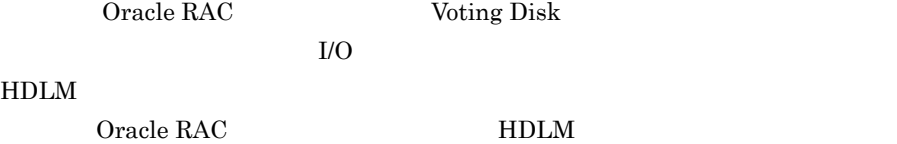

119

3. HDLM

Oracle RAC

# Oracle RAC MDLM HDLM Oracle RAC • Oracle RAC 10g 10.1.0.3.0 Oracle RAC 11g

### 3-18 MISSCOUNT

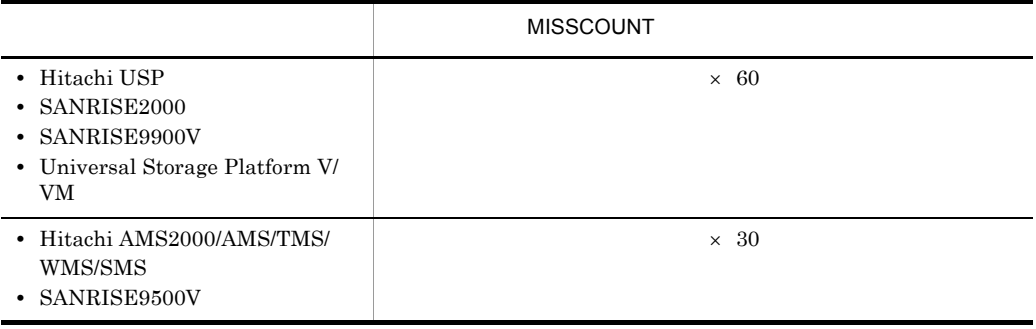

• Oracle RAC 10g 10.2.0.2.0 Oracle RAC 11g

MISSCOUNT DISKTIMEOUT  $\label{eq:1} \text{MISSCOUNT}$ 

MISSCOUNT

### 3-19 DISKTIMEOUT

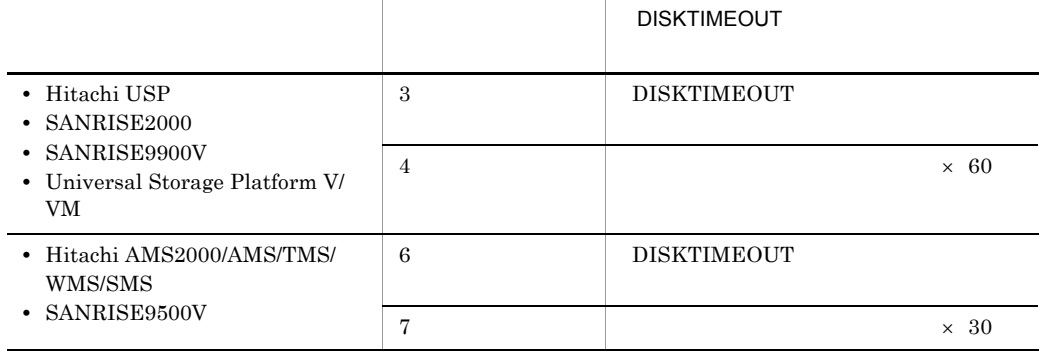

MISSCOUNT DISKTIMEOUT Oracle

HDLM BISSCOUNT

**DISKTIMEOUT** 2 HA vgchange -a  $\mathbf{y}$ 1. vgchange # vgchange -a y /dev/vg10 Activated volume group Volume group "/dev/vg10" has been successfully changed.  $2.$ 

 $3.12.1$   $HDLM$ 

3. vgchange -a n

# vgchange -a n /dev/vg10 Volume group "/dev/vg10" has been successfully changed.

# 3.13 HDLM

#### $H$ DLM  $\blacksquare$

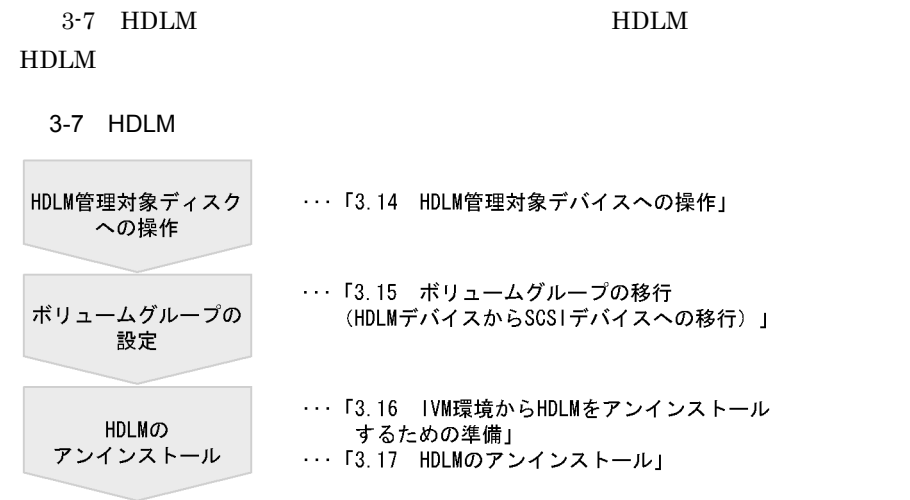

# 3.14 HDLM

 $HDLM$ HDLM

# $3.14.1$

HDLM extended to the HDLM

## 3.14.2

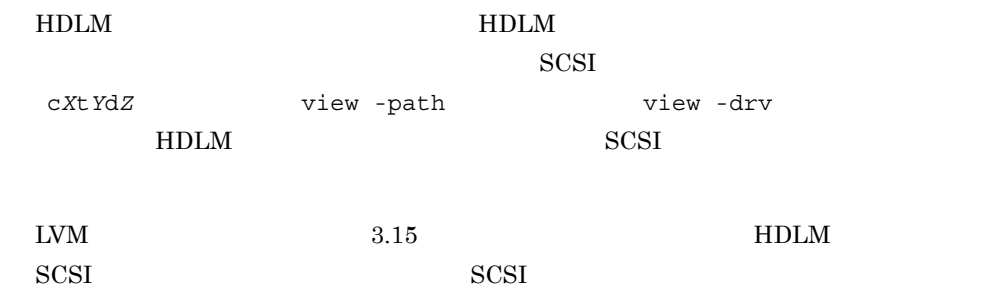

# $3.14.3$

/etc/fstab HDLM • *•*  $/etc/fstab$  HDLM • *•*  $/etc/fstab$  HDLM  $SCSI$ 3-8 /etc/fstab /etc/fstab  $H$ DLM  $\sim$ ch9t0d0 c9t0d0
3-8 /etc/fstab

| /dev/vg00/lvol3 / vxfs delaylog 0 1       |  |
|-------------------------------------------|--|
| /dev/vg00/lvol1 /stand hfs defaults 0 1   |  |
| /dev/vg00/lvol4 /tmp vxfs delaylog 0 2    |  |
| /dev/vg00/lvol5 /usr vxfs delaylog 0 2    |  |
| /dev/vg00/lvol6 /home vxfs delaylog 0 2   |  |
| /dev/vg00/lvol7 /opt vxfs delaylog 0 2    |  |
| /dev/vg00/lvol8 /var vxfs delaylog 0 2    |  |
| /dev/dsk/ch9t0d0 /mntpt vxfs delaylog 0 2 |  |
|                                           |  |

 $3.15$  HDLM

HDLM デバイスでボリュームグループを構築していた場合,SCSI デバイスのデバイス  $3.15.1$  $H$ DLM  $SCSI$ 1. vgdisplay -v # vgdisplay -v vg10 --- Volume groups --- VG Name /dev/vg10<br>VG Write Access / read/write VG Write Access read/write<br>VG Status read/available VG Status --- Logical volumes --- --- Physical volumes --- PV Name /dev/dsk/ch16t0d0 PV Status available Total PE 446 Free PE 196 Autoswitch On PV Name /dev/vg10 HDLM /dev/dsk/ ch16t0d0 2. view -lu **HDLM** SCSI # dlnkmgr view -lu Product : SANRISE1000 SerialNumber : 2334 LUs : 140 iLU HDevName Device PathID Status 0000 ch16t0d0 c16t0d0 000000 Online c19t0d0 000140 Online

**SCSI** 

0001 ch16t0d1 c16t0d1 000001 Online

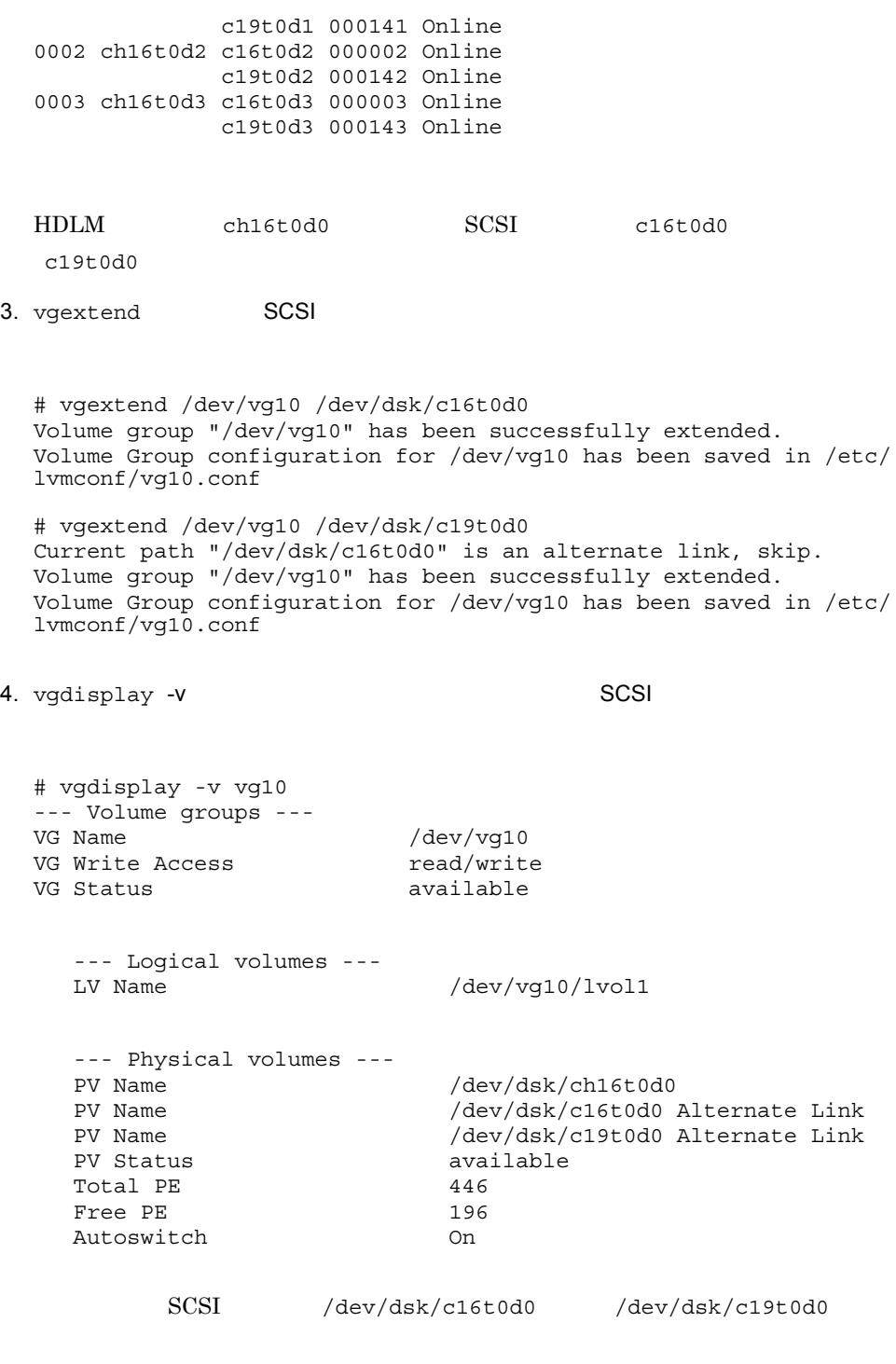

5. vgreduce HDLM

# vgreduce /dev/vg10 /dev/dsk/ch16t0d0 Device file path "/dev/dsk/ch16t0d0" is an primary link. Removing primary link and switching to an alternate link. Volume group "/dev/vg10" has been successfully reduced. Volume Group configuration for /dev/vg10 has been saved in /etc/ lvmconf/vg10.conf

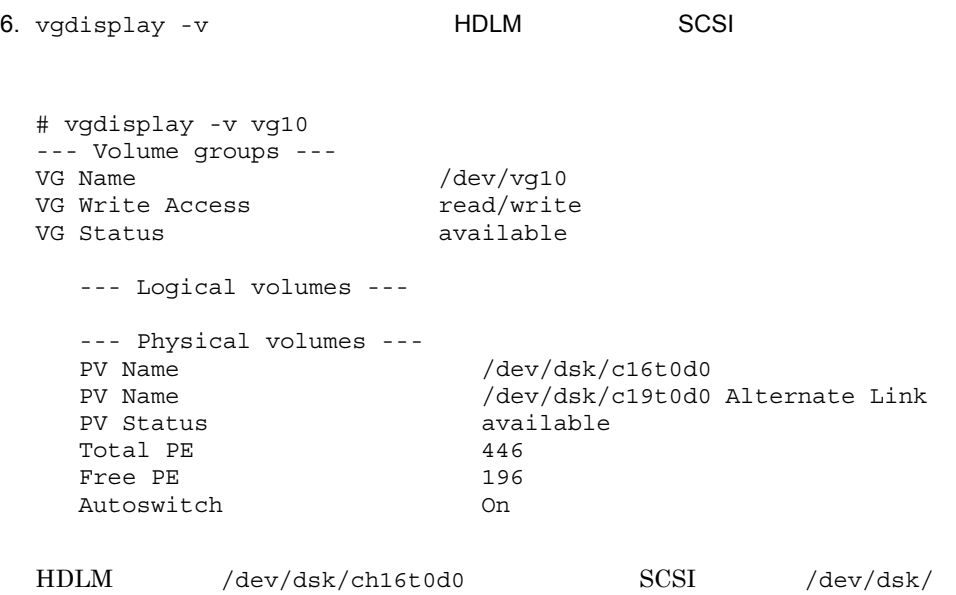

c16t0d0 /dev/dsk/c19t0d0

7. ようしゃ SCSI デバイスのパス SCSI ディー・ディー ディーナイズ

pvchange -s

/dev/dsk/c19t0d0

# pvchange -s /dev/dsk/c19t0d0 Physical volume "/dev/dsk/c19t0d0" has been successfully changed. Volume Group configuration for /dev/vg10 has been saved in /etc/ lvmconf/vg10.conf

# $3.15.2$

 $HDLM$ 

SCSI  $\sim$ 

1 ServiceGuard Oracle RAC

vgchange -a

 $\mathbf{y}$ 

cmruncl ServiceGuard Oracle

 $RAC$ 

#### cmhaltpkg

vgchange -a e

### 1. cmruncl

```
# cmruncl -v
Successfully started $SGLBIN/cmcld on haneda.
Successfully started $SGLBIN/cmcld on kanku.
cmruncl : Waiting for cluster to form.....
cmruncl : Cluster successfully formed.
cmruncl : Check the syslog files on all nodes in the cluster
cmruncl : to verify that no warnings occurred during startup.
```
### 2. cmviewcl

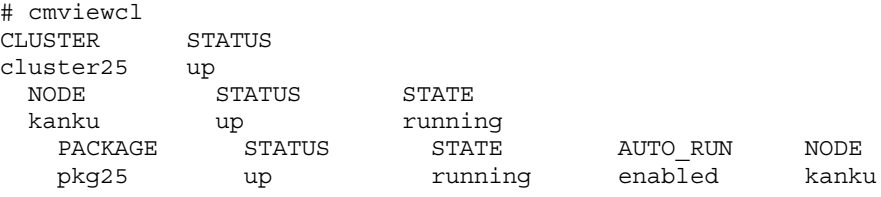

pkg25

3. Cmhaltpkg and The Cmhaltphaltphalt is the cmhaltphalt of the state of the state  $\mathbb{R}^n$ 

 $pkg25$ 

# cmhaltpkg pkg25 cmhaltpkg : Completed successfully on all packages specified.

4. vgchange -a e

# vgchange -a e /dev/vg10 Activated volume group in Exclusive Mode. Volume group "/dev/vg10" has been successfully changed.

#### $5.$

 $3.15.1$   $SCSI$ 

6. vgchange -a n

```
# vgchange -a n /dev/vg10
Volume group "/dev/vg10" has been successfully changed.
```
### 2 HA

vgchange -a

### $\mathbf{y}$

### 1. vgchange

```
# vgchange -a y /dev/vg10
Activated volume group
Volume group "/dev/vg10" has been successfully changed.
```
### $2.$

 $3.15.1$   $SCSI$ 

3. vgchange -a n

# vgchange -a n /dev/vg10 Volume group "/dev/vg10" has been successfully changed.

# 3.16 IVM HDLM

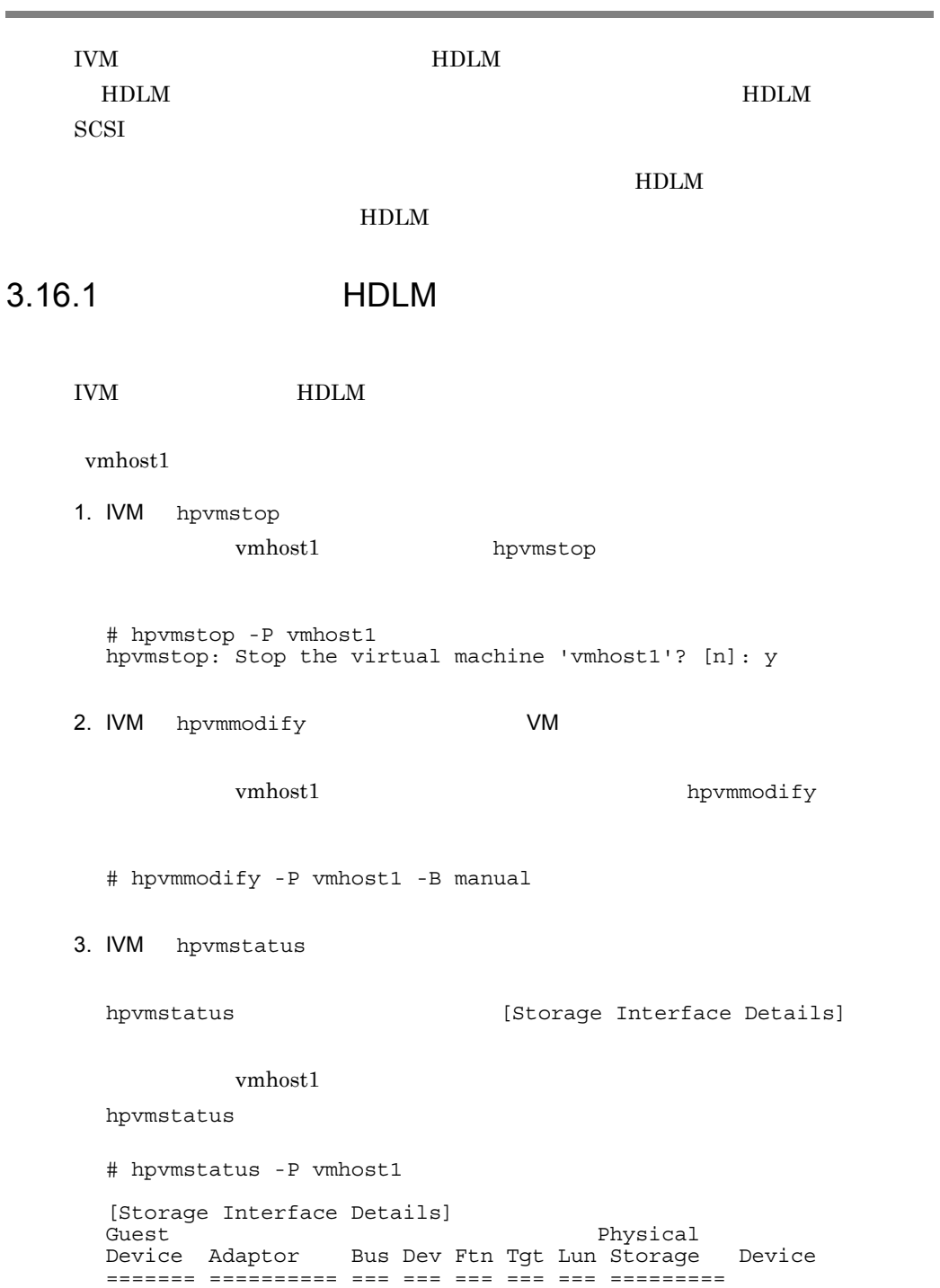

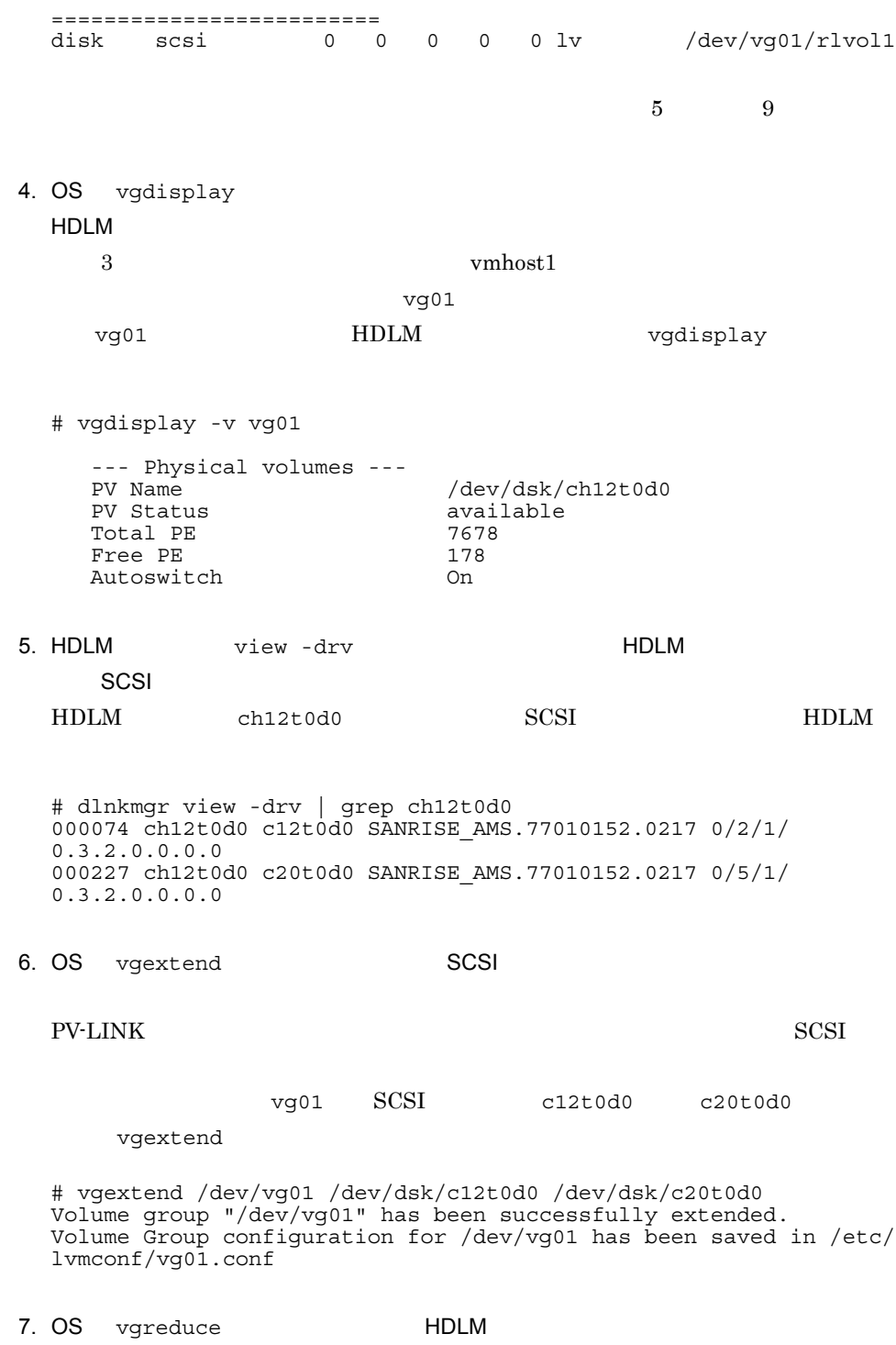

ボリュームグループ「vg01」から,手順 4 で確認した HDLM デバイス

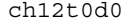

vgreduce

# vgreduce /dev/vg01 /dev/dsk/ch12t0d0 Device file path "/dev/dsk/ch12t0d0" is an primary link. Removing primary link and switching to an alternate link. Volume group "/dev/vg01" has been successfully reduced. Volume Group configuration for /dev/vg01 has been saved in /etc/ lvmconf/vg01.conf

 $H\text{DLM}$  7

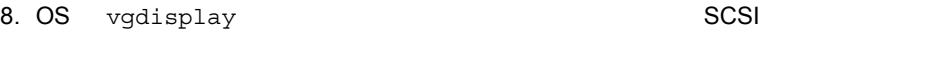

### HDLM

### vg01 vg01

# vgdisplay -v vg01

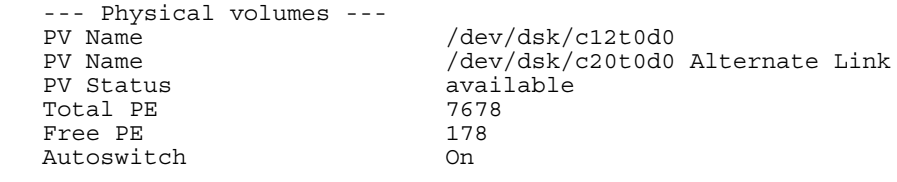

3.17 HDLM

### HDLM **EXAMPLE**

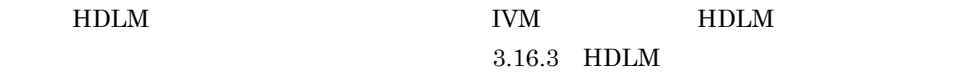

IVM

## $3.16.2$  HDLM  $\blacksquare$

 $IVM$   $HDLM$ 

 $v$ mhost2

- 1. IVM hpvmstop vmhost2 hpvmstop # hpvmstop -P vmhost2 hpvmstop: Stop the virtual machine 'vmhost2'? [n]: y
	- 2. IVM hpvmmodify VM

3 HDLM ch28t0d0 ch29t0d0  $ch29t0d1$   $ch29t0d2$  SCSI HDLM # dlnkmgr view -drv | grep ch28t0d0 000074 ch28t0d0 c28t0d0 SANRISE\_AMS.77010152.0216 0/3/2/ 0.4.2.0.0.0.0 000301 ch28t0d0 c30t0d0 SANRISE\_AMS.77010152.0216 0/4/1/ 0.4.2.0.0.0.0 # dlnkmgr view -drv | grep ch29t0d0 000075 ch29t0d0 c29t0d0 SANRISE\_AMS.77010152.0204 0/3/2/ 0.4.3.0.0.0.0 000302 ch29t0d0 c31t0d0 SANRISE\_AMS.77010152.0204 0/4/1/ 0.4.3.0.0.0.0 # dlnkmgr view -drv | grep ch29t0d1

SCSI<sub>-</sub>  $3$  HDLM SCSI

========================= disk scsi 0 0 0 0 0 disk /dev/rdsk/ch28t0d0<br>disk scsi 0 0 0 1 0 disk /dev/rdsk/ch29t0d0 disk scsi 0 0 0 1 0 disk /dev/rdsk/ch29t0d0 disk scsi 0 0 0 2 0 disk /dev/rdsk/ch29t0d1 disk scsi 0 0 0 3 0 disk /dev/rdsk/ch29t0d2 4. HDLM view -drv  $\sim$ 

vmhost2 HDLM hpvmstatus # hpvmstatus -P vmhost2 [Storage Interface Details] Physical Device Adaptor Bus Dev Ftn Tgt Lun Storage Device ======= ========== === === === === === =========

vmhost2 hpvmmodify hpvmmodify

[Storage Interface Details] Bus [Storage Interface Details] Dev • target [Storage Interface Details] Tgt

 $H\text{DLM}$ 

# hpvmmodify -P vmhost2 -B manual

hpvmstatus **1988** [Storage Interface Details] • bus

• device

3. IVM hpvmstatus HDLM 3. IVM hpvmstatus Services and The HDLM HDLM  $\sim$ 

000076 ch29t0d1 c29t0d1 SANRISE\_AMS.77010152.0205 0/3/2/ 0.4.3.0.0.0.1 000303 ch29t0d1 c31t0d1 SANRISE\_AMS.77010152.0205 0/4/1/ 0.4.3.0.0.0.1 # dlnkmgr view -drv | grep ch29t0d2 000077 ch29t0d2 c29t0d2 SANRISE\_AMS.77010152.0206 0/3/2/ 0.4.3.0.0.0.2 000304 ch29t0d2 c31t0d2 SANRISE\_AMS.77010152.0206 0/4/1/ 0.4.3.0.0.0.2

5. IVM hpvmmodify 3. IVM hpvmmodify SCSI 4 HDLM HDLM HDLM SCSI デバイスが複数あります。これらの SCSI デバイスのうち,移行先のデバイス

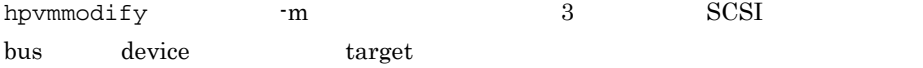

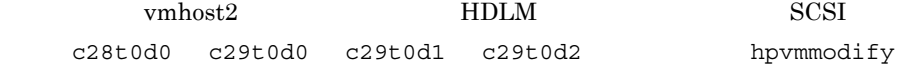

# hpvmmodify -P vmhost2 -m disk:scsi:0,0,0:disk:/dev/rdsk/c28t0d0 # hpvmmodify -P vmhost2 -m disk:scsi:0,0,1:disk:/dev/rdsk/c29t0d0 # hpvmmodify -P vmhost2 -m disk:scsi:0,0,2:disk:/dev/rdsk/c29t0d1 # hpvmmodify -P vmhost2 -m disk:scsi:0,0,3:disk:/dev/rdsk/c29t0d2

- 6. IVM hpvmstatus SCSI
	-

vmhost2 hpvmstatus hpvmstatus  $\sim$ 

# hpvmstatus -P vmhost2

[Storage Interface Details] Guest **Physical** Device Adaptor Bus Dev Ftn Tgt Lun Storage Device ======= ========== === === === === === ========= ========================= disk scsi 0 0 0 0 0 disk /dev/rdsk/c28t0d0 disk scsi 0 0 0 1 0 disk /dev/rdsk/c29t0d0 disk scsi 0 0 0 2 0 disk /dev/rdsk/c29t0d1 disk scsi 0 0 0 3 0 disk /dev/rdsk/c29t0d2

3.17 HDLM

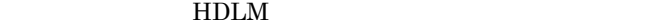

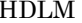

 $HDLM$  IVM  $HDLM$ 3.16.3 HDLM

 $\it IVM$ 

# 3.16.3 HDLM IVM

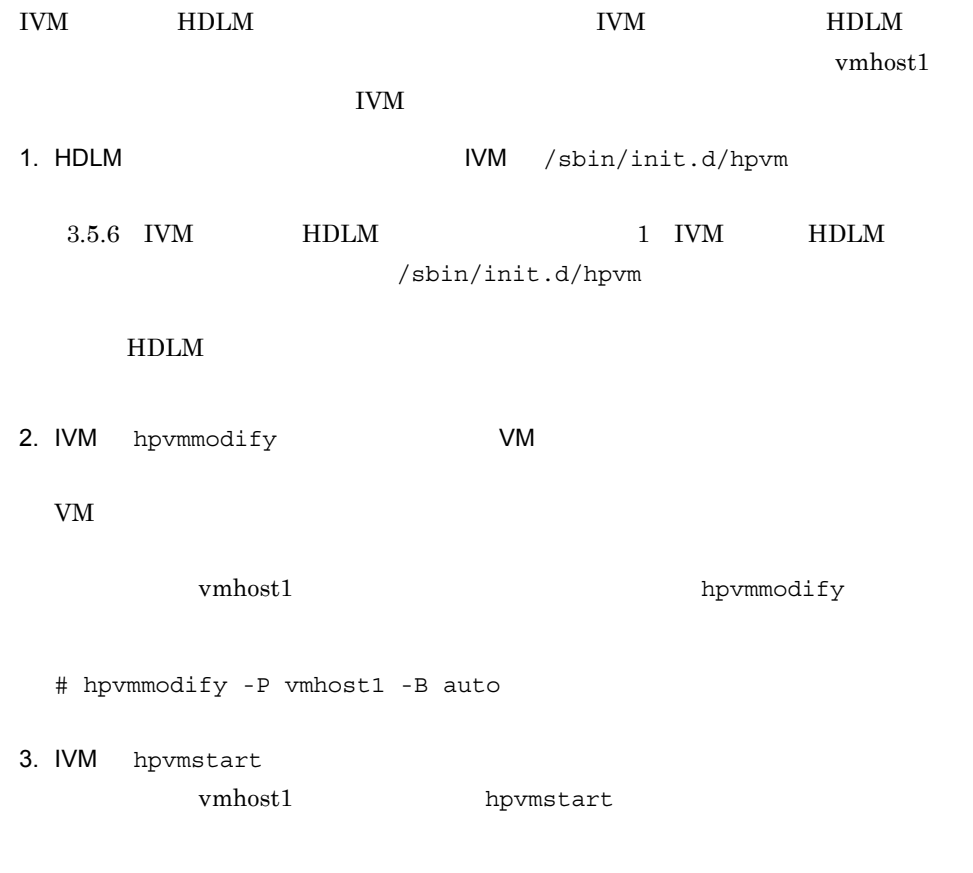

# hpvmstart -P vmhost1

# 3.17 HDLM

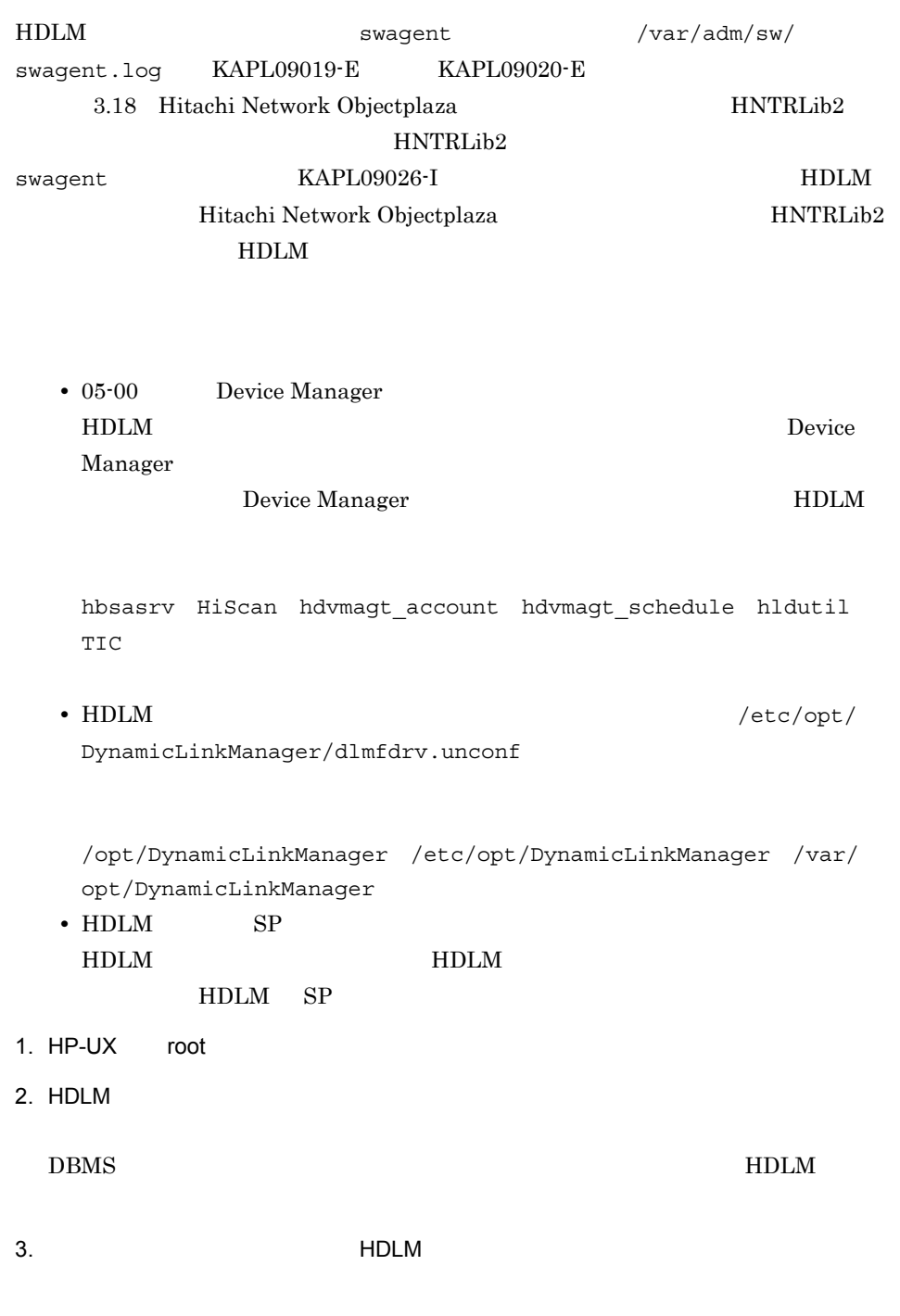

# umount

4. KEEPING TEEN HOLM EXAMPLE THE SERVICE SERVICE SERVICE SERVICE SERVICE SERVICE SERVICE SERVICE SERVICE SERVICE SERVICE SERVICE SERVICE SERVICE SERVICE SERVICE SERVICE SERVICE SERVICE SERVICE SERVICE SERVICE SERVICE SERVI # swremove DLManager  $5.$ # cd /

# shutdown -r

# 3.18 Hitachi Network Objectplaza HNTRLib2

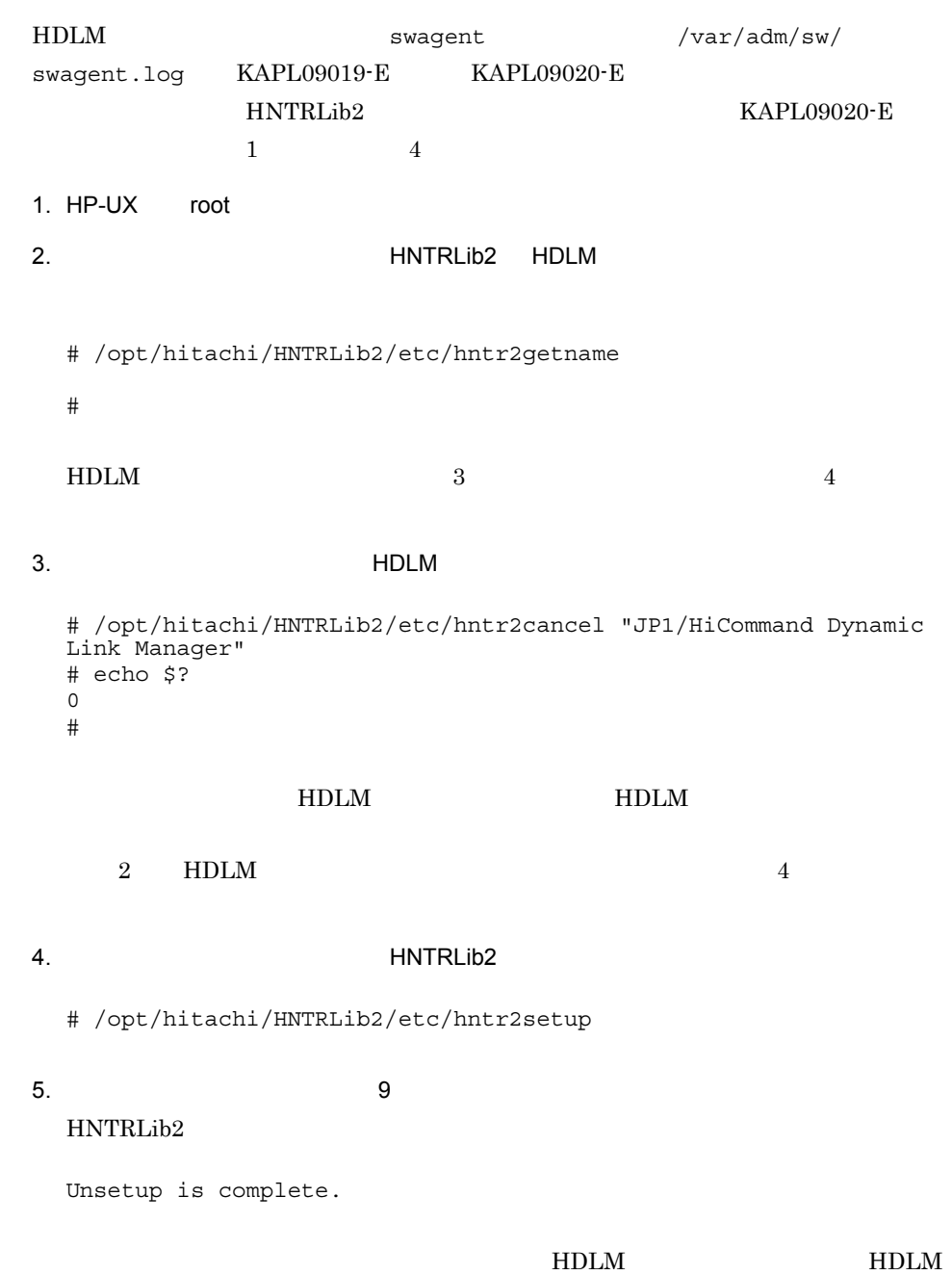

6. HNTRLib2

HNTRLib2 / opt/hitachi/HNTRLib2 /opt/hitachi/common/lib

HNTRLib<sub>2</sub>

**•** 共用ライブラリファイル(シンボリックリンク) /opt/hitachi/common/lib/libhntr2\*

**•** 共用ライブラリファイル格納ディレクトリ /opt/hitachi/common/lib/D002

/opt/hitachi

/opt/hitachi

HNTRLib2  $HNTRLib2$ 

HNTRLib2

# 3.19 Hitachi Network Objectplaza HNTRLib

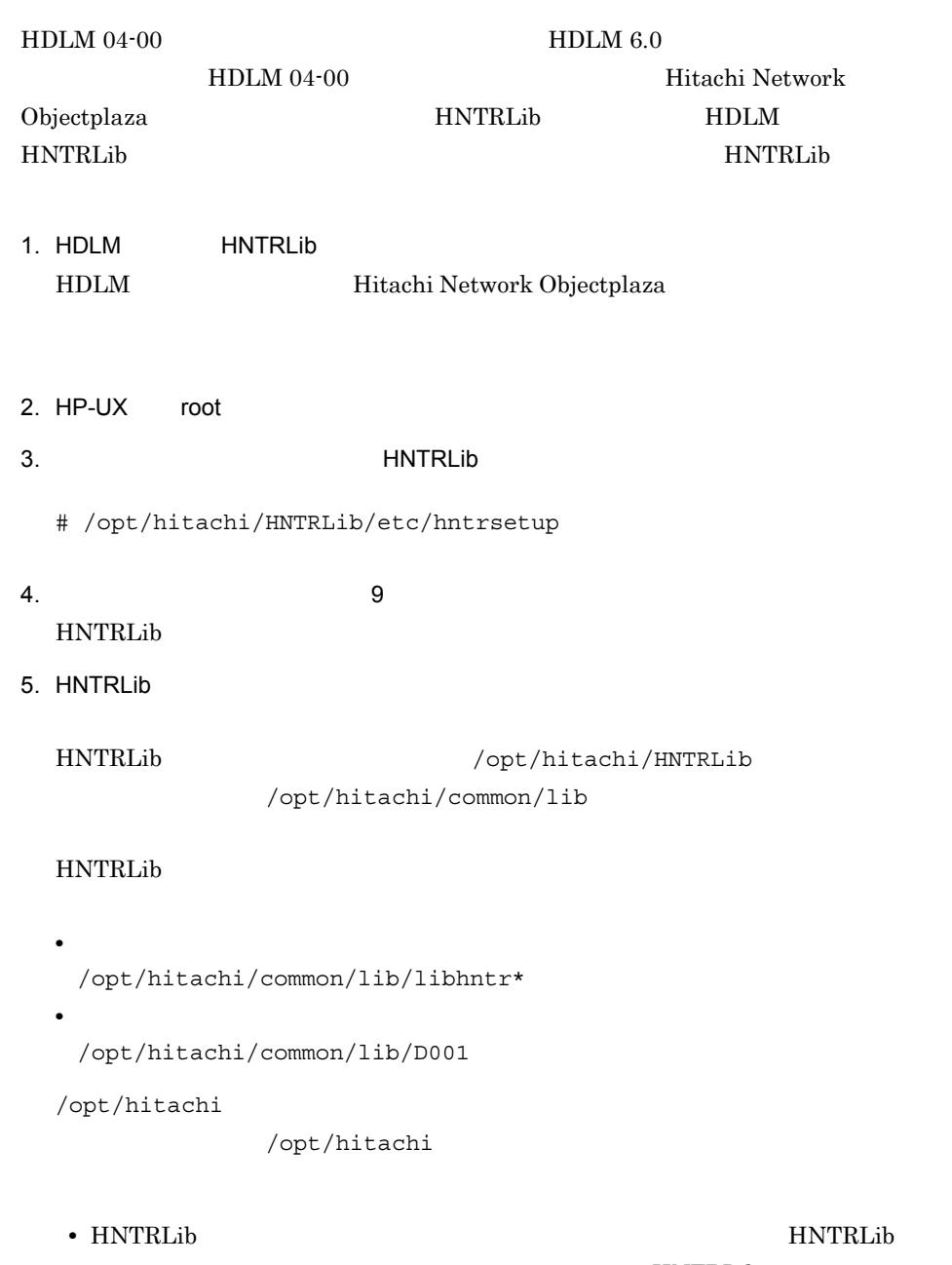

HNTRLib

• HNTRLib **HNTRLib2** 

HNTRLib HDLM

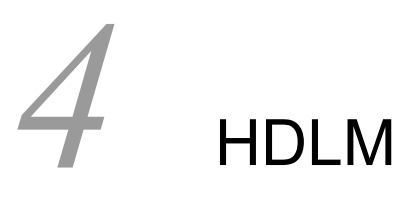

HDLM  $HDLM$   $HDLM$ 

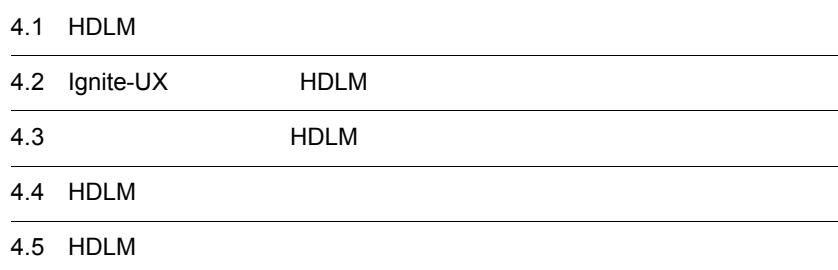

# 4.1 HDLM

HDLM BION BIOLM **HDLM**  $4.1.1$ 1 the  $1$  $HDLM$  /stand/vmunix /stand/vmunix  $2$ sam swinstall kmtune kconfig • swinstall swremove • **•**  $\frac{1}{2}$   $\frac{1}{2}$   $\frac{1}{$ **•** 構成可能カーネルパラメタの変更 • HDLM /var/opt/DynamicLinkManager/ log/dlmcfgmgr.log KAPL10317-E The path configuration definition has not been set. HDLM dlmdefpath dlmdefpath  $7.4$  dlmdefpath HDLM 4.1.2 HDLM

### $H\text{DLM}$

• HDLM **F** 

ch*XtYdZ*SCSI

**•** HDLM をインストールすると,/dev/dlm ディレクトリに HDLM 専用のデバイス • OS vgimport HDLM vgimport  $HDLM$ HDLM vgimport # vgimport -m /tmp/vg10.map /dev/vg10 /dev/dsk/ch4t0d0 /dev/dsk/ ch4t0d1 vgimport  $-$ s  $\mathrm{SCSI}$ 

c*XtYdZ*HDLM

## $4.1.3$

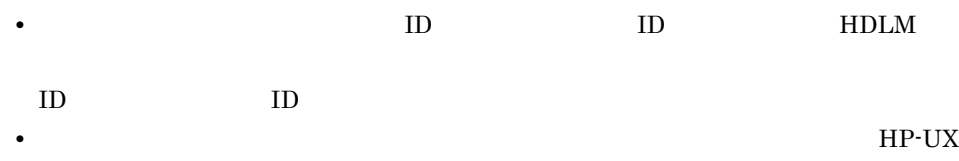

# 4.1.4 HDLM

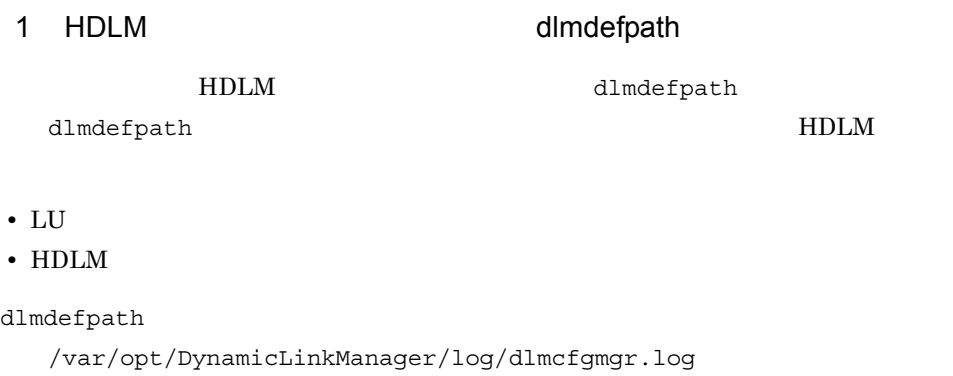

KAPL10317-E The path configuration definition has not been set.

dlmdefpath

dlmdefpath  $7.4$  dlmdefpath HDLM  $2$  $HDLM$  $HDLM$ /etc/opt/DynamicLinkManager /etc/opt/ DynamicLinkManager 3 LU を新規に追加してもデバイスファイルが作成されない場合 OS HP-UX 11i V1.0 LU OS insf  $SCSI$ /var/opt/DynamicLinkManager/log/ dlmcfgmgr.log KAPL10921-I The kernel configuration information has been changed. dlmdefpath LU dlmfdrv sdisk # /opt/DynamicLinkManager/bin/dlmdefpath -a dlmdefpath  $LU$   $SCSI$ LU HDLM dlmdefpath  $4.1.5$ • **HDLM** 

HDLM  $\blacksquare$ 1. HDLM view -drv  $H_\text{PLM}$ 

 $2.$ 

3. ioscan -f H/W Path S/W State CLAIMED 4. HDLM 1 HDLM 5. HDLM view -path  $T = T$ Status Online • **LU**  $\sim$  LU  $\sim$ LU HDLM  $\,$  $H\text{DLM}$ **•** オーナー **•** グループ • **•**  $\blacksquare$ HDLM  $\overline{a}$  $HDLM$  $4.1.6$  I/O  $HDLM$ Oracle 10g Oracle 11g  $3.12.2$ 1 LVM LVM pvchange -t  $HDLM$  $H$ DLM  $SCSI$ **HDLM** LVM  $\begin{array}{lll} \text{LVM} & \text{I/O} & \text{HDLM} \end{array}$  $\times$  HDLM  $I/O$   $4-1$   $I/O$  $4-1$  I/O  $HDLM$   $30$ 

 $2$ 

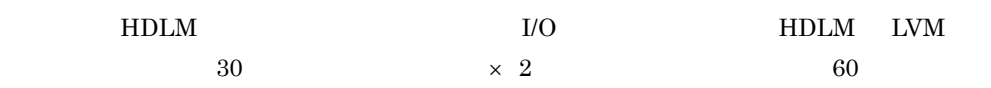

 $4-1$  I/O

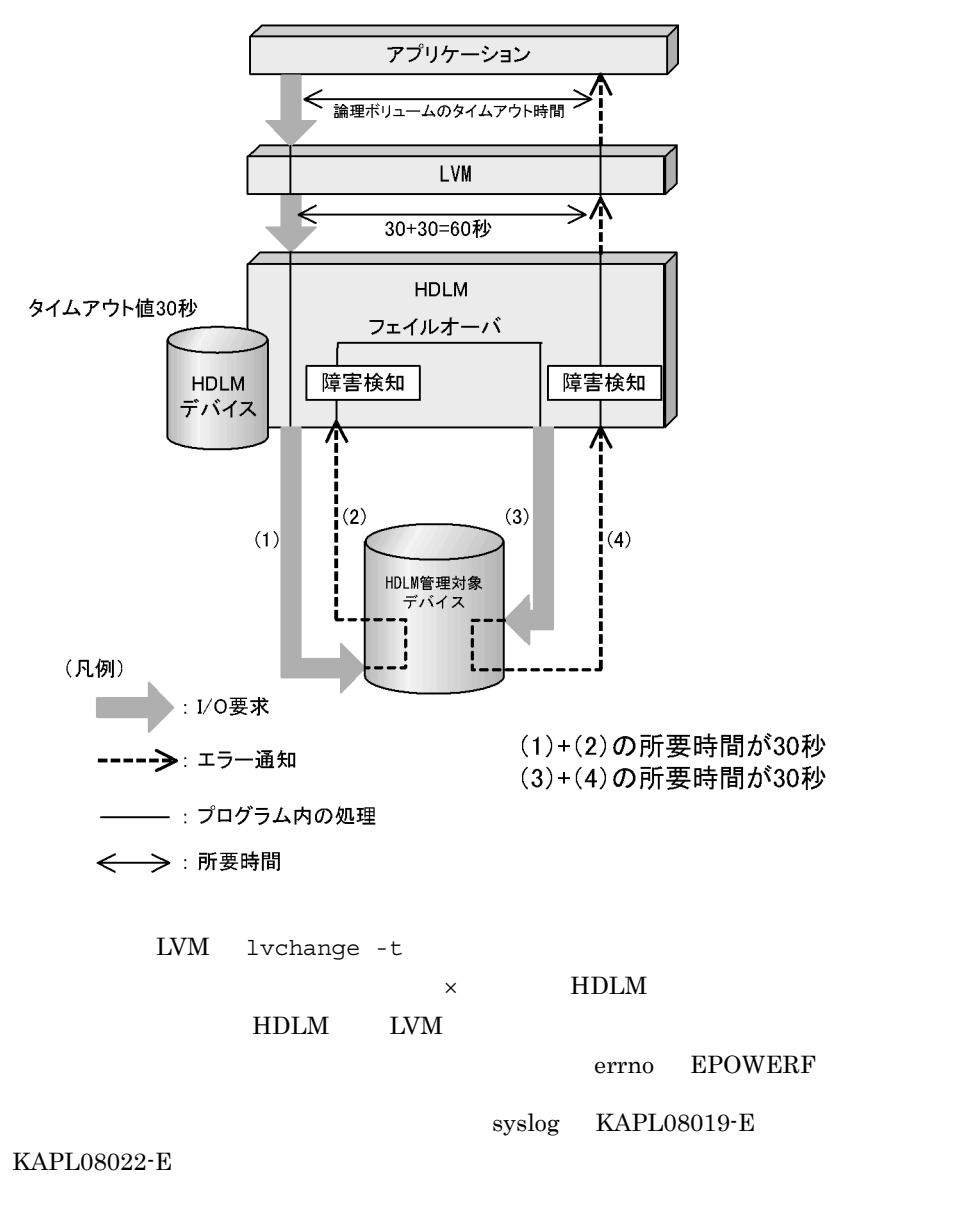

• **•**  $\rightarrow$  =  $\qquad \times$ 

HDLM

 $60$ 

• **•**  $\mathbb{R}^n$ 

# lvchange -t 60 /dev/vg10/lvol1 Logical volume "/dev/vg10/lvol1" has been successfully changed. Volume Group configuration for /dev/vg10 has been saved in /etc/ lvmconf/vg10.conf

### 2 LVM

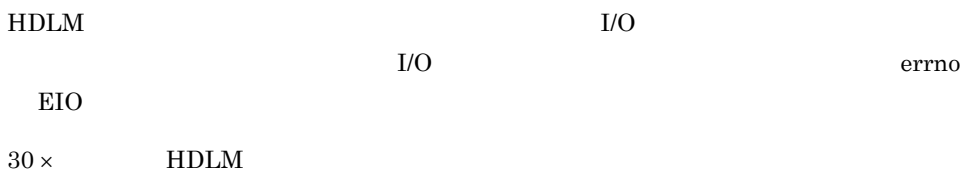

# 4.1.7 HP-UX

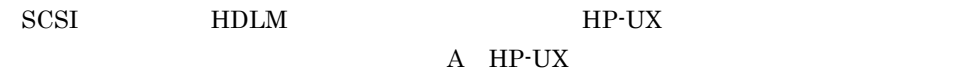

## $4.1.8$

- **•** HP OpenView GlancePlus
- **•** HP OpenView MeasureWare
- **•** HP OpenView performance agent
- **•** JP1/GlancePlus
- **•** JP1/MeasureWare

Logl Rd/Wr Rt ioscan -fn

### ドを実行したときに,HDLM のデバイスファイル名が表示されるハードウェアパス

### Phys Rd/Wr Rt

Logl Rd/Wr Rt Phys Rd/Wr Rt

 $\sqrt{ }$ 

 $\sqrt{ }$ 

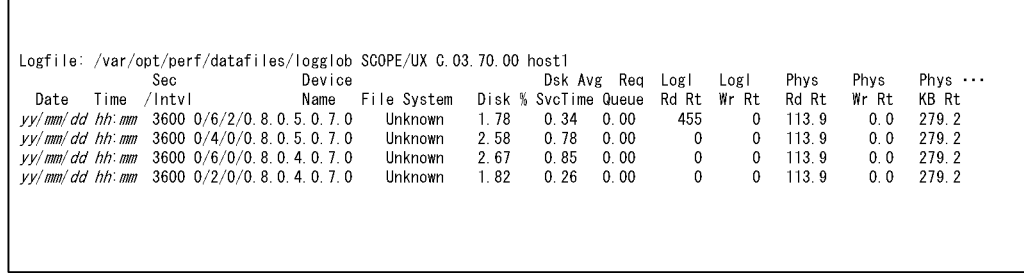

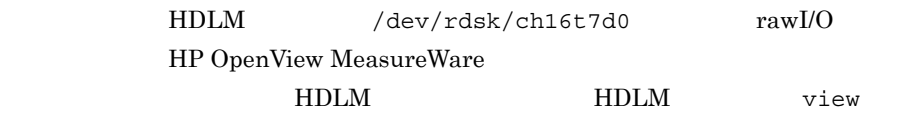

-drv

view -drv

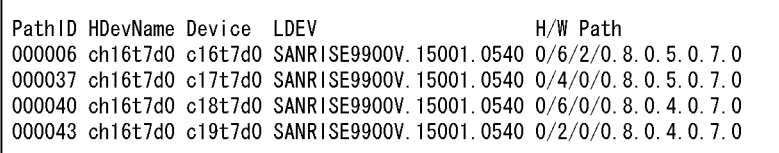

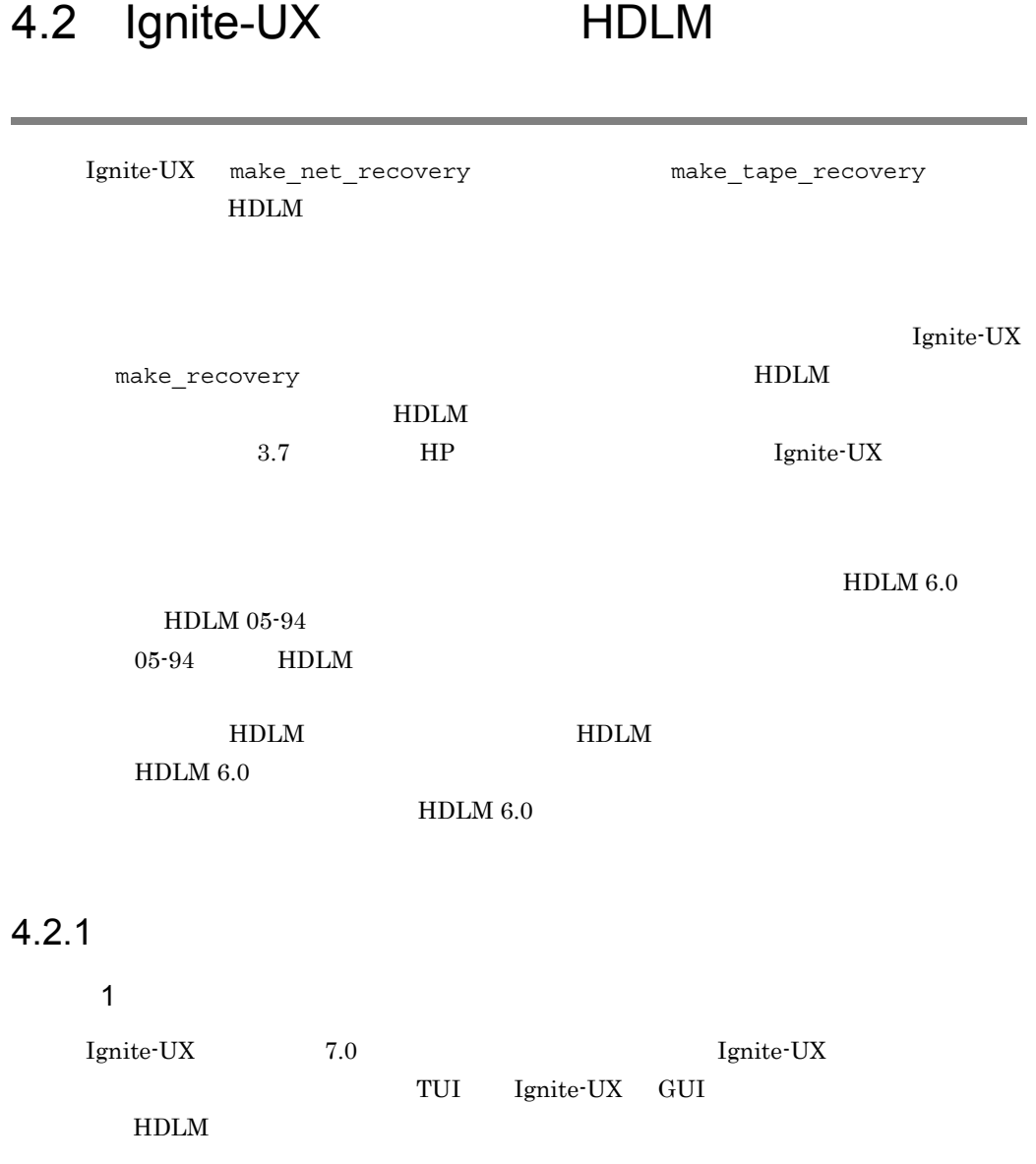

 $2$ 

lssf : Don't know how to handle driver "dlmfdrv"

WARNING: Failed to find "/dev/dsk/ch*X*t*Y*d*Z*" in IOTree, will not be added to the hp hide other disks list

Ignite-UX make\_net\_recovery make\_tape\_recovery  $H\text{DLM}$ 

 $H\text{DLM}$ 

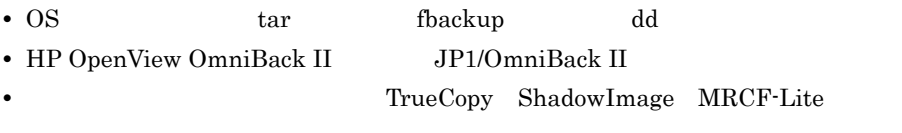

HDLM  $_{\rm vgdlm}$ 

make tape recovery

```
# make tape recovery -a /dev/rmt/1mn -x inc entire=vg00 -x
inc_entire=vgdlm -v
* Creating local directories for configuration files and
archive.
======= mm/dd/yy hh:mm:ss JST Started /opt/ignite/bin/
make_tape_recovery.
(date/time JST yyyy)
@(#) Ignite-UX Revision B.4.1.55
@(#) net_recovery (opt) $Revision: 10.597 $
    :
 :
* Creating System Configuration.
* /opt/ignite/bin/save_config -f
/var/opt/ignite/recovery/yyyy-mm-dd,hh:mm/system_cfg vg00
vgdlm
lssf: Don't know how to handle driver "dlmfdrv"
save_config: error - unknown disk type for /dev/dsk/ch6t0d0, not
SCSI or HPFL
grep: can't open /var/tmp/vgdisplay.tmp
cp: cannot access /var/tmp/config.tmp: No such file or directory
ERROR: Cannot stat file: /var/opt/ignite/recovery/
yyyy-mm-dd,hh:mm/system_cfg
ERROR: System error, /opt/ignite/bin/instl_adm failed checking
/var/opt/ignite/recovery/yyyy-mm-dd,hh:mm/system_cfg
======= mm/dd/yy hh:mm:ss JST make tape recovery completed
unsuccessfully
```
### $3$

 $HDLM$ 

Ignite-UX  $\blacksquare$ 

 $HDLM$ 

### 4. HDLM

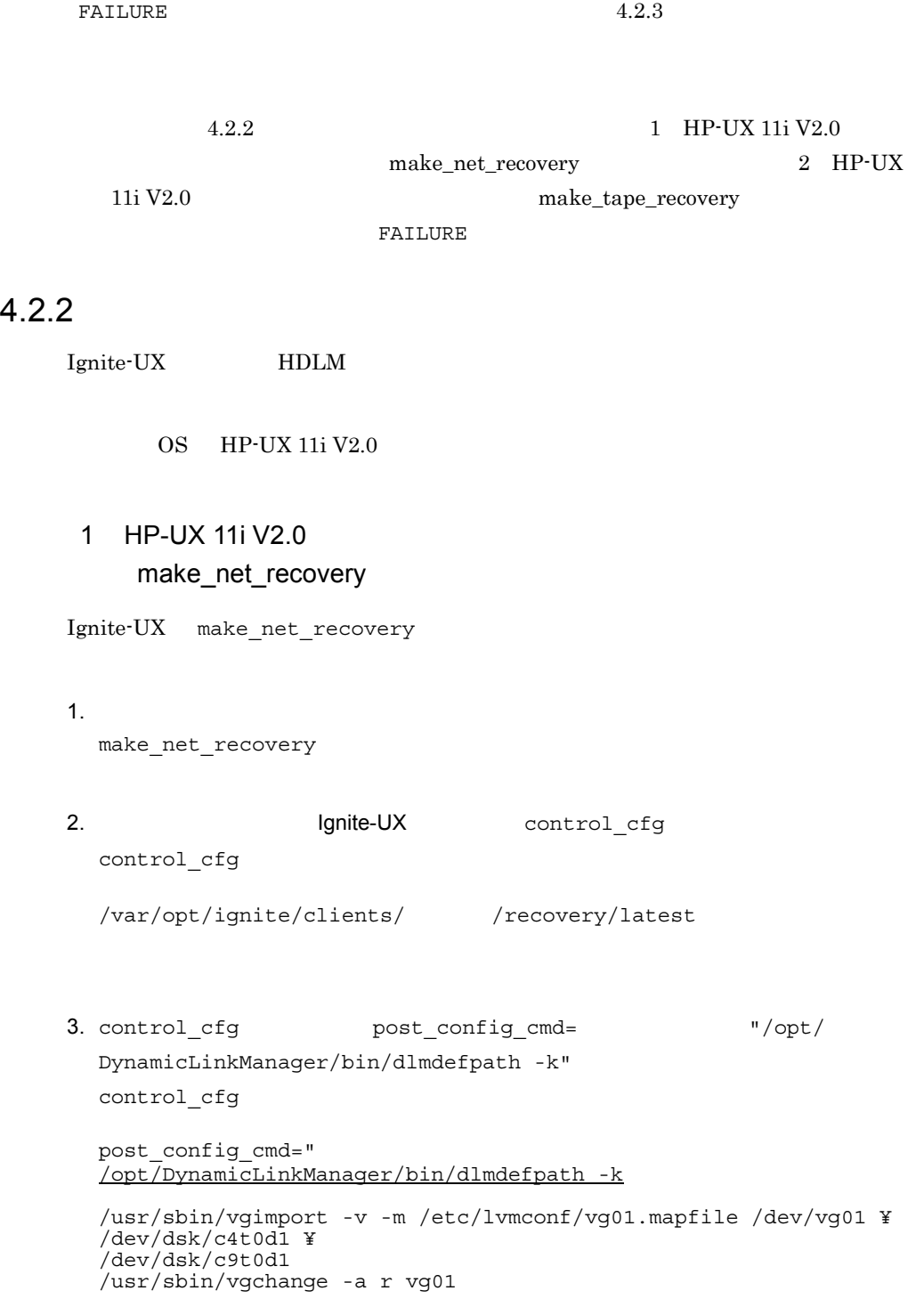

```
/usr/sbin/vgimport -v -m /etc/lvmconf/vgdlm.mapfile /dev/vgdlm
  ¥
  /dev/dsk/ch4t0d2
  /usr/sbin/vgchange -a r vgdlm
  /usr/sbin/vgimport -v -m /etc/lvmconf/vgtest.mapfile /dev/
  vgtest ¥
  /dev/dsk/ch4t0d3
  /usr/sbin/vgchange -a r vgtest
  /usr/sbin/vgcfgbackup /dev/vg00
  /usr/sbin/vgcfgbackup /dev/vg01
  /usr/sbin/vgcfgbackup /dev/vgdlm
  /usr/sbin/vgcfgbackup /dev/vgtest
 2 HP-UX 11i V2.0
     make tape recovery
Ignite-UX make_tape_recovery
1. make_tape_recovery
  make tape recovery T-A T-p
  # make_tape_recovery -A -p
2. control_cfg
                               control_cfg
  /var/opt/ignite/recovery/latest
  HDLM \blacksquare3. control cfg post config_cmd= "/opt/
  DynamicLinkManager/bin/dlmdefpath -k"
  control_cfg
  post_config_cmd="
  /opt/DynamicLinkManager/bin/dlmdefpath -k
  /usr/sbin/vgimport -v -m /etc/lvmconf/vg01.mapfile /dev/vg01 ¥
  /dev/dsk/c4t0d1 ¥
  /dev/dsk/c9t0d1
  /usr/sbin/vgchange -a r vg01
```

```
/usr/sbin/vgimport -v -m /etc/lvmconf/vgdlm.mapfile /dev/vgdlm
¥
/dev/dsk/ch4t0d2
/usr/sbin/vgchange -a r vgdlm
/usr/sbin/vgimport -v -m /etc/lvmconf/vgtest.mapfile /dev/
```
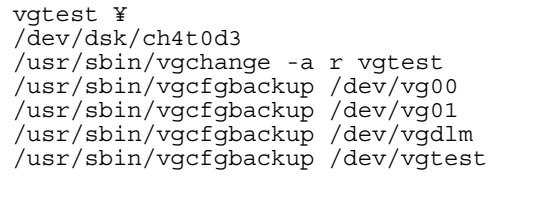

4. make\_tape\_recovery

make\_tape\_recovery -r

# make\_tape\_recovery -r

 $- A$  3  $-{\bf A}$ 

### 3 HP-UX 11i V1.0

OS HP-UX 11i V1.0 Ignite-UX

### $4.2.3$  1 HDLM

 $4.2.3$ 

 $4.2.2$ 

1 HP-UX 11i V2.0 make\_net\_recovery 2 HP-UX 11i V2.0 make\_tape\_recovery Ignite-UX

### et DLM FORM  $\mathcal{L}$

HDLM  $\mathcal{L}$ 

1 HDLM

### $H$ DLM  $\sim$

1. HDLM  $\text{dlmdefpath}$  HDLM

### SCSI

```
/opt/DynamicLinkManager/bin/dlmdefpath -u
```
dlmdefpath

KAPL10407-I A kernel will be built. Is this OK? [y/n] : y KAPL10411-I The current kernel will be replaced. Is this OK? [y/ n] : y Kernel update request is scheduled. Default kernel /stand/vmunix will be updated by newly built kernel /stand/build/vmunix\_test at next system shutdown or startup time. KAPL10414-I The computer must be restarted to make the path configuration effective. Would you like to restart the computer now? [y/n] :

2. KAPL10414-I  $\gamma$ 

3. CS insf SCSI

# insf -e

4. HDLM dlmdefpath

#/opt/DynamicLinkManager/bin/dlmdefpath -a

- $1$  2  $\gamma$
- $H$ DLM  $\sim$
- $4.2.3$ 
	- 2 LVM
- 2 LVM
- 1. LVM

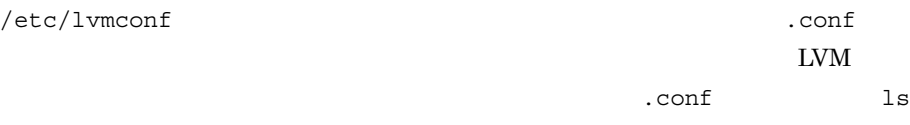

\$ ls -l /etc/lvmconf/\*.conf -rw------- 1 root sys 305152 Feb 19 20:11 /etc/lvmconf/ vg00.conf -rw------- 1 root sys 83968 Feb 18 11:06 /etc/lvmconf/ vgdlm1.conf

strings # strings /etc/lvmtab /dev/vg00 /dev/dsk/c1t0d0s2 1  $/etc/1$ vmconf vg00.conf vgdlm1.conf 2 vg00 vgdlm1  $3$ 3. OS vgcfgrestore  $1$ vgcfgrestore vgcfgrestore /dev/vgdlm1 vgcfgrestore -n vgdlm1 -l Volume Group Configuration information in "/etc/lvmconf/ vgdlm1.conf" VG Name /dev/vgdlm1 ---- Physical volumes : 2 ---- /dev/rdsk/ch64t0d1 (Non-bootable) /dev/rdsk/ch64t0d2 (Non-bootable) 4. OS vgimport vgimport  $-m$ /etc/lvmconf/ .mapfile  $3$ vgcfgrestore vgimport vgdlm1 vgimport vgimport vgimport -v -m /etc/lvmconf/vgdlm1.mapfile /dev/vgdlm1 /dev/

2. OS strings

dsk/ch64t0d1 /dev/dsk/ch64t0d2 Beginning the import process on Volume Group "/dev/vgdlm1". vgimport: Volume group "/dev/vgdlm1" already exists in the "/etc/

```
lvmtab" file.
    # vgchange -a r vgdlm1
    Volume group "vgdlm1" is activated for read/write, not changed to 
    read-only.
     3rdsk dsk
    vgimport
5. OS vgdisplay LVM
    vgdisplay -v -v HDLM
    vgdisplay
    # vgdisplay -v
             :
      :
     VG Name /dev/vgdlm
             :
      :
    --- Logical volumes ---
    LV Name /dev/vgdlm1/lvol1
             :
              :
    --- Physical volumes ---
    PV Name /dev/dsk/ch64t0d1
    PV Status available
    Total PE 586
    Free PE 561
    Autoswitch On
    PV Name /dev/dsk/ch64t0d2
    PV Status available
    Total PE 586
    Free PE 561
    Autoswitch On
6.\frac{4}{3} and \frac{8}{3} and \frac{8}{3} and \frac{8}{3} and \frac{8}{3} and \frac{8}{3} and \frac{8}{3} and \frac{8}{3} and \frac{8}{3} and \frac{8}{3} and \frac{8}{3} and \frac{8}{3} and \frac{8}{3} and \frac{8}{3} and \frac{8}{3} and \frac{8}{3} a
     • • \mathbf{r} = \mathbf{r} \cdot \mathbf{r} + \mathbf{r} \cdot \mathbf{r} + \mathbf{r} \cdot \mathbf{r} + \mathbf{r} \cdot \mathbf{r} + \mathbf{r} \cdot \mathbf{r} + \mathbf{r} \cdot \mathbf{r} + \mathbf{r} \cdot \mathbf{r} + \mathbf{r} \cdot \mathbf{r} + \mathbf{r} \cdot \mathbf{r} + \mathbf{r} \cdot \mathbf{r} + \mathbf{r} \cdot \mathbf{r} + \mathbf{r} \cdot \mathbf{r} + \mathbf{r} \cdot \mathbf{r} + \mathbf{r} \cdot \mathbf{r# vgchange -a y
     • ボリュームグループの活性化(クラスタ構成の場合)
        # vgchange -a e
     • • \mathbf{r} = \mathbf{r} \cdot \mathbf{r} + \mathbf{r} \cdot \mathbf{r} + \mathbf{r} \cdot \mathbf{r} + \mathbf{r} \cdot \mathbf{r} + \mathbf{r} \cdot \mathbf{r} + \mathbf{r} \cdot \mathbf{r} + \mathbf{r} \cdot \mathbf{r} + \mathbf{r} \cdot \mathbf{r} + \mathbf{r} \cdot \mathbf{r} + \mathbf{r} \cdot \mathbf{r} + \mathbf{r} \cdot \mathbf{r} + \mathbf{r} \cdot \mathbf{r} + \mathbf{r} \cdot \mathbf{r} + \mathbf{r} \cdot \mathbf{r# vgchange -a n
```
### 4. HDLM

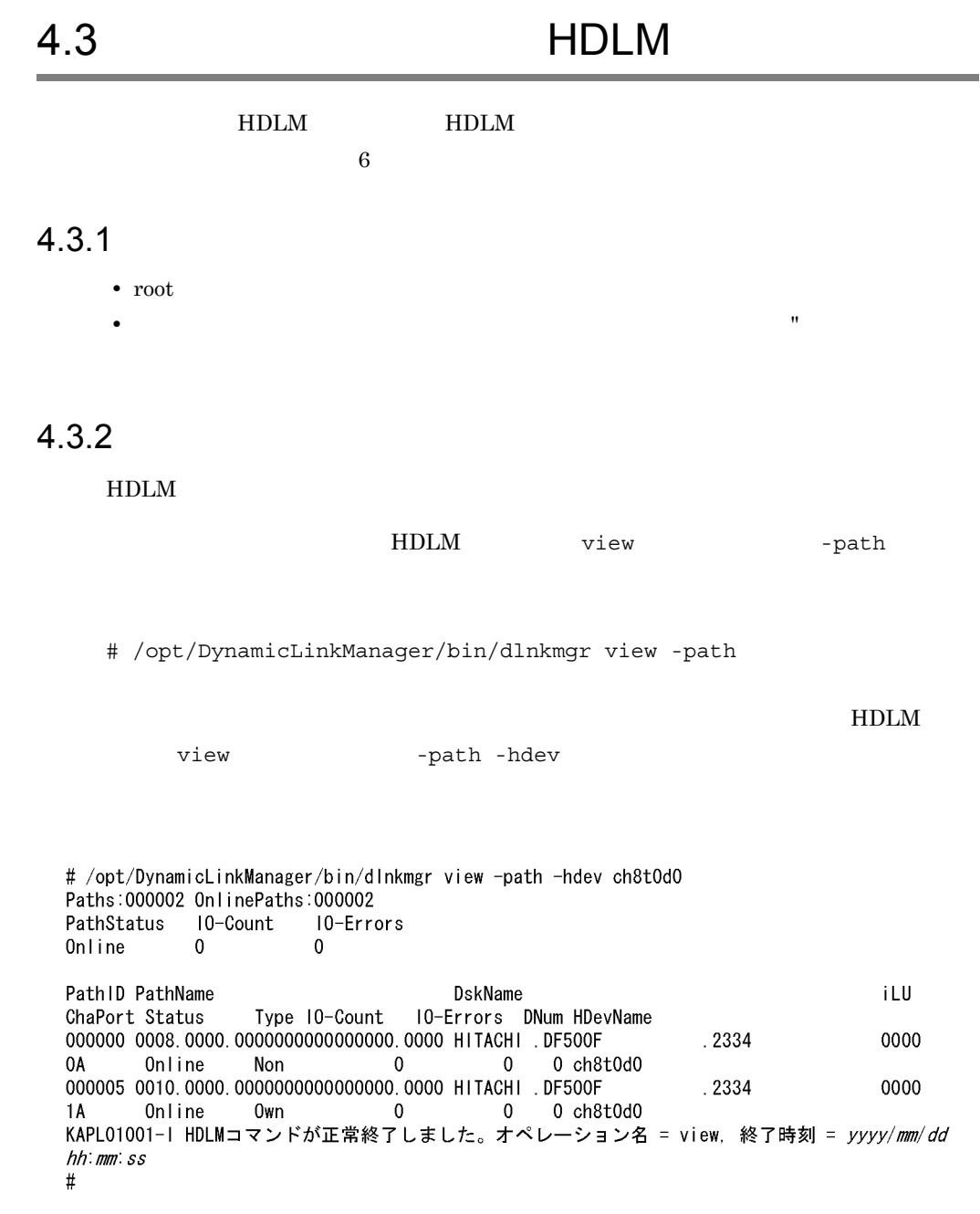

6.7 view

 $4.3.3$ 

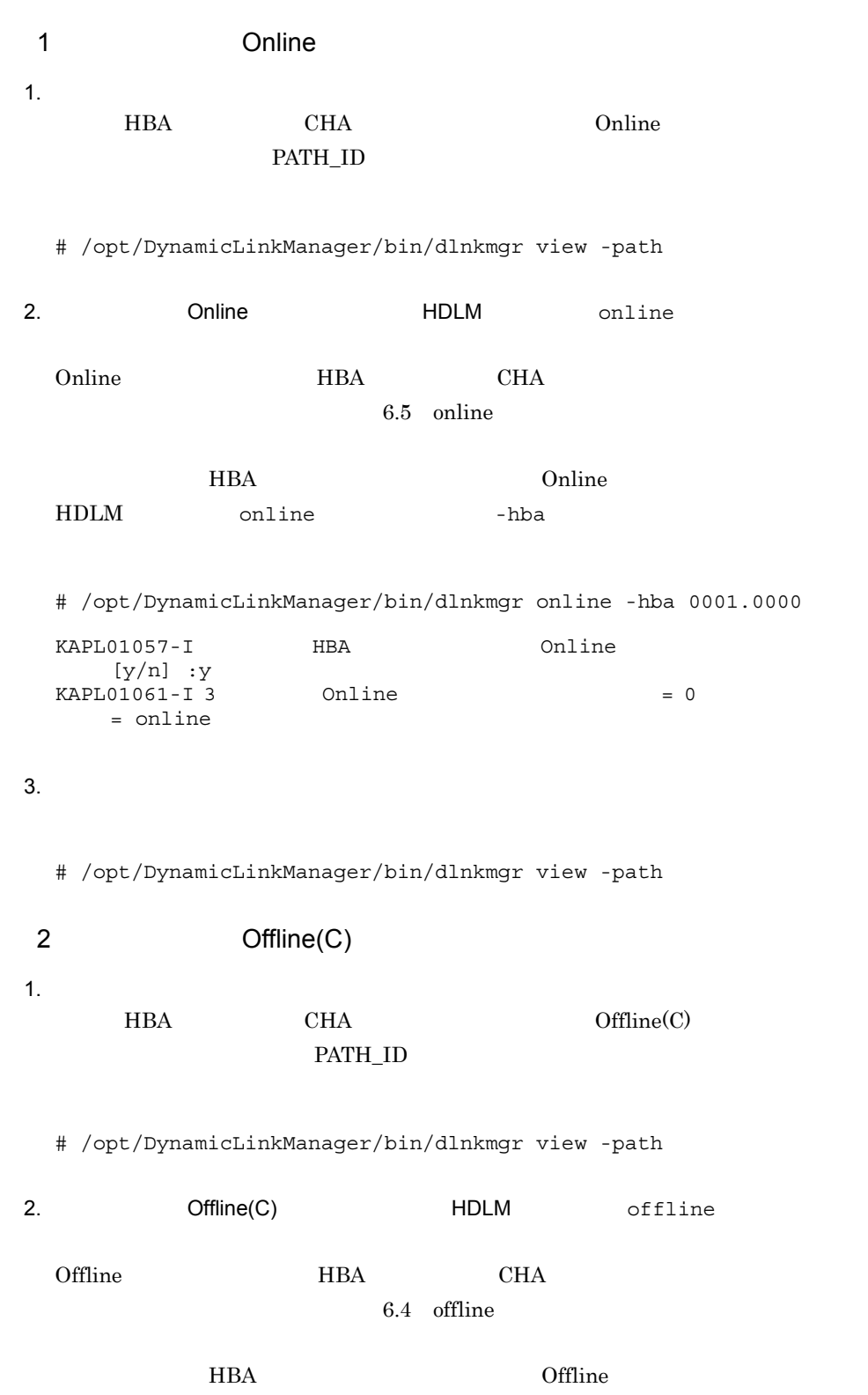
```
HDLM offline -hba
 # /opt/DynamicLinkManager/bin/dlnkmgr offline -hba 0001.0000
 KAPL01055-I[y/n] : y
 KAPL01056-I HBA Offline(C)yを入力してください。そうでない場合はnを入力してください。 [y/n] :y
 KAPL01061-I 3 Offline(C) = 0
       = offline
 # 
3.
```
# /opt/DynamicLinkManager/bin/dlnkmgr view -path

#### $4.3.4$  IU

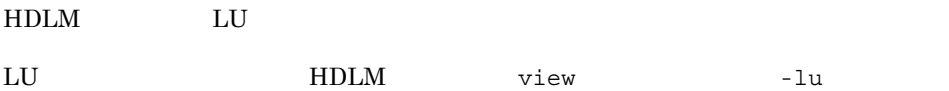

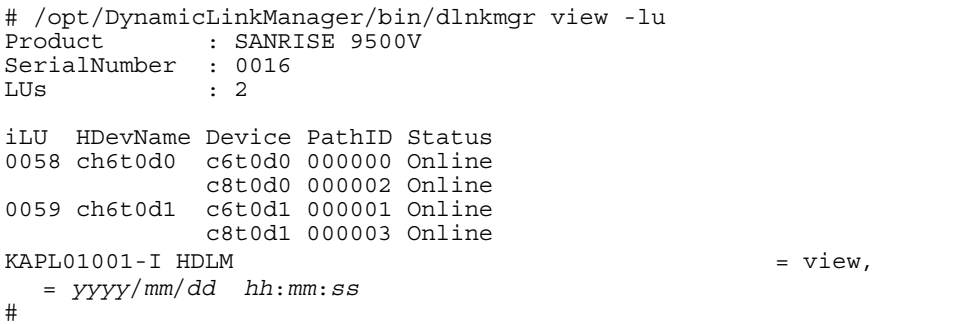

 $6.7$  view  $\frac{6.7}{\sqrt{10}}$ 

4.3.5 HDLM SCSI LDEV

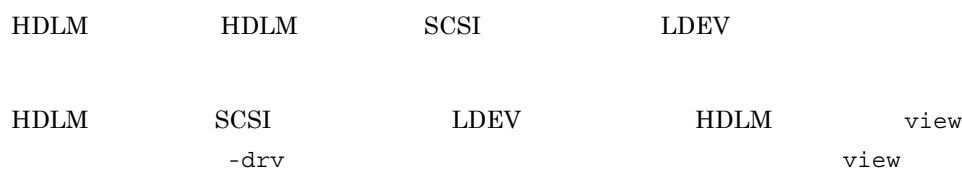

6.7 view

 $\mathbf 1$ 

view  $V$ 

```
# /opt/DynamicLinkManager/bin/dlnkmgr view -drv
PathID HDevName Device LDEV
                                                 H/W Path
000000 ch4t0d0 c4t0d0 SANRISE9900V.15001.0540 0/6/0/0.8.0.0.0.0.0
000001 ch4t0d1 c4t0d1 SANRISE9900V.15001.0541 0/6/0/0.8.0.0.0.0.1
000002 ch4t0d2 c4t0d2 SANRISE9900V.15001.0542 0/6/0/0.8.0.0.0.0.2
            \rightarrow000024 ch4t0d0 c11t0d0 SANRISE9900V.15001.0540 0/6/2/0.8.0.0.0.0.0
000025 ch4t0d1 c11t0d1 SANRISE9900V.15001.0541 0/6/2/0.8.0.0.0.0.1
000026 ch4t0d2 c11t0d2 SANRISE9900V.15001.0542 0/6/2/0.8.0.0.0.0.2
            \cdot:
KAPL01001-I HDLMコマンドが正常終了しました。オペレーション名 = view, 終了時刻 = yyyy/
mm/dd hh:mm:ss
\frac{1}{2}
```

```
6.7 view
```
 $4.3.6$ 

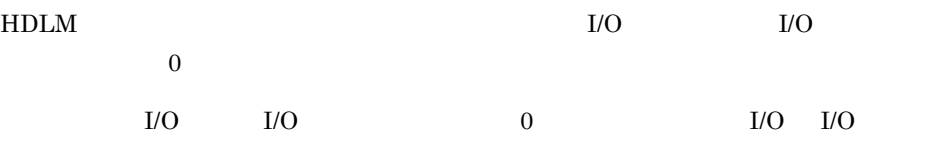

1.  $\blacksquare$ 

# /opt/DynamicLinkManager/bin/dlnkmgr view -path

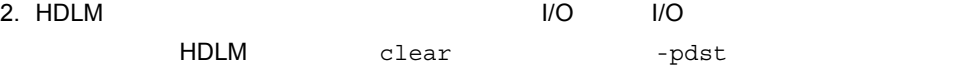

```
# /opt/DynamicLinkManager/bin/dlnkmgr clear -pdst
 KAPL01049-I = clear[y/n] : yKAPL01001-I HDLM = clear,
    了時刻 = yyyy/mm/dd hh:mm:ss
 # 
3.
```
# /opt/DynamicLinkManager/bin/dlnkmgr view -path

#### $4.3.7$

 $HDLM$ 

1  $\blacksquare$ 

```
HDLM view -sys -sfunc
```
# /opt/DynamicLinkManager/bin/dlnkmgr view -sys -sfunc HDLM Version : *x.x.x-xx* Service Pack Version :<br>Load Balance : : : on(extended lio) Support Cluster :<br>Elog Level : 3 Elog Level : 3<br>
Elog File Size(KB) : 9900 Elog File Size(KB) : 9900 Number Of Elog Files : 2 Trace Level : 0 : 0 Trace File Size(KB) : 1000 Number Of Trace Files : 4 Path Health Checking : on(30) Auto Failback  $\qquad \qquad : \text{ of } f$ Intermittent Error Monitor : off  $KAPL01001-I HDLM = View,$  = *yyyy*/*mm*/*dd hh*:*mm*:*ss* #

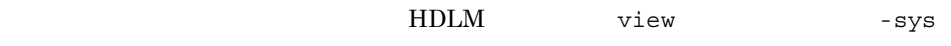

-audlog

```
# /opt/DynamicLinkManager/bin/dlnkmgr view -sys -audlog
Audit Log : off
Audit Log Category : -
Audit Log Facility : -
KAPL01001-I HDLM = view,
   = yyyy/mm/dd hh:mm:ss
#
```
 $6.7$  view  $6.7$ 

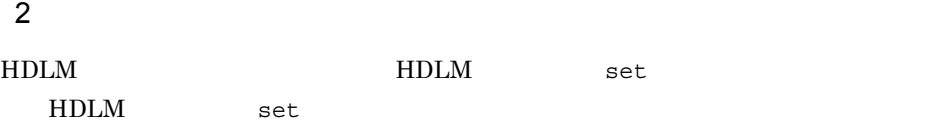

• **•**  $\mathbf{r} = \mathbf{r} \cdot \mathbf{r}$ • **•**  $\mathcal{O}(\mathcal{O}_\mathcal{A} \times \mathcal{O}_\mathcal{A})$ • **•** *•*  $\mathbf{r} = \mathbf{r} \cdot \mathbf{r}$ **•** 間欠障害監視機能 **•** 障害ログ採取レベル • **•**  $\mathbf{L} = \mathbf{L} \times \mathbf{L}$ **•** 障害ログファイルサイズ **•** 障害ログファイル数 • **• •**  $\mathbf{L} = \mathbf{L} \times \mathbf{L}$ **•** トレースファイル数 • **•**  $\blacksquare$ • **Facility**  $6.6$  set HDLM set -ellv  $\overline{\phantom{a}}$ y n

```
# /opt/DynamicLinkManager/bin/dlnkmgr set -ellv 1
KAPL01049-I = set
[y/n] : y
KAPL01001-I HDLM = set,
  = yyyy/mm/dd hh:mm:ss
#
```
 $\frac{1}{\sqrt{1}}$ 

4.3.8

HDLM view -sys  $-$ lic # /opt/DynamicLinkManager/bin/dlnkmgr view -sys -lic License Type Expiration Permanent - $KAPL01001-I HDLM$  = view, = *yyyy*/*mm*/*dd hh*:*mm*:*ss* #

6.7 view

4.3.9

|                                                | <b>HDLM</b>           | set       | $-$ lic     |
|------------------------------------------------|-----------------------|-----------|-------------|
|                                                |                       |           | y           |
|                                                | n                     |           |             |
|                                                |                       |           |             |
|                                                |                       |           |             |
| HDLM                                           | set                   | $-I$ ic   |             |
| set                                            | $-I$ ic               | HDLM      | <b>HDLM</b> |
|                                                |                       |           |             |
|                                                |                       |           |             |
| KAPL01075-E HDLM                               |                       |           |             |
|                                                |                       | HDLM view |             |
| -sys -lic                                      |                       |           |             |
|                                                |                       |           |             |
|                                                |                       |           |             |
| # /opt/DynamicLinkManager/bin/dlnkmgr set -lic |                       |           |             |
| KAPL01049-I<br>? $[y/n]$ : $y$                 |                       |           | $=$ set     |
| KAPL01071-I<br>KAPL01001-I HDLM                |                       |           | $=$ set,    |
|                                                | = yyyy/mm/dd hh:mm:ss |           |             |
| $\#$                                           |                       |           |             |
| 4.3.10 HDLM                                    |                       |           |             |
|                                                |                       |           |             |
| HDLM                                           |                       |           |             |

# /opt/DynamicLinkManager/bin/dlnkmgr view -sys HDLM Version : *x.x.x-xx* Service Pack Version :

HDLM  $H$ DLM view

-sys

Load Balance : on(extended lio) Support Cluster : Elog Level : 3 Elog File Size (KB) : 9900 Number Of Elog Files : 2 Trace Level : 0 Trace File Size(KB) : 1000 Number Of Trace Files : 4 Path Health Checking : on(30) Auto Failback  $\qquad \qquad : \text{ of } f$ Intermittent Error Monitor : off HDLM Manager Ver WakeupTime Alive *x.x.x-xx yyyy*/*mm*/*dd hh*:*mm*:*ss* HDLM Alert Driver Ver WakeupTime ElogMem Size Alive *x.x.x-xx yyyy*/*mm*/*dd hh*:*mm*:*ss* 4096 HDLM Driver Ver WakeupTime Alive *x.x.x-xx yyyy*/*mm*/*dd hh*:*mm*:*ss* License Type Expiration Permanent - $KAPL01001-I HDLM = View,$  = *yyyy*/*mm*/*dd hh*:*mm*:*ss* #

HDLM Version hDLM Version

#### 4.3.11 HDLM

 $H\text{DLM}$ 

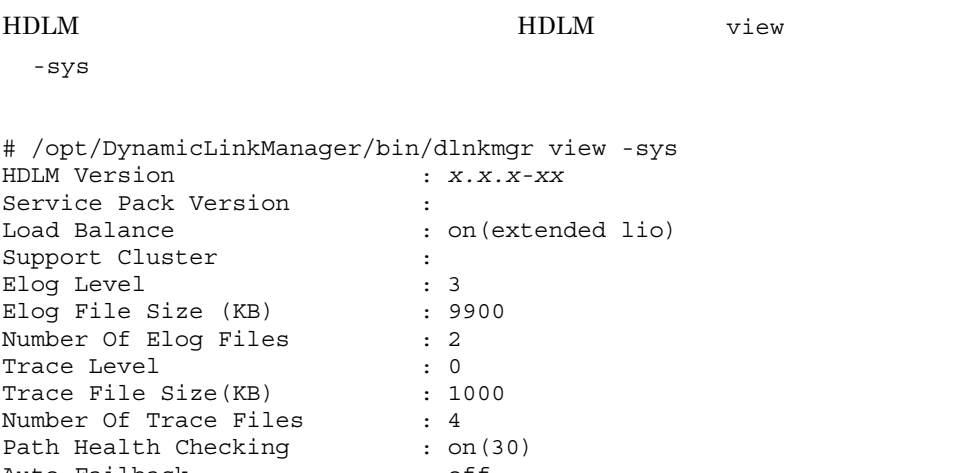

Auto Failback  $\qquad \qquad : \text{ of } f$ Intermittent Error Monitor : off HDLM Manager Ver WakeupTime Alive *x.x.x-xx yyyy*/*mm*/*dd hh*:*mm*:*ss* HDLM Alert Driver Ver WakeupTime ElogMem Size Alive *x.x.x-xx yyyy*/*mm*/*dd hh*:*mm*:*ss* 4096 HDLM Driver Ver WakeupTime Alive *x.x.x-xx yyyy*/*mm*/*dd hh*:*mm*:*ss* License Type Expiration

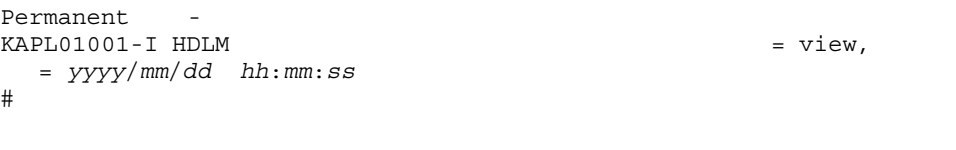

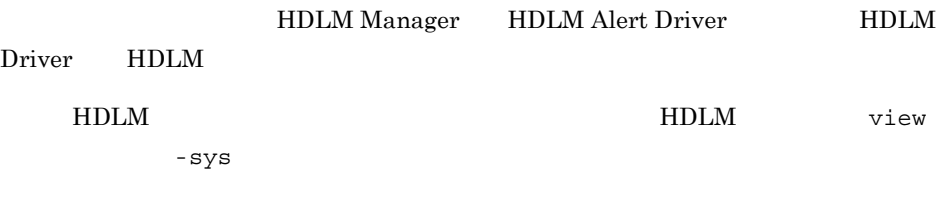

- # /opt/DynamicLinkManager/bin/dlnkmgr view -sys -msrv
- # /opt/DynamicLinkManager/bin/dlnkmgr view -sys -adrv
- # /opt/DynamicLinkManager/bin/dlnkmgr view -sys -pdrv

# 4.4 HDLM

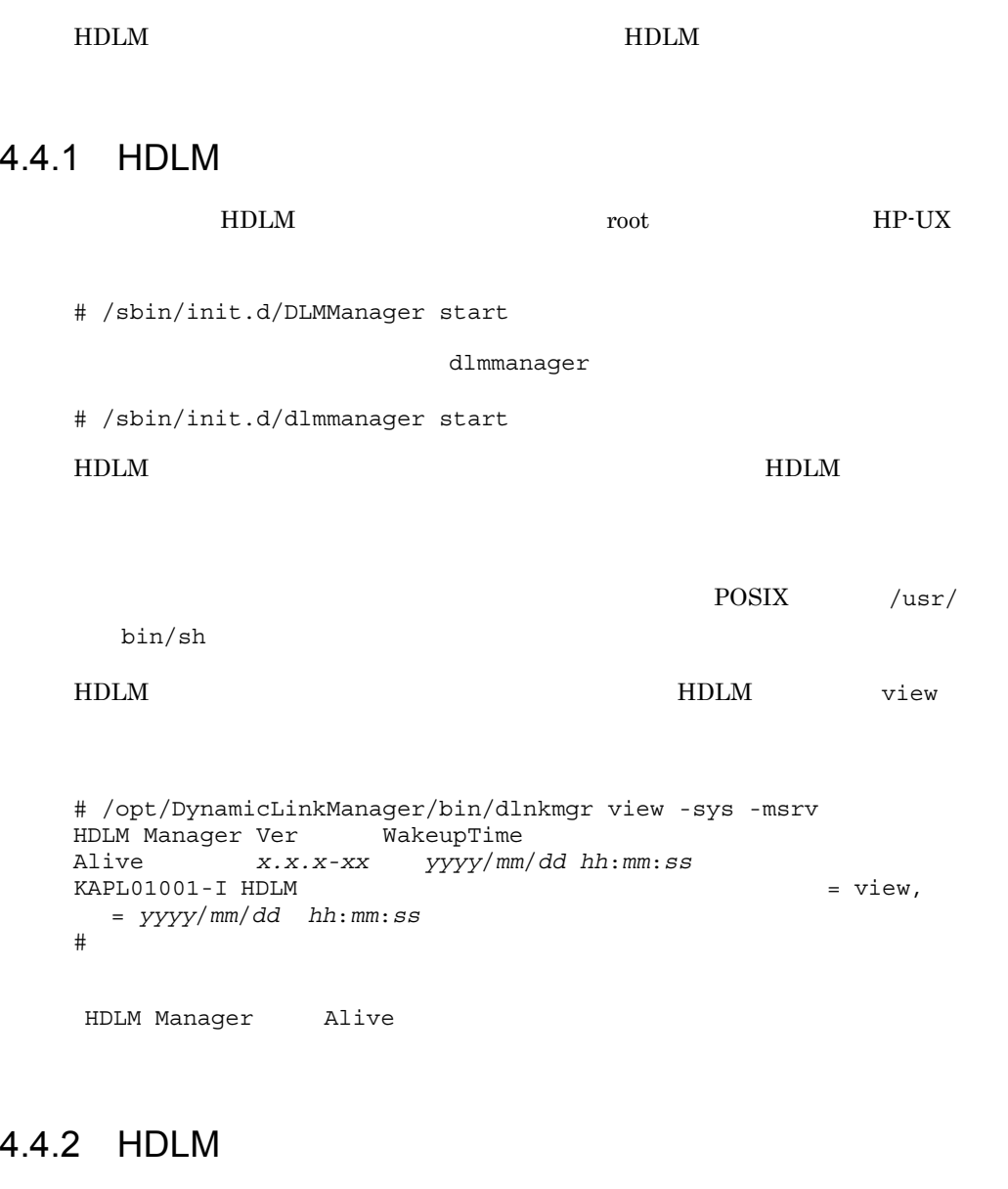

HDLM root HP-UX # /sbin/init.d/DLMManager stop dlmmanager

# /sbin/init.d/dlmmanager stop

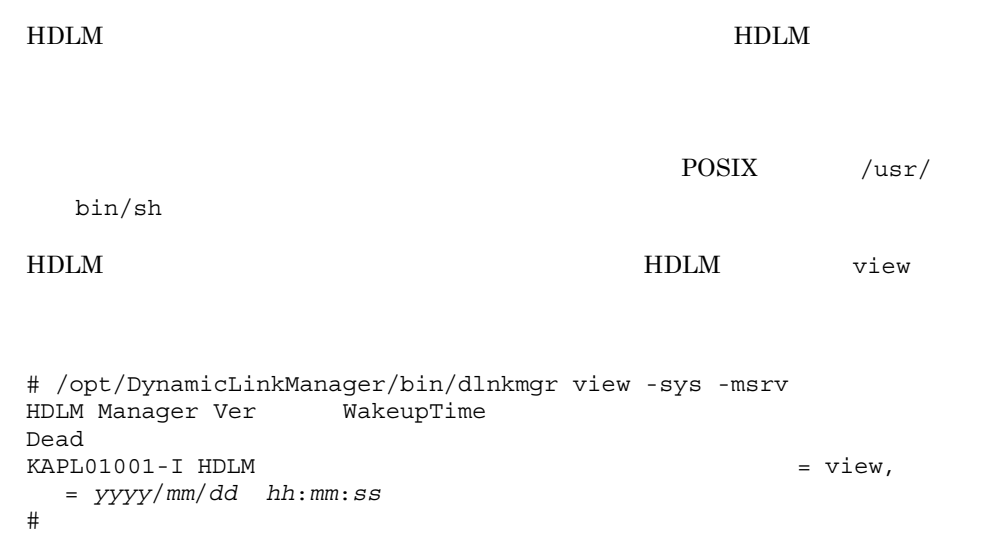

HDLM Manager Dead

# 4.5 HDLM

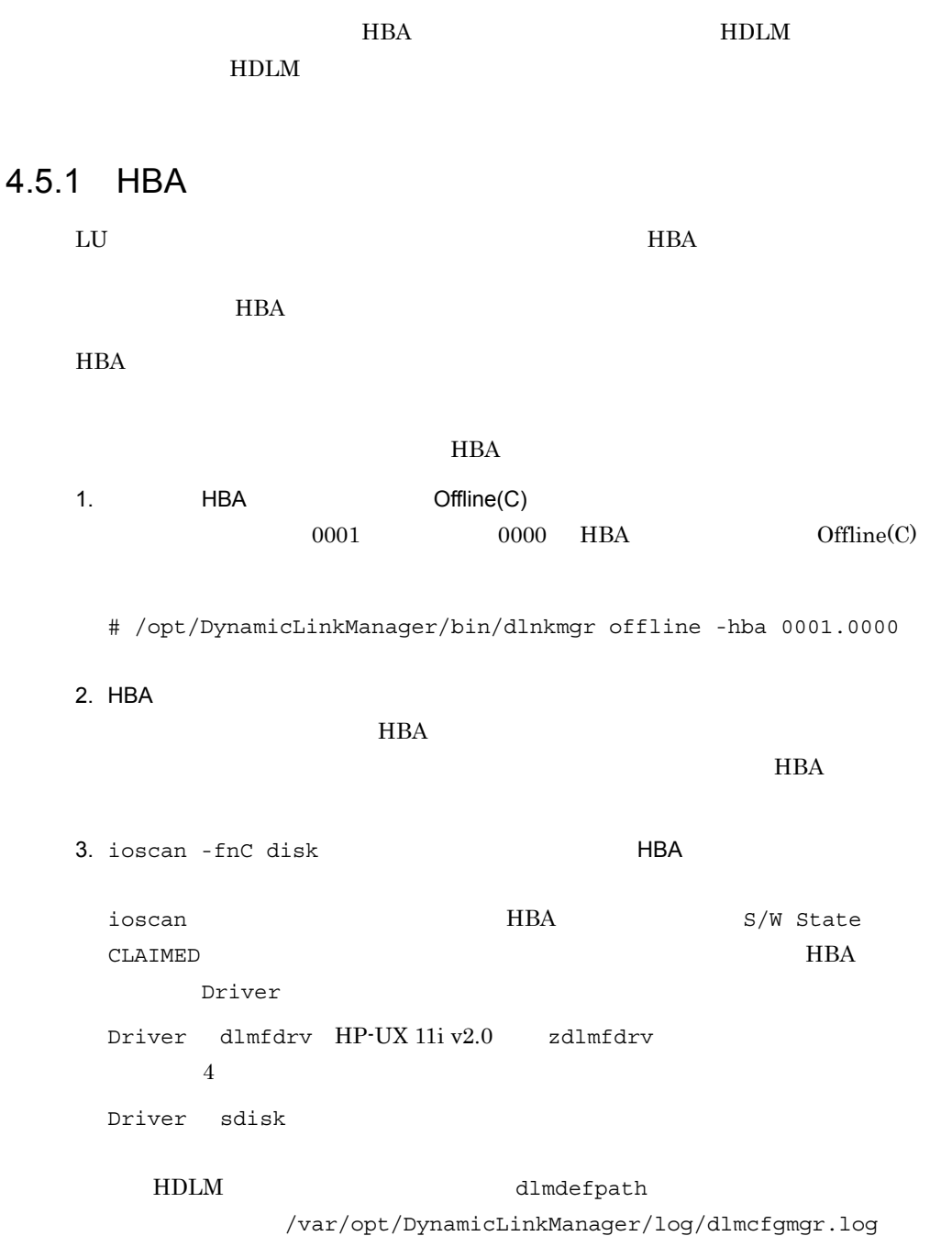

KAPL10317-E The path configuration definition has not been set.

dlmdefpath

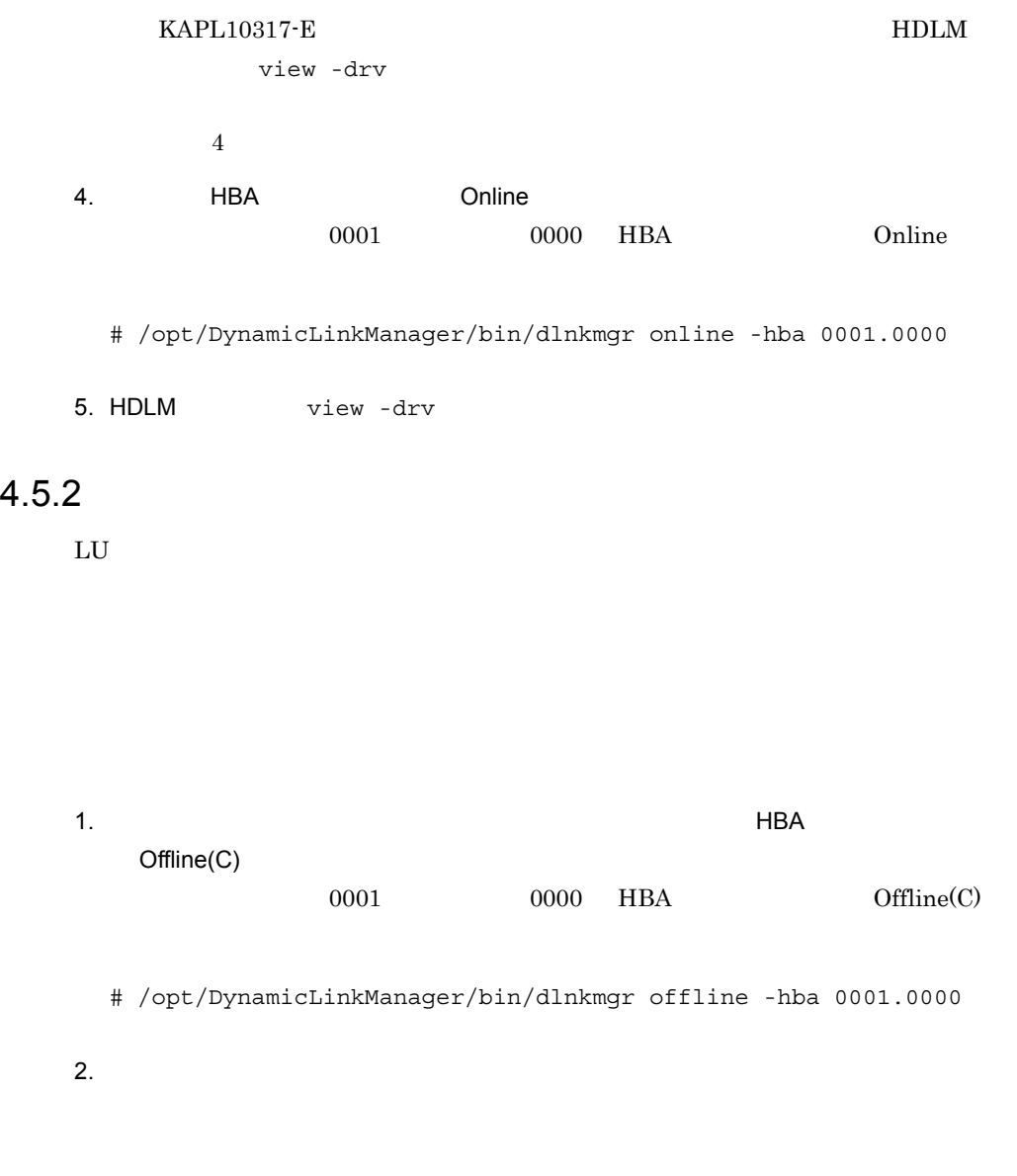

3. ioscan -fnC disk

ioscan  $S/W$  State CLAIMED  $\blacksquare$ Driver Driver dlmfdrv HP-UX 11i v2.0 zdlmfdrv  $4$ Driver sdisk HDLM  $dlmdefpath$ /var/opt/DynamicLinkManager/log/dlmcfgmgr.log KAPL10317-E The path configuration definition has not been set. dlmdefpath KAPL10317-E HDLM view -drv  $4\,$  $4.$ Online 0001 0000 HBA Online # /opt/DynamicLinkManager/bin/dlnkmgr online -hba 0001.0000 5. HDLM view -drv 4.5.3 HDLM  $H$ DLM  $\blacksquare$  $1$  LU  $HDLM$   $LU$   $HDLM$ 

1.  $\blacksquare$ 

 $LU$ 2. ioscan -fnC disk LU S/W State CLAIMED # ioscan -fnC disk 3. HDLM HDLM HDLM dlmdefpath -a  $1$  example HDLM  $\sim$ 

4.  $/var/opt/Dy$ namicLinkManager/log/dlmcfgmgr.log

KAPL10317-E The path configuration definition has not been set.

dlmdefpath

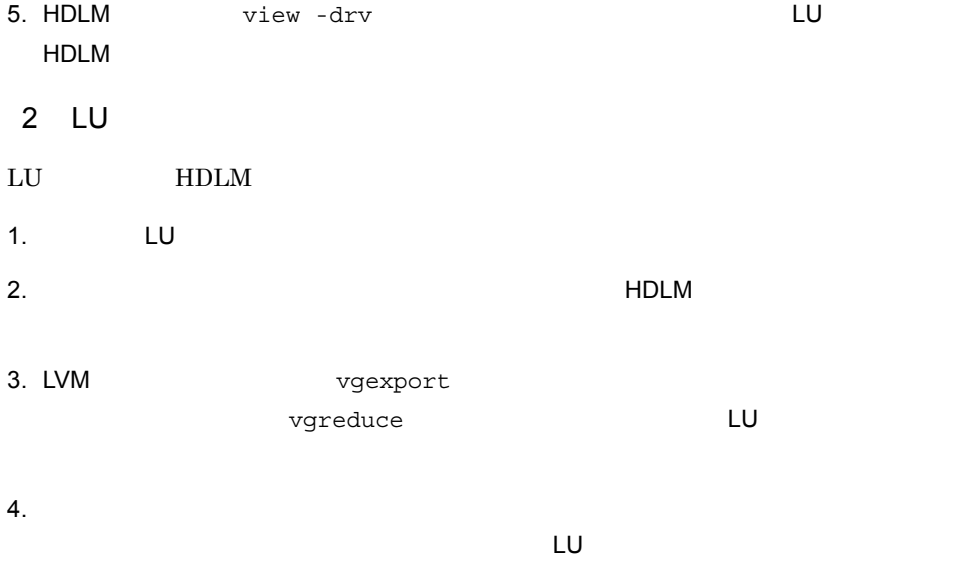

5. ioscan -fnC disk LU

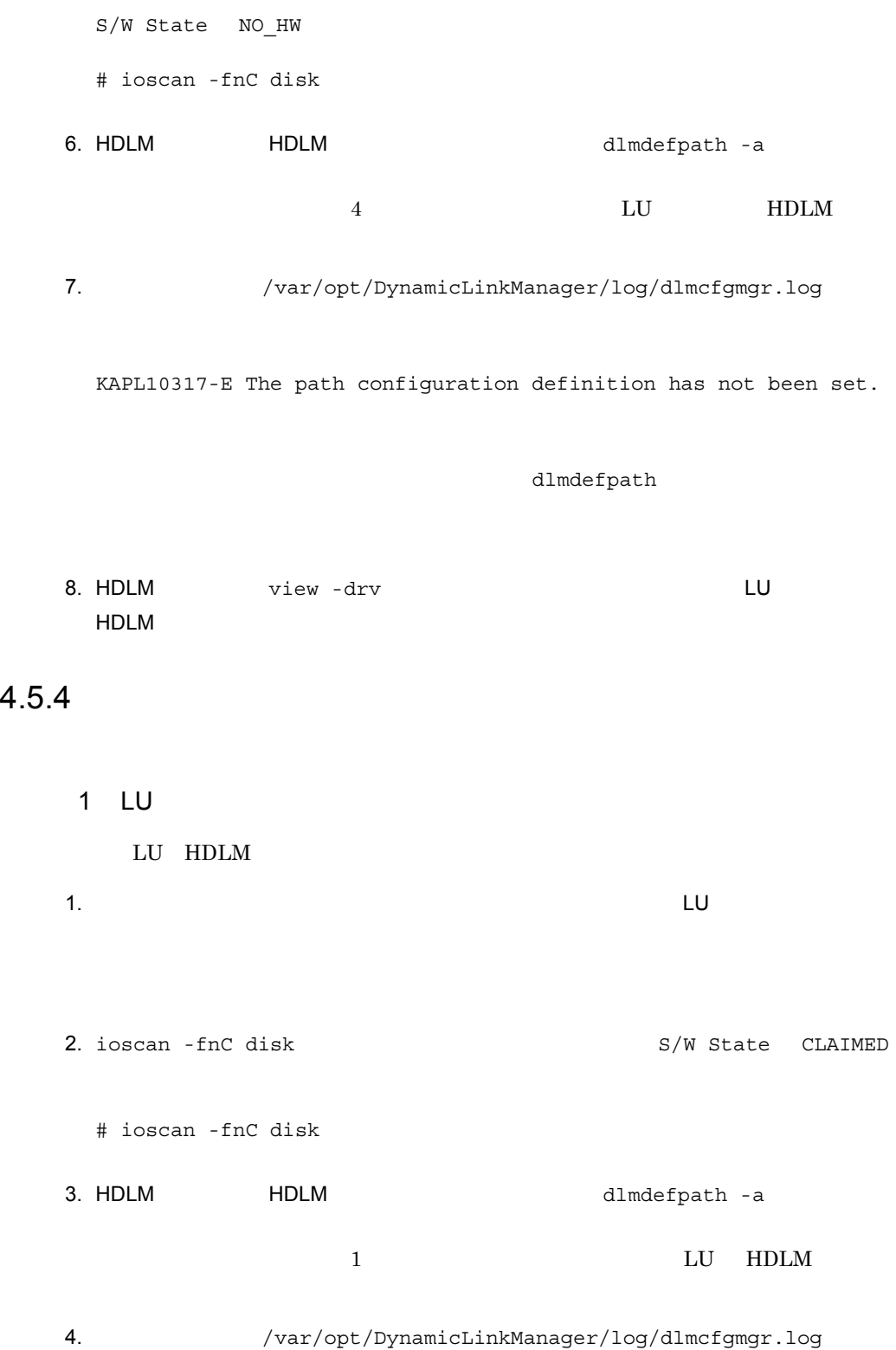

KAPL10317-E The path configuration definition has not been set.

```
dlmdefpath
```
5. HDLM  $\overline{V}$  view -drv  $\overline{V}$ 2 LU LU HDLM  $1.$  LU  $\Box$  $2.$ 3. ioscan -fnC disk  $S/W$  State NO\_HW # ioscan -fnC disk 4. HDLM HDLM 1. HOLM dlmdefpath -a  $2$  LU HDLM 5.  $/var/opt/Dy$ namicLinkManager/log/dlmcfgmgr.log KAPL10317-E The path configuration definition has not been set. dlmdefpath

6. HDLM view -drv 当する HDLM デバイスの情報から削除されていることを確認します。

# *5* トラブルシュート

## $HDLM$

HDLM

 $HDLM$ 

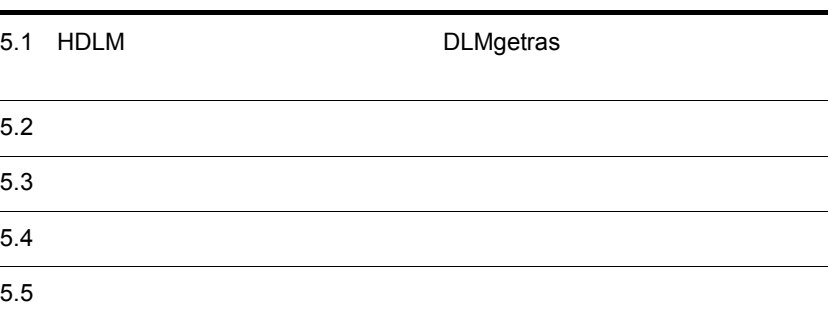

# 5.1 HDLM DLMgetras

DLMgetras

DLMgetras

DLMgetras 2007 - DLMgetras DLMgetras 2007 - DLMgetras 2008

7.2 DLMgetras HDLM

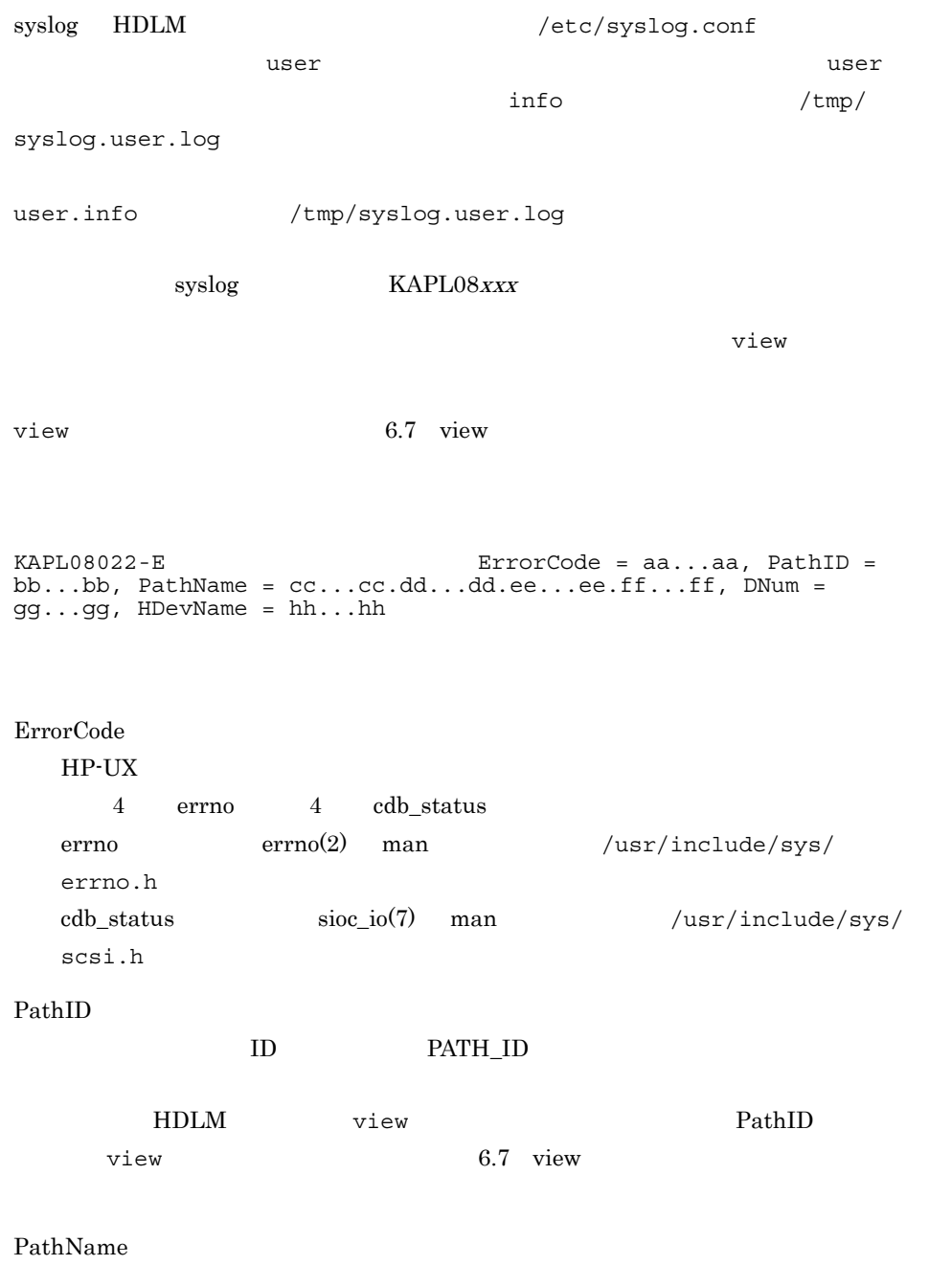

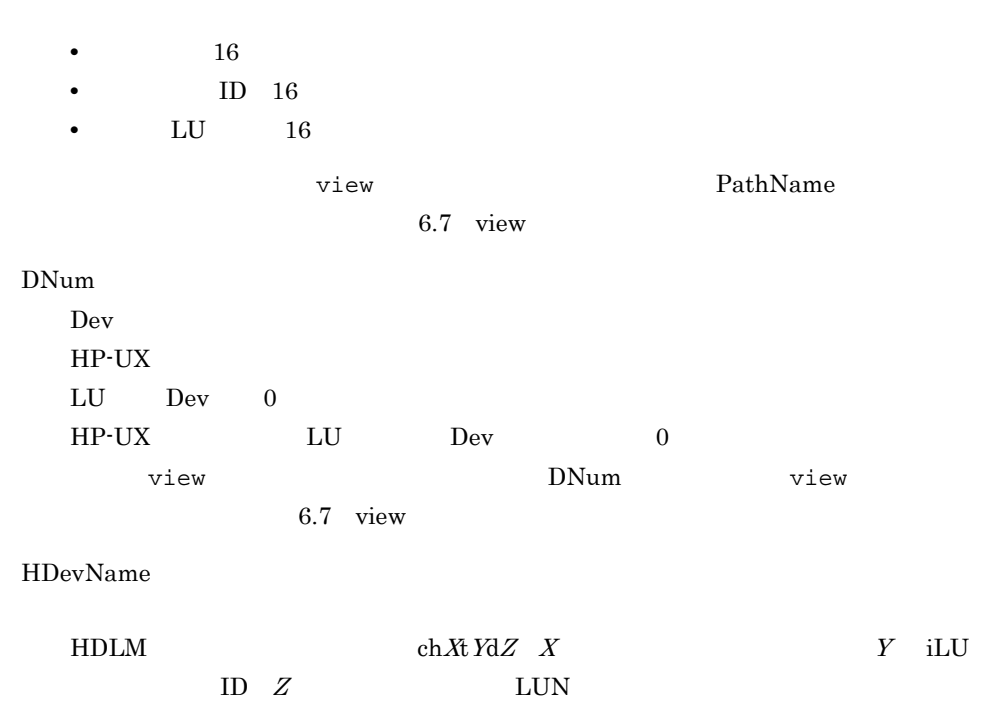

view **HDevName** view  $\overline{\phantom{a}}$ 

6.7 view

5.

# $5.3$

 $HDLM$ 

 $KAPL08022 \cdot E \hspace{2.0cm} 5\cdot 1$  $KAPL08022-E$ 

#### 5-1 KAPL08022-E

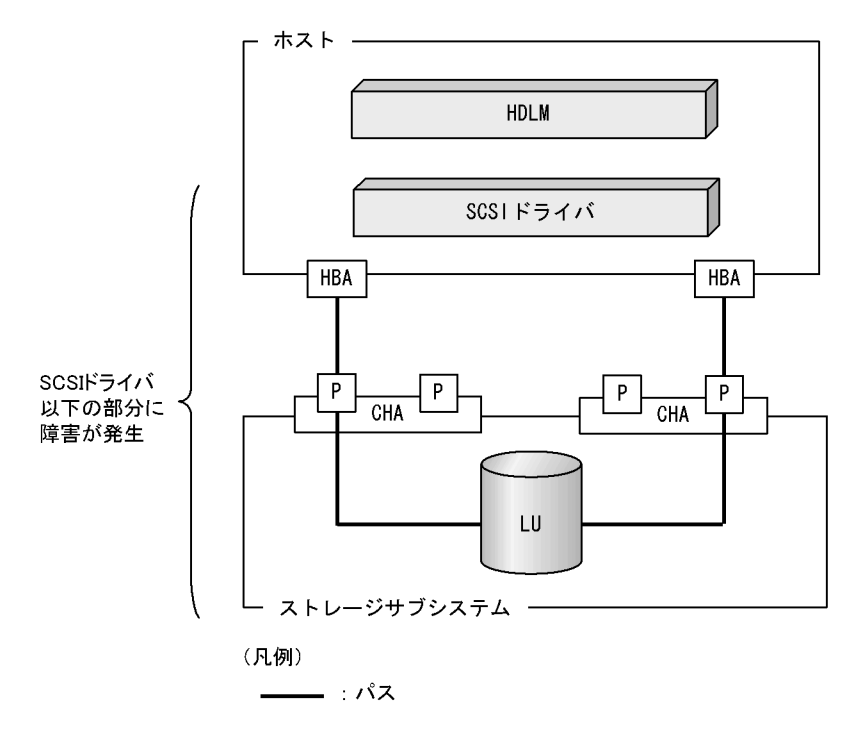

 $KAPL08022 - E$ 

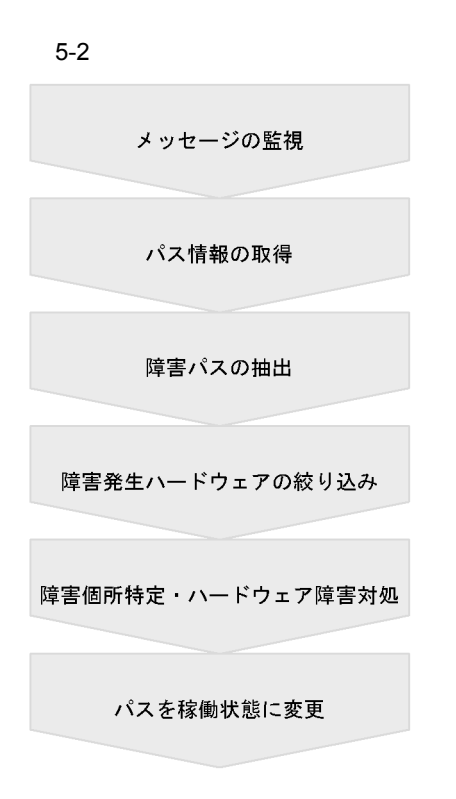

 $HDLM$ 

 $5.3.1$ 

 $\mathbf{syslog}$ 

KAPL08022-E

 $5.2$ 

## $5.3.2$

# /opt/DynamicLinkManager/bin/dlnkmgr view -path -iem -hbaportwwn > pathinfo.txt

pathinfo.txt

5.

 $5.3.3$ 

Status Offline(E)  $Online(E)$ 

 $5.3.4$ 

DskName iLU ChaPort HBAPortWWN DskName iLU ChaPort

 $5.3.5$ 

 $HP-UX$ 

 $\boldsymbol{\mathrm{syslog}}$  HDLM

表示されるデバイス番号は,メジャー番号が HDLM デバイスのメジャー番号になりま

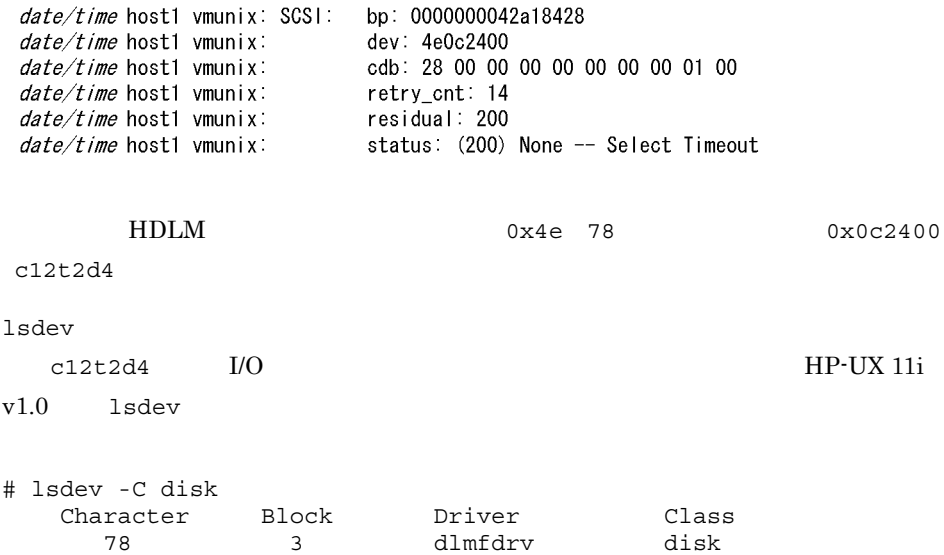

188 31 sdisk disk

## $5.3.6$

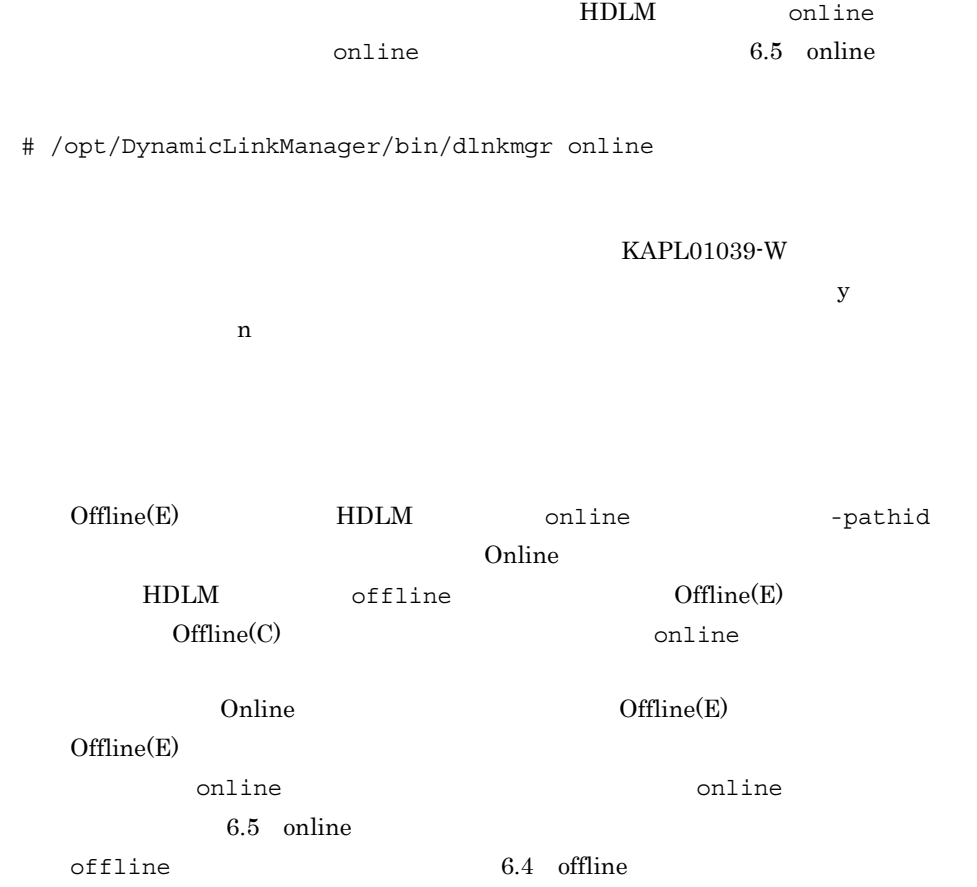

# $5.4$

 $H$ DLM  $\Box$  $5-3$ 

5-3 プログラム障害時の対処手順

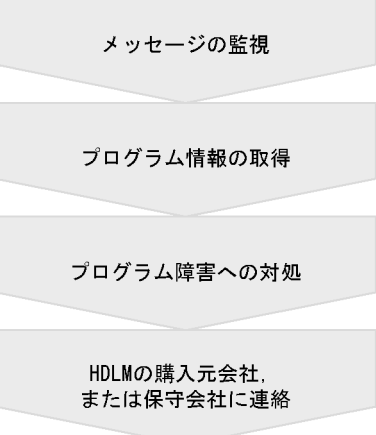

#### $H$ DLM  $\blacksquare$

## $5.4.1$

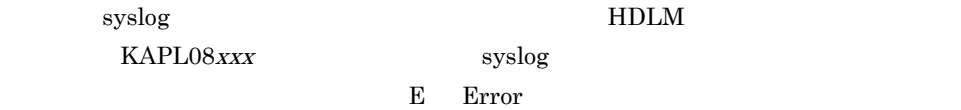

### $5.4.2$

 $HDLM$ 

#### HDLM DLMgetras

DLMgetras 2019 - DLMgetras DLMgetras 2019

 $7.2$  DLMgetras HDLM

DLMgetras

DLMgetras

## $5.4.3$

 $8<sub>0</sub>$ 

HDLM  $\sigma$ 

 $6.7$  view

# /opt/DynamicLinkManager/bin/dlnkmgr view -sys

#### KAPL01012-E KAPL01012-E

 $\begin{aligned} \text{KAPL01012-E HDLM} \\ \text{view} \end{aligned} \hspace{0.5in} =$ 

#### HDLM

 $HDLM$   $4.4.1$   $HDLM$ 

#### KAPL01013-E

 $KAPL01013-E$ 

 $KAPLO1013-E HDLM$  $view = aa...aa$ 

 $aa...aa$ 

 $5.4.4$  HDLM

#### 5.4.4 HDLM

 $HDLM$  and  $HDLM$ 

HDLM DLMgetras

# $5.5$

 $HDLM$ HDLM DLMgetras  $H$ DLM  $H$ DLM  $H$ DLM  $R$ DLMgetras DLMgetras  $7.2$  DLMgetras HDLM

# *6* コマンドリファレンス

## HDLM

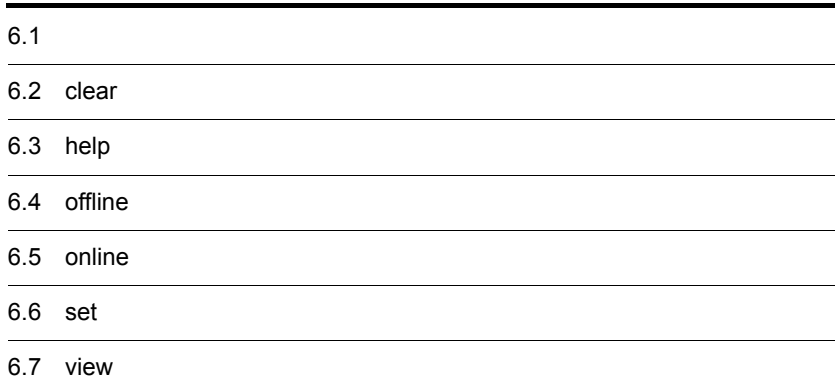

# $6.1$

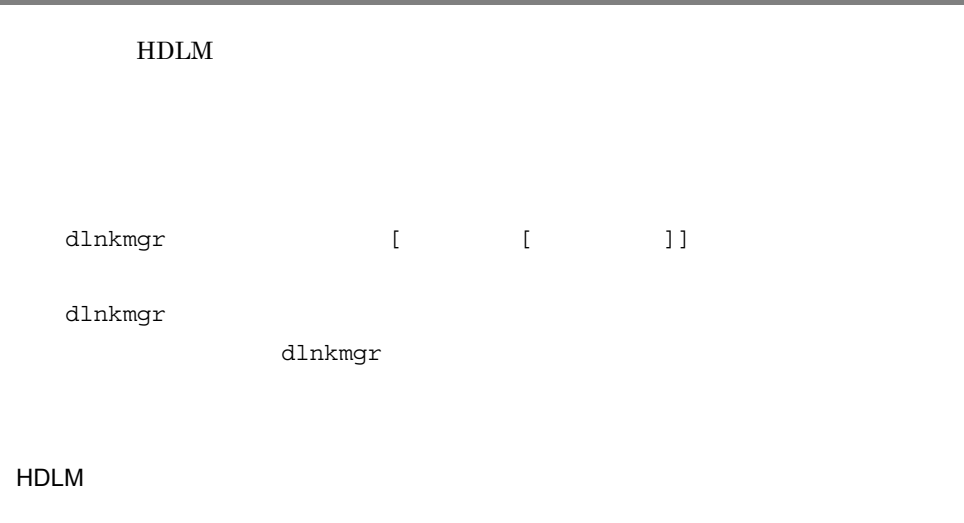

HDLM  $6-1$  HDLM

6-1 HDLM

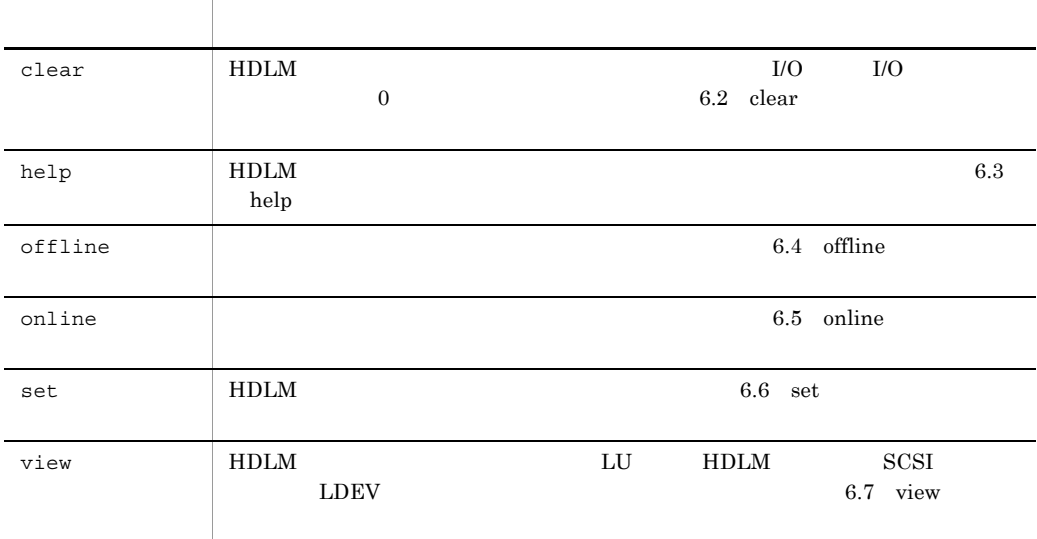

**•** パラメタで指定する値にスペースが含まれる場合には,値全体を「" (引用符)

• root

# 6.2 clear

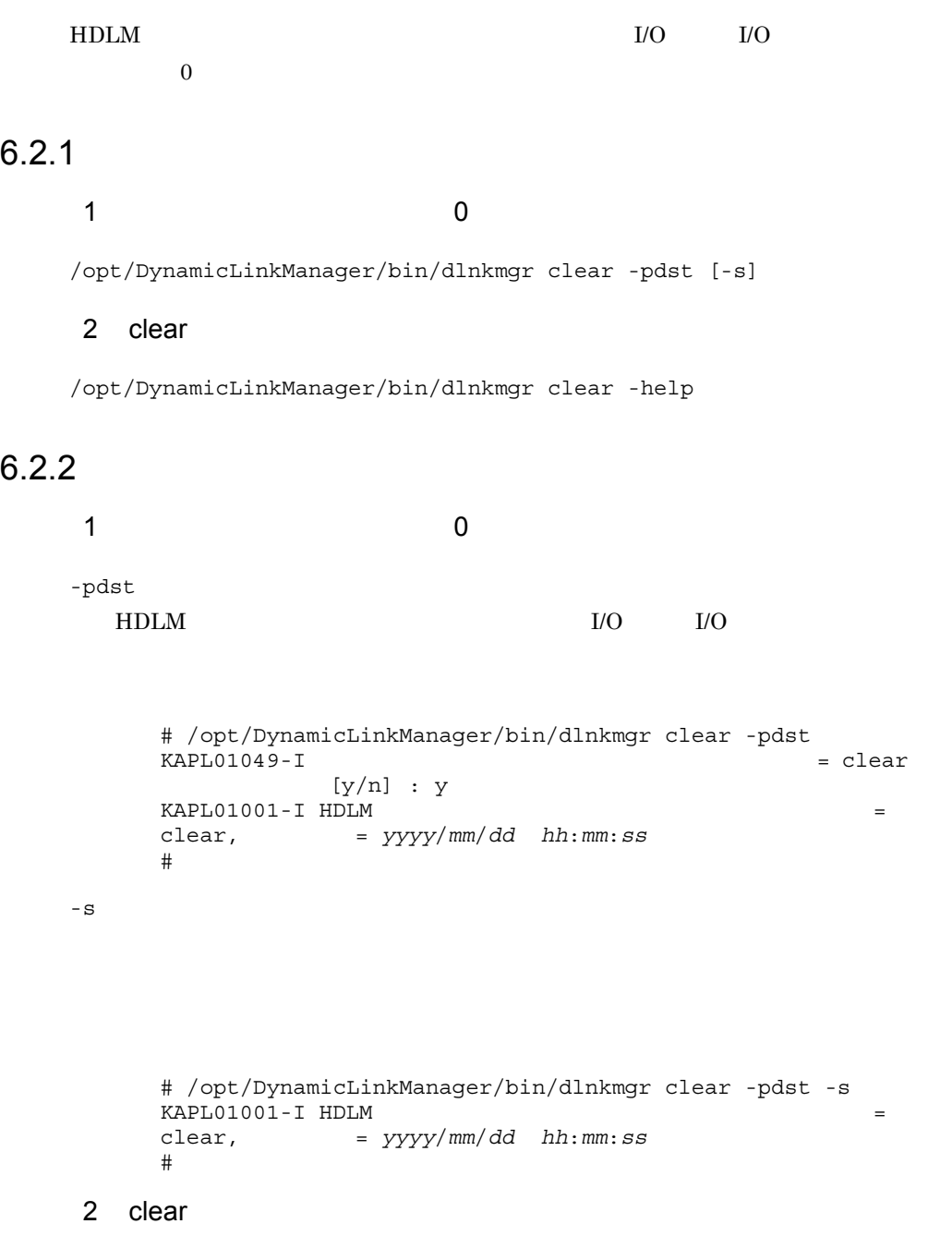

-help

clear  $\alpha$ 

```
# /opt/DynamicLinkManager/bin/dlnkmgr clear -help
clear:
   Format
     dlnkmgr clear -pdst [-s]
KAPL01001-I HDLM<br>
\begin{array}{rcl}\n\text{clear,} & = & \text{yyyy/mm}/\text{d}d & \text{hh:mm:ss}\n\end{array}clear, 終了時刻 = yyyy/mm/dd hh:mm:ss
#
```
## 6.3 help

HDLM **HDLM HDLM** 

#### $6.3.1$

/opt/DynamicLinkManager/bin/dlnkmgr help  $[$   $]$   $]$   $[$   $]$   $]$   $]$  ...

## 6.3.2

- **•** clear
- **•** help
- **•** online
- **•** offline
- **•** set
- **•** view

#### HDLM  $\,$

```
使用例 1
HDLM# /opt/DynamicLinkManager/bin/dlnkmgr help
dlnkmgr:
  Format
 dlnkmgr { clear | help | offline | online | set | view }
KAPL01001-I HDLM = help,
    了時刻 = yyyy/mm/dd hh:mm:ss
# 
 2
AutoPATH_ID PATH_ID
# /opt/DynamicLinkManager/bin/dlnkmgr help online offline help
online:
  Format
   dlnkmgr online [-path] -hba HBAPortNumber.BusNumber [-s]
   dlnkmgr online [-path] -cha -pathid AutoPATH_ID [-s]
```

```
 dlnkmgr online [-path] [-pathid AutoPATH_ID] [-s]
  Valid value
   AutoPATH_ID { 000000 - 999999 }(Decimal)
offline:
  Format
   dlnkmgr offline [-path] -hba HBAPortNumber.BusNumber [-s]
   dlnkmgr offline [-path] -cha -pathid AutoPATH_ID [-s]
   dlnkmgr offline [-path] -pathid AutoPATH_ID [-s]
  Valid value
   AutoPATH_ID { 000000 - 999999 }(Decimal)
help:
  Format
   dlnkmgr help { clear | offline | online | set | view }
KAPL01001-I HDLM = help,
     了時刻 = yyyy/mm/dd hh:mm:ss
# 
 \sqrt{3}help \lambda# /opt/DynamicLinkManager/bin/dlnkmgr help help
help:
  Format
    dlnkmgr help { clear | offline | online | set | view }
KAPL01001-I HDLM = help,
     了時刻 = yyyy/mm/dd hh:mm:ss
#
```
# 6.4 offline

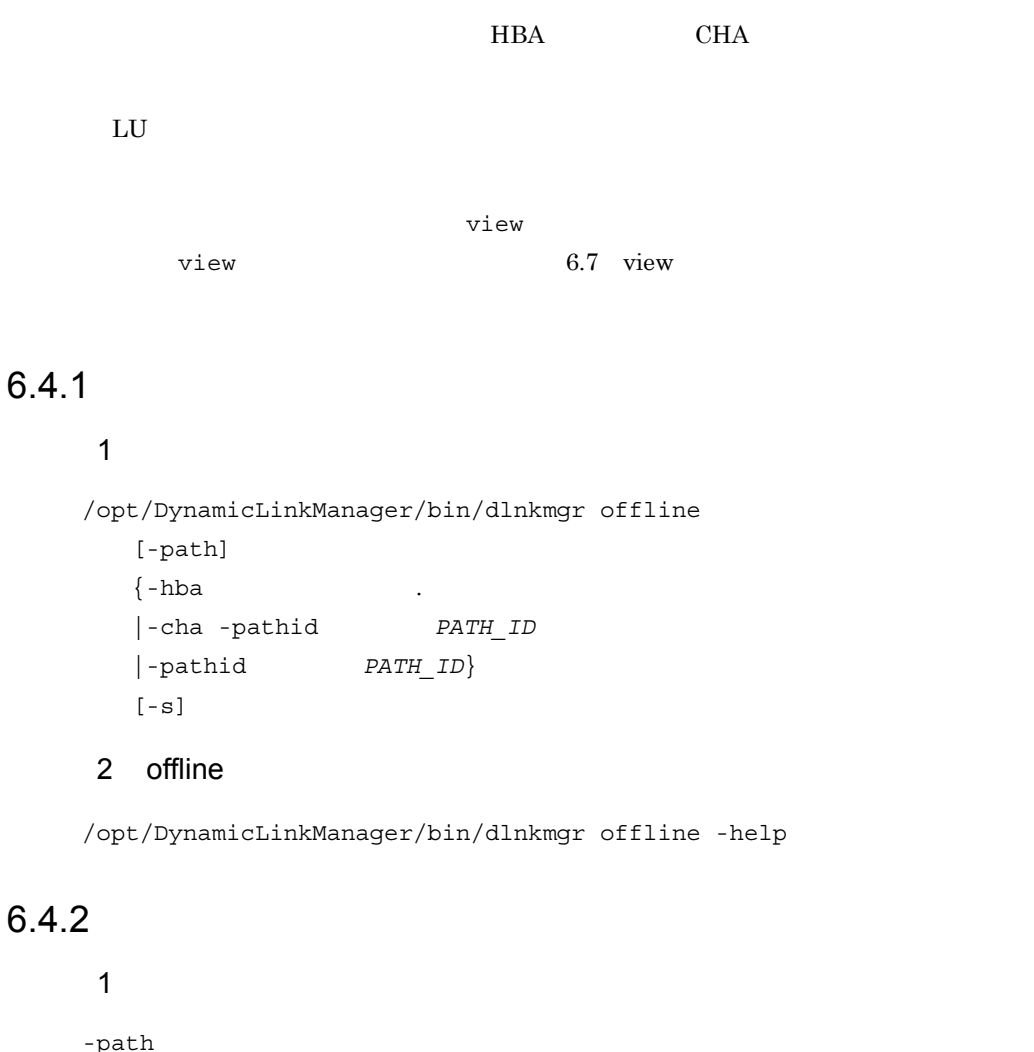

 $\overline{P}$  ${\rm HDLM}$ offline -hba -cha, -pathid

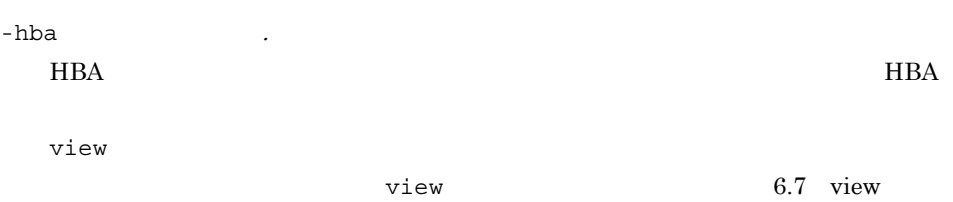

# /opt/DynamicLinkManager/bin/dlnkmgr offline -hba 0001.0000  $KAPL01055-I$   $HBA$   $Offline(C)$  $[y/n]$  :  $y$ <br>HBA  $KAPL01056-I$   $HBA$   $Offline(C)$  $y$  and  $[y/$ n] :y  $KAPL01061-I$  3  $Offline(C)$  = 0 = offline # -cha -pathid  $PATH\_ID$ CHA  $-$ pathid  $-$ pathid  $-$ pathid  $-$ pathid  $-$ pathid  $CHA$ view  $\overline{P}$ view  $6.7$  view  $\begin{array}{ccc} \text{PATH\_ID} & \hspace{1.5cm} 0 & \hspace{1.5cm} 0 \\ \end{array}$  $\fbox{000001}\quad \ 1 \qquad \qquad \qquad \mbox{PATH\_ID}\quad 000000$  $000000$  0 PATH\_ID view PATH\_ID offline  $CHA$   $0A$ 

PATH\_ID 000001 CHA 0A

# /opt/DynamicLinkManager/bin/dlnkmgr offline -cha -pathid

000001<br>KAPL01055-I CHA port Offline(C)  $[y/n]$  :y KAPL01056-I CHA port  $\begin{array}{ccc} \n\text{CHR port} \\
\text{V}\n\end{array}$  Offline(C)  ${\bf y}$  , and the contract of  ${\bf n}$  $[y/n]$  : y  $KAPL01061-I 2$   $Offline(C)$  = 0 = offline # -pathid  $PATHID$ view  $\overline{PATH\_ID}$ view  $6.7$  view  $\begin{array}{ccc} \text{PATH} & \text{ID} & \text{O} & \text{O} \end{array}$  $000001 \quad 1 \qquad \qquad \text{PATH\_ID} \quad 000000$ 000000 0

 $0000$
#### PATH\_ID view

PATH\_ID

```
offline
```
-s

PATH\_ID 000001

```
# /opt/DynamicLinkManager/bin/dlnkmgr offline -pathid 1 -s
KAPL01061-I 1 \qquad \qquad Offline(C) = 0= offline
#
```
2 offline

-help

offline

```
# /opt/DynamicLinkManager/bin/dlnkmgr offline -help
offline:
  Format
   dlnkmgr offline [-path] -hba HBAPortNumber.BusNumber [-s]
    dlnkmgr offline [-path] -cha -pathid AutoPATH_ID [-s]
    dlnkmgr offline [-path] -pathid AutoPATH_ID [-s]
  Valid value
    AutoPATH_ID { 000000 - 999999 }(Decimal)
KAPL01001-I HDLM<br>
\text{offline}, = \text{yyy/mm}/\text{dd} hh:mm:ss
           offline, 終了時刻 = yyyy/mm/dd hh:mm:ss
#
```
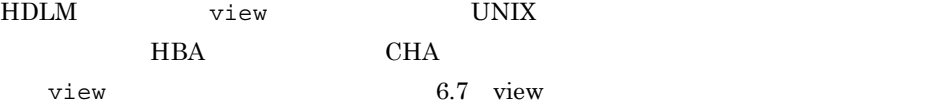

 $HBA$  CHA  $CHA$ 

1

 $HBA$   $0004$   $0000$ 

# /opt/DynamicLinkManager/bin/dlnkmgr view -path | grep 0004.0000

#### $HBA$

2

#### SANRISE9500V シリーズの CHA ポート「0A」を通るすべてのパスを確認する場

# /opt/DynamicLinkManager/bin/dlnkmgr view -path -stname | grep 9500V | grep 0A

 $CHA$ 

閉塞状態のパスを稼働状態にします。稼働状態にするパスは,HBA ポート単位,CHA

# $6.5.1$

1  $\sim$   $\sim$   $\sim$   $\sim$   $\sim$ 

/opt/DynamicLinkManager/bin/dlnkmgr online

- [-path]  $[-hba]$
- |-cha -pathid パス管理 *PATH\_ID* |-pathid *PATH\_ID*] [-s]

### 2 online

/opt/DynamicLinkManager/bin/dlnkmgr online -help

# $6.5.2$

1  $\sim$   $\sim$   $\sim$   $\sim$   $\sim$ 

-path  $HDLM$ online  $\alpha$ -hba -cha, -pathid

 $\mathbf y$  , and  $\mathbf n$ -hba .

 $HBA$   $HBA$ 

 $\vee$ iew  $\vee$ 

 $0000$ 

view  $6.7$  view

 $HBA$  0001

# /opt/DynamicLinkManager/bin/dlnkmgr online -hba 0001.0000 KAPL01057-I HBA Online  $[y/n]$  :  $y$ KAPL01061-I 3 Online  $= 0$ = online # -cha -pathid  $PATH\_ID$ CHA  $-$ pathid  $-$ pathid  $-$ pathid  $-$ pathid  $-$ pathid  $CHA$ view  $\overline{PATH\_ID}$  $\sigma$  view  $6.7$  view  $\sigma$  $\begin{array}{ccc} \text{PATH} & \text{ID} & \text{O} & \text{O} \end{array}$  $\fbox{000001}\quad \ 1 \qquad \qquad \qquad \mbox{PATH\_ID}\quad 000000$ 000000 0 PATH\_ID view PATH\_ID online  $CHA$   $0A$  $\begin{tabular}{llll} \bf{PATH\_ID} & 000002 & \bf{CHA} & \bf{0A} \end{tabular}$ # /opt/DynamicLinkManager/bin/dlnkmgr online -cha -pathid 000002 KAPL01057-I CHA port Online  $[y/n]$  :y<br>2 Online  $KAPL01061-I$  2 Online  $= 0$ レーション名 = online # -pathid  $PATH\_ID$ view  $\overline{PATH\_ID}$ view  $6.7$  view  $\begin{array}{ccc} \text{PATH\_ID} & \hspace{1.5cm} 0 & \hspace{1.5cm} 0 \\ \end{array}$  $000001 \quad 1 \qquad \qquad \text{PATH\_ID} \quad 000000$ 000000 0 PATH\_ID view PATH\_ID online -s

198

 $6.$ 

#### PATH\_ID 000002

```
# /opt/DynamicLinkManager/bin/dlnkmgr online -pathid 2 -s
     KAPLO1061-I 1
Online
= 0= online
     # 
2 online
-help
  conline to the service of the terms of the terms of the terms of the terms of the terms of the terms of the terms of the terms of the terms of the terms of the terms of the terms of the terms of the terms of the terms of t
     # /opt/DynamicLinkManager/bin/dlnkmgr online -help
     online:
        Format
      dlnkmgr online [-path] -hba HBAPortNumber.BusNumber [-s]
      dlnkmgr online [-path] -cha -pathid AutoPATH_ID [-s]
      dlnkmgr online [-path] [-pathid AutoPATH_ID] [-s]
       Valid value<br>AutoPATH ID
                      \{ 000000 - 999999 \} (Decimal)KAPL01001-I \overline{H}DLM =
     online, 終了時刻 = yyyy/mm/dd hh:mm:ss
     #
HDLM \mathsf{view} UNIX
HBA CHA CHAす。view オペレーションについては, 6.7 view 情報を表示する」を参照してくださ
HBA CHA CHA \,1
  HBA 0004 0000# /opt/DynamicLinkManager/bin/dlnkmgr view -path | grep 
  0004.0000
  HBA2
  SANRISE9500V CHA 0A
```
# /opt/DynamicLinkManager/bin/dlnkmgr view -path -stname | grep 9500V | grep 0A

 $CHA$ 

# $6.6$  set

#### $HDLM$

# $6.6.1$

1 HDLM

```
/opt/DynamicLinkManager/bin/dlnkmgr set
    {-lb {on [-lbtype {rr|exrr|lio|exlio|lbk|exlbk}]|off}
    |-ellv|-elfs
    |-elfn
    |\text{-systflv}|\vert-systfs
    \vert-systfn
    |\neg \text{pchk} \{ \text{on } [-\text{intvl } \qquad ] \text{off} \}|\negafb \{\text{on } [-\text{intvl } \qquad ]\ |\text{off } \}|\text{-iem (on [-intvl])} [-iemnum ] |\text{off} \}|-lic
    \vert-audlog {on \vert-audlv \vert ] \vert-category \vert [ss] \verta]
    [ca]|all]]|off}
    |-audfac Facility }
    [-s]
```
2 set  $\sim$ 

/opt/DynamicLinkManager/bin/dlnkmgr set -help

### $6.6.2$

1 HDLM

 $6-2$ 

 $\mathsf{set}$ 

 $6-2$ 

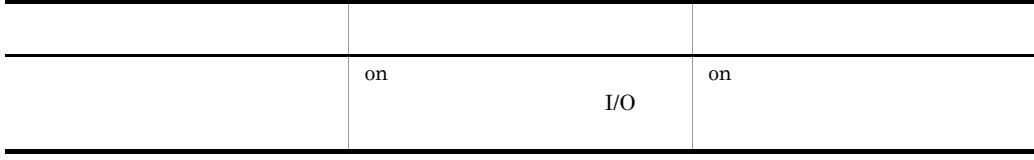

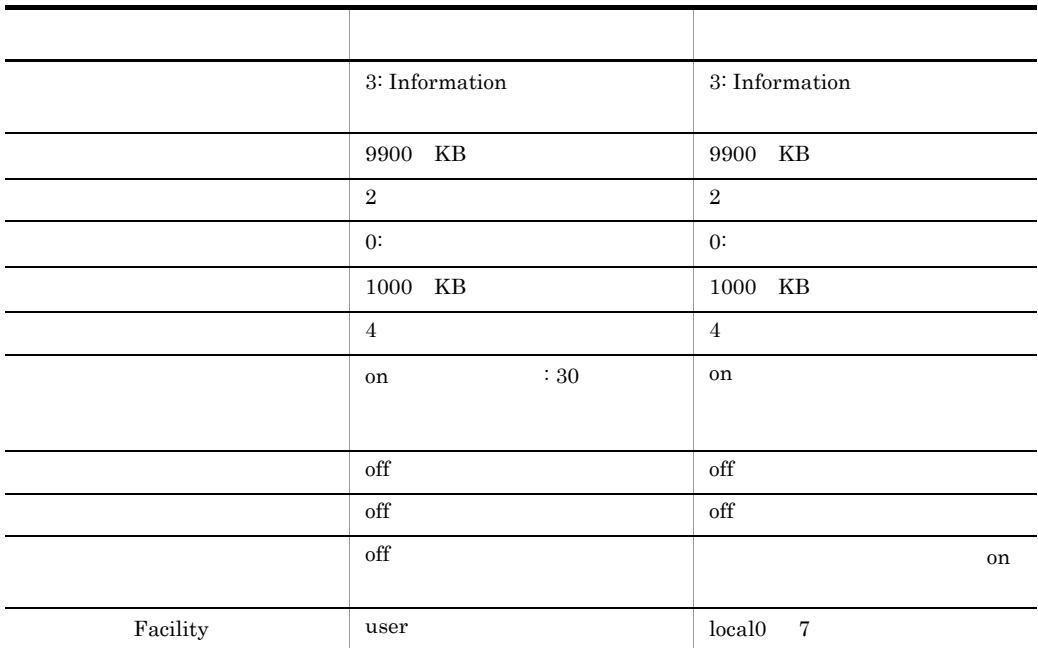

-lb {on [-lbtype {rr|exrr|lio|exlio|lbk|exlbk}]|off}

```
on:有効
```
off:無効

-lbtype {rr|exrr|lio|exlio|lbk|exlbk}

```
rr:ラウンドロビン
```
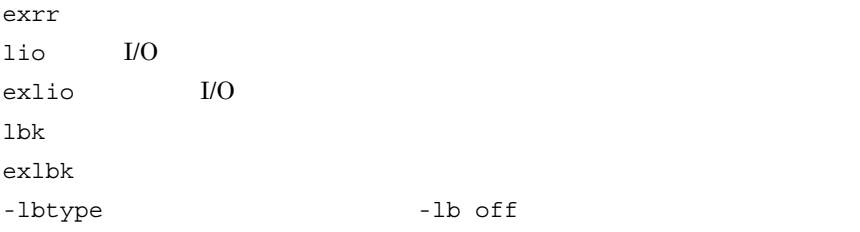

 $VxFS$  I/O

 $-e11v$ 

 $HDLM$ 

dlmmgr $[1-16]$ .log

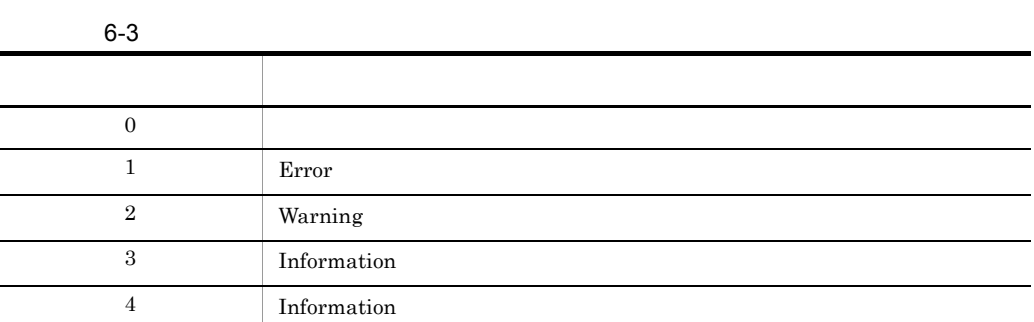

 $6-3$ . The contract of the contract of the contract of the contract  $1$  and  $1$ 

 $6.$ 

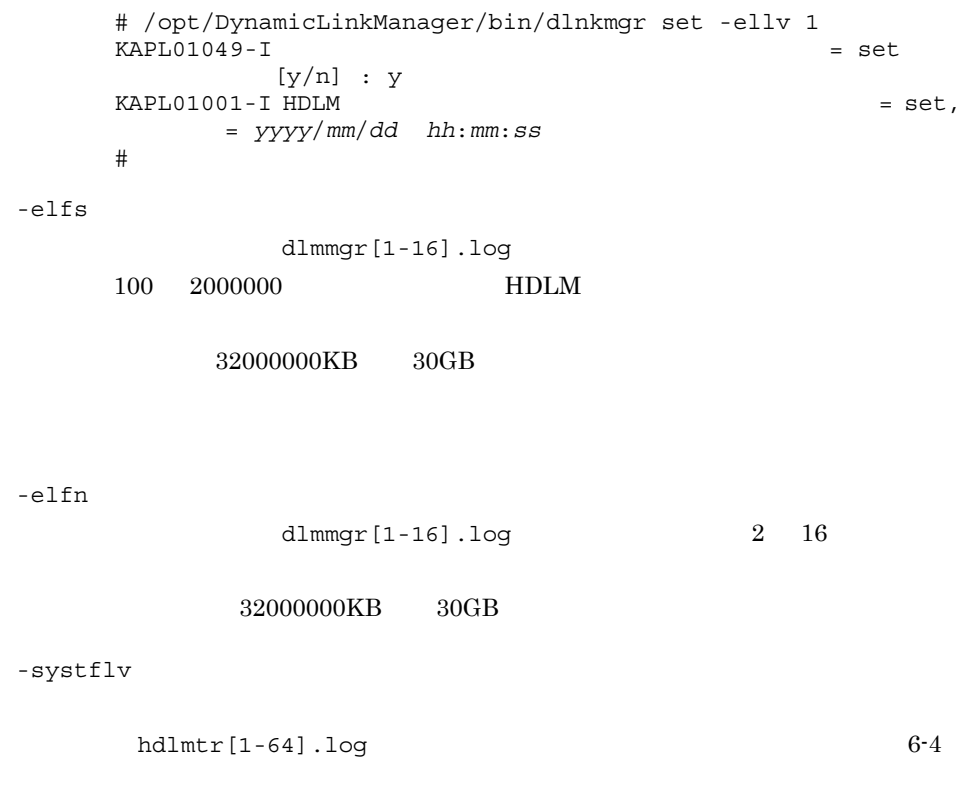

 $1$ 

203

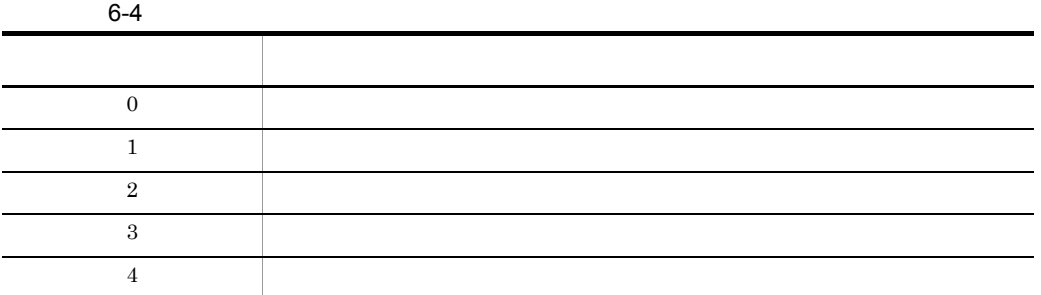

 $-$ systfs

 $100$  16000

#### 1024000KB

KAPL01097-W

 $hdlmtr[1-64]$ .log

 $-$ systfn

 $2\quad 64$ 

1024000KB

KAPL01097-W

-pchk  $\{on$  [-intvl  $]$ ] $off\}$ 

on:有効 off

• **•**  $\mathbf{r} = \mathbf{r}_1 + \mathbf{r}_2 + \mathbf{r}_3$ 

 $SANRISE9500V \hspace{1.5cm} Hitachi \hspace{1.5cm} AMS/TMS/WMS$  $\rm I/O$ 

hdlmtr[1-64].log

 $\mathop{\rm on}\nolimits$ 

 $30$ • **•**  $\mathbf{r} = \mathbf{r}_1 + \mathbf{r}_2 + \mathbf{r}_3$ 

 $\text{-}\texttt{intvl}$ 

 $1 - 1440$ 

-pchk off

-afb  $\{on \ [-intvl]$   $]\ of f\}$ on:有効 off

 $I/O$ 

 $KAPL08022-E$ 

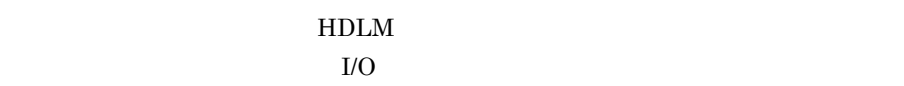

 $6-5$ 

on」ということには、ポスの状態を確認するキェック間隔を検討する。 • **•**  $\mathbf{r} = \mathbf{r}_1 + \mathbf{r}_2 + \mathbf{r}_3$  $1$ • **•**  $\mathbf{r} = \mathbf{r}_1 + \mathbf{r}_2 + \mathbf{r}_3$ 

 $\mbox{-}\inf\!\texttt{vl}$ 

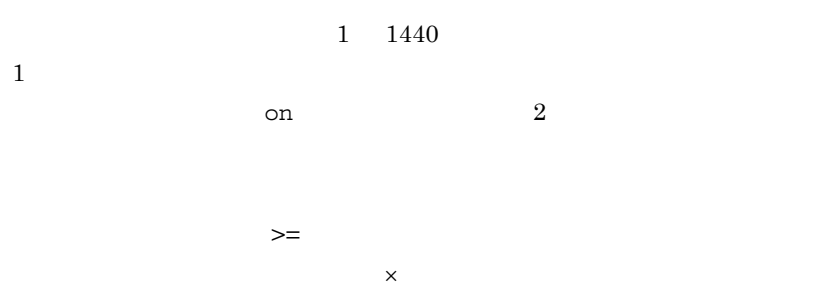

#### KAPL01080-W

 $1$ 

#### -afb off

-iem  $\{$ on [-intvl ] [-iemnum ]  $\{$ off $}$ on:有効 off  $\mathsf{on}$  $I/O$  $\mathbf{c}$  on

• **•**  $\bullet$  $30 \hspace{1.5cm} 3$ • **•**  $\bullet$ 

 $6.$ 

 $2$  $\mathsf{X}$ 

KAPL01080-W

 $>$ 

 $-intvl$ 

 $-i$ emnum

 $1$ 

間欠障害の監視時間を分単位で指定します。1 1440 の値を指定します。デ

 $30$  $\overline{0}$ 

-iem off

 $\frac{1}{1}$  99  $\frac{9}{3}$ 

 $\overline{0}$ 

 $-i$ em off

set -iem on

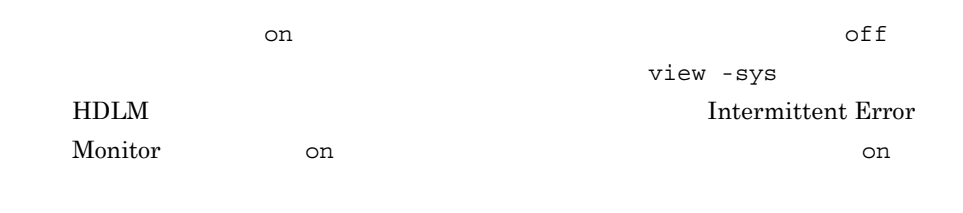

 $6-5$ 

 $6-5$ 

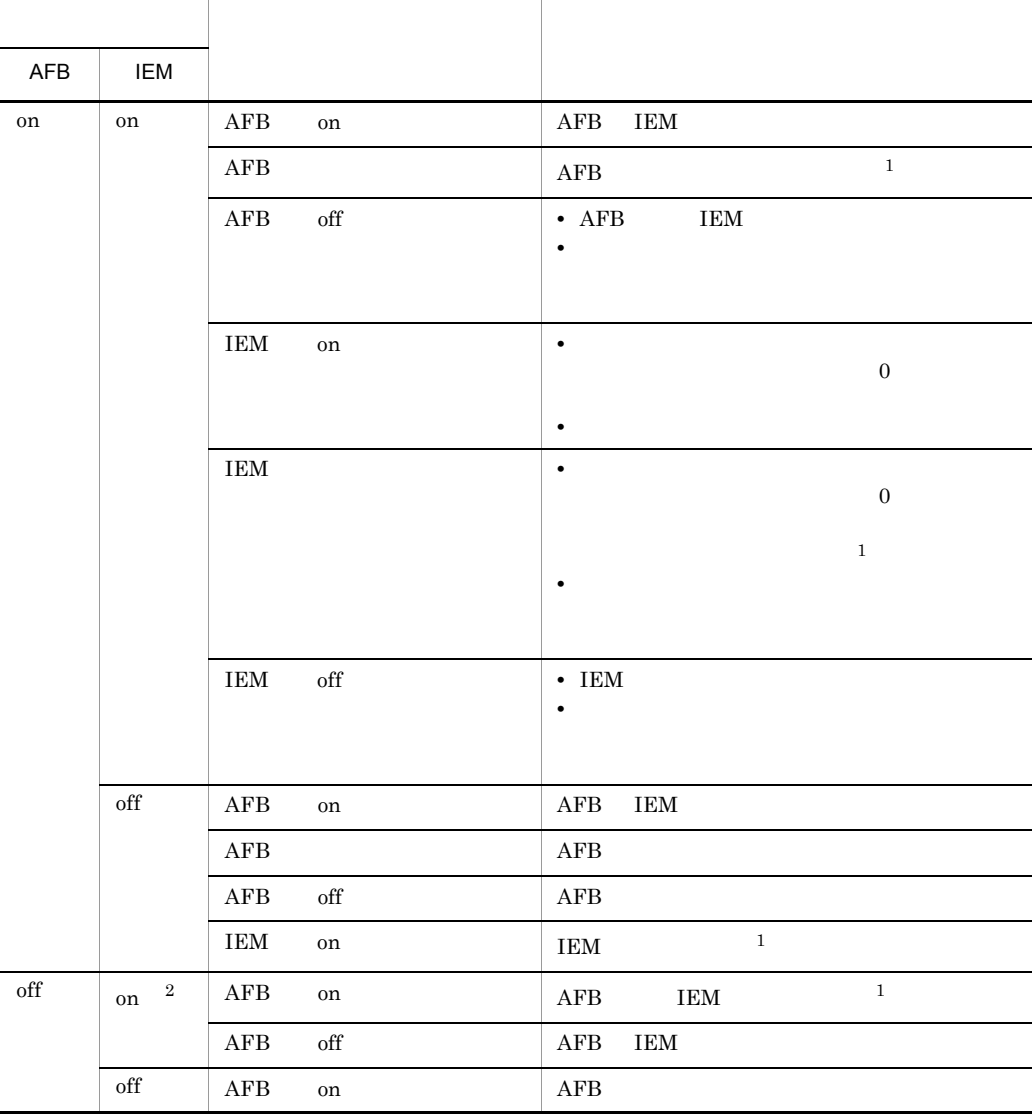

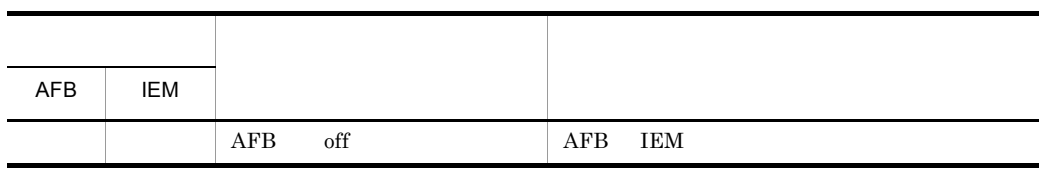

 $AFB$  $\rm IEM$ 

注※ 1

 $\verb|KAPL01080-W| \qquad \qquad \verb|KAPL01080-W|$ 

 $\overline{2}$ 

 $\delta$ 

# /opt/DynamicLinkManager/bin/dlnkmgr set -iem on -intvl 20 -iemnum 2  $KAPL01049-I$   $=$  set  $[y/n]$  : y  $KAPL01001-I HDLM$  = set, 終了時刻 = *yyyy*/*mm*/*dd hh*:*mm*:*ss* #

-lic

/var/tmp hdlm license

set -lic

KAPL01071-I KAPL01072-I

set -lic KAPL01068-I

KAPL01071-I KAPL01072-I

 $6-6$ 

6-6 種類 説明 永久ライセンスキー 永久的な製品の使用を可能とするためのライセンスキーです。 一時ライセンスキー ユーザが製品の評価などを行う場合に使用するライセンスキーです。期  $120 \quad 120$ 非常ライセンスキー 永久ライセンスキー発行が間に合わない場合などに,一時的に使用する  $30 \quad 30$ 

```
set s使用例 1
   # /opt/DynamicLinkManager/bin/dlnkmgr set -lic
   KAPL01049-I = set
        ? [y/n] : y
   KAPL01071-I
   KAPL01001-I HDLM = set,終了時刻 = yyyy/mm/dd hh:mm:ss
   #
     2
   # /opt/DynamicLinkManager/bin/dlnkmgr set -lic
   KAPL01049-I = set
          [y/n] : yKAPL01083-I =/\text{var}/tmp/hdlm_license
   KAPL01068-I ****************
   KAPL01071-I
   KAPL01001-I HDLM = set,終了時刻 = yyyy/mm/dd hh:mm:ss
   #
-audlog {on [-audlv [category [[ss] [a]
[ca][a11]]|offon
 off
  -audlv6-7
```
 $6$ 

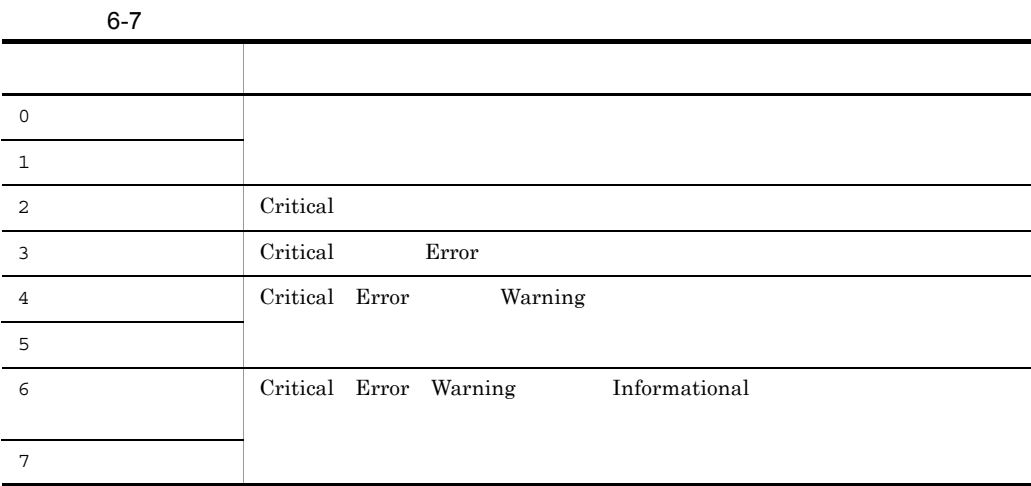

-category [[ss] [a] [ca]|all]

 $6-8$ 

all -category

 $\mathsf{all}}$ 

 $6 - 8$ 設定値 説明 ss StartStop a Authentication ca ConfigurationAccess all StartStop Authentication ConfigurationAccess

-audfac Facility

Facility

6-9 Facility

user

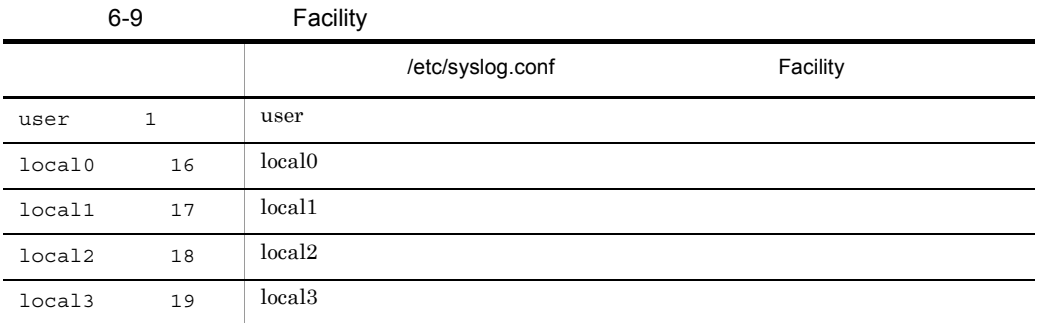

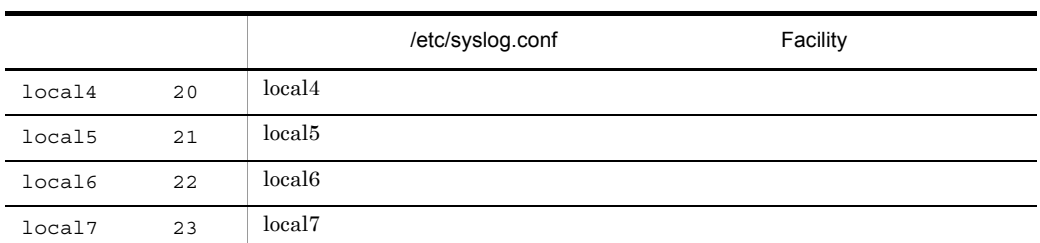

-s

2 set

-help

recommendations are the two set  $\mathcal{S}$ 

# /opt/DynamicLinkManager/bin/dlnkmgr set -help

set:

Format

```
dlnkmgr set { -lb on [ -lbtype { rr | exrr | lio | exlio | lbk | exlbk } ]
             | -lb off
             | -ellv ElogLevel
             | -elfs ElogFileSize
             | -elfn Number-Of-ElogFiles
             | -systflv TraceLevel
             | -systfs TraceFileSize
             | -systfn Number-Of-TraceFiles
             | -pchk on [ -intvl Interval-Time ]
             | -pchk off
              | -afb on [ -intvl Interval-Time ]
             | -afb off
             | -iem on
                      [ -intvl Error-Monitor-Interval ]
                      [ -iemnum Number-Of-Times ]
             | -iem off
```

```
 | -lic
              | -audlog on
                      [ -audlv AudlogLevel ]
                      [ -category Category-Value ]
              | -audlog off
              | -audfac { Facility-Name | Facility-Number }
 }
              [-s]
  Valid value
   ElogLevel \{ 0 | 1 | 2 | 3 | 4 \} (Default Value 3)
    ElogFileSize { 100 - 2000000 }(KB) (Default Value 9900)
    Number-Of-ElogFiles { 2 - 16 }(Files) (Default Value 2)
   TraceLevel \{ 0 | 1 | 2 | 3 | 4 \} (Default Value 0)
    TraceFileSize { 100 - 16000 }(KB) (Default Value 1000)
    Number-Of-TraceFiles { 2 - 64 }(Files) (Default Value 4)
    Interval-Time { 1 - 1440 }(Minute) (Default Value 30)
     (pchk)
    Interval-Time { 1 - 1440 }(Minute) (Default Value 1)
     (afb)
    Error-Monitor-Interval { 1 - 1440 }(Minute) (Default Value 30)
    Number-Of-Times { 1 - 99 }(Times) (Default Value 3)
   AudlogLevel \{ 0 - 7 \} (Default Value 6)
    Category-Value { [ss] [a] [ca] |
                                      all } (Default Value all)
   Facility-Name { user |
                           local0 - local7 } (Default Value user)
   Facility-Number \{ 1 | 16 - 23 \} (Default Value 1)
KAPL01001-I HDLM = set, = yyyy/mm/dd hh:mm:ss
```
#

# 6.7 view

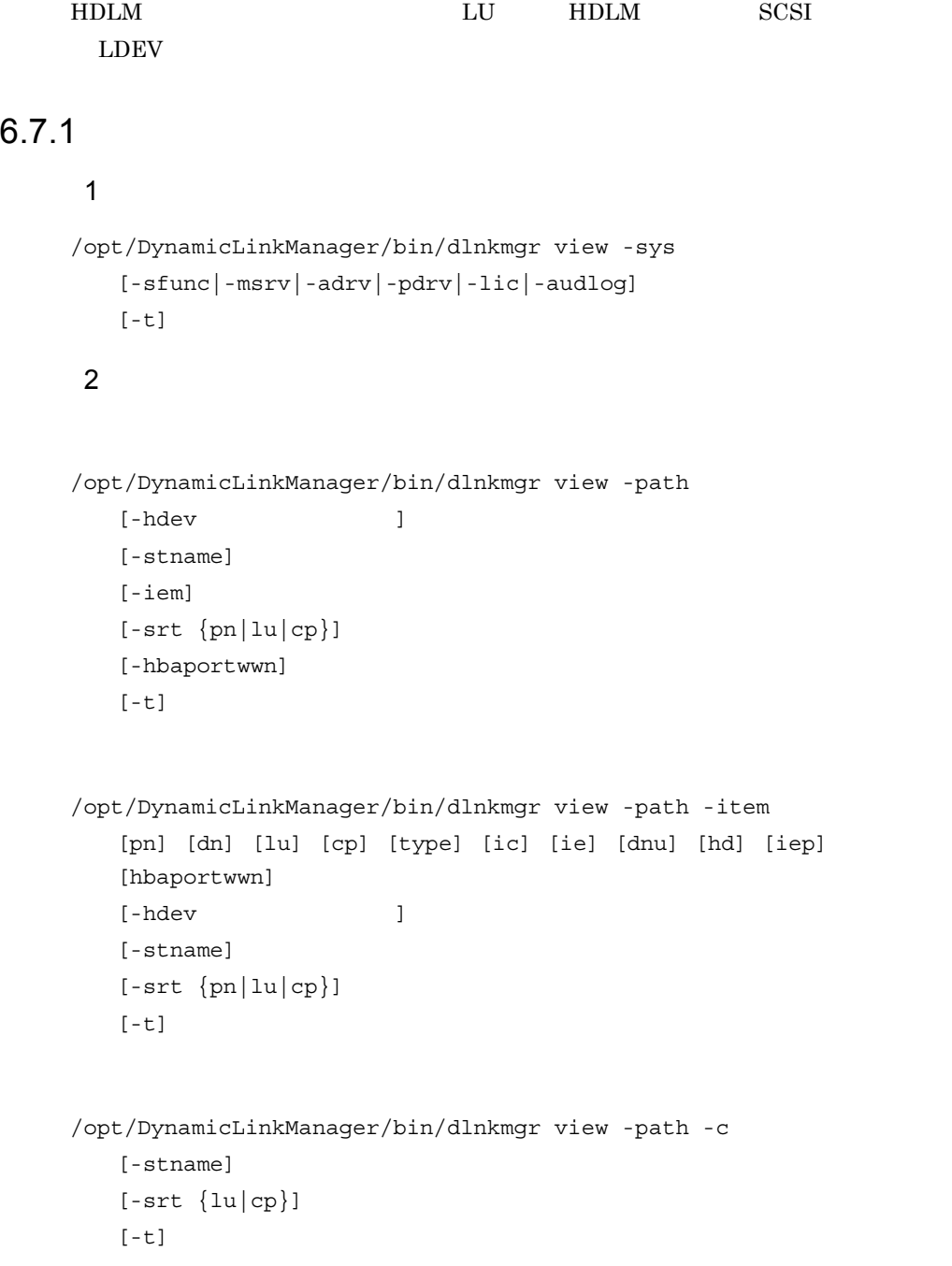

3 LU LU 情報表示 /opt/DynamicLinkManager/bin/dlnkmgr view -lu  $[-hdev]$   $[-pathid]$   $PATH\_ID$  $[-t]$  $LU$ /opt/DynamicLinkManager/bin/dlnkmgr view -lu -item [ [slpr] [pn] [cp] [clpr] [type] [ic] [ie] [dnu] [iep] [hwp]|all  $\mathbf{I}$  $[-hdev]$   $[-pathid]$   $PATH\_ID]$  $[-t]$ LU /opt/DynamicLinkManager/bin/dlnkmgr view -lu -c [-t]  $LU$ /opt/DynamicLinkManager/bin/dlnkmgr view -lu -c -item [slpr] [-t] 4 HDLM SCSI LDEV /opt/DynamicLinkManager/bin/dlnkmgr view -drv [-t] 5 view

/opt/DynamicLinkManager/bin/dlnkmgr view -help

# 6.7.2

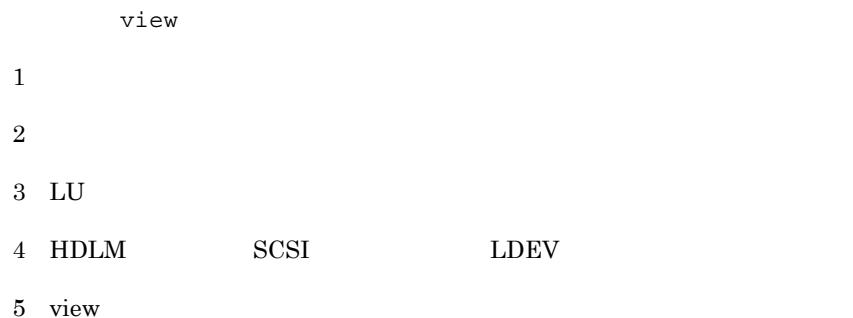

```
1-sys [-sfunc|-msrv|-adrv|-pdrv|-lic|-audlog]
  {\rm HDLM}
```
-t

 $6 - 10$ 

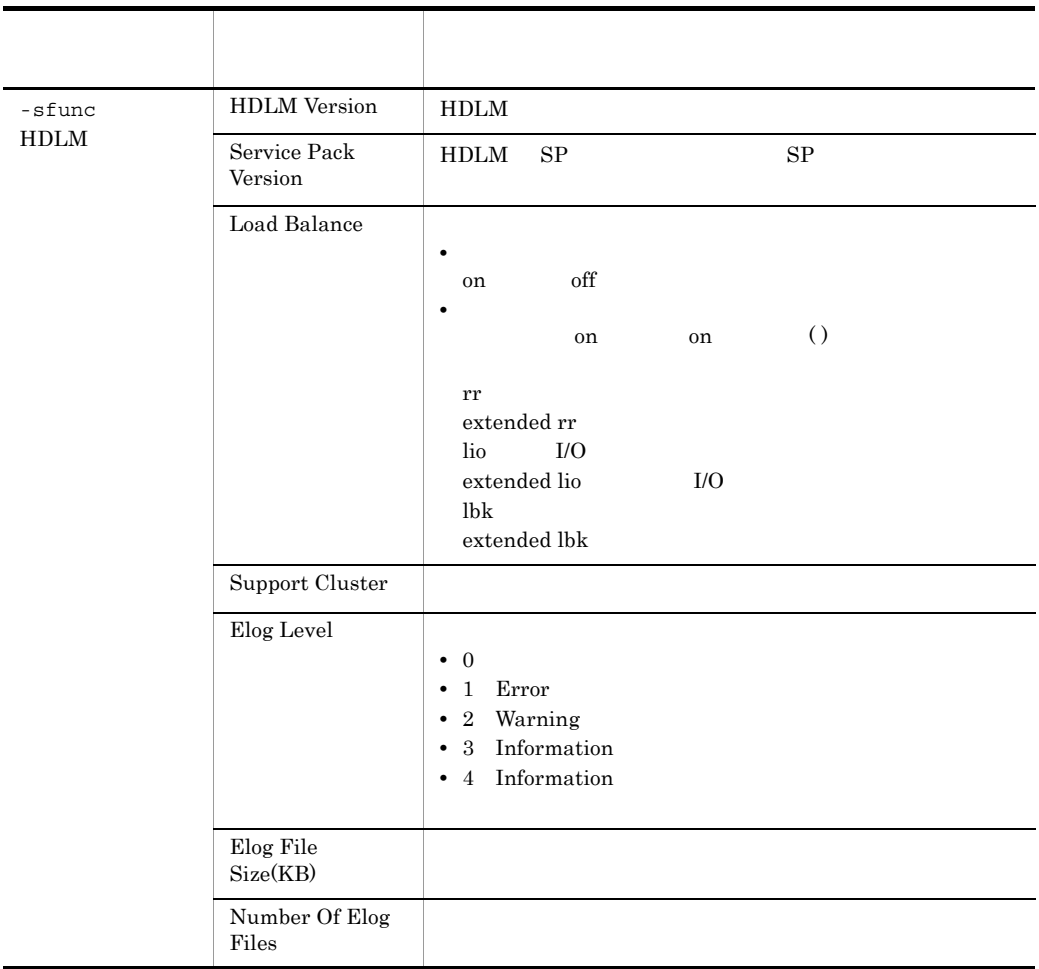

 $6-10$ 

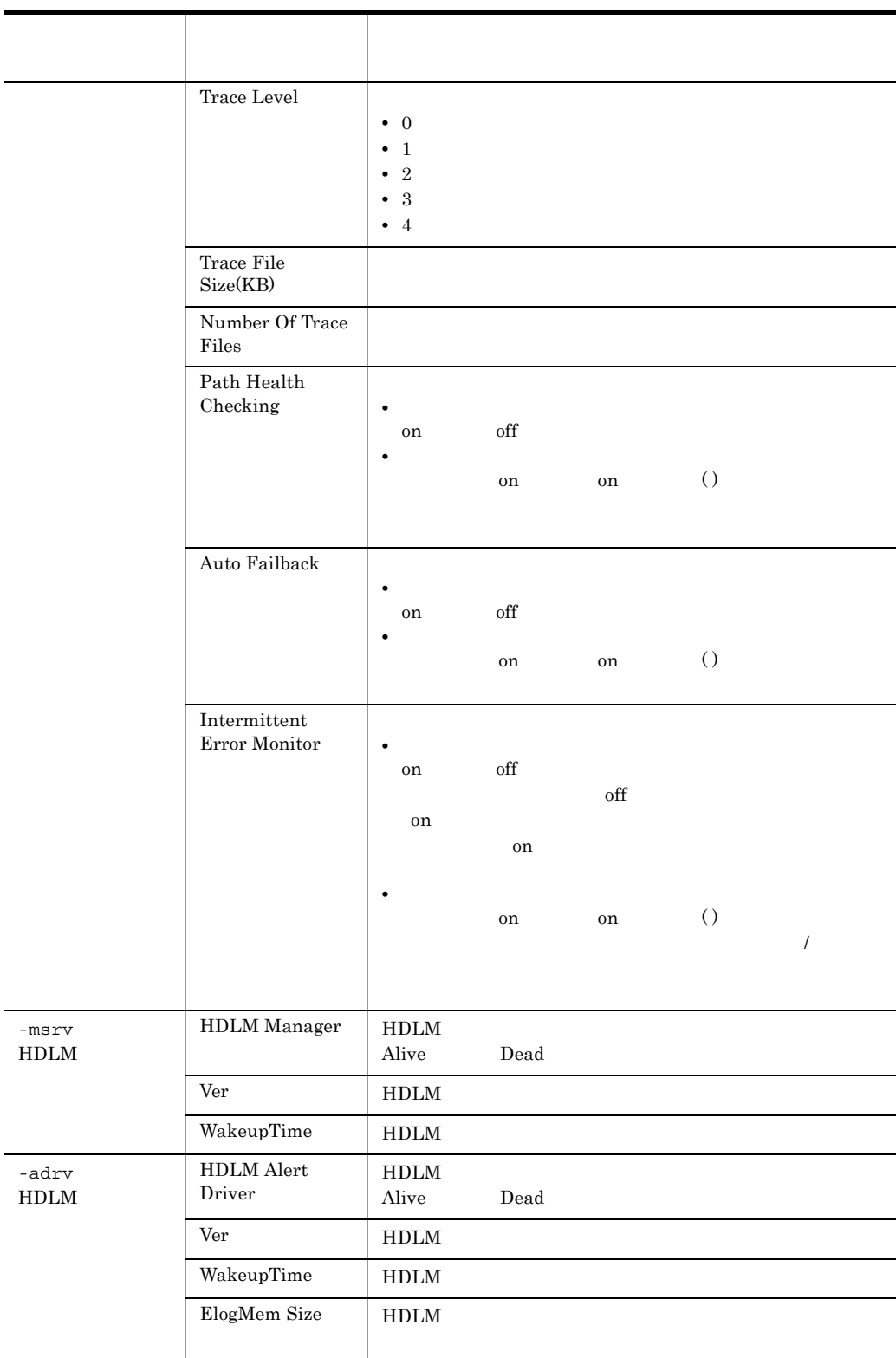

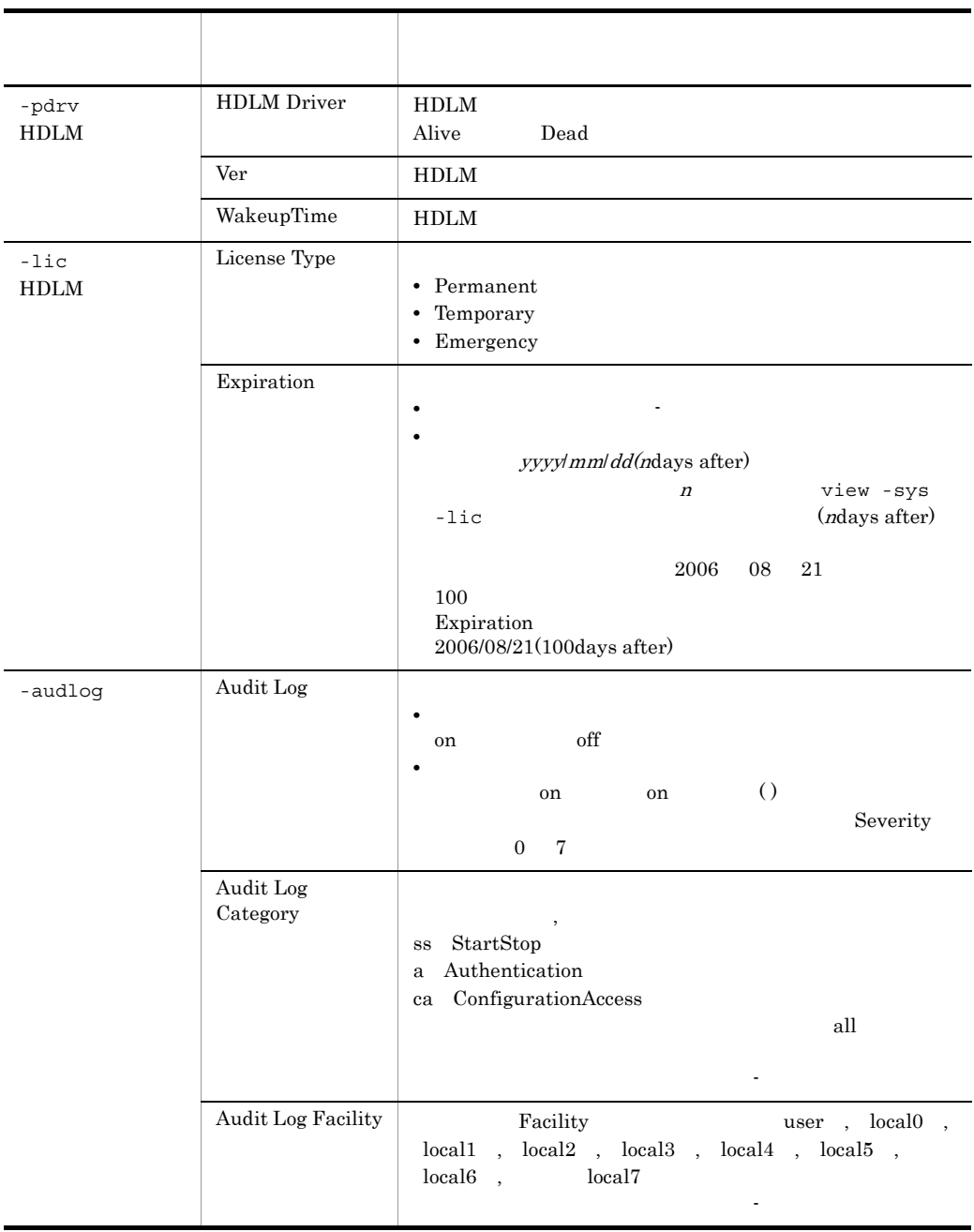

使用例 1

#### $HDLM$

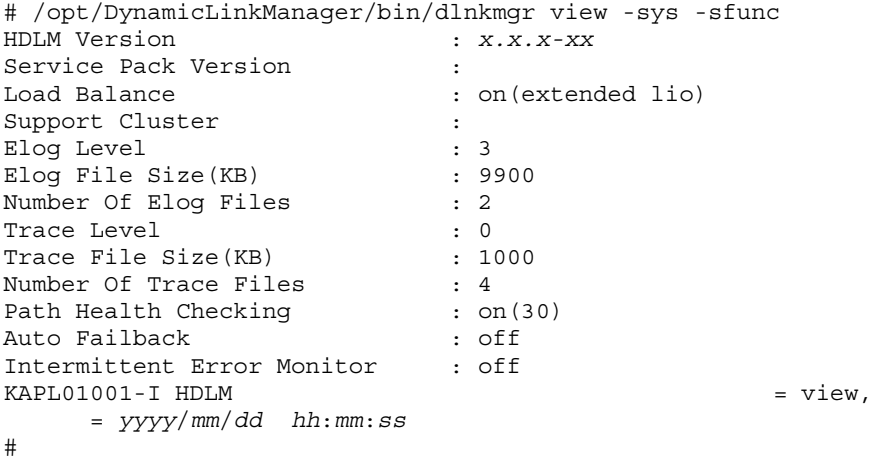

#### 使用例 2

#### HDLM

```
# /opt/DynamicLinkManager/bin/dlnkmgr view -sys -msrv
HDLM Manager Ver WakeupTime
Alive x.x.x-xx yyyy/mm/dd hh:mm:ss
KAPL01001-I HDLM = view,
    了時刻 = yyyy/mm/dd hh:mm:ss
#
```
#### 使用例 3

#### HDLM

```
# /opt/DynamicLinkManager/bin/dlnkmgr view -sys -adrv
HDLM Alert Driver Ver WakeupTime ElogMem Size
Alive x.x.x-xx yyyy/mm/dd hh:mm:ss 4096
KAPLO1001-I HDLM = View,了時刻 = yyyy/mm/dd hh:mm:ss
#
```
#### 使用例 4

#### HDLM

```
# /opt/DynamicLinkManager/bin/dlnkmgr view -sys -pdrv
HDLM Driver Ver WakeupTime
Alive x.x.x-xx yyyy/mm/dd hh:mm:ss
KAPL01001-I HDLM了時刻 = yyyy/mm/dd hh:mm:ss
#
```
#### $5\,$

#### HDLM

```
# /opt/DynamicLinkManager/bin/dlnkmgr view -sys -lic
License Type Expiration
```

```
6.
```

```
Permanent -
 KAPL01001-I HDLM = View,了時刻 = yyyy/mm/dd hh:mm:ss
 #
  使用例 6
 # /opt/DynamicLinkManager/bin/dlnkmgr view -sys -audlog
 Audit Log : off
 Audit Log Category : -
 Audit Log Facility : -
 KAPL01001-I HDLM = view,
    了時刻 = yyyy/mm/dd hh:mm:ss
 # 
2 \overline{a}-path -item -c
-path
 -path -c -item
 合,表示項目の短縮や選択を行わないで,HDLM が管理するパスの情報が表示され
 -\text{hdev}- srt -hdev -srt -srt パラメタ
               PATH_ID
 6-12-path PATH_ID PathID
        PathName
 -hdev
             ホストデバイス名には,HDLM デバイスのデバイスファイル名(chXtYdZ X
              Y iLU ID Z\text{LUN}-stname
   このパラメタを指定した場合,プロダクト ID にストレージサブシステムのモデ
    ID \qquad ID
   ID 6-14 ID
```
-iem  $\rm{IEP}$ -srt {pn|lu|cp} DskName 1 -srt 2 PATH\_ID 3 されます。第 2 キーとして指定できる項目は,パス名(pn ,ストレージサブ LU 1u CHA cp -srt PATH\_ID -hbaportwwn  $HBA$ **WWN** -t

#### ch8t0d0

# /opt/DynamicLinkManager/bin/dlnkmgr view -path -hdev ch8t0d0 Paths: 000002 0nlinePaths: 000002 PathStatus I0-Count 10-Errors  $\overline{0}$ Online  $\overline{0}$ Path ID PathName iLU DskName Type IO-Count IO-Errors DNum HDevName ChaPort Status 000000 0008.0000.00000000000000000.0000 HITACHI .DF500F  $.2334$ 0000  $\overline{0}$  $0$  ch $8t0d0$ 0A Online Non  $\overline{0}$ 000005 0010.0000.00000000000000000.0000 HITACHI .DF500F 0000  $.2334$ Online  $0$  ch $8t0d0$  $1A$ Own  $\overline{0}$  $\overline{0}$ KAPL01001-1 HDLMコマンドが正常終了しました。オペレーション名 = view. 終了時刻 = yyyy/mm/dd  $hh:mm:ss$  $\#$ 

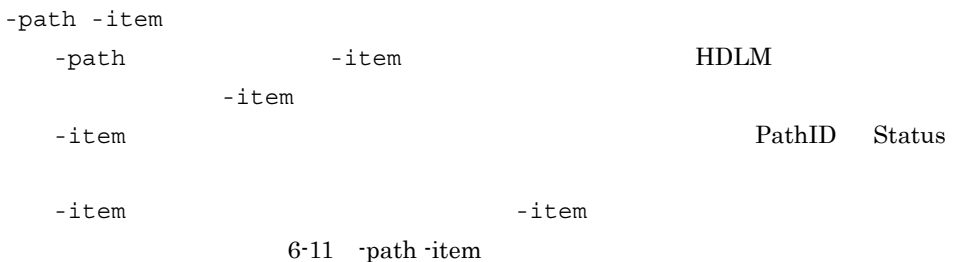

#### 6-11 -path -item

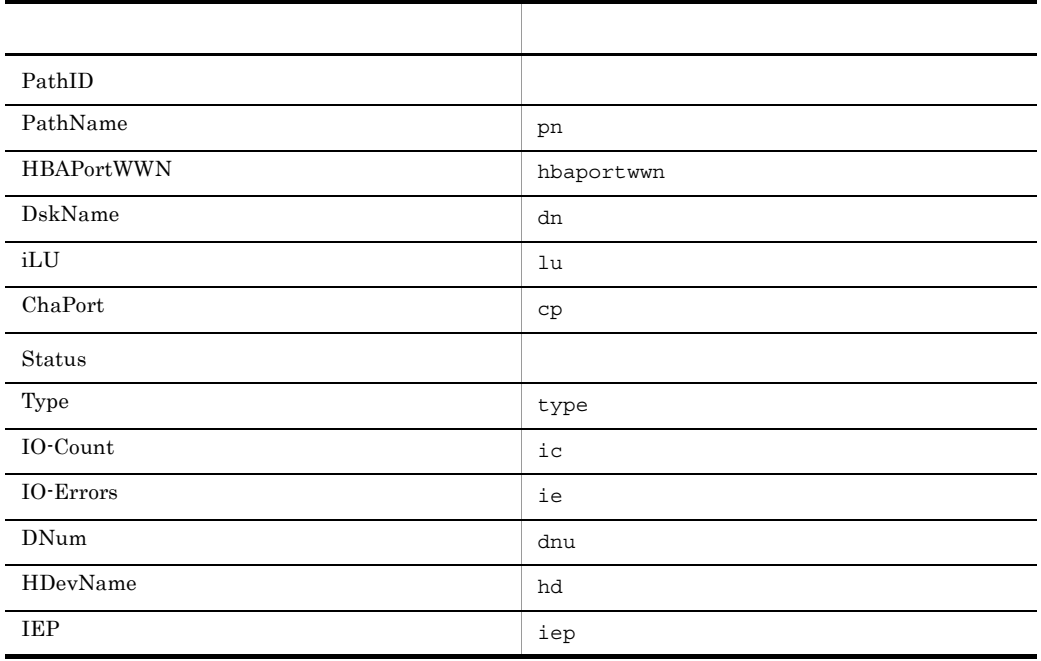

PathID Status  $-\text{hdev}$ -srt -hdev -srt PATH\_ID  $-hdev$ ホストデバイス名には,HDLM デバイスのデバイスファイル名(ch*X*t*Y*d*Z* <sup>X</sup>  $Y \quad {\rm iLU} \qquad \qquad {\rm ID} \quad Z$  ${\rm LUN}$ 英字の大文字,小文字は区別されます。このパラメタを指定した場合,-item hd HDevName -stname このパラメタを指定した場合,プロダクト ID にストレージサブシステムのモデ ID  $\qquad$  ID  $ID$  6-14  $ID$ 

accompanies in the manufacturer dn extension dn DskName -srt {pn|lu|cp}  $\begin{tabular}{ccc} DskName & 1 & -srt \\ \end{tabular}$ 2 PATH\_ID 3 されます。第 2 キーとして指定できる項目は,パス名(pn ,ストレージサブ LU lu CHA cp -srt  $PATH\_ID$  $-i$ tem  $-$ item  $\frac{1}{2}$ 

-t

TO-Count LU

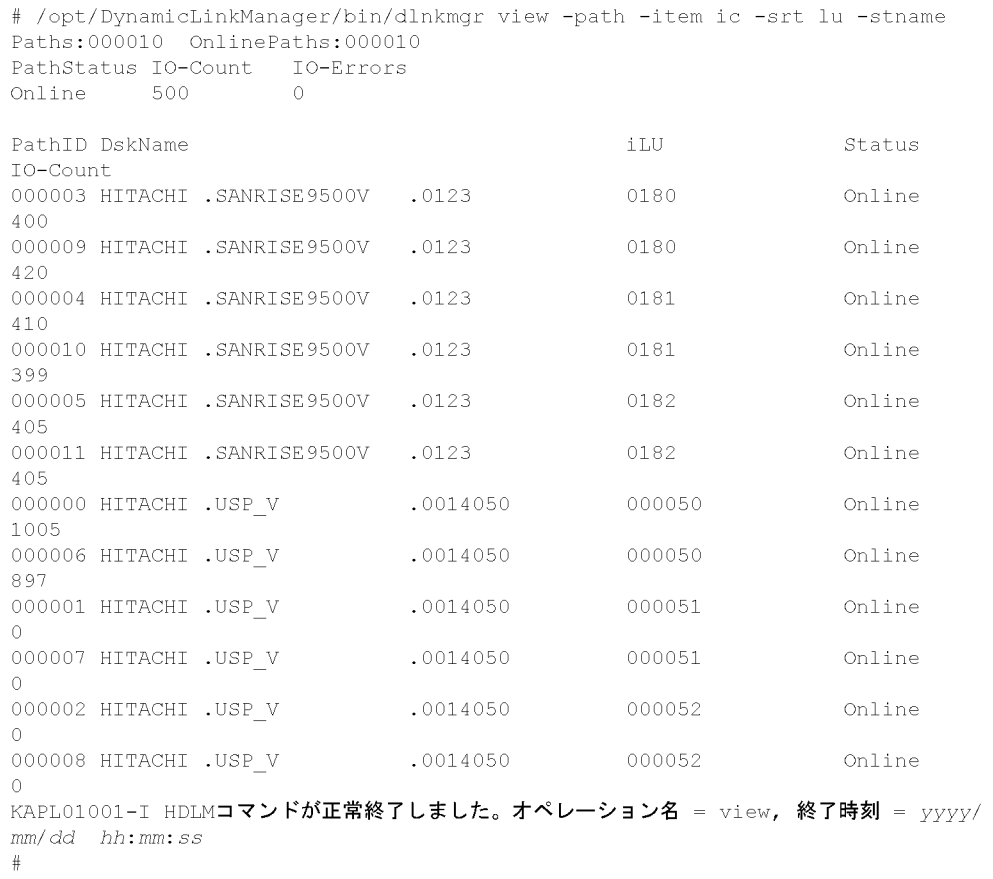

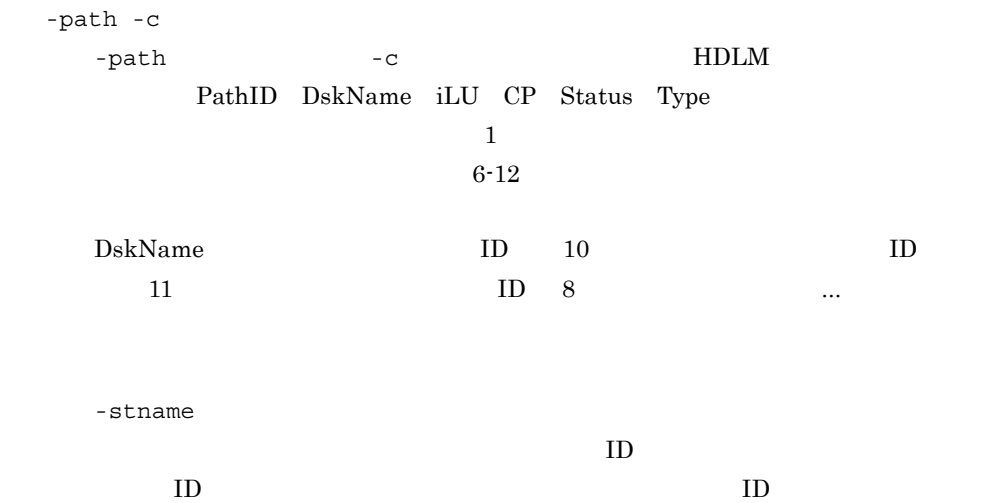

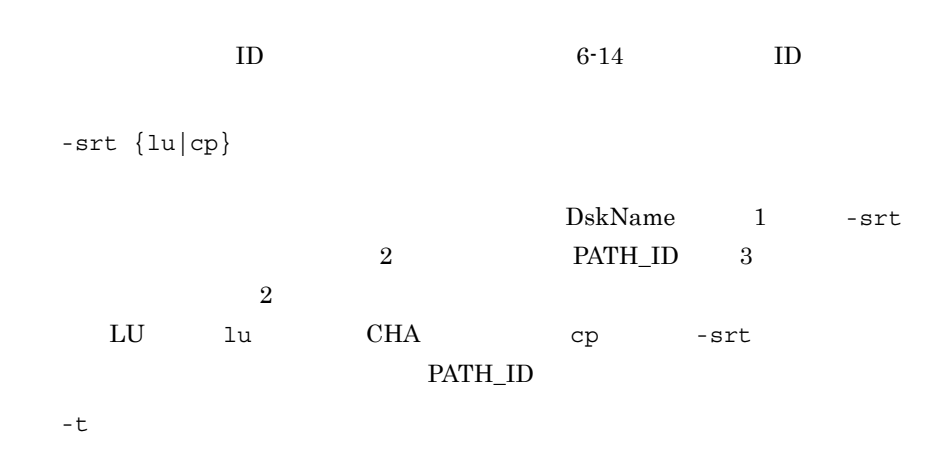

6.

#### $iLU$

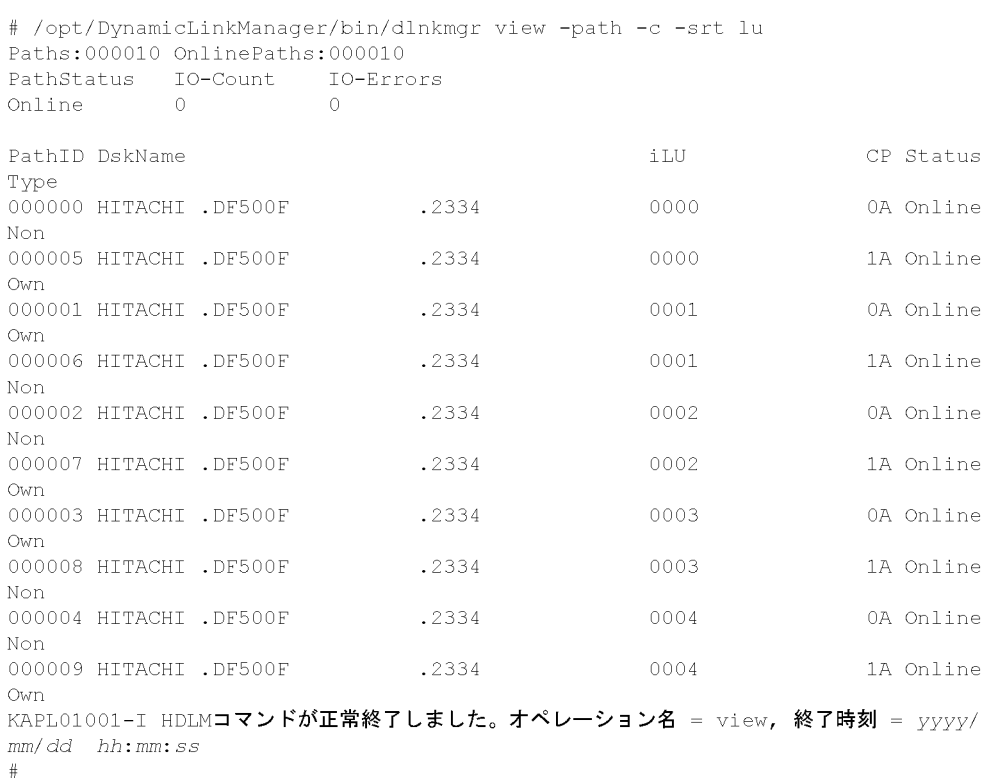

 $6-12$ 

```
• • The set of the set of the set of the set of the set of the set of the set of the set of the set of the set of the set of the set of the set of the set of the set of the set of the set of the set of the set of the set
```
 $6 - 12$ 

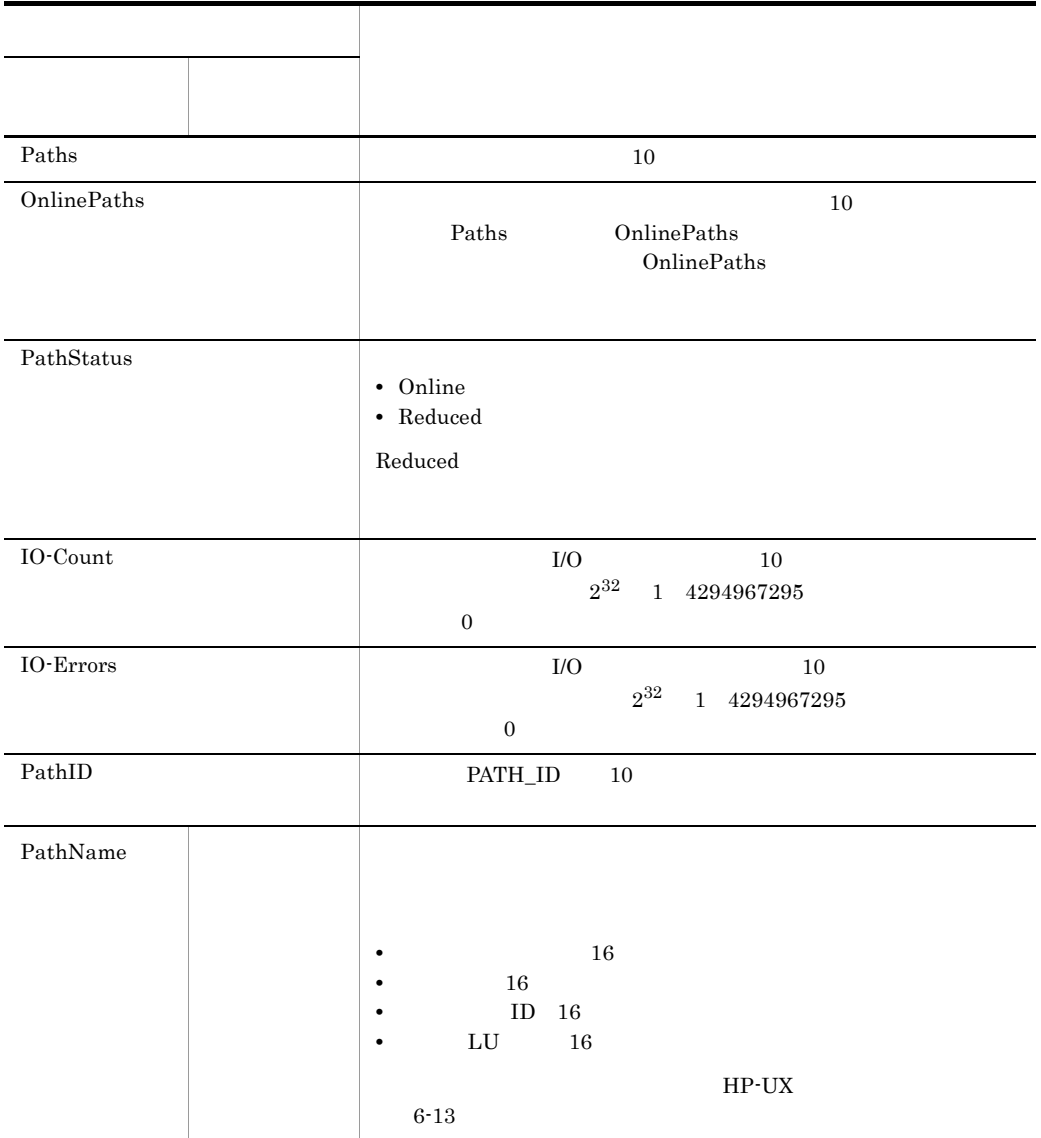

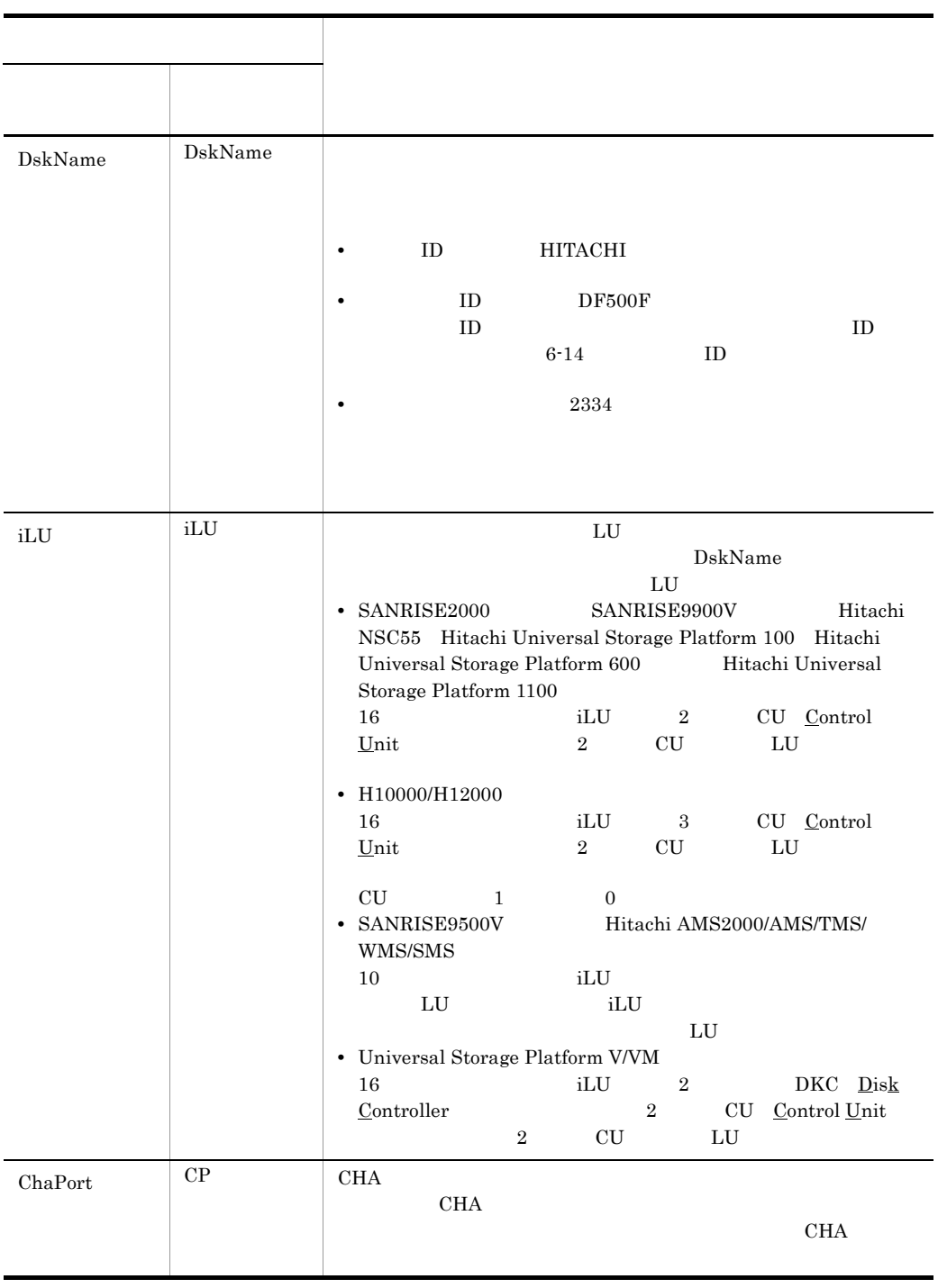

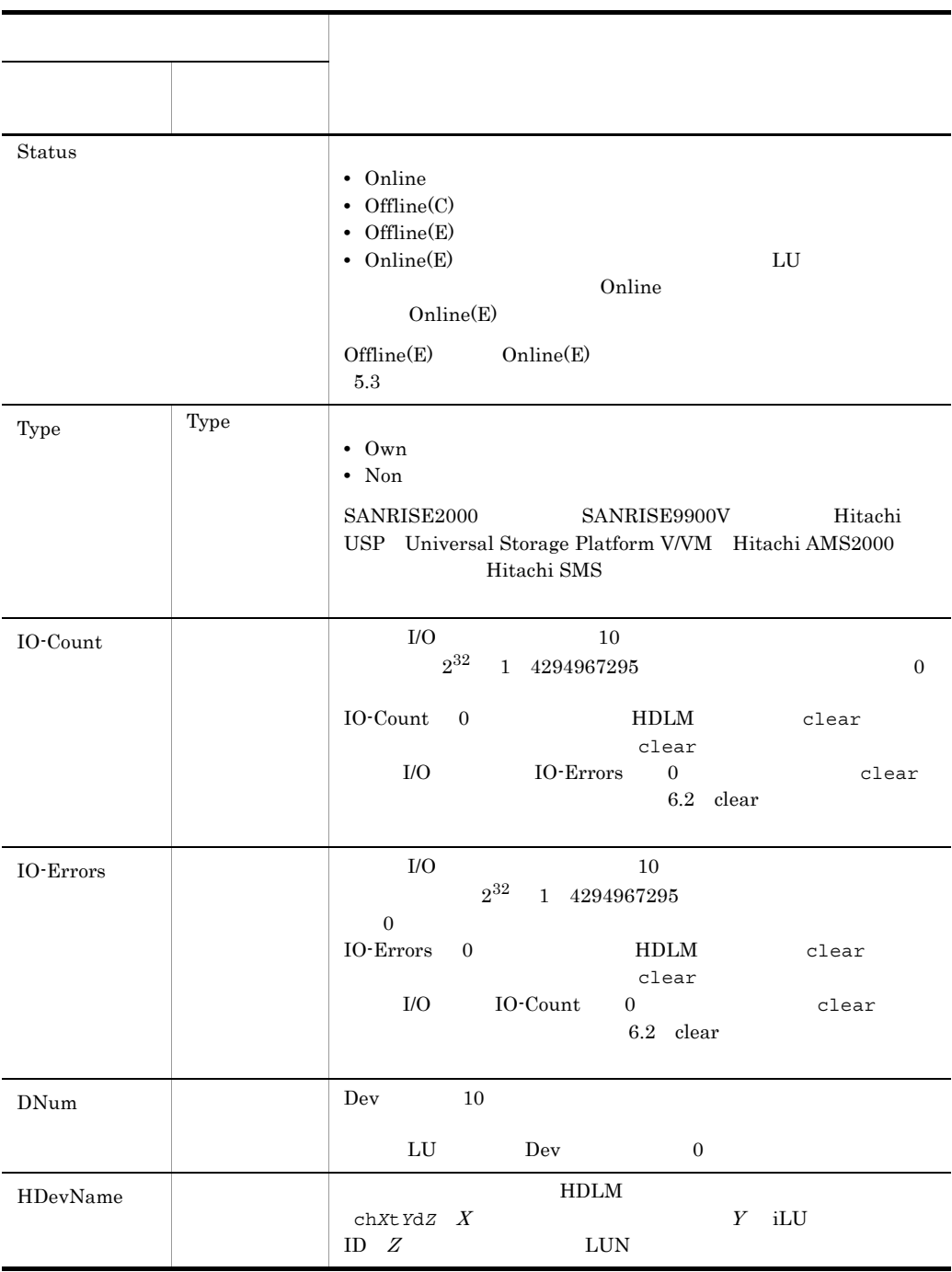

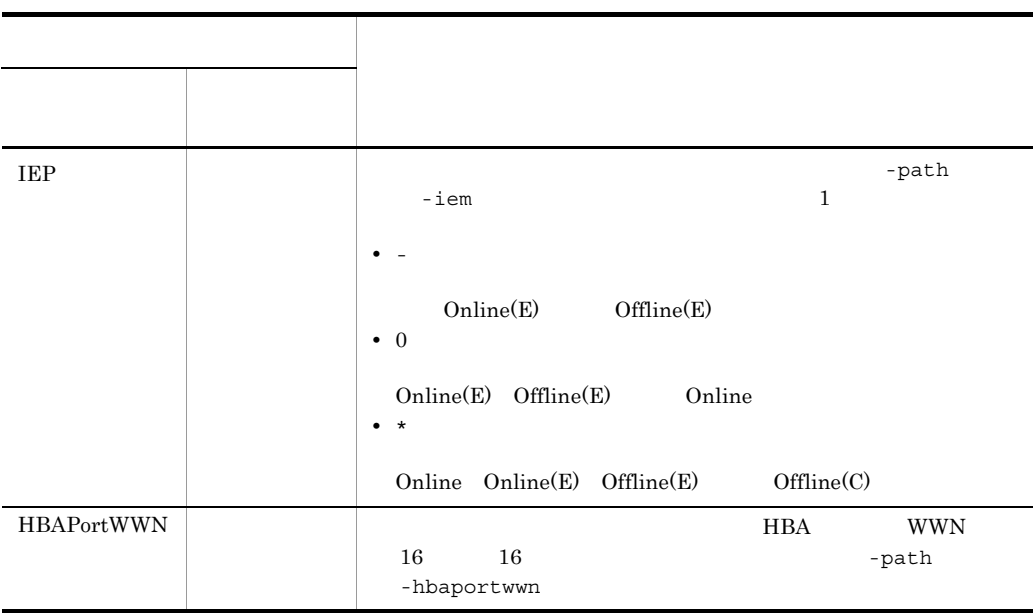

-path -item

 $6 - 13$ 

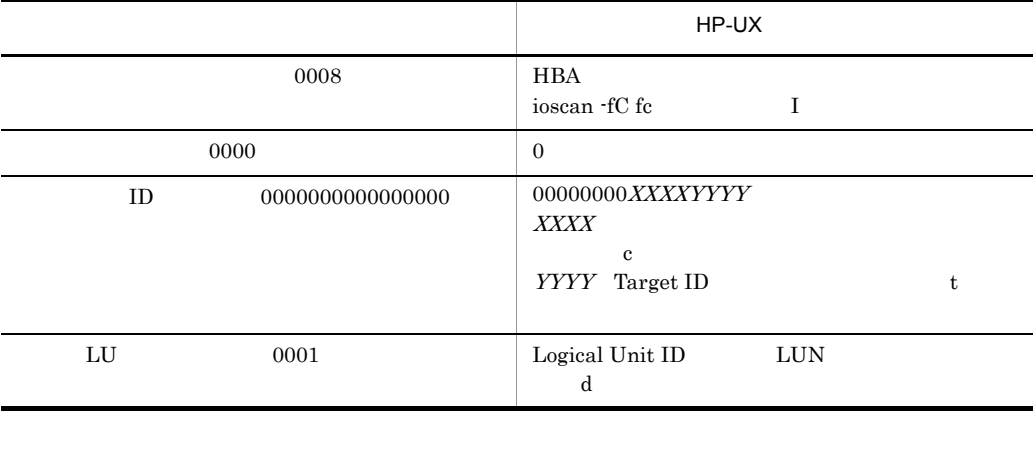

HDLM dlmcfgmgr

dlmcfgmgr  $\sim 7.3$  dlmcfgmgr HDLM

### 6-14 ID

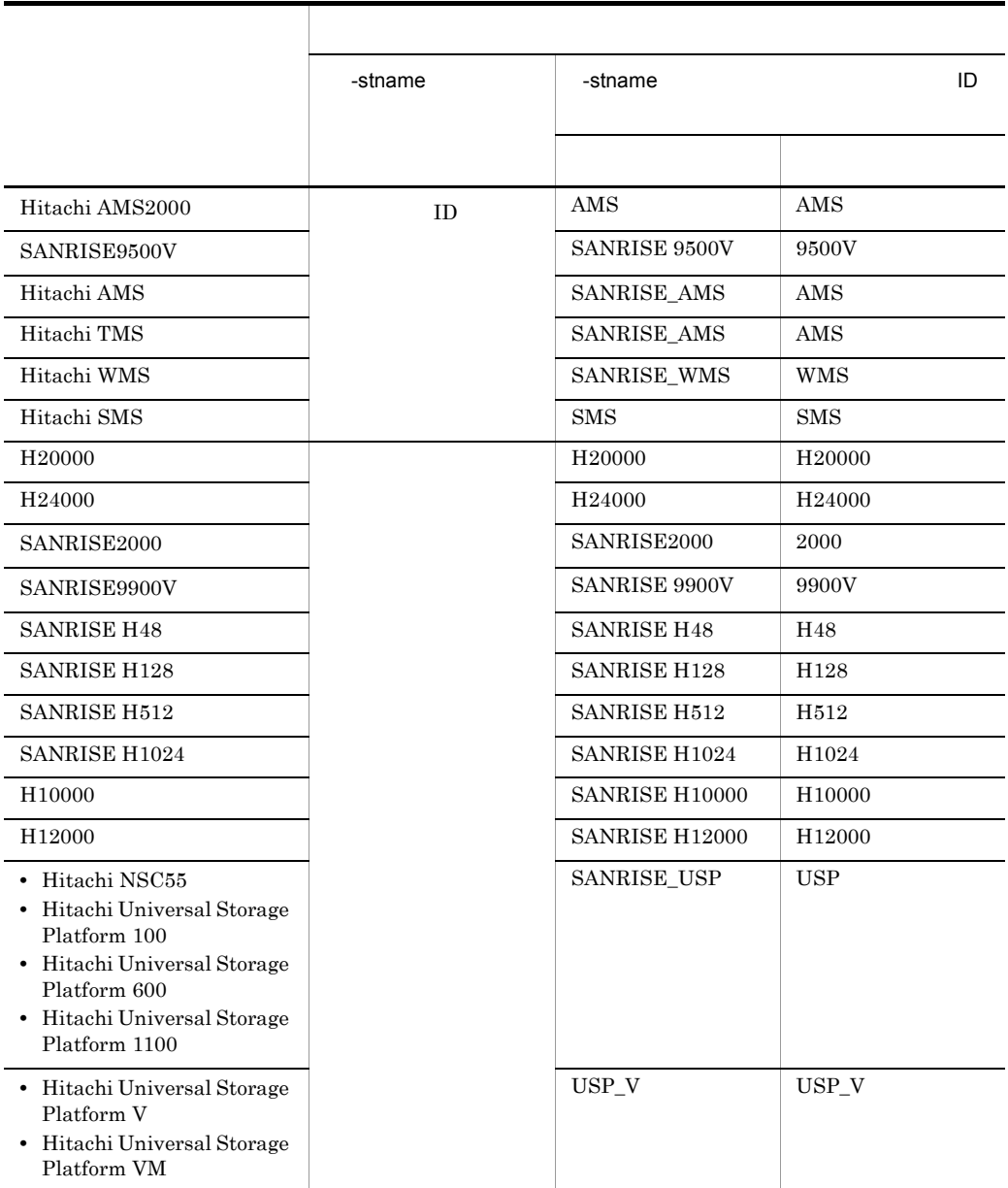

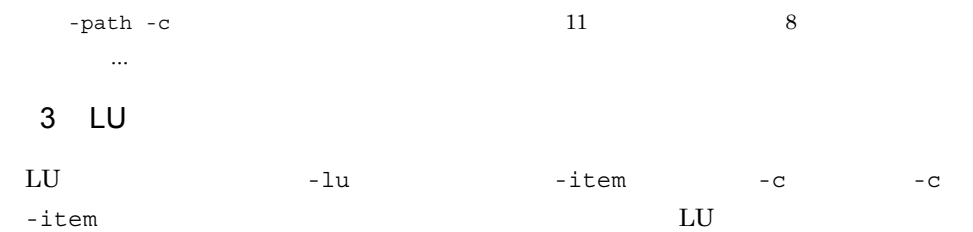
$\mathop{\rm LU}\nolimits$  $LU$ -lu -lu  $-c$  -c -item HDLM LU iLU iLU iLU LU LU - hdev -pathid LU  $\qquad$  -hdev -pathid LU 6-17 LU -hdev  $\rm LU$ ホストデバイス名には,HDLM デバイスのデバイスファイル名(ch*X*t*Y*d*Z* <sup>X</sup>  $Y$  iLU  $ID Z$  $LUN$ -pathid  $PATH\_ID$ PATH\_ID  $\qquad$  LU  $\qquad$ -t # /opt/DynamicLinkManager/bin/dlnkmgr view -lu Product : SANRISE 9500V SerialNumber : 0016 LUs : 2 iLU HDevName Device PathID Status 0058 ch6t0d0 c6t0d0 000000 Online c8t0d0 000002 Online 0059 ch6t0d1 c6t0d1 000001 Online c8t0d1 000003 Online KAPL01001-I HDLM<br> $\begin{array}{rcl} \text{VAPL01001--} & \text{HDLM} \\ \text{view,} & = & \text{yyyy/mm/dd} & \text{hh:mm:ss} \end{array}$ view, 終了時刻 = *yyyy*/*mm*/*dd hh*:*mm*:*ss* #  $LU$ -lu -item  $-i$ tem  $-lu$ 

-item パラメタでパラメタ値を何も指定しない場合,またはパラメタ値に all を指

 $6.$ 

-item  $-$ item  $-$ item  $-$ item  $-$ 

6-15 -lu -item

6-15 -lu -item

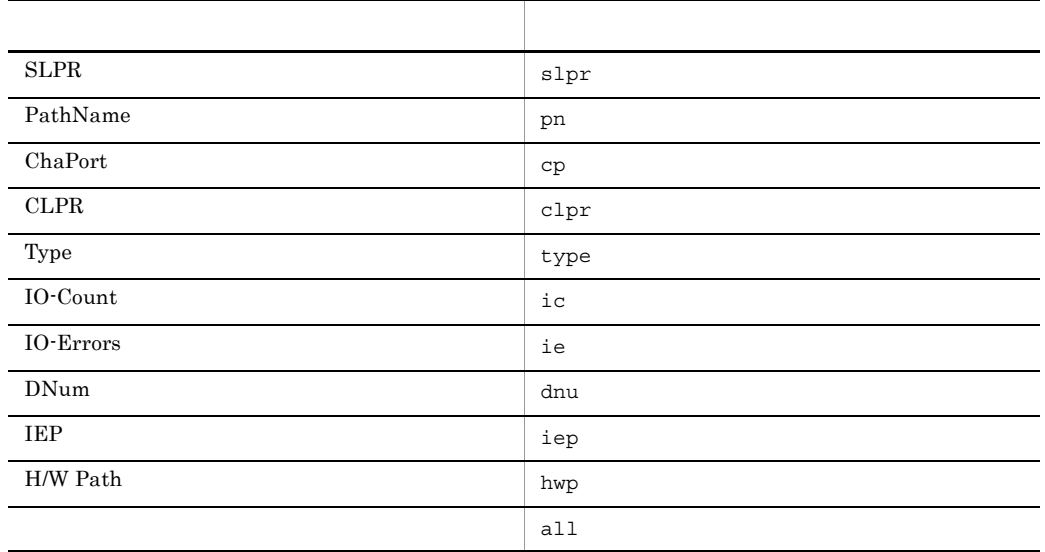

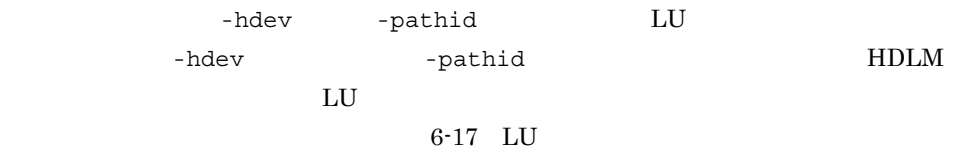

 $-hdev$  $\rm LU$ ホストデバイス名には,HDLM デバイスのデバイスファイル名(ch*X*t*Y*d*Z* <sup>X</sup>  $Y \quad {\rm iLU} \qquad \qquad {\rm ID} \quad Z$  ${\rm LUN}$ -pathid  $PATH\_ID$  $\begin{tabular}{ll} \bf{PATH\_ID} & \tt LU \\ \end{tabular}$ 

-t

#### ${\large\bf \underline{L}U} \hspace{1.5cm} {\large\bf SLPR} \hspace{1.3cm} {\small\bf PathName} \hspace{1.3cm} {\small\bf ChaPort} \hspace{1.3cm} {\small\bf CLPR} \hspace{1.3cm} {\small\bf Type}$  $\begin{minipage}{0.9\linewidth} \textbf{IO-Count} & \textbf{IO-Errors} & \textbf{DNum} & \textbf{IEP} & \textbf{H/W Path} \end{minipage}$

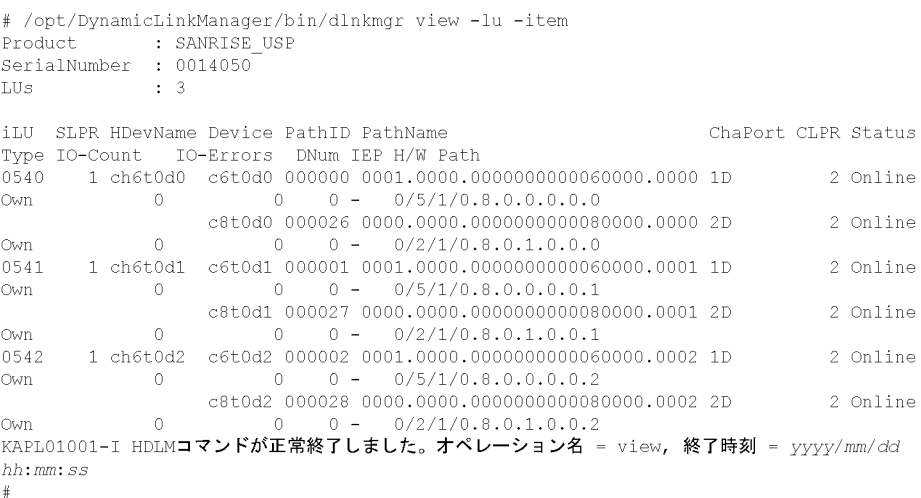

#### ${\sf LU}$

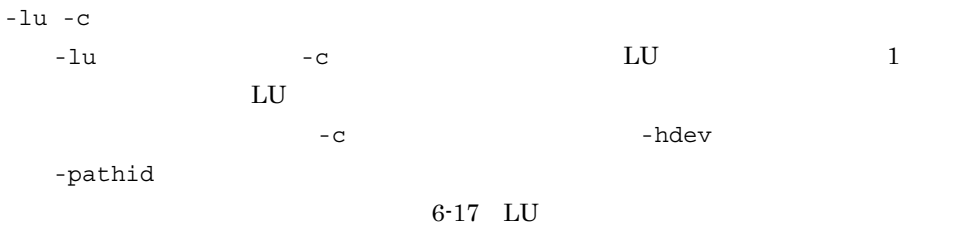

-t

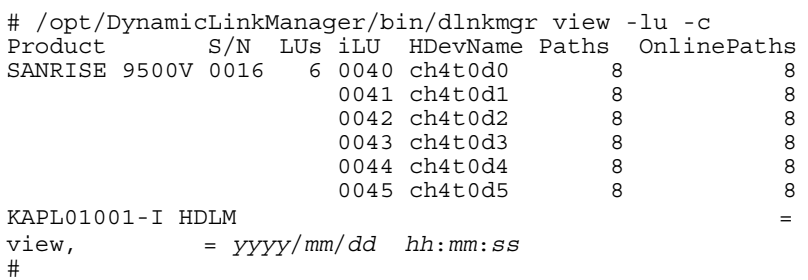

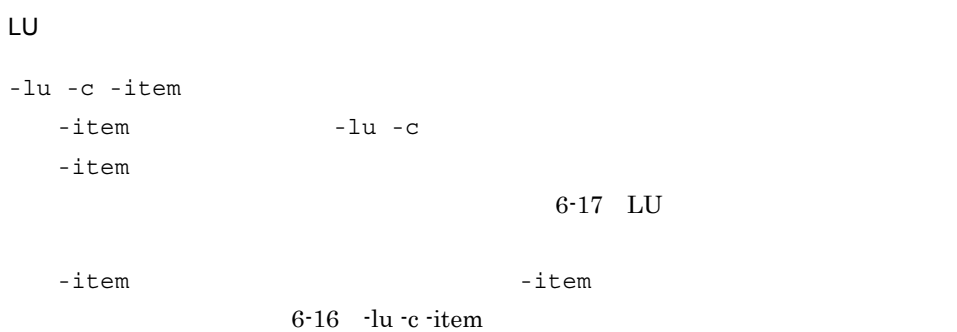

6-16 -lu -c -item

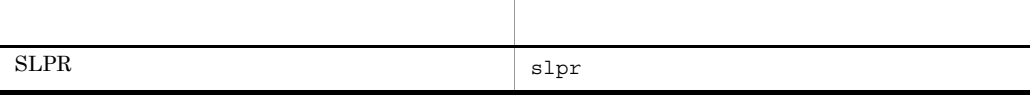

-t

#### LU SLPR  $\,$

# /opt/DynamicLinkManager/bin/dlnkmgr view -lu -c -item  $Product \hspace{1cm} S/N \hspace{1cm} LUs \hspace{1cm} iLU \hspace{1cm} SLPR \hspace{1cm} HDevName \hspace{1cm} Paths \hspace{1cm} OnlinePaths$ SANRISE\_USP 0014050 3 0540 1 ch6t0d0 2 2<br>0541 1 ch6t0d1 2 2<br>0542 1 ch6t0d2 2 2 KAPL01001-I HDLMコマンドが正常終了しました。オペレーション名 = view, 終了時刻 = yyyy/mm/ dd hh:mm:ss  $\#$ 

LU LU  $6-17$  LU  $6-17$  LU

• **•**  $-lu$  -lu -item •  $-lu -c$   $-lu -c$   $-lu -c$   $-item$ 

 $6-17$  LU

| Product                     |                                 | ID                                                   |                      |                  |                   |
|-----------------------------|---------------------------------|------------------------------------------------------|----------------------|------------------|-------------------|
| SerialNumber                | S/N                             |                                                      |                      |                  |                   |
| LUs                         |                                 |                                                      | LU                   | <b>HDLM</b>      | LU                |
| iLU                         |                                 |                                                      | LU                   | DskName          |                   |
|                             |                                 | LU                                                   |                      |                  |                   |
|                             |                                 | SANRISE9900V<br>• SANRISE2000<br>Hitachi             |                      |                  |                   |
|                             |                                 | NSC55 Hitachi Universal Storage Platform 100 Hitachi |                      |                  |                   |
|                             |                                 | Universal Storage Platform 600                       |                      |                  | Hitachi Universal |
|                             |                                 | Storage Platform 1100                                |                      |                  |                   |
|                             |                                 | 16                                                   | iLU                  | $\overline{2}$   | CU Control Unit   |
|                             |                                 | • H10000/H12000                                      | $\,2$<br>CU          | LU               |                   |
|                             |                                 | 16                                                   | iLU                  | $\boldsymbol{3}$ | CU Control Unit   |
|                             |                                 |                                                      | $\overline{2}$<br>CU | ${\rm LU}$       |                   |
|                             |                                 | CU<br>$\mathbf{1}$                                   | $\boldsymbol{0}$     |                  |                   |
|                             |                                 | • SANRISE9500V<br>Hitachi AMS2000/AMS/               |                      |                  |                   |
|                             |                                 | TMS/WMS/SMS                                          |                      |                  |                   |
|                             |                                 | 10                                                   | iLU                  |                  |                   |
|                             |                                 | LU                                                   | iLU                  |                  |                   |
|                             |                                 | • Universal Storage Platform V/VM                    |                      | LU               |                   |
|                             |                                 | 16                                                   | iLU                  | $\sqrt{2}$       | DKC Disk          |
|                             |                                 | Controller                                           |                      | $\overline{2}$   | CU Control Unit   |
|                             |                                 | $\overline{2}$                                       | CU                   | LU               |                   |
| $\mathbf{1}$<br><b>SLPR</b> | $\boldsymbol{2}$<br><b>SLPR</b> | LU<br><b>SLPR</b>                                    | $\mathbf{0}$         | 31<br>10         |                   |
|                             |                                 | LU                                                   |                      |                  |                   |
|                             |                                 |                                                      |                      |                  |                   |
| $\mathbf{1}$<br>HDevName    | HDevName                        |                                                      | <b>HDLM</b>          |                  |                   |
|                             |                                 | $\operatorname{ch} X$ t Yd $Z$ $X$                   |                      | $Y^-$            | iLU               |
|                             |                                 | IDZ                                                  | <b>LUN</b>           |                  |                   |
| Device                      |                                 | <b>HDLM</b>                                          | <b>SCSI</b>          |                  |                   |
| PathID                      |                                 | PATH_ID                                              | 10                   |                  |                   |
|                             |                                 |                                                      |                      |                  |                   |
|                             |                                 |                                                      |                      |                  |                   |

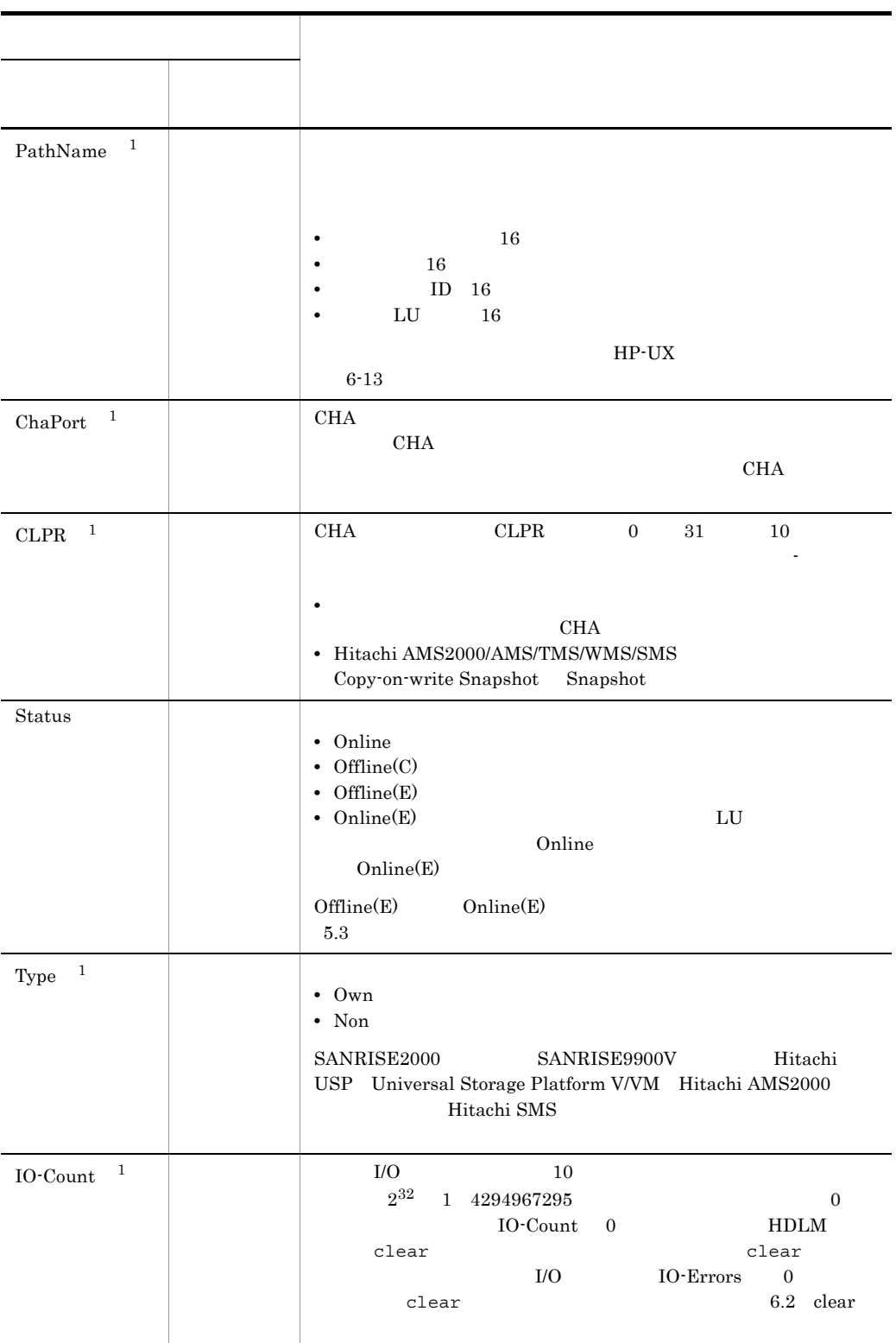

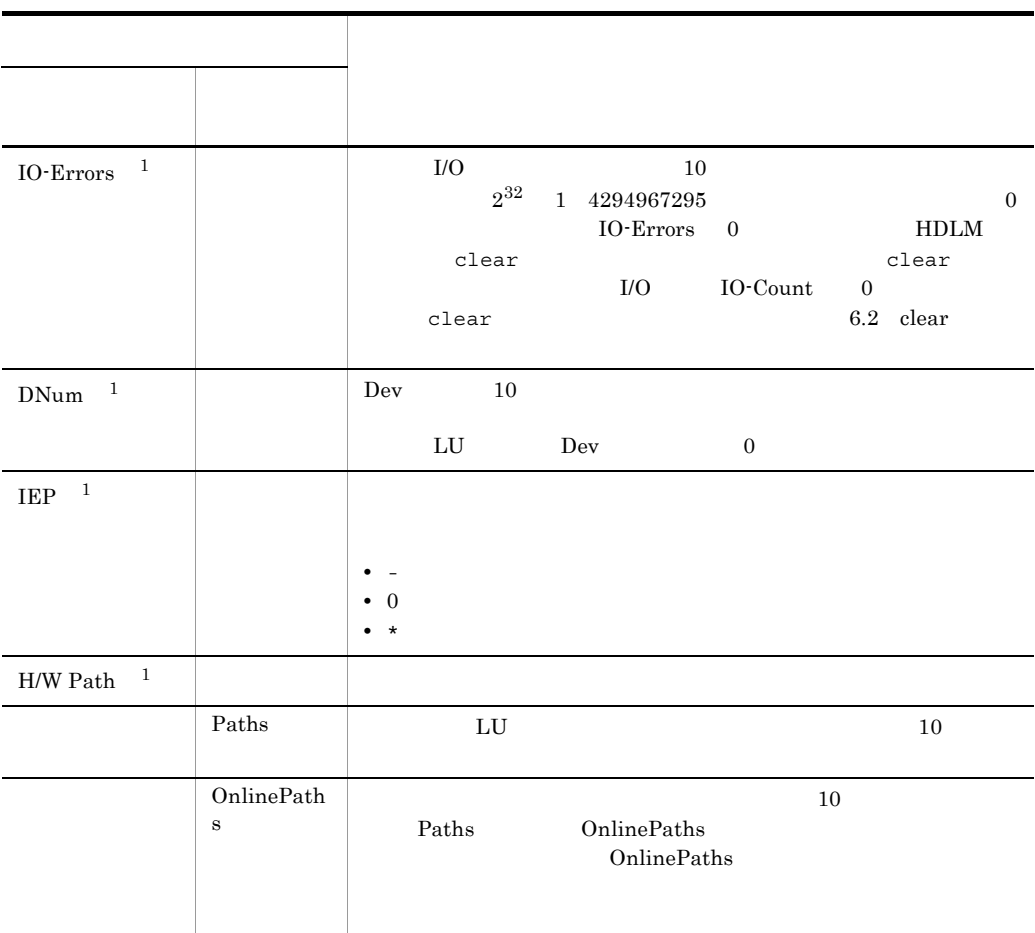

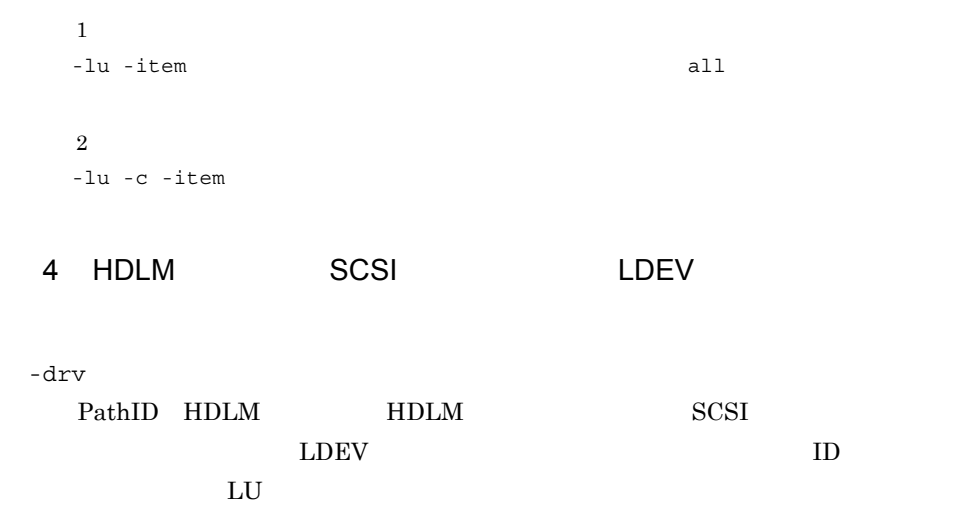

LDEV

-t

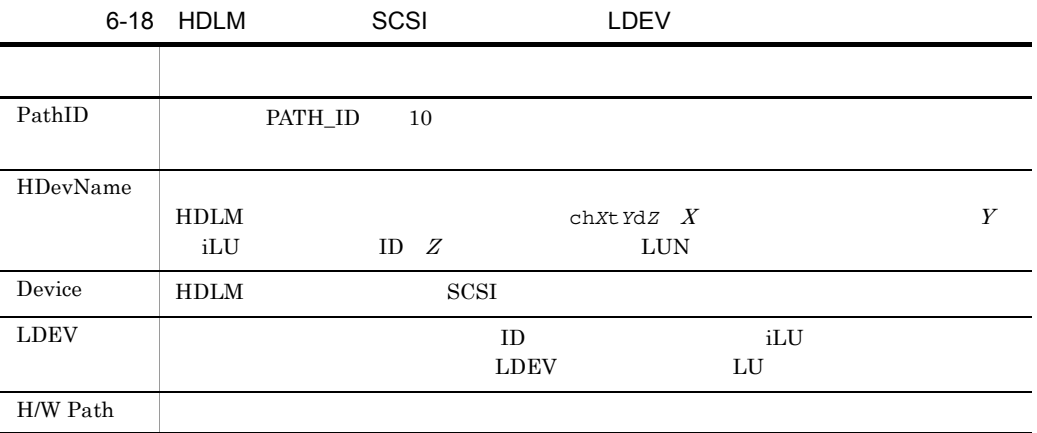

# /opt/DynamicLinkManager/bin/dlnkmgr view -drv PathID HDevName Device LDEV H/W Path 000000 ch4t0d0 c4t0d0 SANRISE9900V.15001.0540 0/6/0/0.8.0.0.0.0.0 000001 ch4t0d1 c4t0d1 SANRISE9900V.15001.0541 0/6/0/0.8.0.0.0.0.1 000002 ch4t0d2 c4t0d2 SANRISE9900V.15001.0542 0/6/0/0.8.0.0.0.0.2  $\mathbb{R}^2$ 000024 ch4t0d0 c11t0d0 SANRISE9900V.15001.0540 0/6/2/0.8.0.0.0.0.0 000025 ch4t0d1 c11t0d1 SANRISE9900V.15001.0541 0/6/2/0.8.0.0.0.0.1 000026 ch4t0d2 cl1t0d2 SANRISE9900V.15001.0542 0/6/2/0.8.0.0.0.0.2  $\mathbf{r}$ KAPL01001-I HDLMコマンドが正常終了しました。オペレーション名 = view, 終了時刻 = yyyy/

mm/dd hh:mm:ss  $\#$ 

#### 5 view

-help

view  $V = V$ 

# /opt/DynamicLinkManager/bin/dlnkmgr view -help

view:

Format

dlnkmgr view -sys [ -sfunc | -msrv | -adrv | -pdrv | -lic | -audlog ] [-t]

```
 dlnkmgr view -path [ -hdev HostDeviceName ] [-stname] [-iem]
                                       [-srt \{pn \mid lu \mid cp\}] [-hbaportwwn] [-t] dlnkmgr view -path
                  -item [pn] [dn] [lu] [cp] [type] [ic] [ie] [dnu]
                                                [hd] [iep] [hbaportwwn]
                   [-hdev HostDeviceName] [-stname] [-srt {pn | lu | cp}] [-t]
     dlnkmgr view -path -c [-stname] [-srt {lu | cp}] [-t]
     dlnkmgr view -lu [ -hdev HostDeviceName | -pathid AutoPATH_ID ] [-t]
     dlnkmgr view -lu
                  -item [ [slpr] [pn] [cp] [clpr] [type]
                                            [ic] [ie] [dnu] [iep] [hwp] | all ]
                            [ -hdev HostDeviceName | -pathid AutoPATH_ID ] [-t]
     dlnkmgr view -lu -c [-t]
     dlnkmgr view -lu -c -item [slpr] [-t]
     dlnkmgr view -drv [-t]
KAPL01001-I HDLM = view, = \gamma \gamma \gamma /mm/dd hh:mm:ss
```

```
#
```
# *7* ユティリティリファレンス

#### HDLM

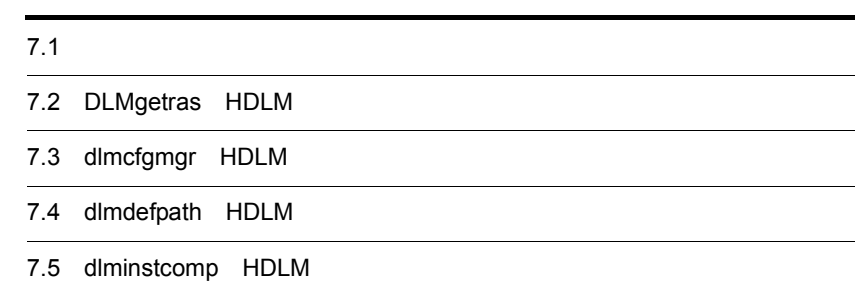

## $\overline{7.1}$

 $7.$ 

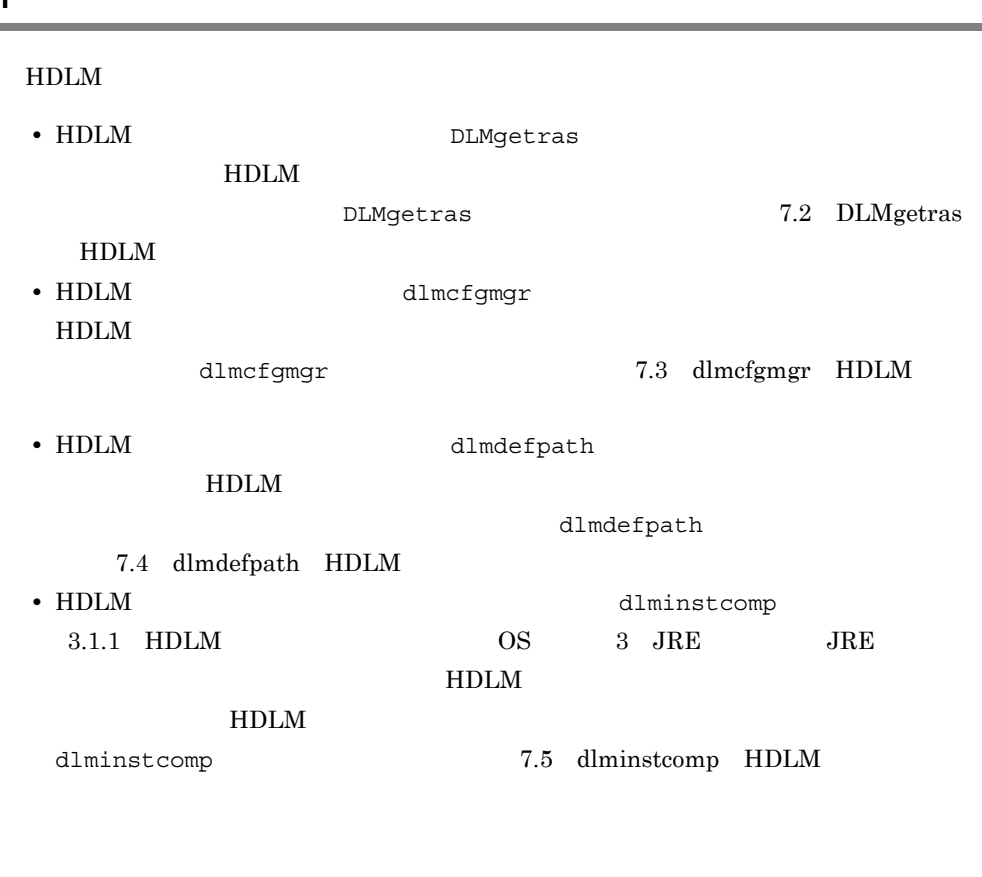

- *root*
- **a**  $\overline{\phantom{a}}$   $\overline{\phantom{a}}$   $\overline{\phantom{a}}$

「表 7-1 1 ホスト起動時間とユティリティ実行時間の目安」にホスト起動時間と  $HDLM$ 

 $7-1$  1

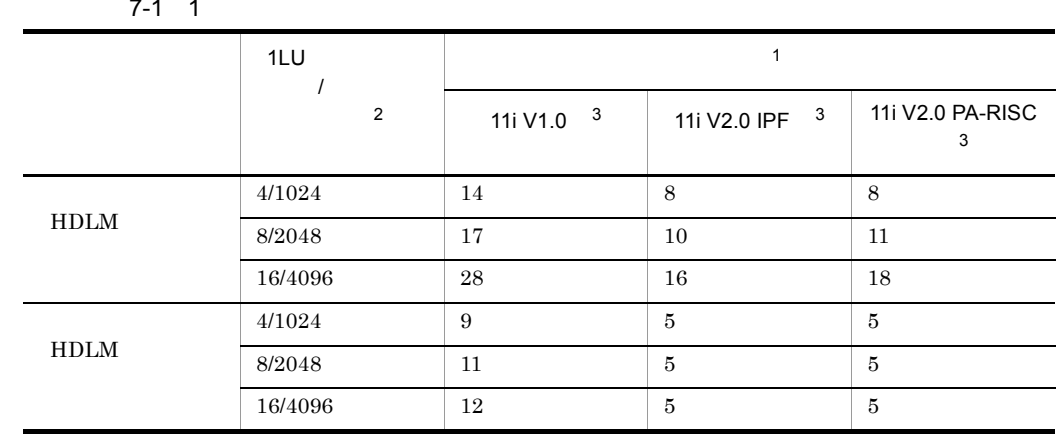

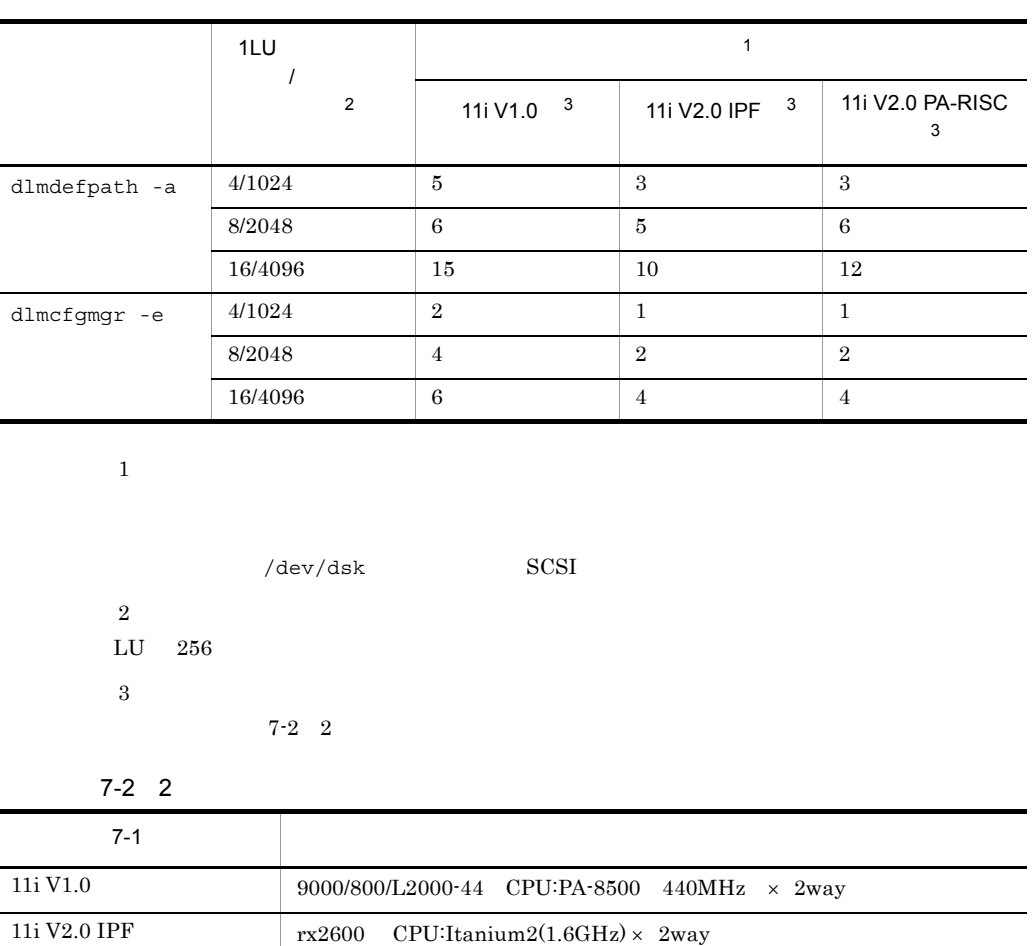

 $11i V2.0 P A\text{-RISC} \qquad \qquad 9000/800/L2000\text{-}44 \quad \text{CPU:PA-8500} \quad \text{440MHz} \quad \times \quad 2\text{way}$ 

## 7.2 DLMgetras HDLM

#### $HDLM$

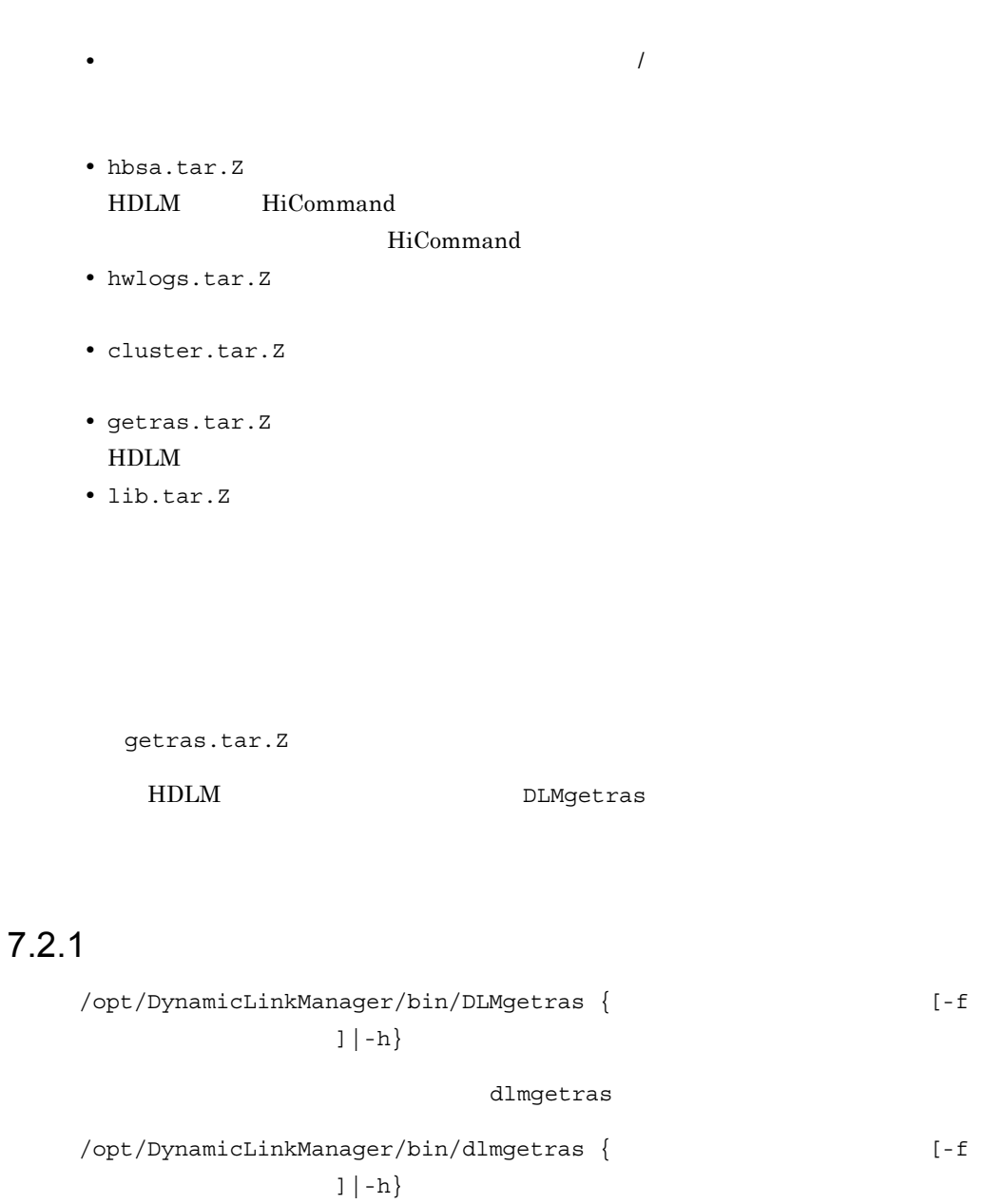

#### $7.2.2$

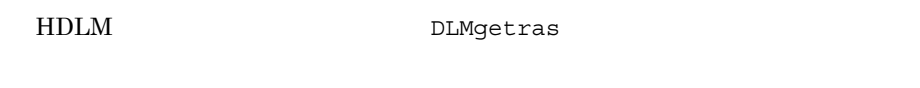

 $-$ f  $\blacksquare$ 

 $7-1$ 

#### $7-1$

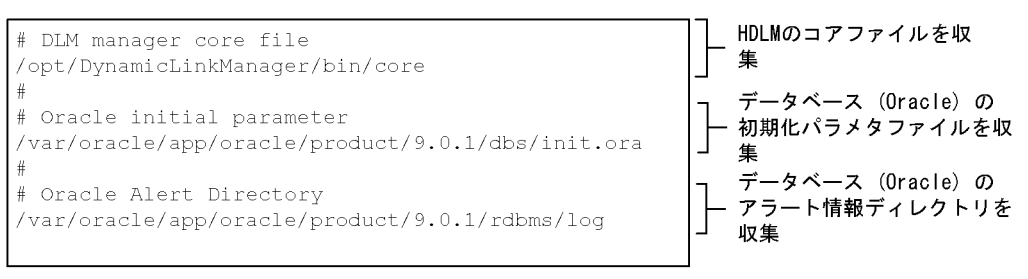

DLMgetras

• <u>• インスのディレクトリ, はたはは</u>

- <u>• イントリを含むディレクトリを含むディレクトリということがある。</u>
	- DLMgetras
- **• #**
- **•** 行の先頭以外に「#」がある場合は, #」をパスの一部とみなします。
- 1 and  $\frac{1}{2}$  **1** and  $\frac{1}{2}$  **1** and  $\frac{1}{2}$  **1** and  $\frac{1}{2}$  **1** and  $\frac{1}{2}$  **1** and  $\frac{1}{2}$  **1** and  $\frac{1}{2}$  **1** and  $\frac{1}{2}$  **1** and  $\frac{1}{2}$  **1** and  $\frac{1}{2}$  **1** and  $\frac{1}{2}$  **1** and  $\frac{1}{2}$  **1** an
- **•** ルートディレクトリ「/」は指定できません。
- **•**  $\bullet$

• **•**  $\qquad \qquad \text{root}$ 

 $7.$ 

```
-h
      DLMgetras
    • DLMgetras POSIX
       \sqrt{\text{usr}/\text{bin}/\text{sh}}• 障害情報は,指定された収集情報出力先ディレクトリに格納してから圧縮するため,
    • • \blacksquareyn<br>
numeras DLMgetras
    • DLMgetras
     /output_filesystem: write failed, file system is full
     Tar: end of tape
     Tar: to continue, enter device/file name when ready or null string 
     to quit.
     KAPL10035-E An attempt to archive the error information failed. 
     details = xxxxx
     DLMgetras
    • DLMgetras
     # cd
     # tar cvfh ./var
7.2.3DLMgetras
```
**•** システムクラッシュダンプファイルディレクトリ名 / システムクラッシュダンプファ

/var/adm/crash **•** hbsa.tar.Z HDLM HiCommand HiCommand **•** hwlogs.tar.Z ハードウェア情報です。hwlogs.tar.Z に含まれる情報の詳細は,「表 7-3 hwlogs.tar. $Z$ **•** cluster.tar.Z cluster.tar.Z 
7-4  $cluster. \text{tar}. \textbf{Z}$ **•** getras.tar.Z HDLM DLMgetras getras.tar.Z getras.tar.Z 
and T-5 getras.tar.Z  $7-5$  getras.tar.Z **•** lib.tar.Z

OS HP-UX 11i v2.0(IPF)

 $1$ ib.tar.Z  $7-6$  lib.tar.Z

7-3 hwlogs.tar.Z

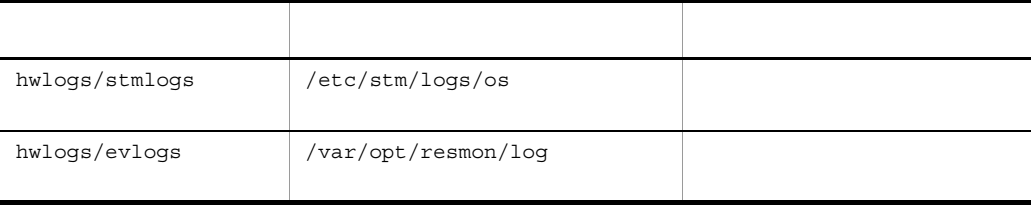

hwlogs.tar.Z

#### 7-4 cluster.tar.Z

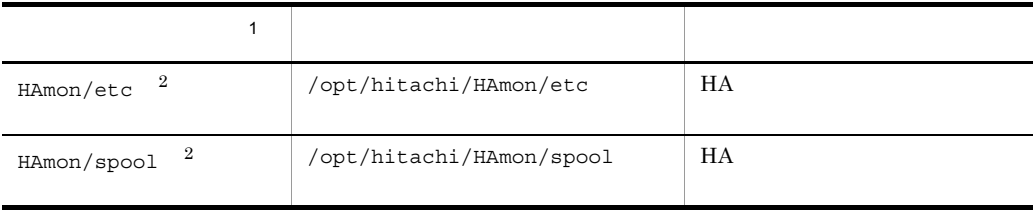

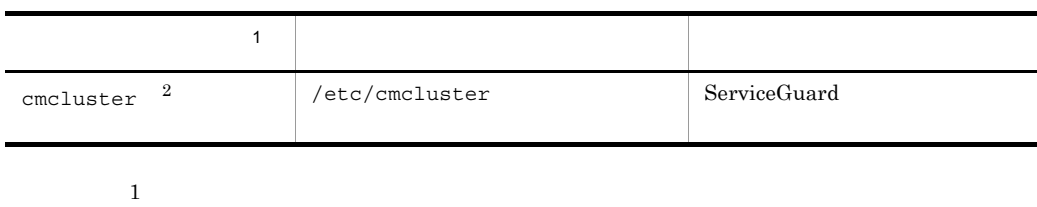

cluster.tar.Z

 $\,2\,$ 

 $7-5$  getras.tar.Z

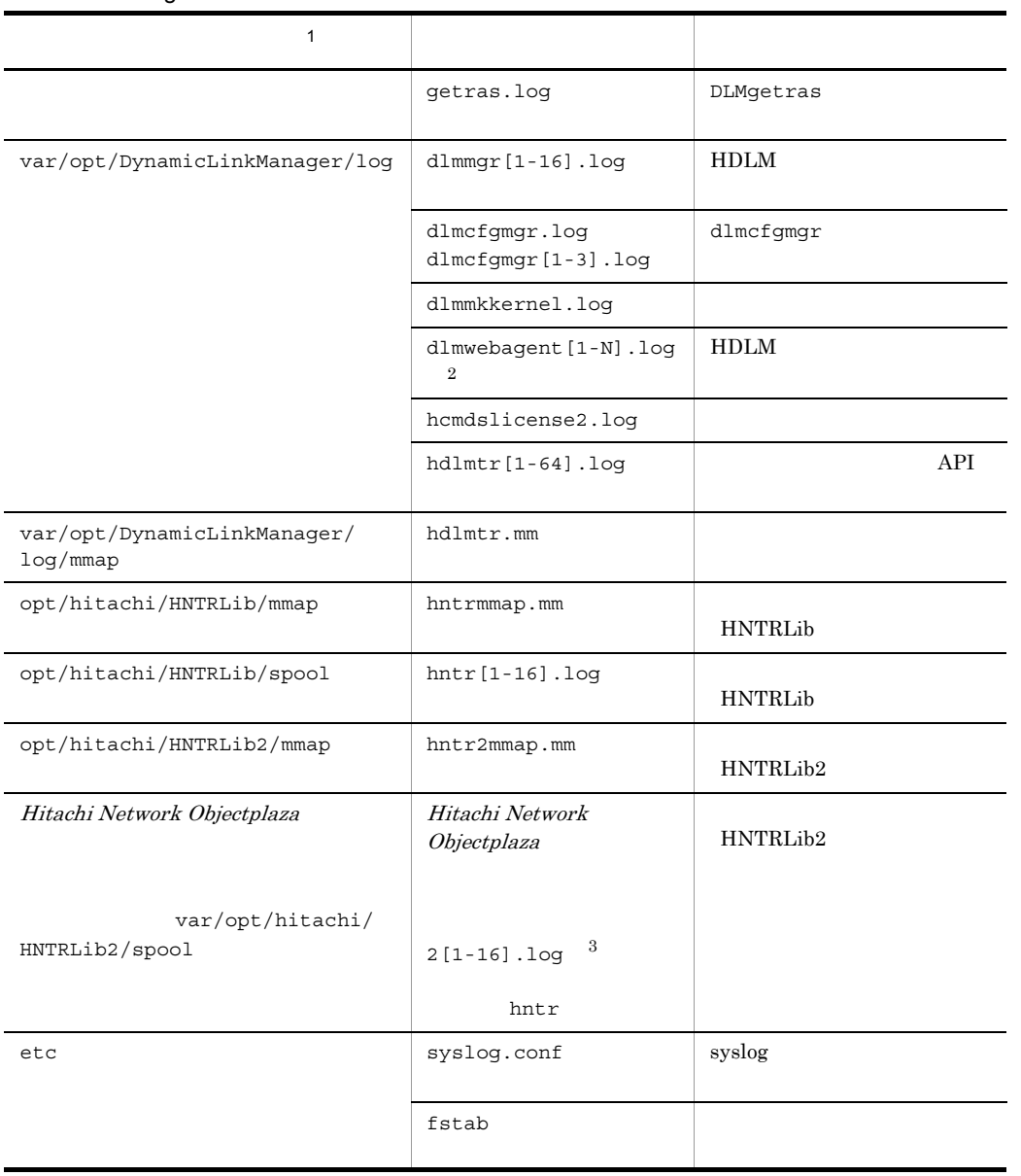

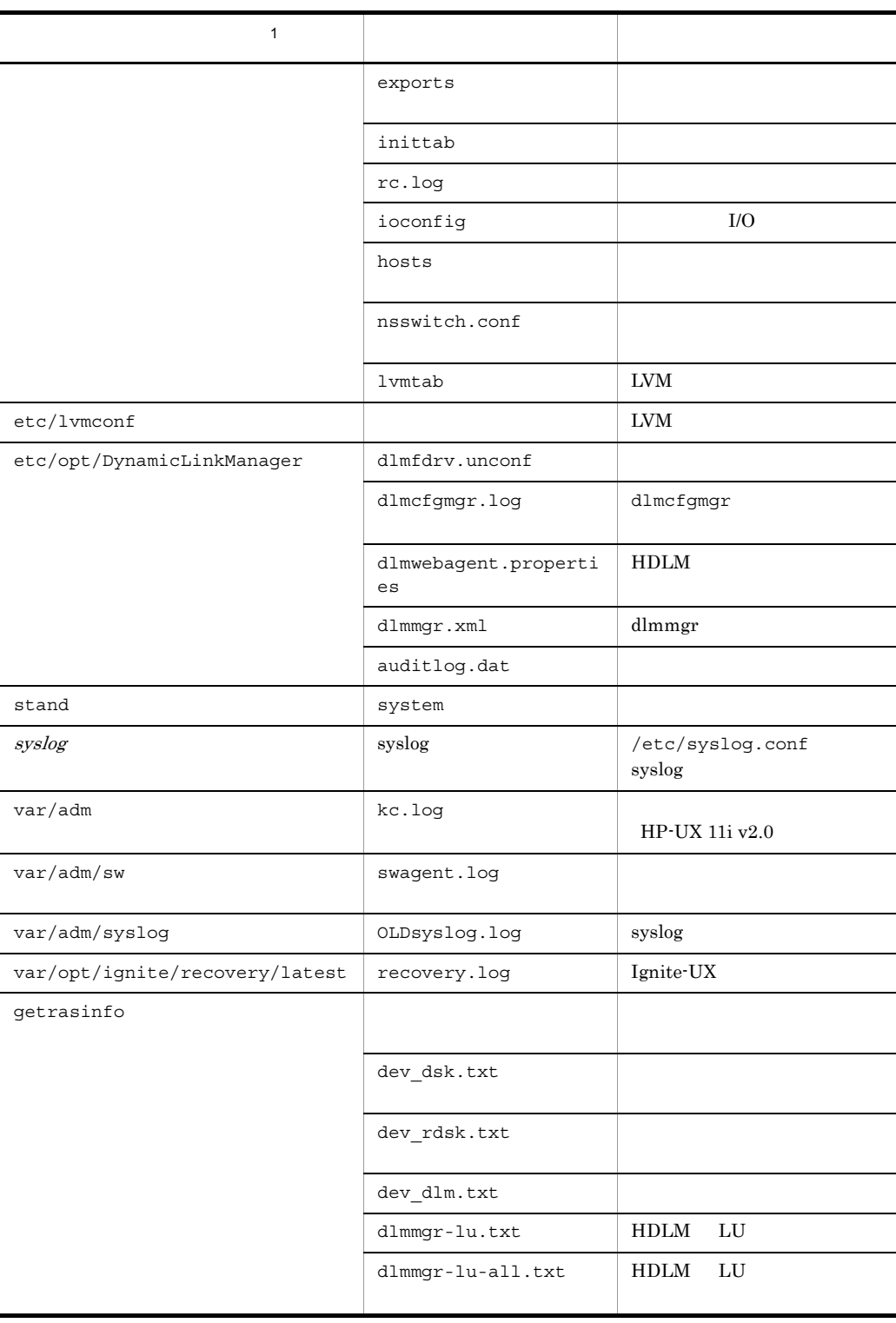

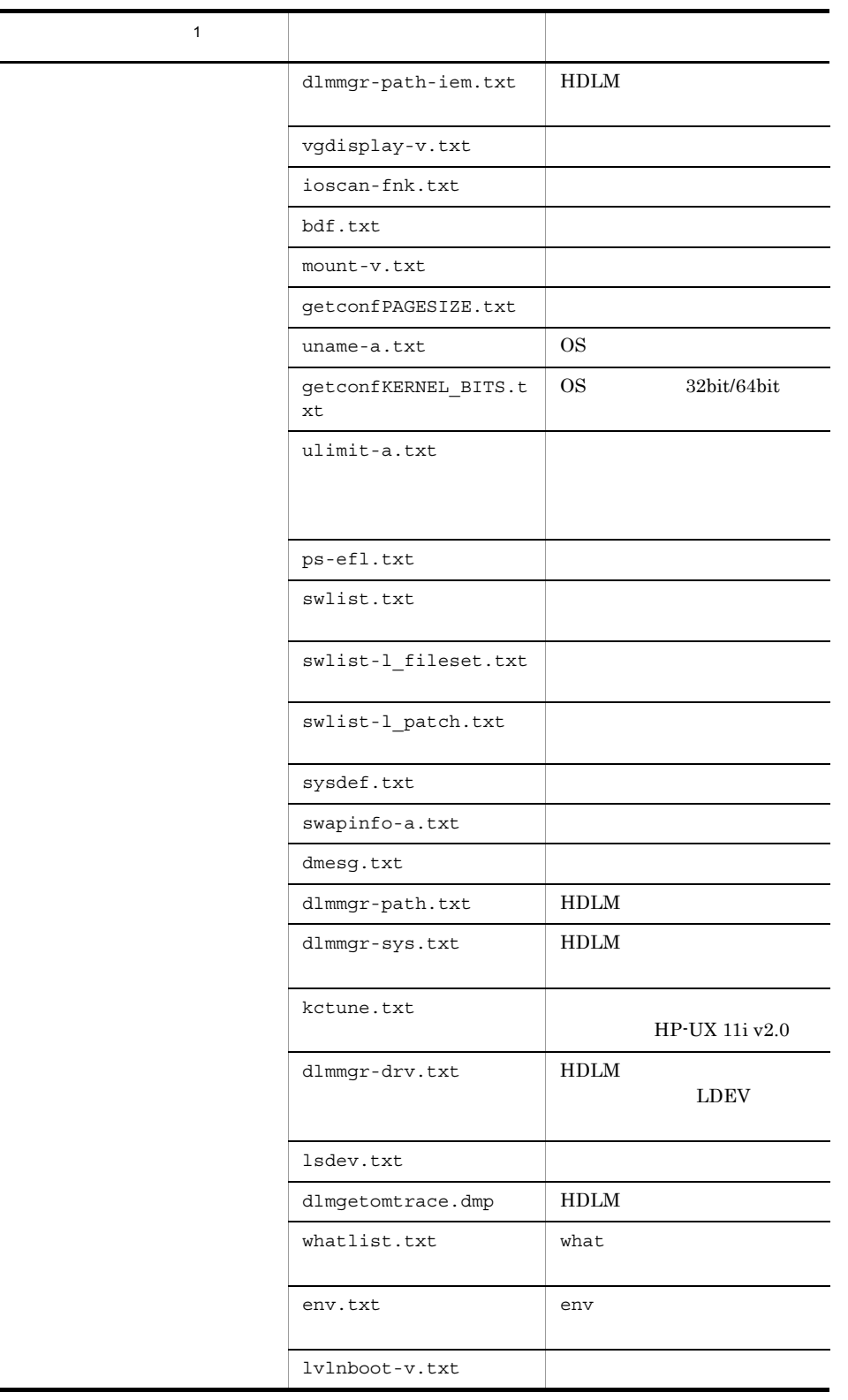

۰

注※ 1 getras.tar.Z 注※ 2 N dlmwebagent.properties 8  $\overline{3}$  $\overline{a}$ hntr21.log hntr216.log  $2$ 

7-6 lib.tar.Z

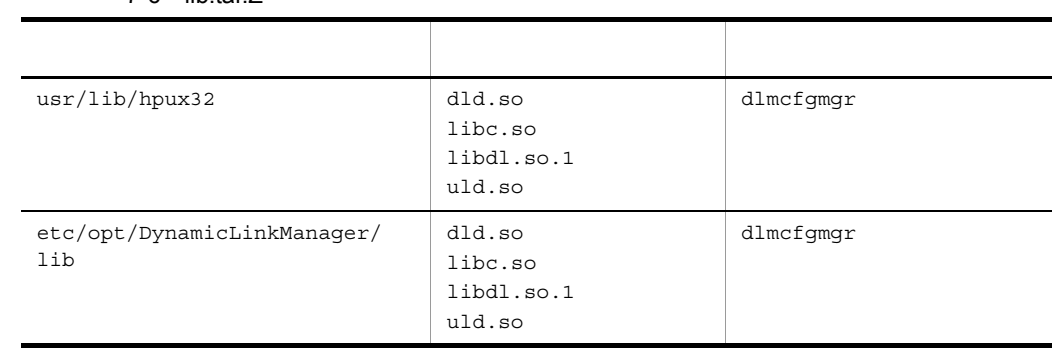

lib.tar.Z  $OS$  HP-UX 11i v2.0(IPF)

lib.tar.Z

 $7.$ 

## 7.3 dlmcfgmgr HDLM

DynamicLinkManager/dlmfdrv.unconf

#### RAID Manager

 $H\text{DLM}$  /etc/opt/

### $7.3.1$

```
\sin\left(\frac{1}{2}\arctan\left\{ -e \right. \left[ \right. \right. \right. \left. \left. \right. \right. \left. \left. \right. \right. \left. \left. \right. \right]...}
```
#### 7.3.2

 $-e$  [  $\dots$ ]  $HDLM$ 

#### HDLM extended to the HDLM

#### $H\text{DLM}$

• **•** <u>• The state of the state of the state of the state of the state of the state of the state of the state of the state of the state of the state of the state of the state of the state of the state of the state of the s</u> •  $/\text{dev/dsk}/\text{c}X$ t*Y*d*Z X*  $Y$  iLU  $ID$  $Z$  LUN

 $H$ DLM  $\,$ 

/dev/dsk/c*XtYdZ* 

- /dev/rdsk/c*XtYdZ X*  $Y$  iLU ID  $Z$  LUN
	- /dev/rdsk/c*XtYdZ*

• Disk device

/usr/include/sys/diskio.h

• /dev/dsk /dev/rdsk  $SCSI$ 

• CD-ROM

. . . .

 $-1$  ...

/dev/dsk/

 $0 \qquad \qquad$  $1 \t\t\t 0$ S  $\t\t\t 0$ 

#### $HDLM$

• HDLM

# /sbin/dlmcfgmgr -e >/etc/opt/DynamicLinkManager/ dlmfdrv.unconf

**•** CD-ROM など,検出に時間が掛かるデバイスを明示的に指定する例(/dev/  $dsk/clt2d0$   $CD-ROM$ 

# /sbin/dlmcfgmgr -e /dev/dsk/c1t2d0 >/etc/opt/ DynamicLinkManager/dlmfdrv.unconf

```
c0t9d*
```
 $\frac{d}{d}$  /dev/dsk/...  $\frac{d}{d}$ 

# /sbin/dlmcfgmgr -e /dev/dsk/c0t9d\* >/etc/opt/

```
DynamicLinkManager/dlmfdrv.unconf
```
 $c0t9d3$   $c0t9d6$ 

```
# /sbin/dlmcfgmgr -e /dev/dsk/c0t9d[3-6] >/etc/opt/
```
DynamicLinkManager/dlmfdrv.unconf

 $c0t9d*$ # /sbin/dlmcfgmgr -e /dev/dsk/c0t9d >/etc/opt/ DynamicLinkManager/dlmfdrv.unconf

 $2$  HDLM

#### 既存の除外ディスク定義ファイルに,HDLM 管理対象外のデバイスを追加する場合

- /dev/dsk/c0t9d0 # /sbin/dlmcfgmgr -l /dev/dsk/c0t9d0 >> /etc/opt/ DynamicLinkManager/dlmfdrv.unconf
- /dev/dsk/c0t9d\* # /sbin/dlmcfgmgr -l /dev/dsk/c0t9d\* >> /etc/opt/ DynamicLinkManager/dlmfdrv.unconf

 $7.$ 

# /sbin/dlmcfgmgr -l /dev/dsk/c0t9d >> /etc/opt/ DynamicLinkManager/dlmfdrv.unconf

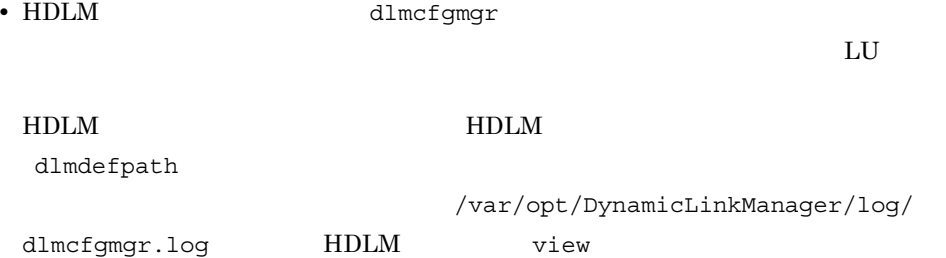

 $HDLM$  SCSI view 6.7 view

**•** ホストの再起動時は,ホストを再起動する前のシステム構成情報を基に,システム構

HDLM  $H$ DLM  $\overline{H}$ HDLM • dlmcfgmgr **HDLM** 1mdefpath dlmcfgmgr dlmdefpath  $d$ lmdefpath  $d$ lmcfgmgr  $d$ lmcfgmgr  $d$ lmcfgmgr  $d$ dlmdefpath • HDLM  $\bullet$  KAPL10307-W  $1.$  /etc/ opt/DynamicLinkManager/dlmfdrv.unconf 2. dlmdefpath dlmcfgmgr dlmdefpath

/var/opt/DynamicLinkManager/log/

dlmcfgmgr.log

## 7.4 dlmdefpath HDLM

#### $H$ DLM  $\overline{R}$

#### $7.4.1$

```
/opt/DynamicLinkManager/bin/dlmdefpath { -a | -u | -k }
```
#### $7.4.2$

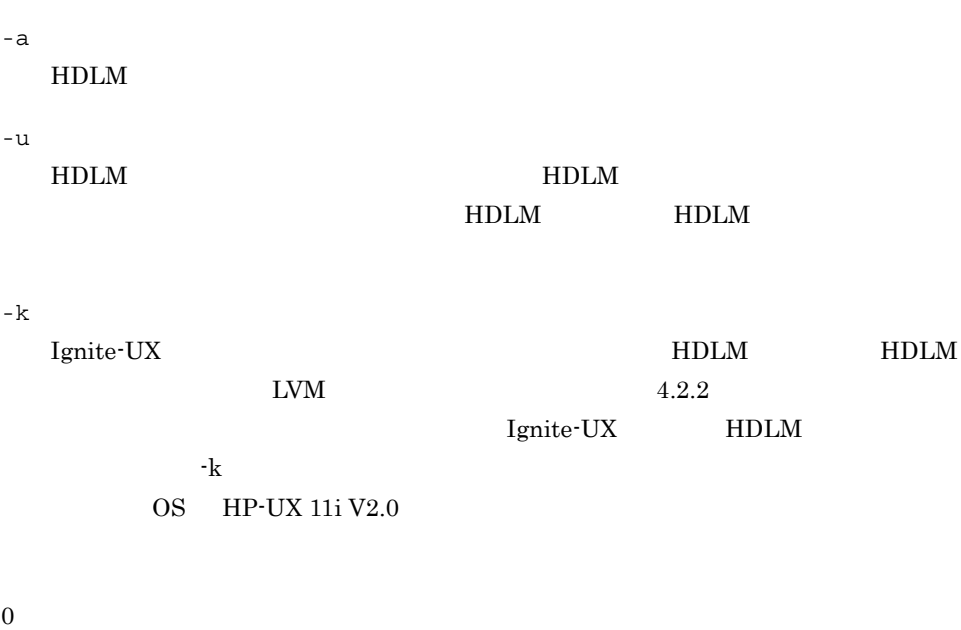

 $\mathbf{1}$ 

• **• THOLM** RESERVENT HOLM **MEDUAL SERVER HOLM RESERVERENCES** dlmdefpath  $HDLM$ • LU  $\overline{u}$ • HDLM • dlmdefpath  $/\text{var} / \text{opt} /$ DynamicLinkManager/log/dlmcfgmgr.log

KAPL10317-E The path configuration definition has not been set.

#### dlmdefpath

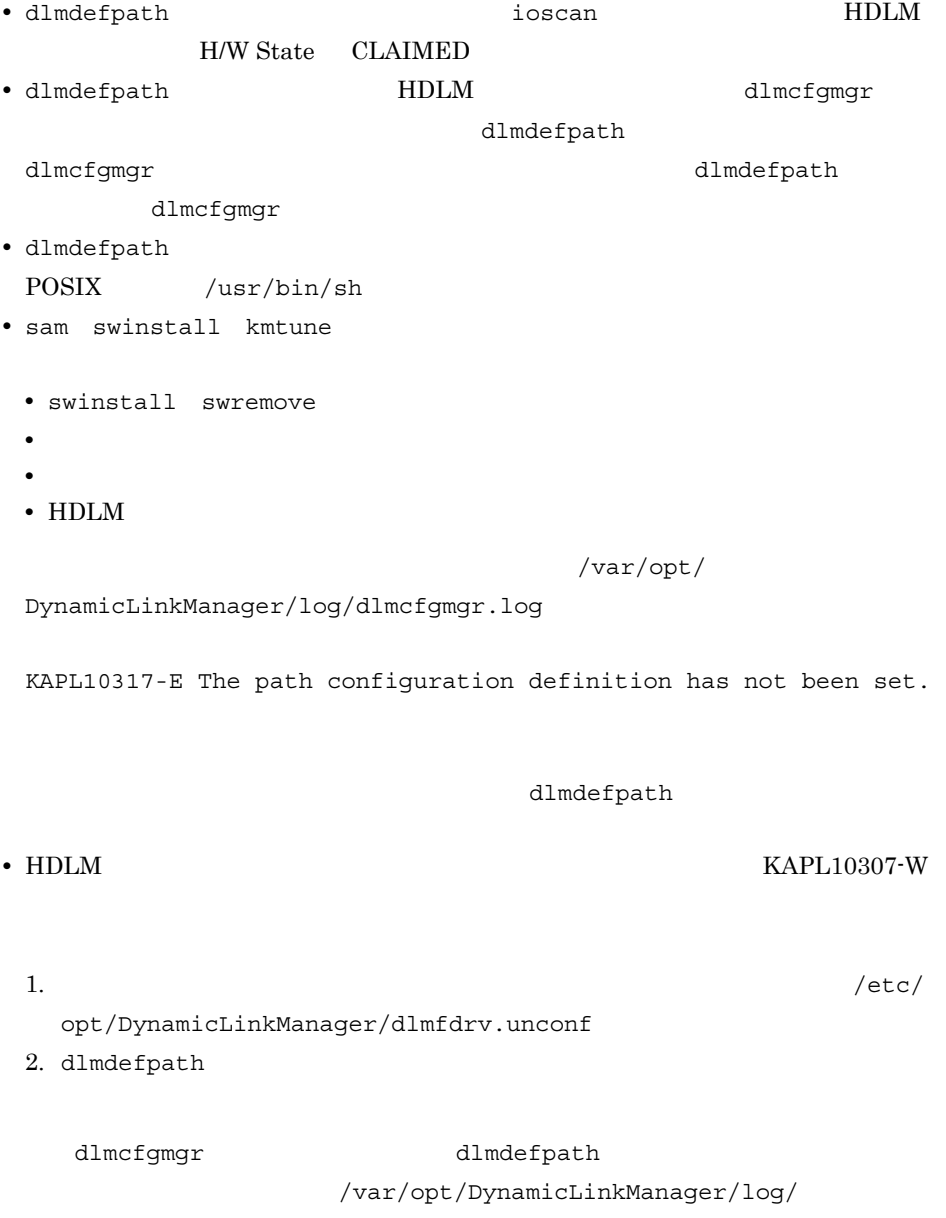

dlmcfgmgr.log

## 7.5 dlminstcomp HDLM

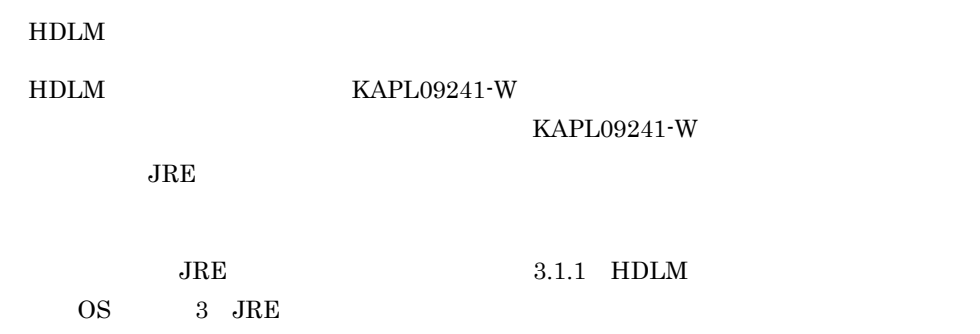

#### $7.5.1$

/usr/DynamicLinkManager/bin/dlminstcomp [-h]

#### $7.5.2$

-h

dlminstcomp

# *8* メッセージ

#### HDLM

#### $HDLM$  $8.14$  HDLM HDLM  $HDLM$   $HDLM$

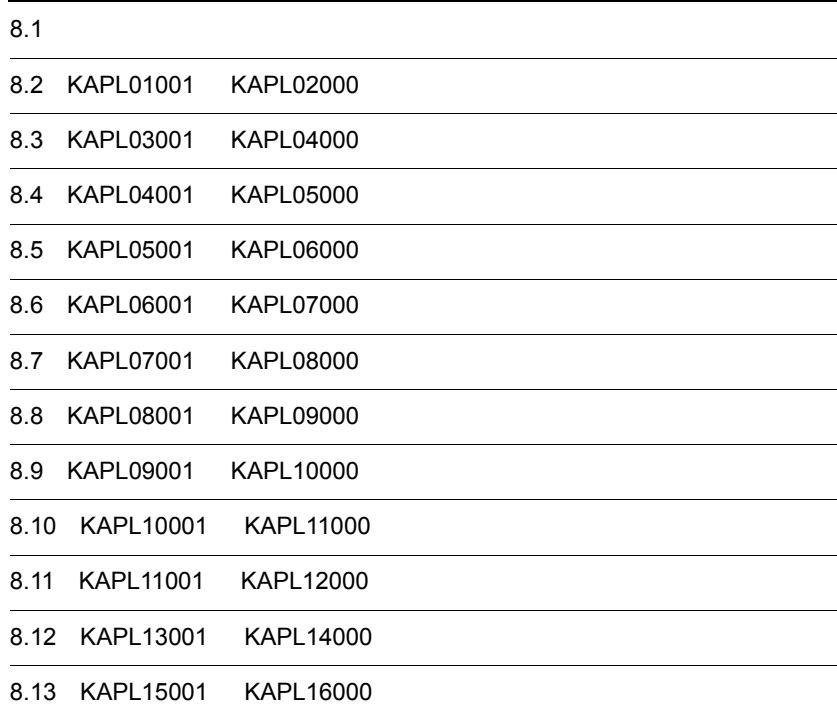

8.14 HDLM

### $8.1$

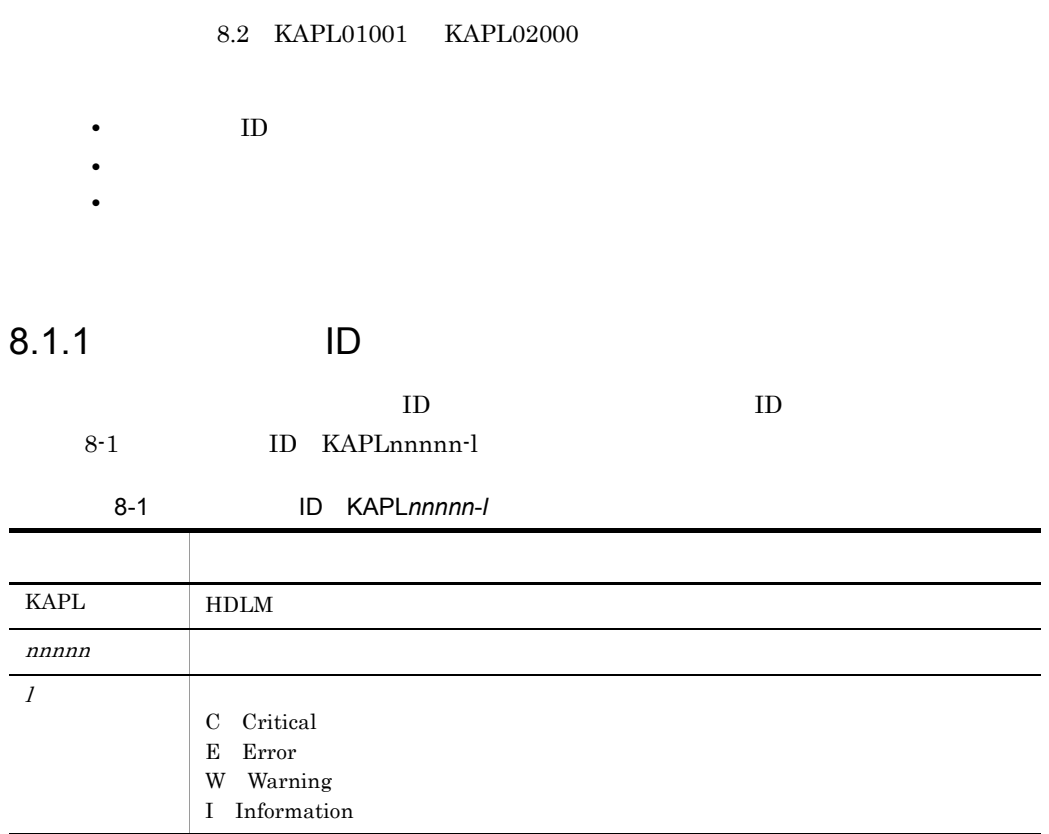

#### 8.1.2  $\sim$

 $8-2$ 

#### $8-2$

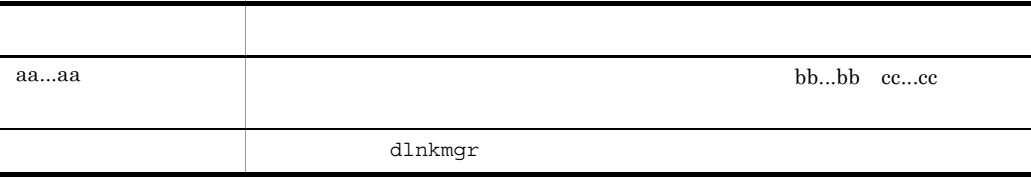

 $8.1.3$ 

 $\mathbf{s}$ yslog  $\mathbf{s}$ 

 $syslog$ 

- HDLM
- HDLM
- HDLM
- HDLM

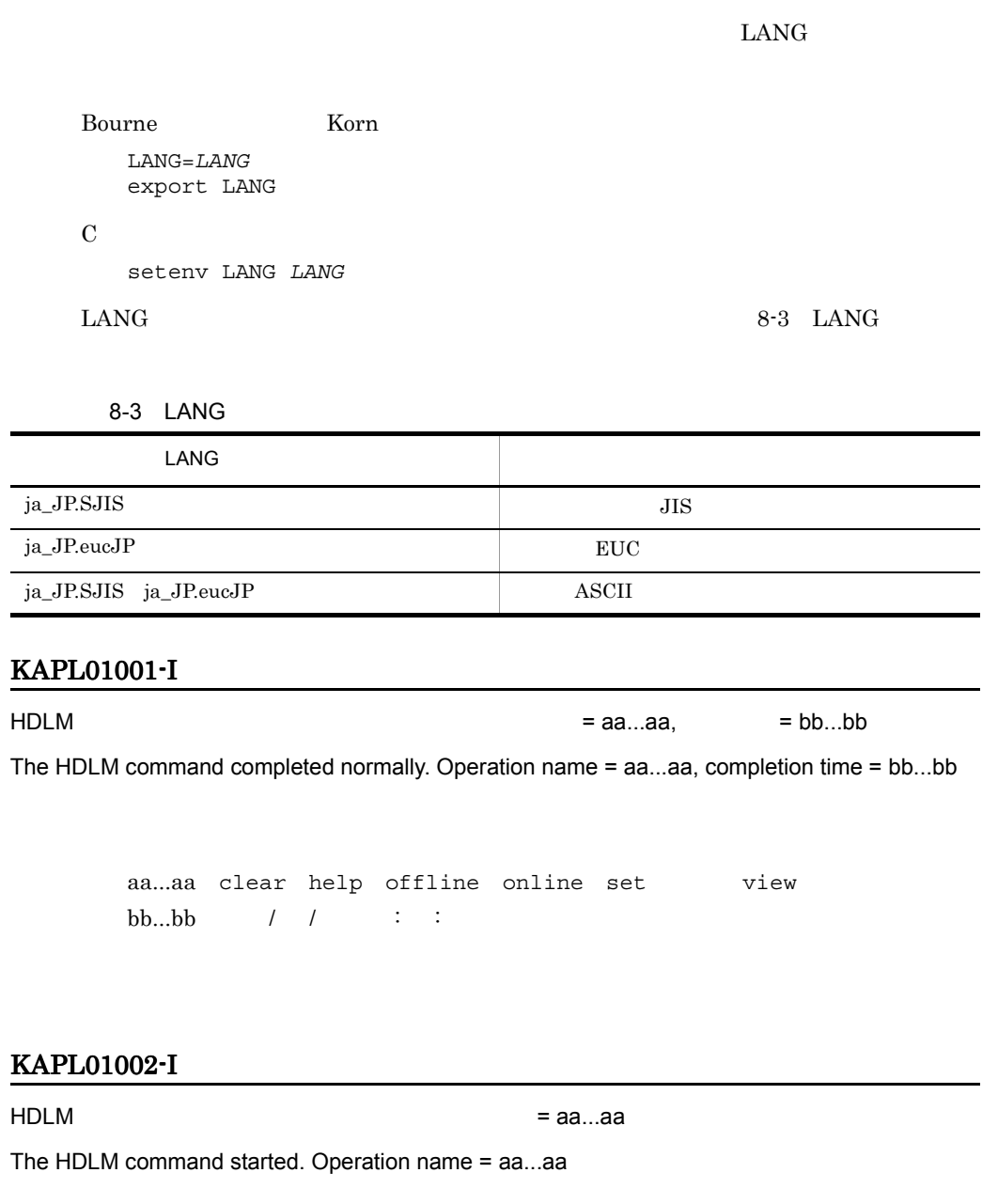

aa...aa clear offline online set view

8. メッセージ

#### KAPL01003-W

No operation name is specified.

#### KAPL01004-W

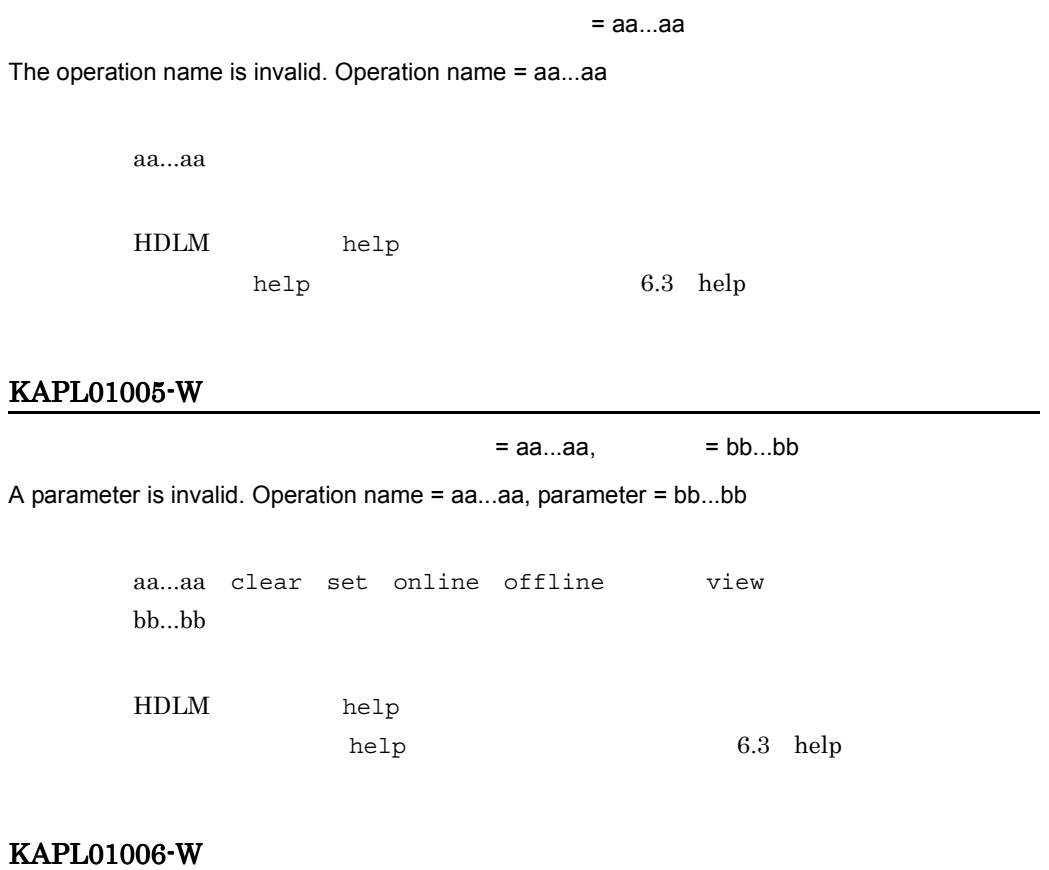

#### = aa...aa

A necessary parameter is not specified. Operation name = aa...aa

aa...aa clear set offline view

HDLM help

 $he1p$ 

6.3 help

#### KAPL01007-W

 $=$  aa...aa,  $=$  bb...bb A duplicate parameter is specified. Operation name = aa...aa, parameter = bb...bb aa...aa clear offline online set view bb...bb

#### KAPL01008-W

 $=$  aa...aa,  $=$  bb...bb

A necessary parameter value is not specified. Operation name = aa...aa, parameter = bb...bb

aa...aa offline online set view  $bb...bb$ 

#### KAPL01009-W

 $= aa...aa$ ,  $= bb...bb$ ,  $=$ 

 $cc...cc$ ,  $= dd...dd$ 

A parameter value is invalid. Operation name = aa...aa, parameter = bb...bb, parameter value = cc...cc, Valid value = dd...dd

> aa...aa offline online set view bb...bb cc...cc dd...dd

#### KAPL01012-E

 $HDLM = aa...aa$ 

Could not connect the HDLM manager. Operation name = aa...aa

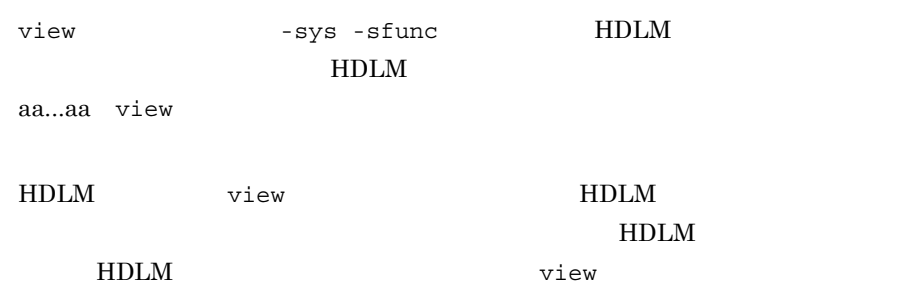

6.7 view

#### KAPL01013-E

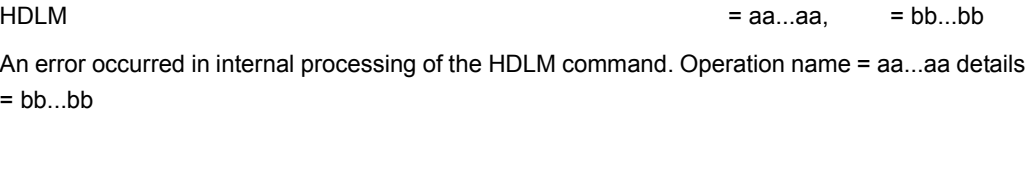

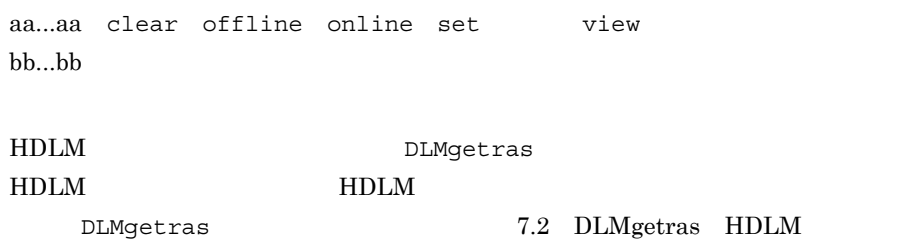

#### KAPL01014-W

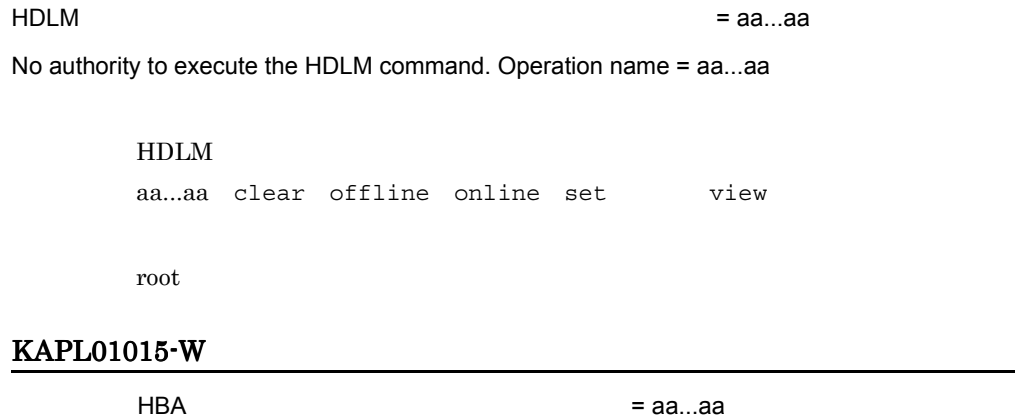

The target HBA was not found. Operation name = aa...aa
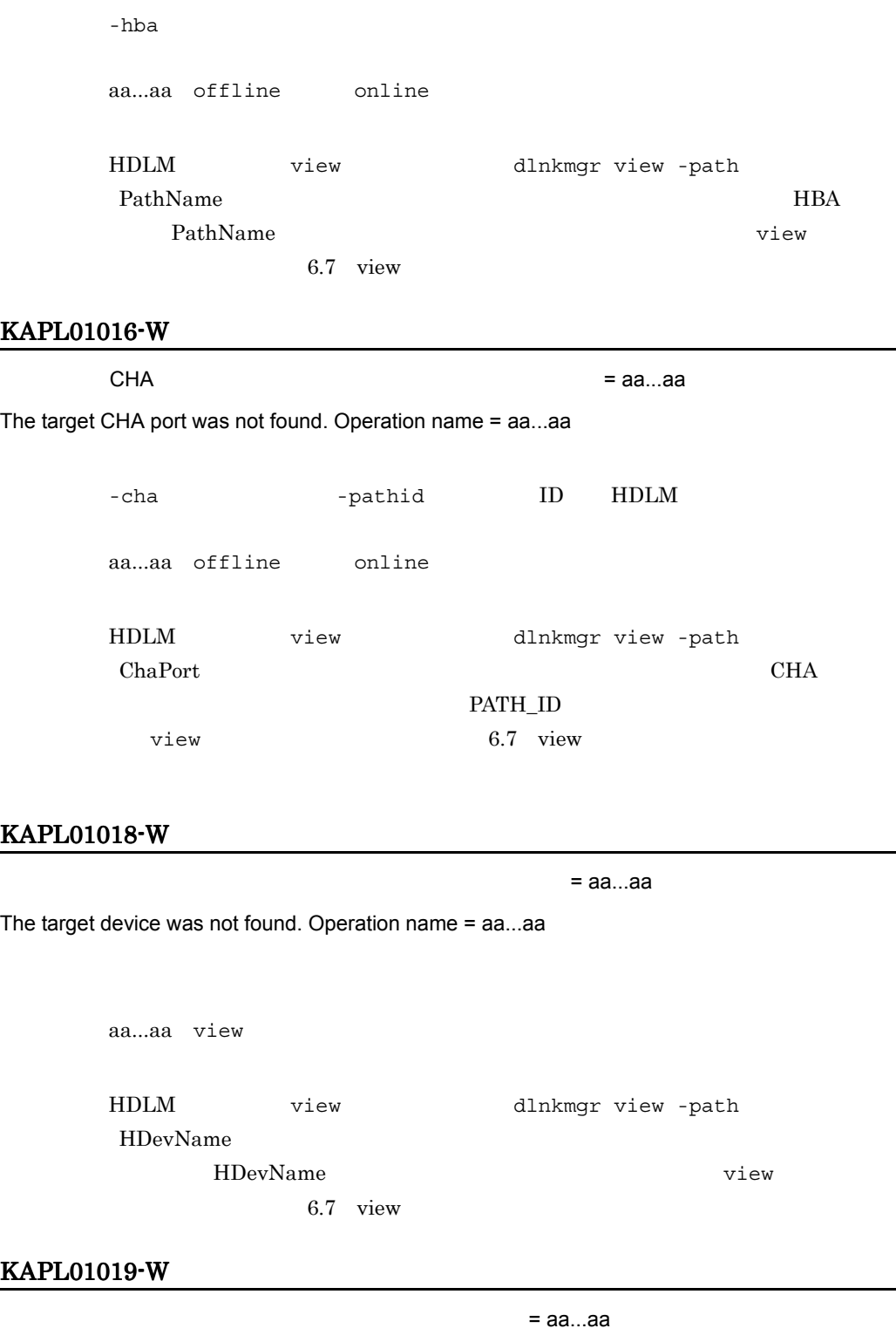

The target path was not found. Operation name = aa...aa

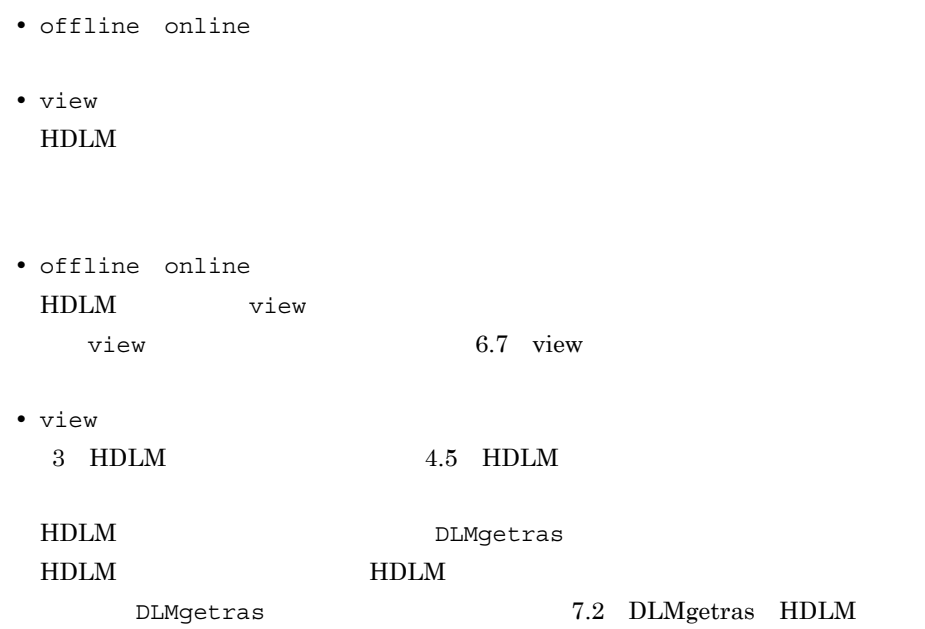

# KAPL01021-E

HDLM

Cannot execute the HDLM command due to insufficient memory.

aa...aa offline online view

 $HDLM$ 

#### KAPL01023-W

The last Online path for the device cannot be placed Offline(C).

offline LU  $Offline(C)$ 

HDLM view  $\overline{v}$ 

6.7 view

#### KAPL01024-W

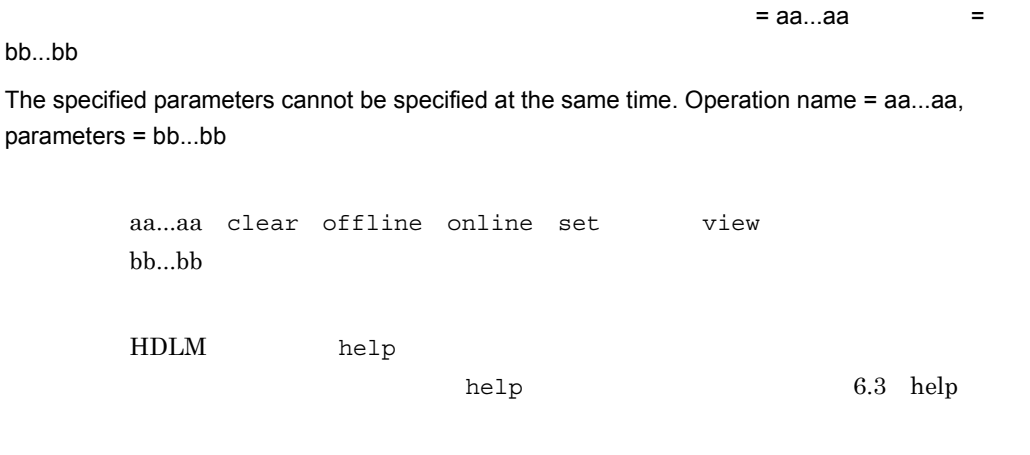

# KAPL01036-E

PathID = aa...aa

The Offline path cannot be placed online. PathID = aa...aa

aa...aa ID 10

#### KAPL01039-W

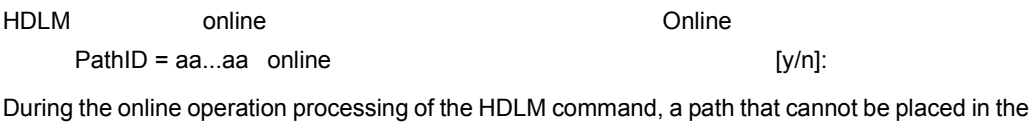

Online status was detected. PathID = aa...aa Would you like to continue the processing of the online operation? [y/n]:

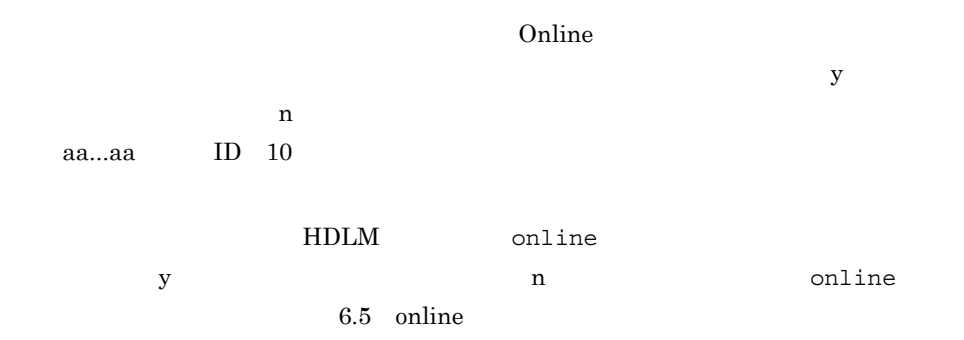

# KAPL01040-W

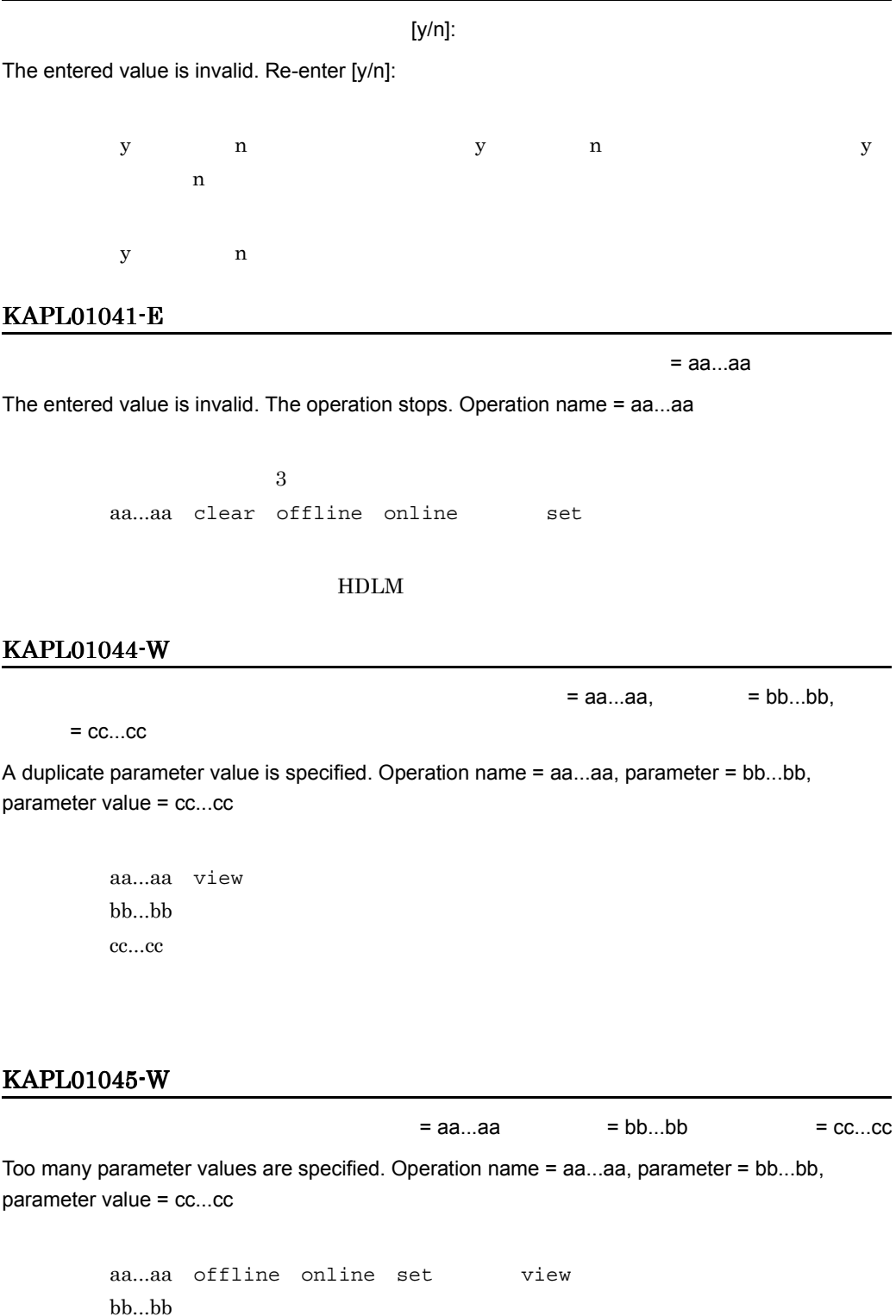

cc...cc

HDLM help  $h$ 

aa...aa

help  $6.3$  help  $6.3$ 

# KAPL01048-W

= aa...aa

Help information cannot be found. Operation name = aa...aa

#### 指定したオペレーションは HDLM コマンドのオペレーションではありません。

HDLM help  $h$ help 6.3 help

# KAPL01049-I

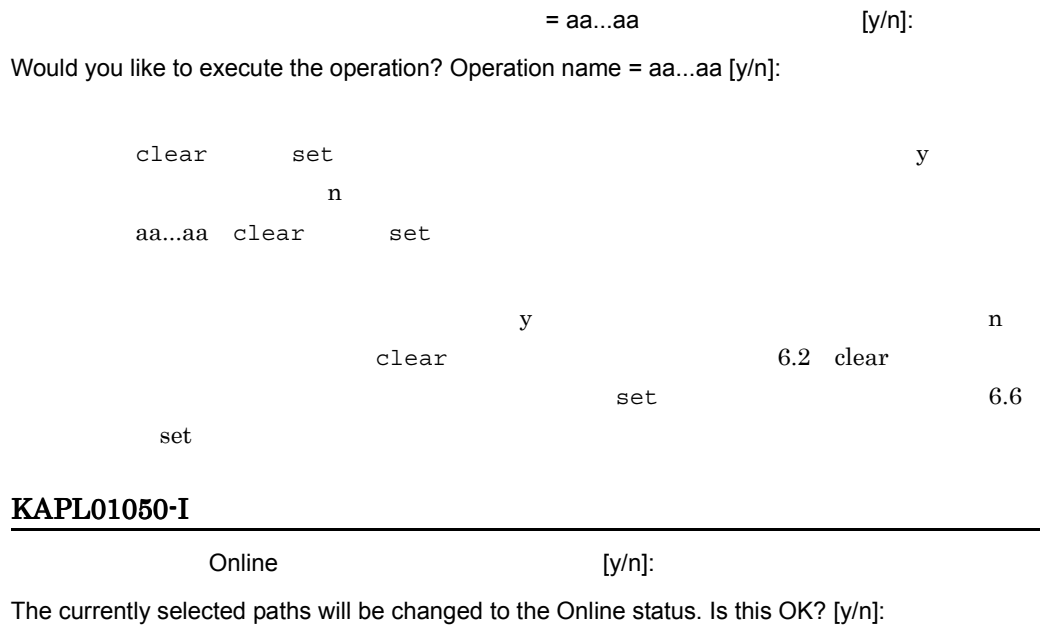

 $S$ online  $Y$ n control to the control of  $\mathbf n$ 

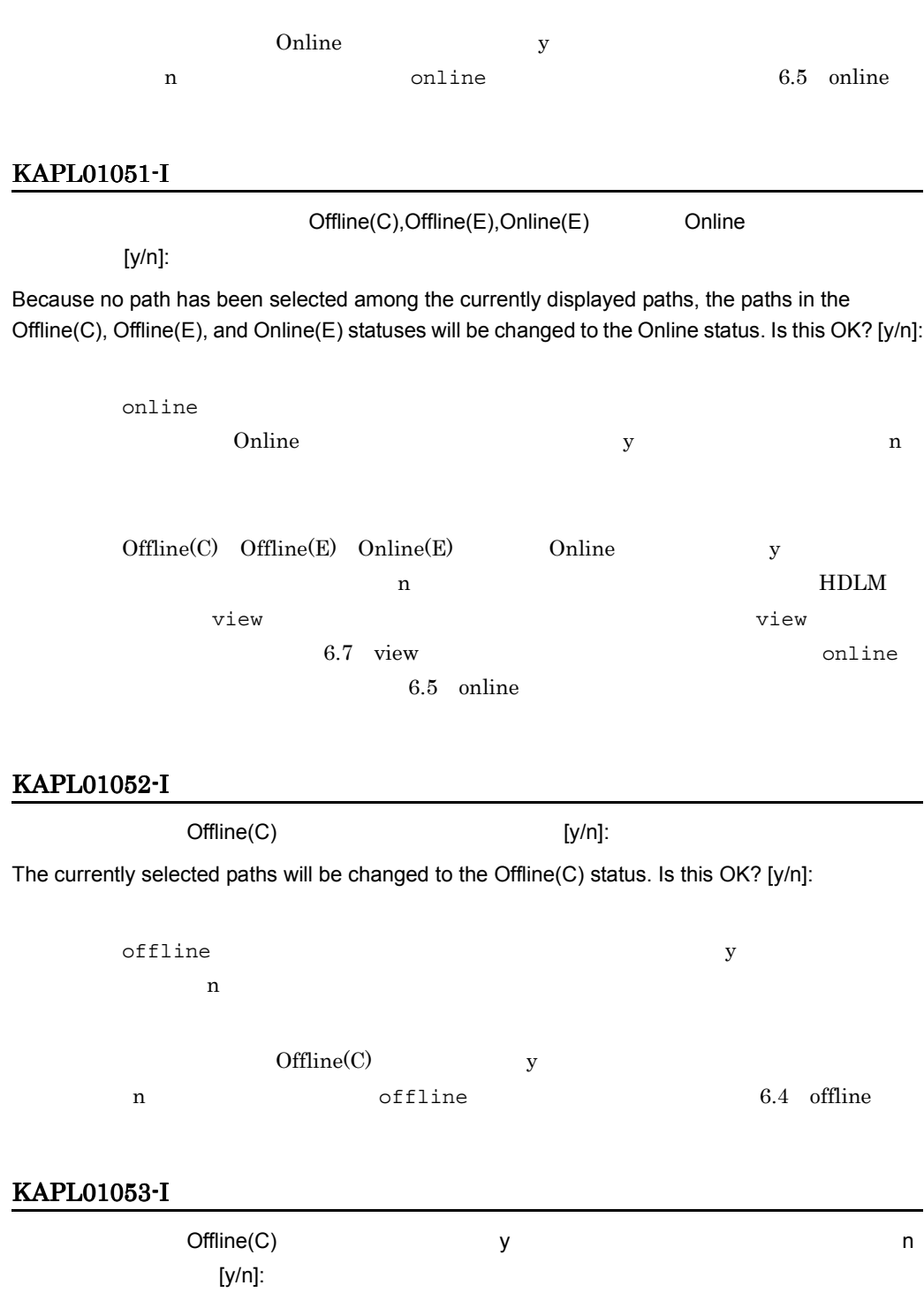

If you are sure that there would be no problem when the path is placed in the Offline(C) status, enter y. Otherwise, enter n. [y/n]:

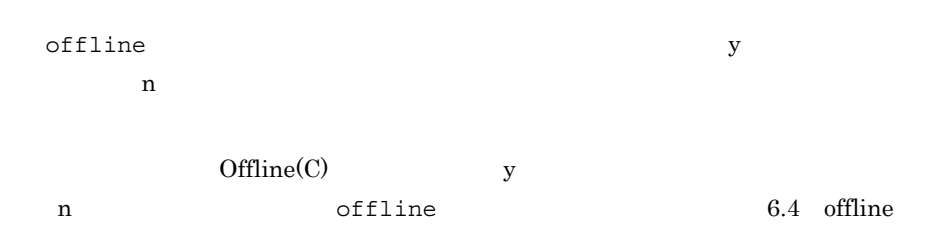

8. メッセージ

#### KAPL01054-W

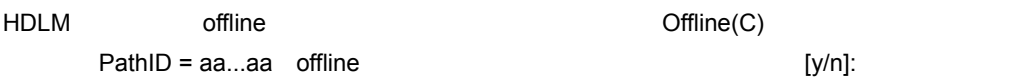

During the offline operation processing of the HDLM command, a path that cannot be placed in the Offline(C) status was detected. PathID = aa...aa Would you like to continue the processing of the offline operation? [y/n]:

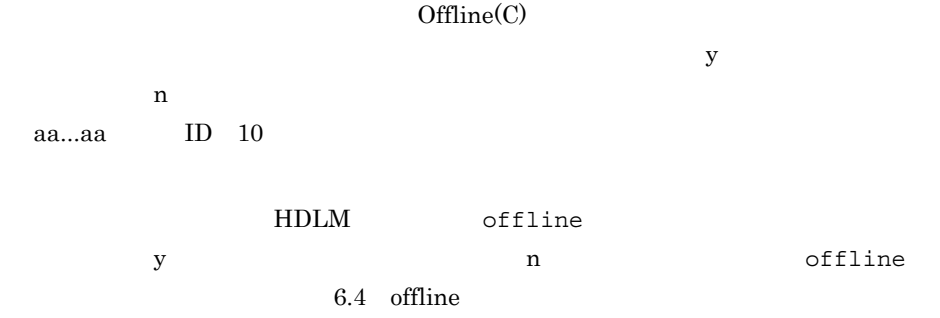

#### KAPL01055-I

 $a$ aa...aa  $Offline(C)$  [y/n]: All the paths which pass the specified aa...aa will be changed to the Offline(C) status. Is this OK? [y/n]:

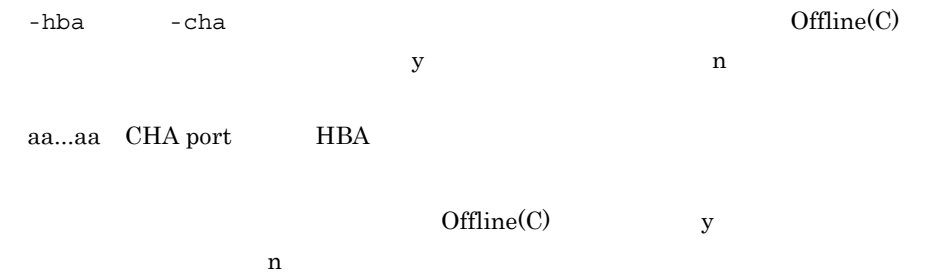

# KAPL01056-I

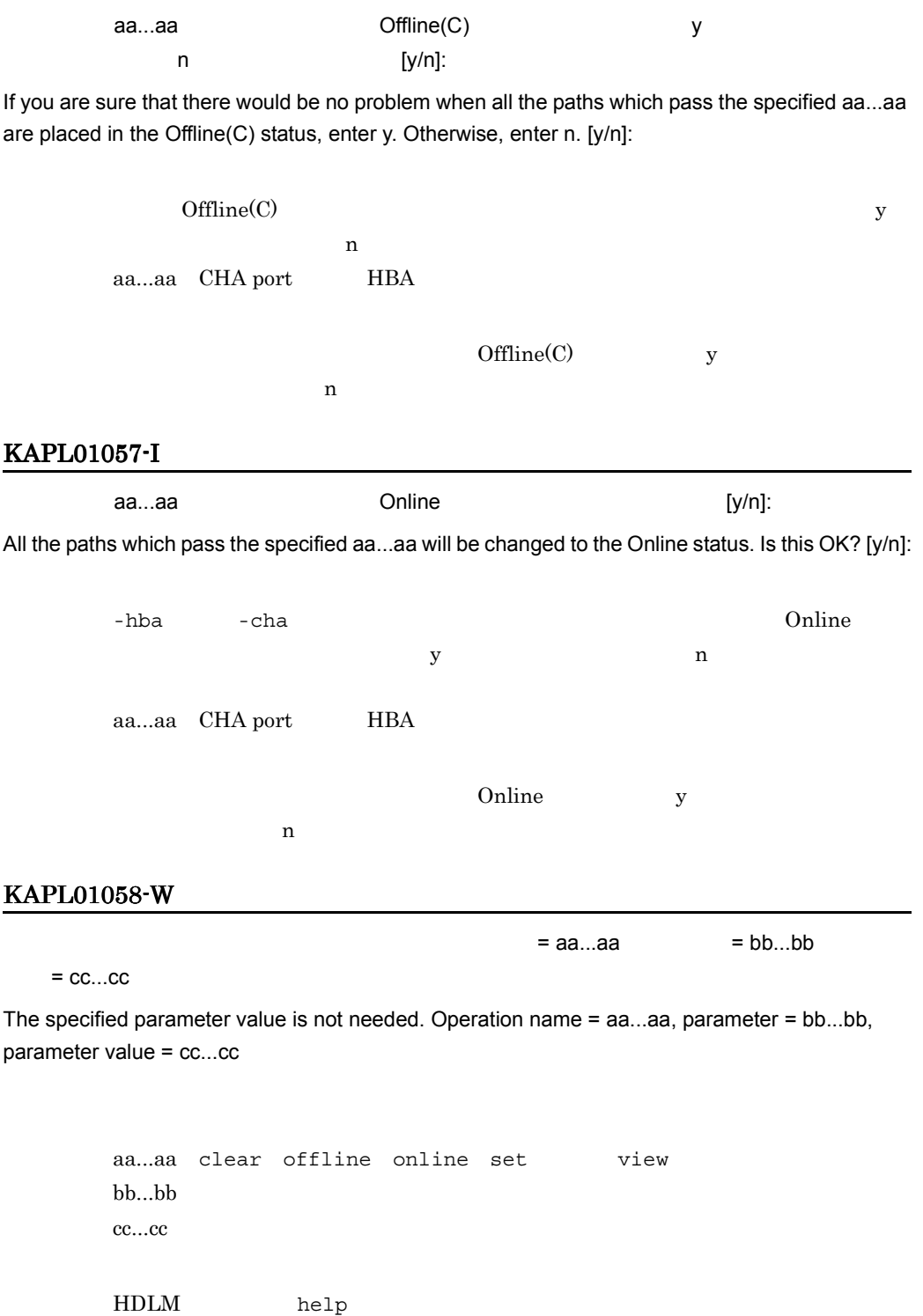

dd...dd view set HDLM help  $h$ help 6.3 help 6.3 help  $\pm$  aa...aa $=$ a $\pm$  $n$ aa...aa online offline set clear aa...aa bb...bb = cc...cc = dd...dd aa...aa path(s) were successfully placed bb...bb; cc...cc path(s) were not. Operation name = dd...dd online the offline that offline  $\delta$ aa...aa online the offline bb...bb Online Offline(C) cc...cc online offline

# KAPL01060-I

KAPL01061-I

 $10$ 

The user terminated the operation. Operation name = aa...aa

aa...aa bb...bb cc...cc

Cannot specify the parameter cc...cc at the same time if you specify parameter aa...aa and parameter value bb...bb. Operation name = dd...dd

KAPL01059-W パラメタ aa...aa にパラメタ値 bb...bb を指定した場合,同時にパラメタ cc...cc は指定できませ  $= dd...dd$ 

help 6.3 help 6.3 help

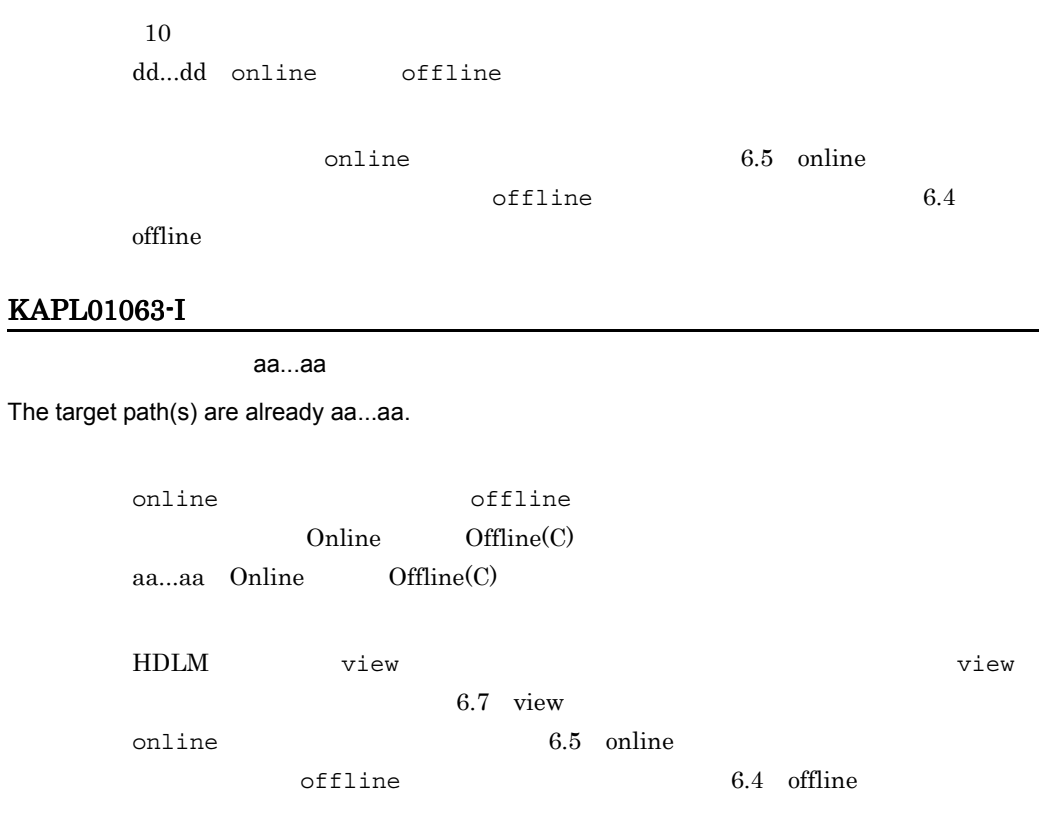

# KAPL01068-I

Enter a license key:

# KAPL01069-W

The entered license key is invalid.

The entered license key is invalid. Renewal of the license key will now stop.

 $3$ 

#### KAPL01071-I

The permanent license was installed.

#### KAPL01072-I

 $a$ a $\dots$ aa $a$ The emergency license was installed. The license expires on aa...aa. aa...aa  $4$  / 01 12 / 01 31

# KAPL01073-E

The temporary license expired.

#### KAPL01074-E

The emergency license expired.

# KAPL01075-E

**HDLM** マステムステム

A fatal error occurred in HDLM. The system environment is invalid.

HDLM

#### KAPL01076-I

The permanent license has been installed.

# KAPL01077-W

The path configuration definition has not been set.

dlmdefpath

dlmdefpath dlmdefpath dlmdefpath and almost the distribution of the distribution of the distribution of the distribution of the distribution of the distribution of the distribution of the distribution of the distribution o 7.4 dlmdefpath HDLM

#### KAPL01079-W

The intermittent error monitoring function cannot be set up because automatic failback is disabled.

HDLM

#### KAPL01080-W

The error monitoring interval and the number of times that the error is to occur conflict with the automatic failback checking interval.

8. メッセージ

#### KAPL01081-E

 $=$ aa...aa

The license key file is invalid. File name = aa...aa

aa...aa /var/tmp/hdlm\_license

/var/tmp/hdlm\_license

#### KAPL01082-E

aa...aa

There is no installable license key in the license key file. File name = aa...aa

#### HDLM  $\overline{A}$

インストール可能なライセンスキーがライセンスキーファイル内にありません。ファイル名 =

aa...aa /var/tmp/hdlm\_license

/var/tmp/hdlm\_license

### KAPL01083-I

= aa...aa

There is no license key file. File name = aa...aa

aa...aa /var/tmp/hdlm\_license

 $H\text{DLM}$ 

#### HDLM

/var/tmp/hdlm\_license

#### KAPL01084-W

 $=$ aa...aa

An attempt to delete the license key file has failed. File name = aa...aa

aa...aa /var/tmp/hdlm\_license

/var/tmp/hdlm\_license

## KAPL01088-W

 $=$  aa...aa  $=$   $\pm$ 

 $bb...bb$  = cc...cc

The specified parameter values cannot be specified at the same time. Operation name = aa...aa, parameter = bb...bb, parameter values = cc...cc

> aa...aa view bb...bb cc...cc HDLM help  $h$

help 6.3 help 6.3 help

### KAPL01089-E

HDLM set -lic オペレーション set -lic オペレーション こうしょうかい

One of the following was executed at the same time as an HDLM command set -lic operation: another set -lic operation, or an update of the license for an update installation.

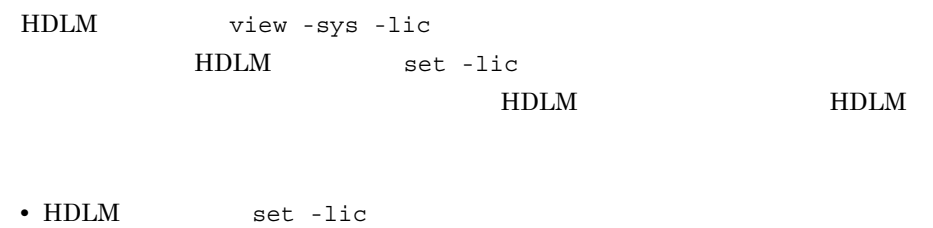

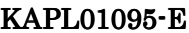

 $HDLM = aa...aa$ 

• HDLM set -lic

An attempt to acquire the HDLM version information has failed. details = aa...aa

aa...aa

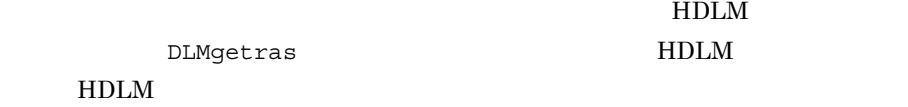

 $H$ DLM

### KAPL01096-E

Service Pack  $\blacksquare$ 

An attempt to acquire the Service Pack version information has failed. details = aa...aa

aa...aa

DLMgetras HDLM

HDLM  $\blacksquare$ 

KAPL01097-W

 $[y/n]$ : [y/n]: [y/n]: [y/n]: [y/n]: [y/n]: [y/n]: [y/n]: [y/n]: [y/n]: [y/n]: [y/n]: [y/n]: [y/n]: [y/n]: [y/n]: [y/n]: [y/n]: [y/n]: [y/n]: [y/n]: [y/n]: [y/n]: [y/n]: [y/n]: [y/n]: [y/n]: [y/n]: [y/n]: [y/n]: [y/n]: [y/n

# All the current trace files will be deleted. Is this OK? [y/n]

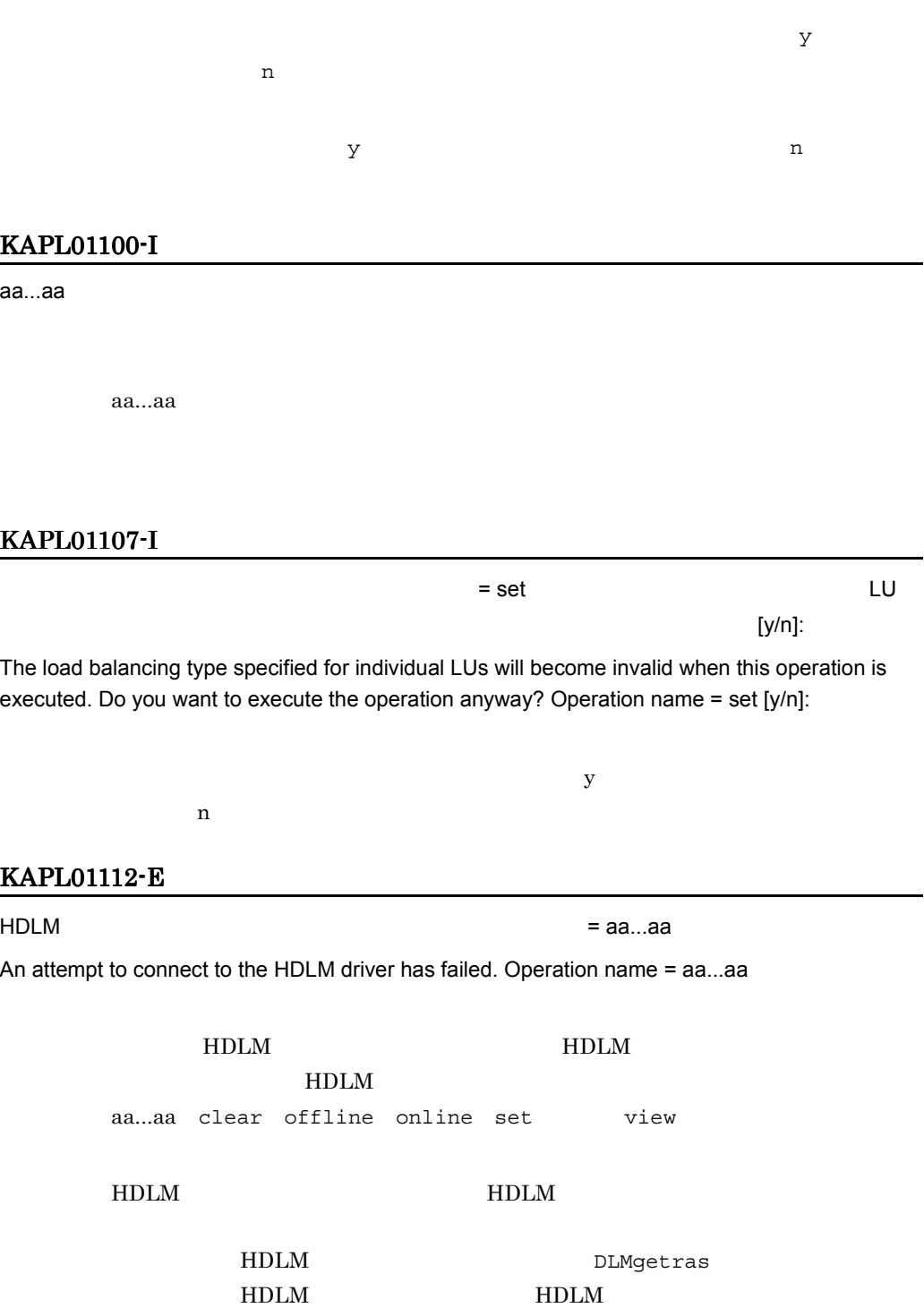

DLMgetras  $7.2$  DLMgetras

 $HDLM$ 

#### KAPL01114-W

"dlnkmgr view -sys -audlog"

The audit log configuration file does not exist. Restart the HDLM Manager, and execute the "dlnkmgr view -sys -audlog" command and check the setting.

```
dlnkmgr view -sys -audlog
                           dlnkmgr set -audlog
dlnkmgr set -audfac
```
#### KAPL01115-W

"dlnkmgr view -sys -audlog"

The audit log configuration file cannot be opened. Execute the "dlnkmgr view -sys -audlog" command and check whether a normal result is displayed.

> dlnkmgr view -sys -audlog  $HDLM$   $HDLM$

#### KAPL01116-W

"dlnkmgr view -sys -audlog"

The audit log configuration file is invalid. Restart the HDLM Manager, and execute the "dlnkmgr view -sys -audlog" command and check the setting.

> dlnkmgr view -sys -audlog dlnkmgr set -audlog

dlnkmgr set -audfac

# KAPL01117-W

An error occurred during processing to read the audit log configuration file.

HDLM **HDLM** 

# KAPL01118-W

An error occurred during processing to output the audit log configuration file.

HDLM **HDLM** 

#### KAPL01119-W

An error occurred during processing to output the audit log configuration file.

HDLM **HDLM** 

#### KAPL01120-W

 $ID = aa...aa, bb...bb$ 

A storage subsystem model ID could not be displayed. Details = aa...aa, bb...bb

 $ID$ 

aa...aa bb...bb

HDLM DLMgetras HDLM **HDLM** 

DLMgetras  $7.2$  DLMgetras HDLM

# 8.3 KAPL03001 KAPL04000

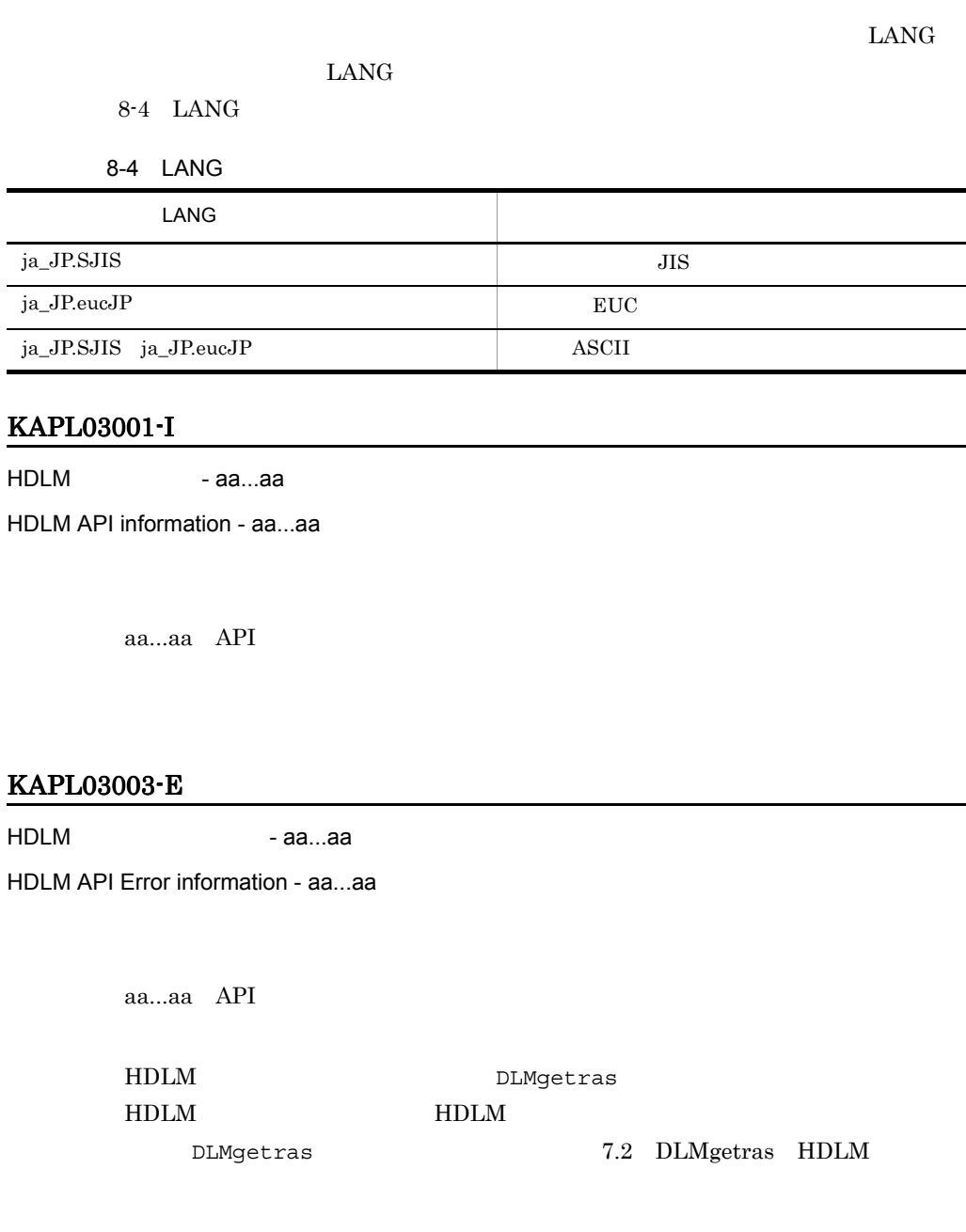

# KAPL03004-C

HDLM - aa...aa

A critical error occurred in the HDLM API. (aa...aa)

÷

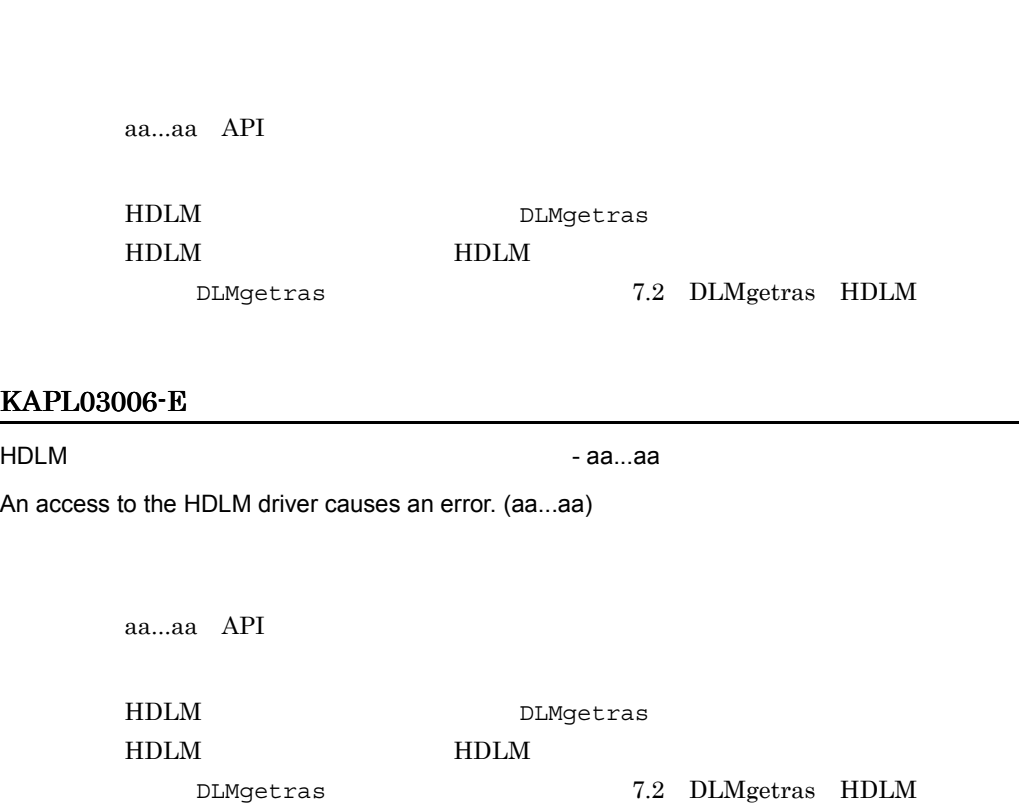

# KAPL03007-E

HDLM - aa...aa

An error occurred during communication with the HDLM manager. (aa...aa)

aa...aa API HDLM DLMgetras HDLM HDLM RIDLM RESERVENCE  $\nonumber \texttt{DLM} \texttt{getras} \quad \texttt{TLM} \texttt{getras} \quad \texttt{HDLM}$ 

# KAPL03008-E

HDLM 7-aa...aa

An error occurred during log input to the HDLM alert driver. (aa...aa)

8. メッセージ

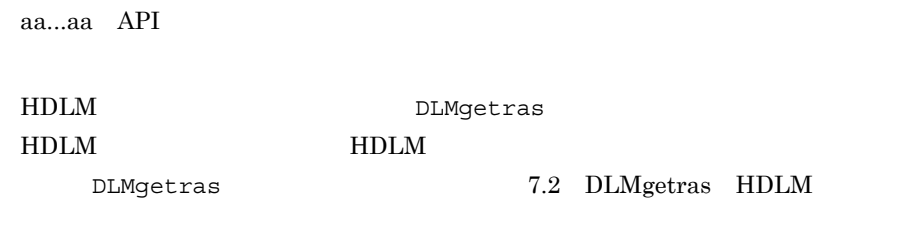

# KAPL03999-E

An unexpected error occurred.

HDLM

HDLM DLMgetras

HDLM **HDLM** 

 $\nonumber \texttt{DLM} \texttt{getras} \quad \texttt{MLM}$ 

ja\_JP.SJIS ja\_JP.eucJP ASCII

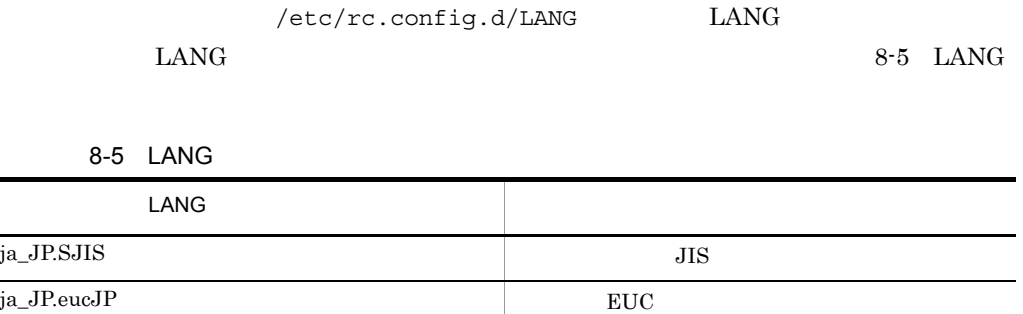

#### KAPL04001-I

HDLM

HDLM manager started.

### KAPL04002-E

HDLM

Could not start the HDLM manager.

HDLM HDLM FINC

HDLM DLMgetras

HDLM **HDLM** 

DLMgetras  $7.2$  DLMgetras HDLM

#### KAPL04003-E

The startup parameter is invalid.

HDLM  $\blacksquare$ 

HDLM DLMgetras

HDLM **HDLM** 

DLMgetras  $7.2$  DLMgetras HDLM

# KAPL04004-I

HDLM

HDLM manager will now terminate.

#### KAPL04008-E

 $(aa...aa)$ 

Cannot open the option definition file (aa...aa).

 $HDLM$ 

aa...aa

# KAPL04009-E

The option definition is invalid.

 $HDLM$ 

KAPL04033-W

HDLM view -sys -sfunc

 $\mathbf{c}$ 

KAPL04033-W HDLM

HDLM extended that the HDLM

view  $6.7$  view

 $\det$  6.6 set  $\det$ 

# KAPL04010-E

Could not open the error log file.

 $HDLM$  /var/

opt/DynamicLinkManager/log/dlmmgr[1-16].log

# KAPL04011-E

Could not output the error log file.

```
/var/opt/DynamicLinkManager/log/
dlmmgr[1-16].log
```
# KAPL04012-E

RC = aa...aa

Could not create a communication pipe. RC = aa...aa

HDLM HDLM THOLM THE SERVER ENDING

aa...aa OS 10

HDLM **HDLM** 

HDLM DLMgetras

DLMgetras  $7.2$  DLMgetras HDLM

### KAPL04013-E

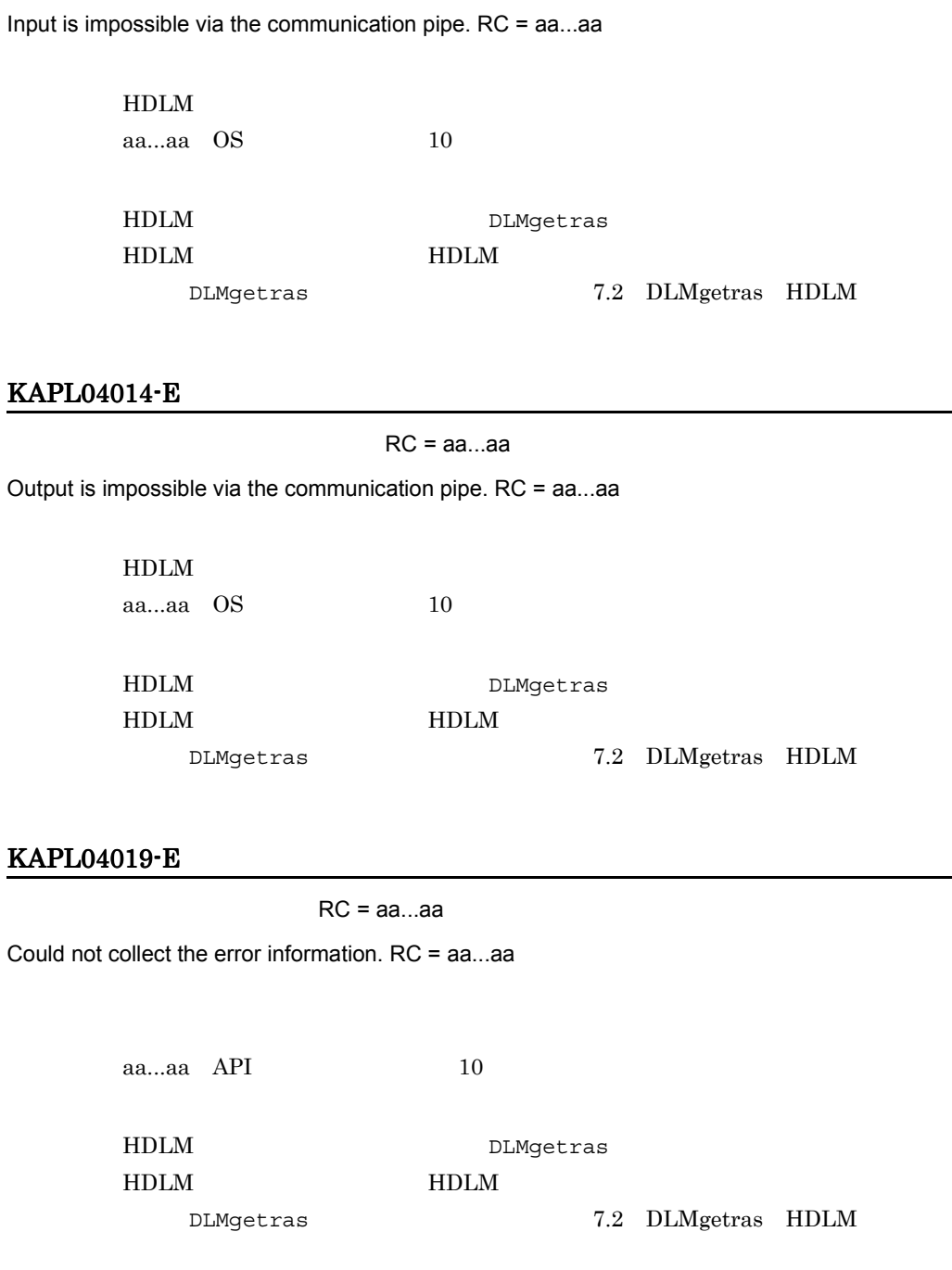

# KAPL04021-I

HDLM - aa...aa

HDLM manager information - aa...aa

aa...aa HDLM

#### KAPL04022-W

HDLM - aa...aa

HDLM manager warning information - aa...aa

aa...aa HDLM

HDLM DLMgetras HDLM HDLM RIDLM RESERVENCE  $\nonumber \texttt{DLM} \texttt{getras} \quad \texttt{L} \quad \texttt{DLM} \texttt{getras} \quad \texttt{HDLM}$ 

#### KAPL04023-E

HDLM - aa...aa

HDLM manager error information - aa...aa

aa...aa HDLM

HDLM DLMgetras HDLM **HDLM** 

DLMgetras  $7.2$  DLMgetras HDLM

#### KAPL04024-C

HDLM - aa...aa

A critical error occurred in the HDLM manager. (aa...aa)

aa...aa HDLM

HDLM DLMgetras

#### HDLM HDLM RIDLM RESERVENCE

DLMgetras  $7.2$  DLMgetras HDLM

# KAPL04025-C

HDLM

A memory shortage occurred in the HDLM manager.

 $HDLM$ 

### KAPL04026-I

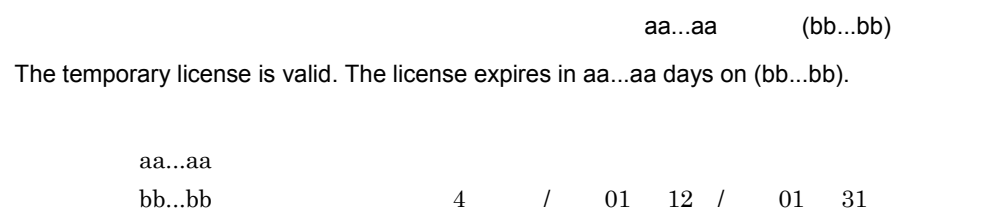

# KAPL04027-I

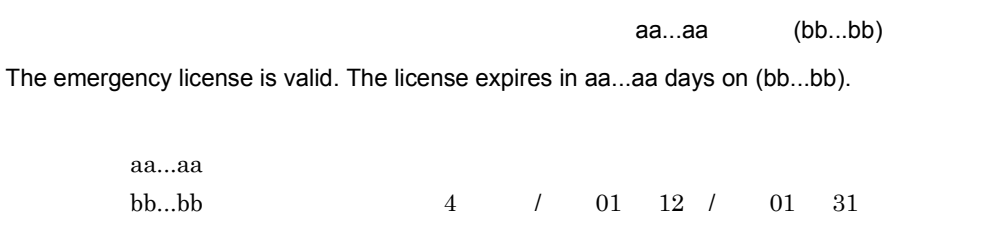

# KAPL04028-E

The temporary license expired.

### KAPL04029-E

The emergency license expired.

#### KAPL04030-E

The temporary license has already expired.

#### KAPL04031-E

The emergency license has already expired.

#### KAPL04032-C

**HDLM** マステムステム

A fatal error occurred in HDLM. The system environment is invalid.

HDLM

HDLM

#### KAPL04033-W

The option definition file was re-created.

HDLM set

 $\det$  5 set  $6.6$  set

# KAPL04034-E

An attempt to create the option definition file has failed.

/etc/opt/DynamicLinkManager/dlmmgr.xml

#### KAPL04035-I

 $=$  aa...aa

The path health check will now start. Total number of paths = aa...aa

aa...aa

#### KAPL04036-I

 $aa...aa$   $= bb...bb$ 

The path health check for the path aa...aa was executed. Number of error paths = bb...bb

aa...aa bb...bb

# KAPL04037-I

 $ID = aa...aa$ 

The path health check completed normally. Path ID = aa...aa

aa...aa:ヘルスチェックを行ったパスのパス ID

# KAPL04042-I

HDLM SNMP TRAP - aa...aa HDLM SNMP TRAP information - aa...aa

aa...aa Start Stop

# KAPL04045-I

 $HDLM$  SNMP TRAP  $Tran$  ID = aa...aa, IP  $=$  bb...bb,  $=$  $cc...cc$ , Community = dd...dd, Trap = ee...ee

HDLM SNMP TRAP was sent. Trap ID = aa...aa, IP Address = bb...bb, Port Number= cc...cc, Community = dd...dd, Trap Data = ee...ee

> aa...aa Trap ID bb...bb Trap IP cc...cc Trap dd...dd Trap Community ee...ee

# 8.5 KAPL05001 KAPL06000

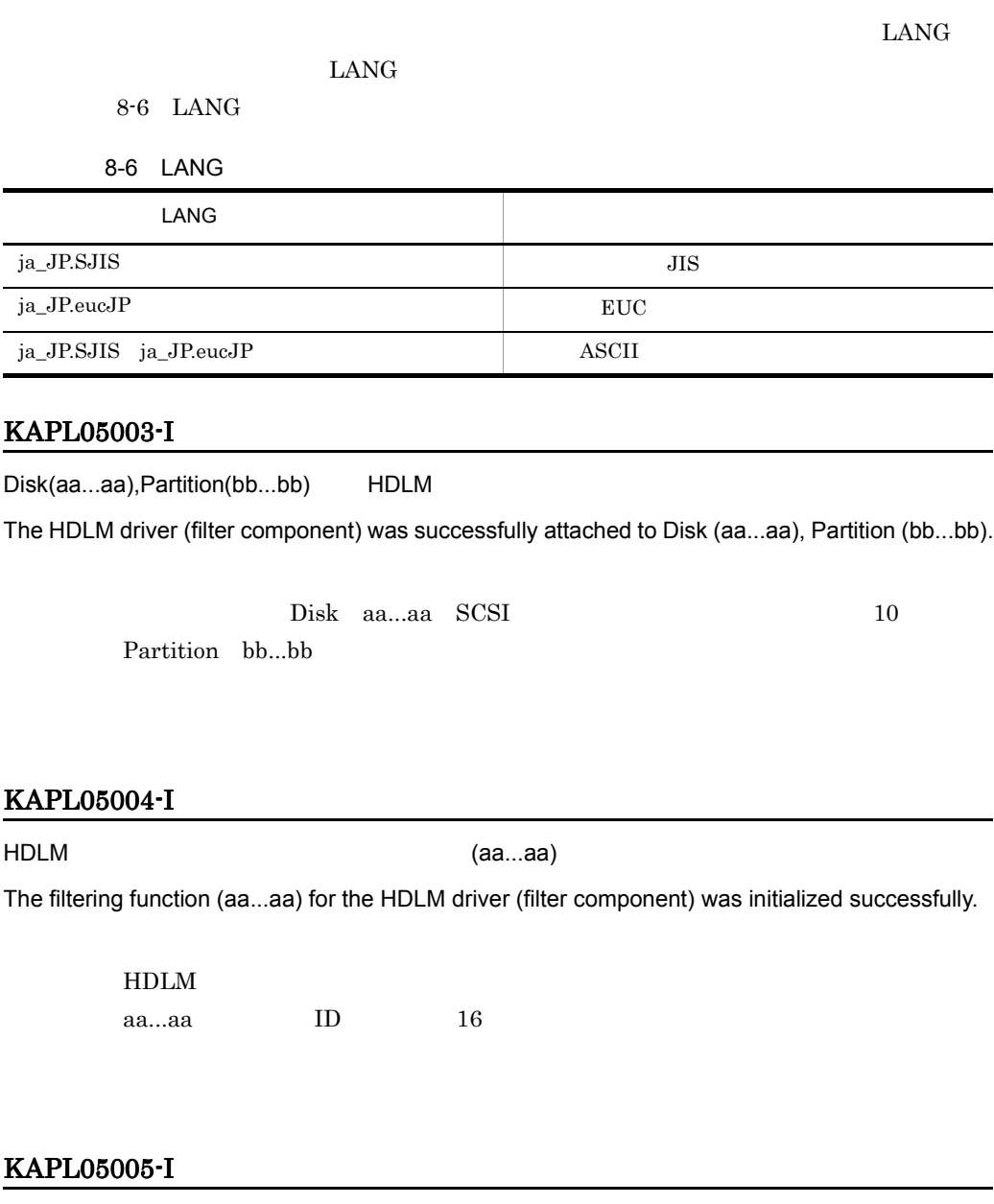

HDLM (aa...aa)

The control function (aa...aa) for the HDLM driver (filter component) was initialized successfully.

HDLM

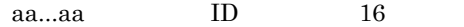

# KAPL05008-E

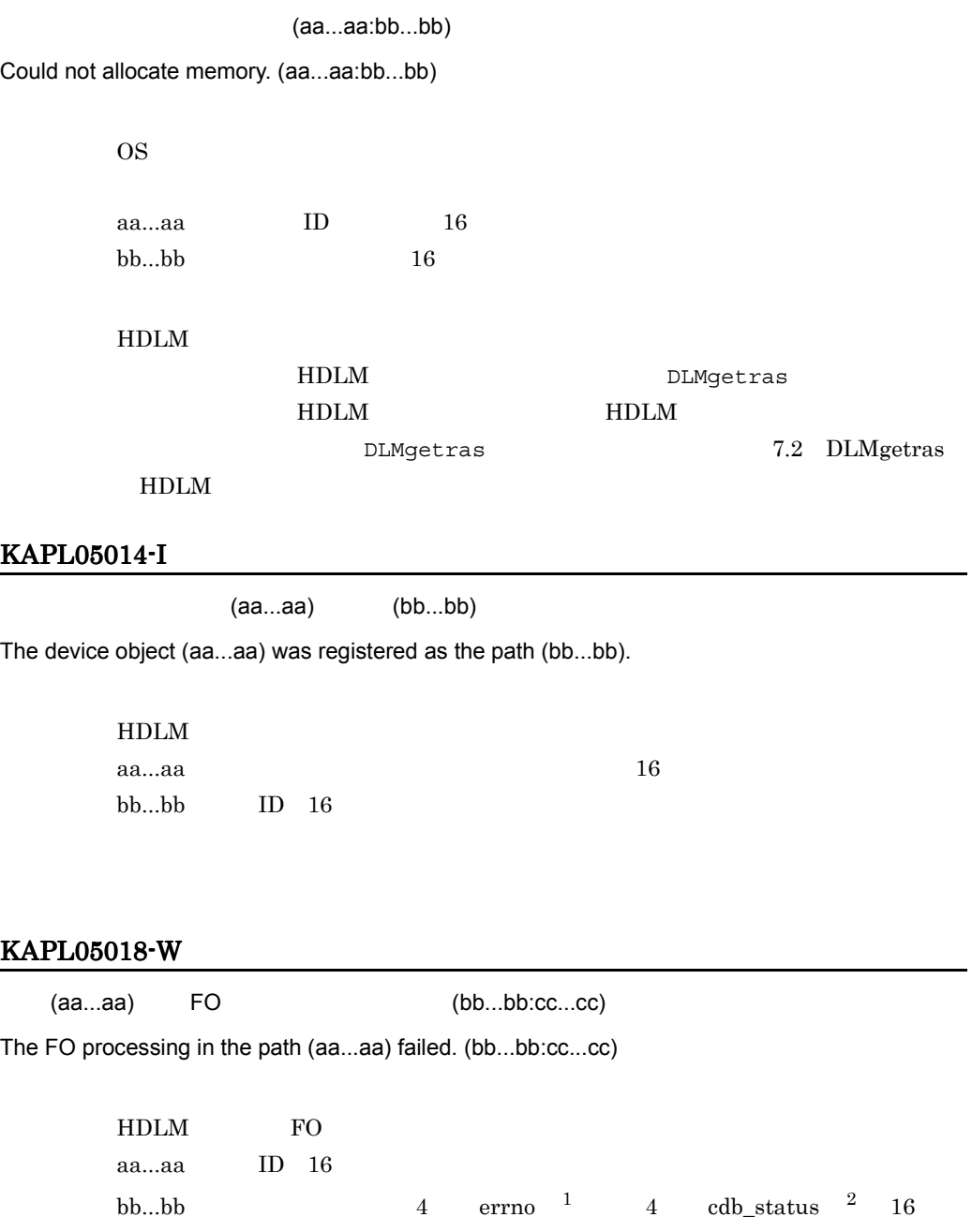

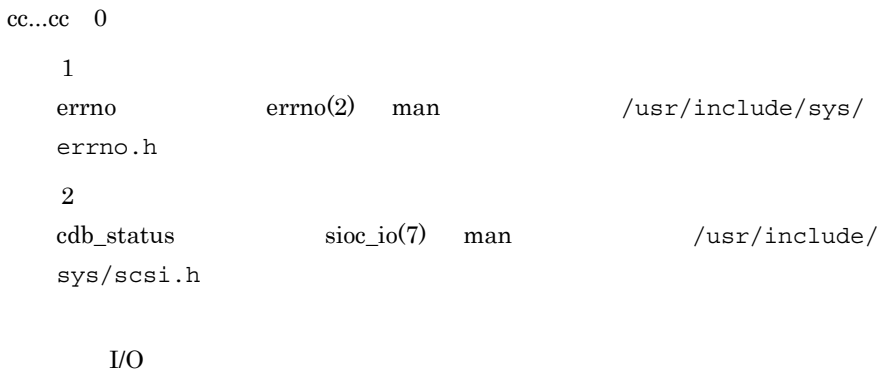

#### KAPL05019-I

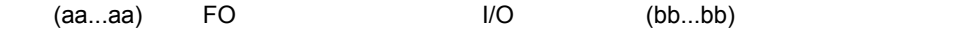

The FO processing in the path (aa...aa) finished. The I/O request was processed in the path (bb...bb).

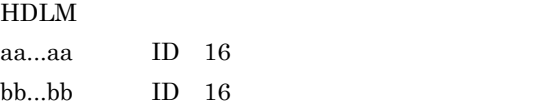

# KAPL05020-I

IOCTL(aa...aa) Processing of IOCTL(aa...aa) will now start.

> **IOCTL** aa...aa IOCTL 16

### KAPL05021-I

IOCTL(aa...aa) Processing of IOCTL(aa...aa) completed normally.

> IOCTL aa...aa IOCTL 16

IOCTL(aa...aa) (bb...bb:cc...cc) Could not process the IOCTL(aa...aa). (bb...bb:cc...cc) **IOCTL** aa...aa IOCTL 16  $bb...bb 0$  $cc...cc \quad 0$ HDLM HDLM HDLM HDLM DLMgetras  $HDLM$  **HDLM** DLMgetras 2.2

DLMgetras HDLM

# KAPL05601-E

IOCTL(aa...aa) SCSI Code = bb...bb, HDLM Minor = cc...cc, ErrorCode = dd...dd

An error was received during processing of an IOCTL (aa...aa). SCSI Code = bb...bb , HDLM Minor = cc...cc, ErrorCode = dd...dd

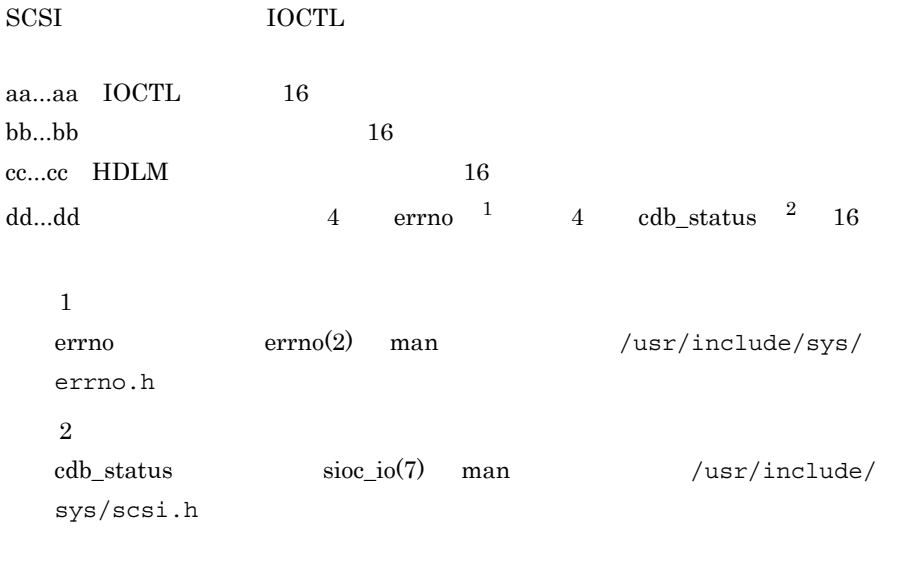

ID KAPL05602-E LU

#### KAPL05602-E

IOCTL(aa...aa) 8CSI Code = bb...bb,

PathID = cc...cc, ErrorCode = dd...dd

An error was received from the disk driver during processing of an IOCTL (aa...aa). SCSI Code = bb...bb, PathID = cc...cc, ErrorCode = dd...dd

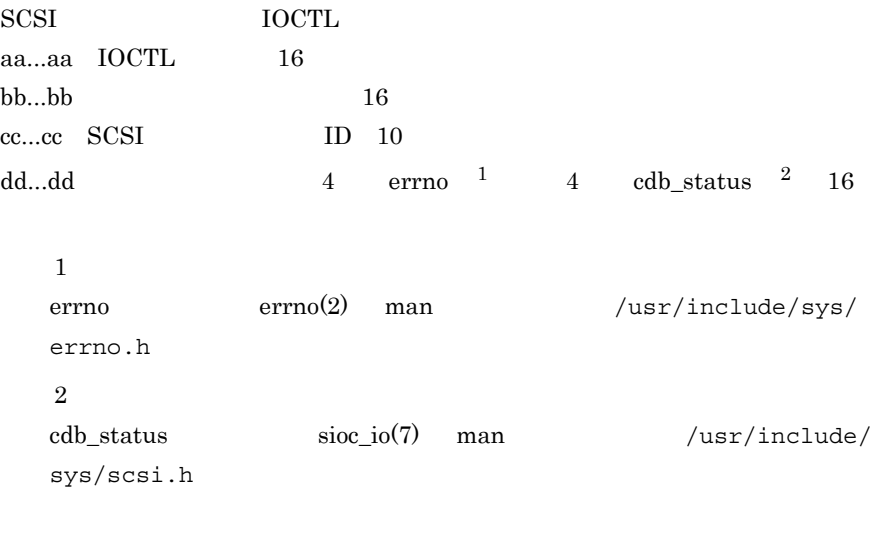

LU  $\mathcal{L}$ 

## KAPL05603-E

Offline IOCTL(aa...aa) MEDLM Minor = bb...bb An Offline path exists, so ioctl (aa...aa) processing cannot be executed. HDLM Minor = bb...bb Offline HDLM FIDLM EOCTL aa...aa IOCTL 16 bb...bb HDLM 16 HDLM Online **IOCTL**
#### KAPL05604-W

IOCTL(aa...aa) **COLL** SCSI Code = bb...bb, HDLM Minor = cc...cc, ErrorCode = dd...dd

An error was received during processing of an IOCTL (aa...aa). SCSI Code = bb...bb, HDLM Minor = cc...cc, ErrorCode = dd...dd

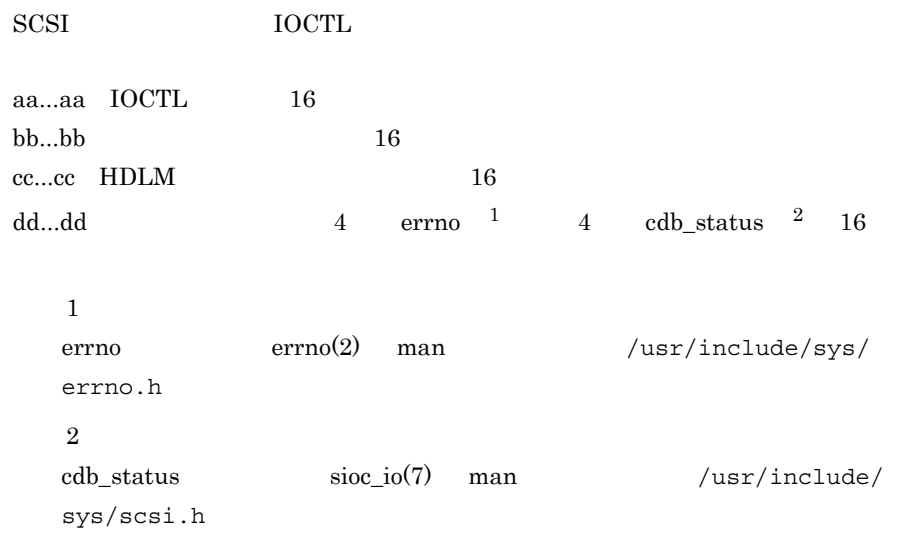

IOCTL システムコールを発行したアプリケーションの動作が正しいか確認してくだ

# KAPL05605-W

IOCTL(aa...aa) 8CSI Code = bb...bb, PathID = cc...cc, ErrorCode = dd...dd

An error was received from the disk driver during processing of an IOCTL (aa...aa). SCSI Code = bb...bb, PathID = cc...cc, ErrorCode = dd...dd

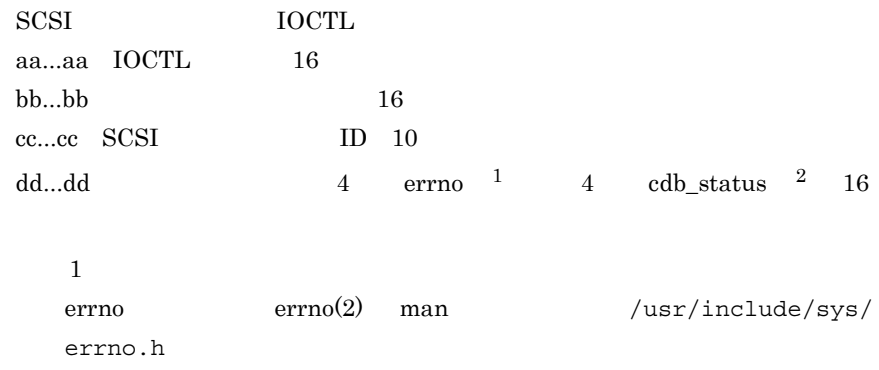

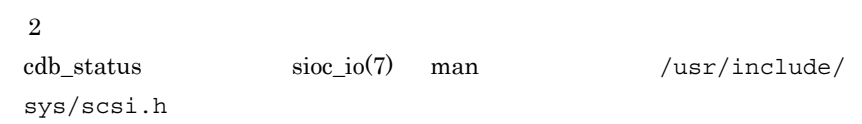

IOCTL システムコールを発行したアプリケーションの動作が正しいか確認してくだ

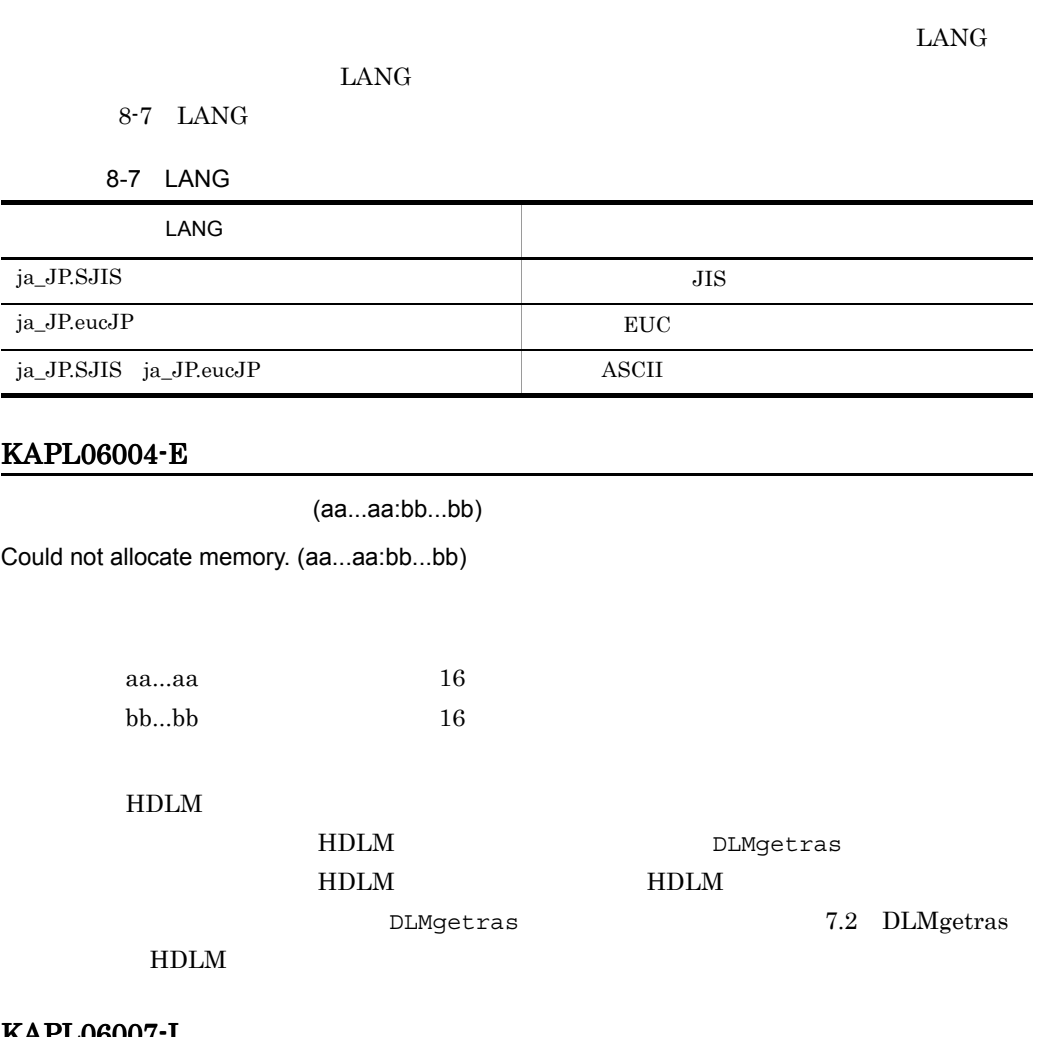

# KAPL06007-I

IOCTL(aa...aa)

IOCTL processing (aa...aa) will now start.

 $IOCTL$ aa...aa IOCTL 16 8. メッセージ

# KAPL06008-I

IOCTL(aa...aa)

IOCTL processing (aa...aa) completed normally.

**IOCTL** 

aa...aa IOCTL 16

# KAPL06010-E

IOCTL(aa...aa) (bb...bb:cc...cc) Could not process the IOCTL(aa...aa). (bb...bb:cc...cc)

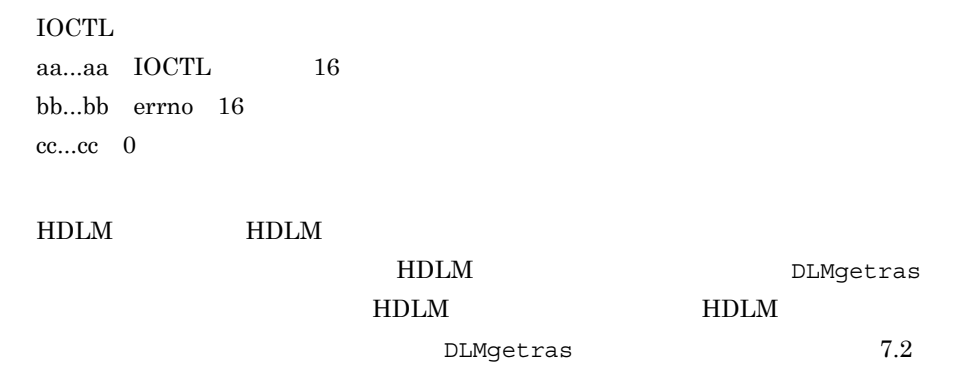

DLMgetras HDLM

#### KAPL06013-E

 $(aa...aa:bb...bb)$ 

Could not write log information into the log buffer. (aa...aa:bb...bb)

aa...aa $16$ bb...bb 16

HDLM

DLMgetras HDLM

HDLM DLMgetras

7.2 DLMgetras HDLM

# KAPL06014-E

(aa...aa:bb...bb)

Could not write emergency information into the emergency information buffer. (aa...aa:bb...bb)

aa...aa $16$  $bb...bb$  16

 $H\text{DLM}$ 

DLMgetras)を実行して障害情報を取得し,HDLM の購入元会社,または HDLM DLMgetras

7.2 DLMgetras HDLM

# 8.7 KAPL07001 KAPL08000

#### $_{\rm{LANG}}$

 $LMG$ 

8-8 LANG

8-8 LANG

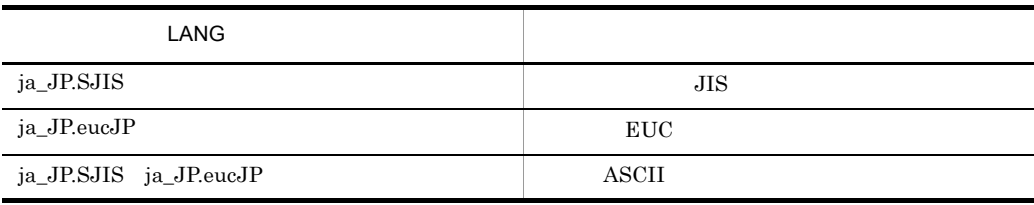

# KAPL07819-I

aa...aa bb...bb cc...cc dd...dd

Data for maintenance: aa...aa bb...bb cc...cc dd...dd.

aa...aa 1 10 bb...bb  $10$ cc...cc 2 10 dd...dd 3 10

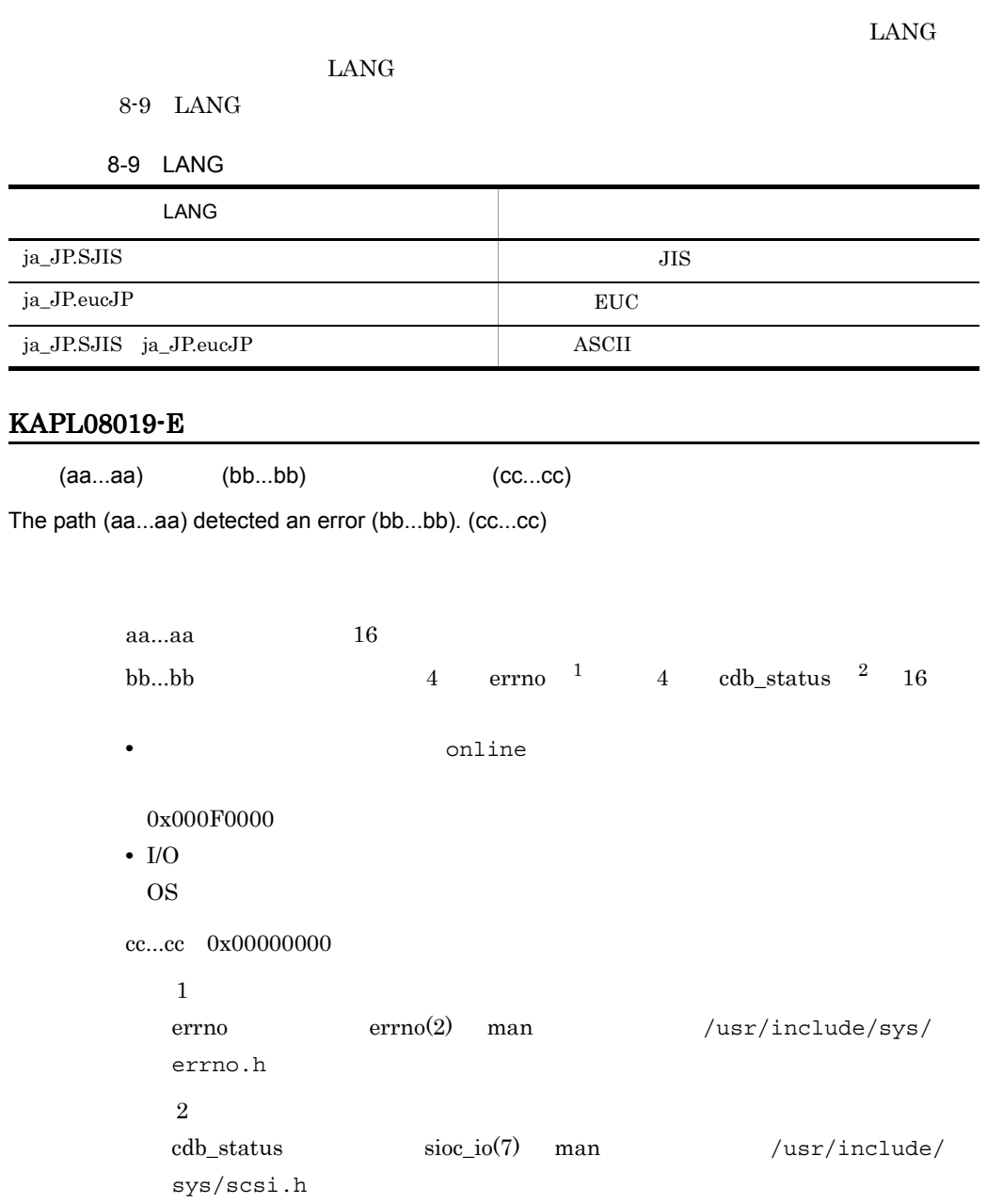

#### KAPL08022-E

```
ErrorCode = aa...aa, PathID = bb...bb, PathName =
cc...cc.dd...dd.ee...ee.ff...ff, DNum = gg...gg, HDevName = hh...hh
A path error occurred. ErrorCode = aa...aa, PathID = bb...bb, PathName = 
cc...cc.dd...dd.ee...ee.ff...ff, DNum = gg...gg, HDevName = hh...hh
```

```
aa...aa\qquad \qquad \text{4} \qquad \text{errno} \quad \text{1} \qquad \qquad \text{4} \qquad \text{cdb\_status} \quad \text{2} \quad \text{16}• The settlement online \bullet0x000F0000
• I/O
 OS OS
bb...bb ID view -path PathID 10
cc...cc view -path PathName 16
dd...dd  view -path PathName 16
ee...ee ID view -path PathName 16
ff...ff LU view -path PathName 16
gg...gg Dev view -path DNum 10
hh...hh  view -path HDevName
   1errno errno(2) man /usr/include/sys/
   errno.h
   \overline{2}\text{cdb\_status} \text{sloc\_io(7)} man /\text{usr/include}/sys/scsi.h
```
 $5.3$ 

# KAPL08023-I

PathID = aa...aa, PathName = bb...bb.cc...cc.dd...dd.ee...ee, DNum = ff...ff,

HDevName = gg...gg

A path was recovered. PathID = aa...aa, PathName = bb...bb.cc...cc.dd...dd.ee...ee, DNum = ff...ff, HDevName = gg...gg

aa...aa ID view -path PathID 10

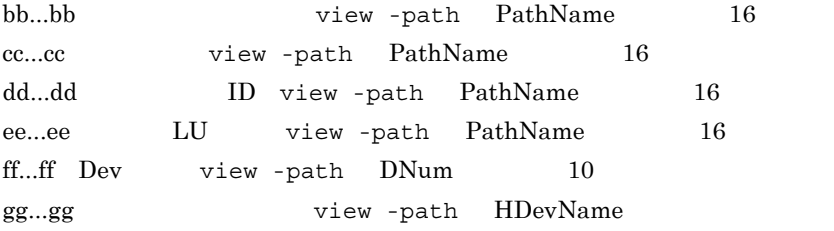

# KAPL08026-E

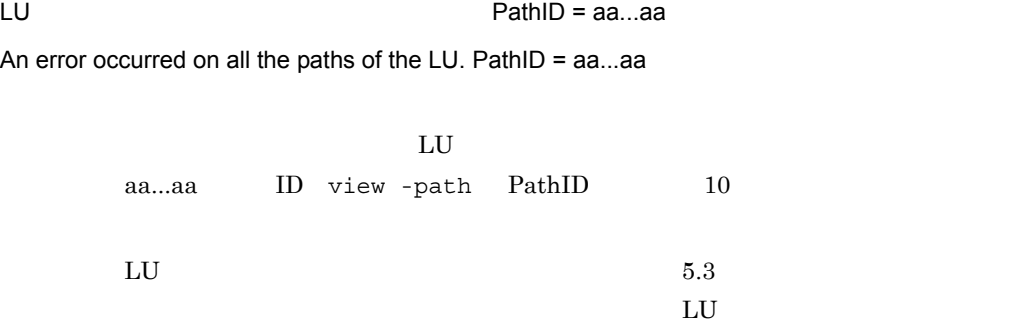

#### KAPL08027-E

 $PathID = aa...aa$ 

A path was excluded from the items subject to automatic failback. PathID = aa...aa

aa...aa ID view -path PathID 10

 $5.3$ 

# KAPL08032-I

 $PathID = aa...aa$ 

A path was recovered. (PathID = aa...aa)

Online aa...aa ID view -path PathID 10 8. メッセージ

# KAPL09002-E

The disk does not have sufficient free space.

 $H$ DLM

/opt および /var 以下の空き容量を増やしてから再実行してください。

KAPL09006-E

Could not install HDLM.

HDLM

#### KAPL09019-E

An attempt to cancel the registration of the bundle PP name of Hitachi Network Objectplaza Trace Library 2 failed. Uninstall Hitachi Network Objectplaza Trace Library 2 by referring to HDLM User's Guide section "Uninstalling Hitachi Network Objectplaza Trace Library (HNTRLib2)".

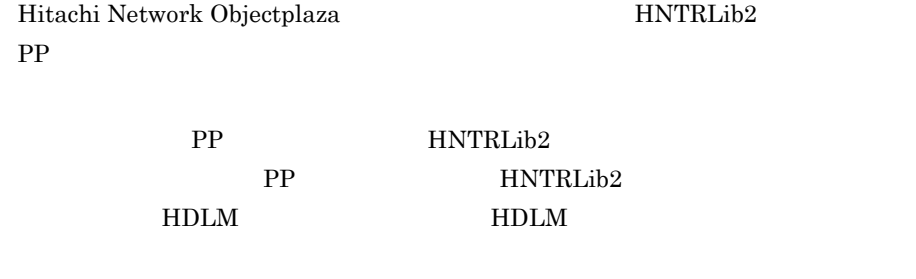

# KAPL09020-E

An attempt to uninstall Hitachi Network Objectplaza Trace Library 2 failed.

HNTRLib<sub>2</sub>

# HNTRL<sub>ib2</sub>

#### に失敗した場合は,HDLM の購入元会社,または HDLM の保守契約があれば保守

# KAPL09021-E

An attempt to register the bundle PP name of Hitachi Network Objectplaza Trace Library 2 failed.

HNTRLib2 PP

HDLM **HDLM** 

# KAPL09023-E

A file or directory related to HDLM could not be found. Re-install HDLM.

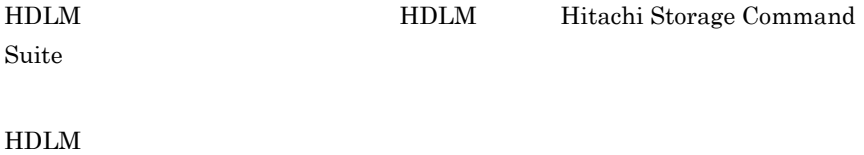

# KAPL09026-I

Hitachi Network Objectpraza Trace Library 2 wasn't uninstalled because it was being used for other products.

Hitachi Network Objectplaza 
HNTRLib2

# KAPL09028-E

An attempt to install Hitachi Network Objectplaza Trace Library 2 failed.

Hitachi Network Objectplaza 
HNTRLib2

HDLM **HDLM** 

# KAPL09076-I

The permanent license was installed.

# KAPL09077-I

The temporary license was installed. The license expires on aa...aa.

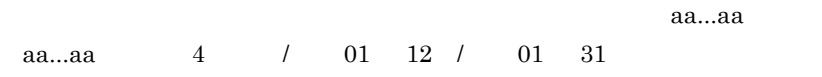

# KAPL09078-I

The emergency license was installed. The license expires on aa...aa.

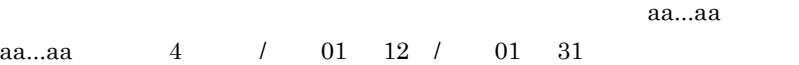

#### KAPL09079-I

The permanent license has been installed.

### KAPL09080-I

The temporary license has been installed. The license expires on aa...aa.

 $a$ a...aa  $a$ 

aa...aa:西暦(4 けた)/ 月(01 12 / 日(01 31

# KAPL09081-I

The emergency license has been installed. The license expires on aa...aa.

 $a$ a...aa  $a$ aa...aa  $\frac{4}{10}$   $\frac{1}{12}$   $\frac{1}{10}$   $\frac{31}{31}$ 

#### KAPL09082-W

The temporary license expired.

#### KAPL09083-W

The emergency license expired.

#### KAPL09086-W

The license key is invalid.

# KAPL09087-E

The entered license key is invalid. Renewal of the license key will now stop. Obtain a valid license key, and then re-install HDLM.

#### KAPL09088-E

The entered license key is invalid. The HDLM installation will now terminate. Obtain a valid license key, and then re-install HDLM.

# KAPL09089-W

License information cannot be acquired.

/var/tmp/hdlm license

 $KAPL09200-I$  1

/var/tmp/hdlm license

#### KAPL09090-W

This operation will now be continued without updating the license.

# KAPL09091-E

A fatal error occurred in HDLM. The system environment is invalid. Contact your HDLM vendor or the maintenance company if there is a maintenance contract of HDLM.

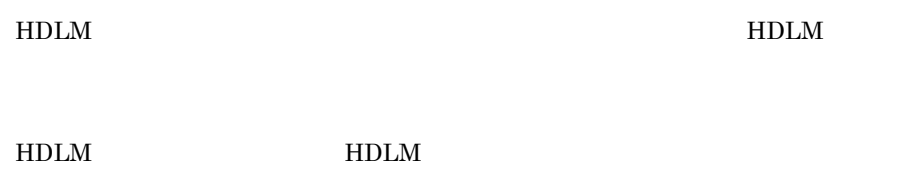

# KAPL09099-I

Additional information: aa...aa

aa...aa

# KAPL09112-E

The license key file is invalid. File name = aa...aa

Place the correct license key file in the designated directory (/var/tmp/hdlm\_license), in a user-specified directory or with a user-specified file name, and then re-install HDLM.

aa...aa /var/tmp/hdlm\_license

/var/tmp/

hdlm license

# KAPL09113-E

There is no installable license key in the license key file. File name = aa...aa

Make sure that the license key file is correct, and then re-install HDLM.

HDLM  $\overline{A}$ 

aa...aa /var/tmp/hdlm license

/var/tmp/hdlm\_license

# KAPL09114-I

There is no license key file. File name = aa...aa

aa...aa /var/tmp/hdlm\_license

#### KAPL09115-W

An attempt to delete the license key file has failed. File name = aa...aa

aa...aa /var/tmp/hdlm\_license

/var/tmp/hdlm\_license

# KAPL09120-E

There is no license key file. File name = aa...aa

aa...aa /var/tmp/hdlm\_license

JP1/NETM/

 $DM$ /var/tmp/hdlm\_license

#### KAPL09135-E

One of the following was executed at the same time as an HDLM command set -lic operation: another set -lic operation, or an update of the license for an update installation.

HDLM set -lic HDLM

view -sys -lic

set -lic

 $HDLM$   $HDLM$ 

set -lic HDLM

# KAPL09138-E

An attempt to add the aa..aa driver has failed.

aa...aa

HDLM **HDLM** 

# KAPL09139-E

An attempt to remove the aa..aa driver has failed.

aa...aa

HDLM **HDLM** 

#### KAPL09142-E

HDLM aa...aa cannot be performed. Wait a while, and then perform aa...aa again. Error Code =bb...bb

 $HDLM$ 

aa...aa installation uninstallation  $bb...bb$  10

# KAPL09143-E

HDLM aa...aa cannot be performed. Error Code = bb...bb

# KAPL09150-I

The kernel configuration information has been changed.

# KAPL09178-I

After a successful installation, please do the following: aa...aa

aa...aa

# KAPL09200-I

If your license key file is located somewhere else or has a different file name than "hdlm\_license", enter "1". If you will enter the license key text directly, enter "2". [1/2]:

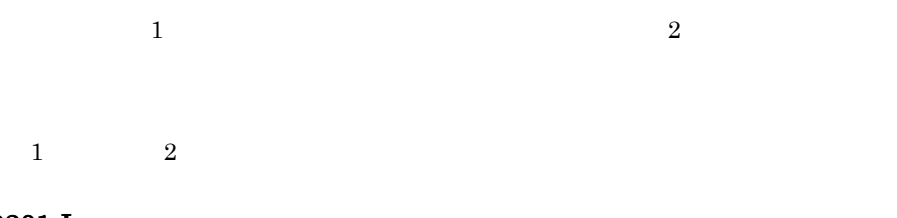

# KAPL09201-I

Enter the absolute path to the license key, including file name :

# KAPL09202-W

The entered absolute path is invalid.

# KAPL09203-W

There is no license key file. File name = aa...aa

aa...aa

# KAPL09204-E

The entered absolute path is invalid. The HDLM installation will now terminate.

#### KAPL09205-E

There is no license key file. The HDLM installation will now terminate. File name = aa...aa

aa...aa

#### KAPL09206-W

The entered value is invalid. Re-enter [1/2]:

1  $2$ 

# KAPL09207-E

The entered absolute path is invalid. Renewal of the license key will now stop.

# KAPL09208-E

There is no license key file. Renewal of the license key will now stop. File name = aa...aa

aa...aa

# KAPL09209-E

The entered value is invalid. Renewal of the license key will now stop.

# KAPL09241-W

An attempt to install an HDLM component failed. Error Code = aa...aa

HDLM aa...aa $10$  $Error Code = 3$   $Error Code = 100$ HDLM (dlminstcomp) Error Code =  $5$  $JDK$   $JRE$   $HDLM$ (dlminstcomp)

Error Code

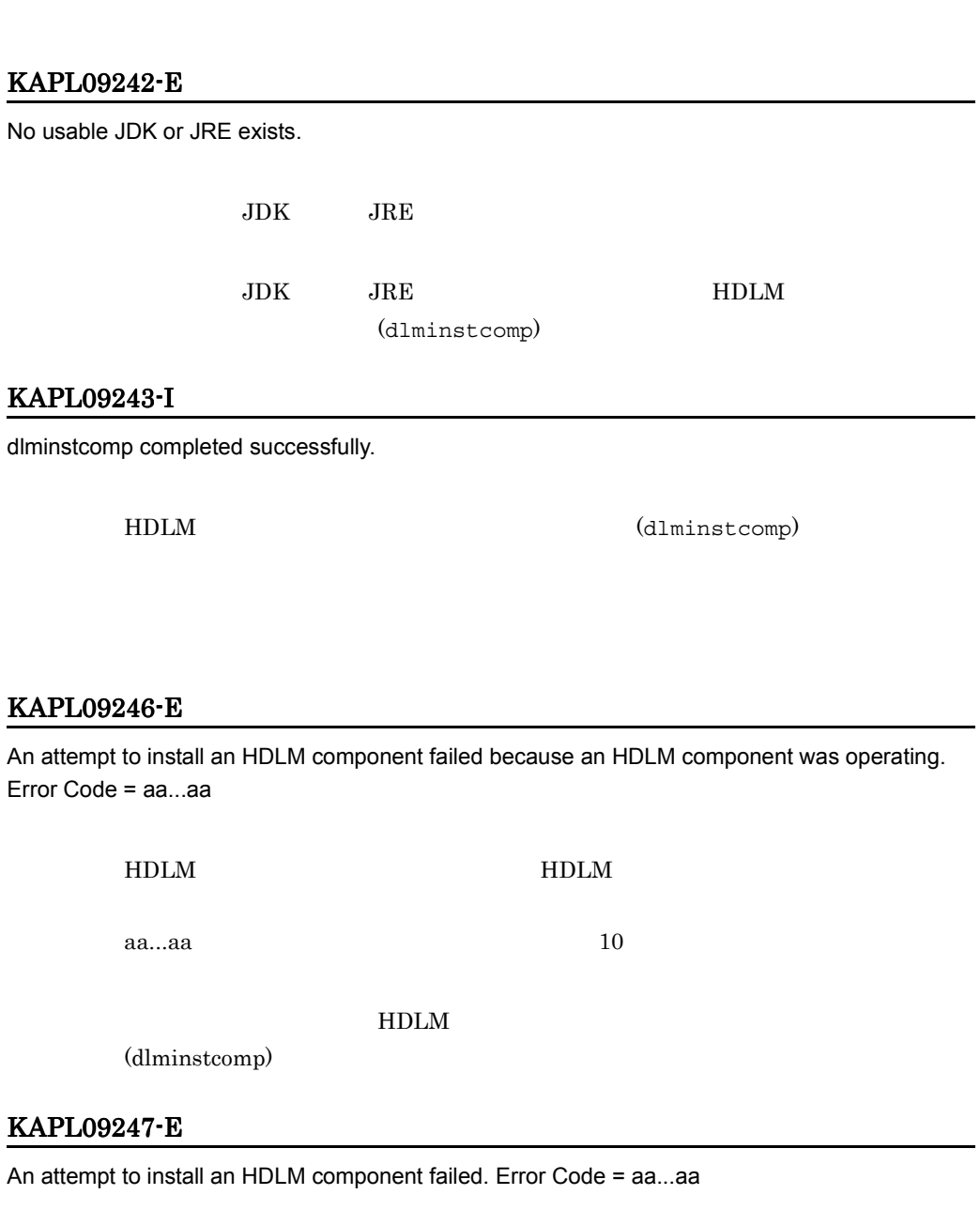

-

-

 $HDLM$   $HDLM$ 

HDLM aa...aa $10$ 

HDLM **HDLM** 

# KAPL09248-W

A parameter is invalid. parameter = aa...aa

aa...aa

HDLM (dlminstcomp) -h

# KAPL09501-E

HDLM is not installed on this system.

EXTERNAL SP SP

HDLM  $\blacksquare$ 

# KAPL09502-E

An equivalent patch is already installed.

#### HDLM

#### KAPL09503-E

A new patch is already installed.

 $H\text{DLM}$ 

#### KAPL09505-E

aa...aa cannot be applied to the installed bb...bb.

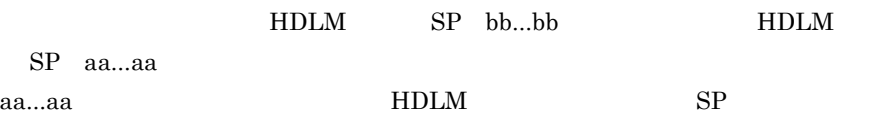

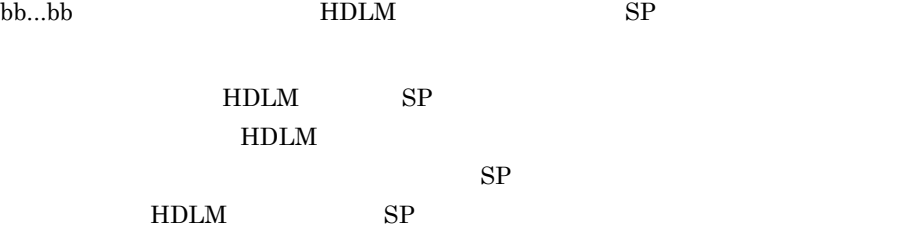

# 8.10 KAPL10001 KAPL11000

# KAPL10001-W

No parameter has been specified.

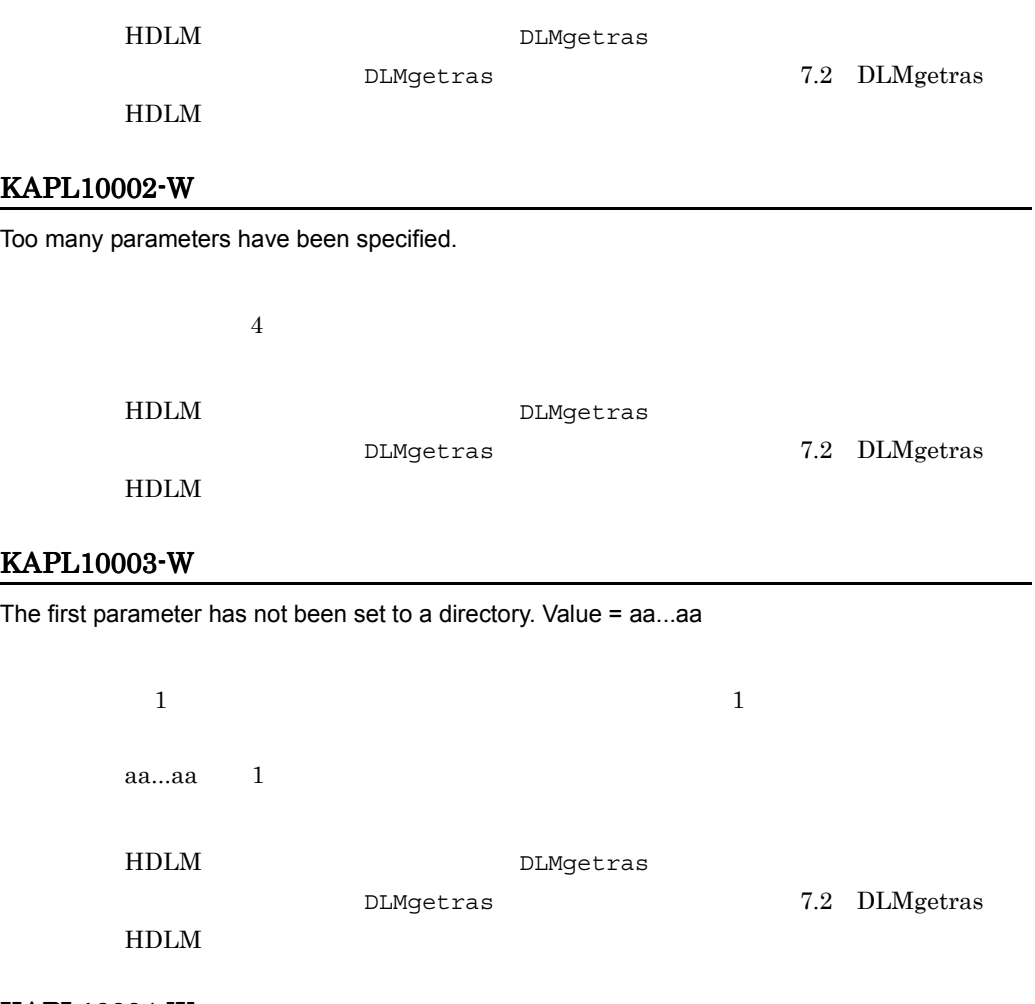

# KAPL10004-W

The parameter contains an incorrect value. Value = aa...aa

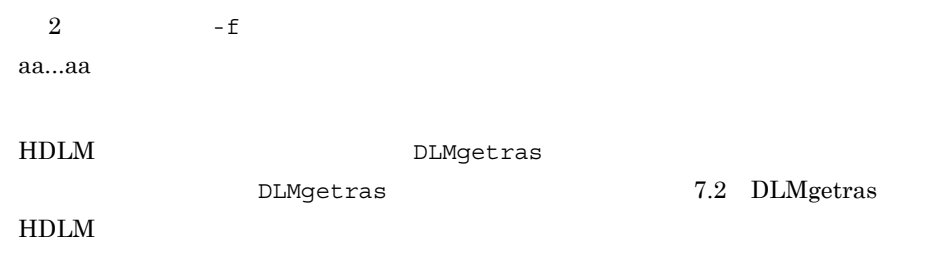

# KAPL10005-W

The number of parameters is insufficient.

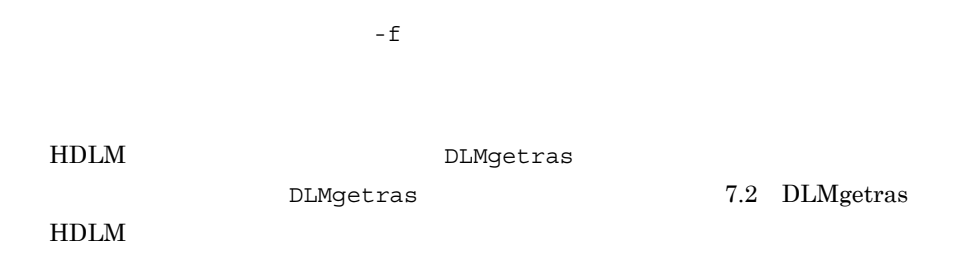

# KAPL10006-W

The file for defining the information to be collected does not exist, or cannot be read. Value = aa...aa

aa...aa

# KAPL10007-W

A directory has been specified in the third parameter. Value = aa...aa

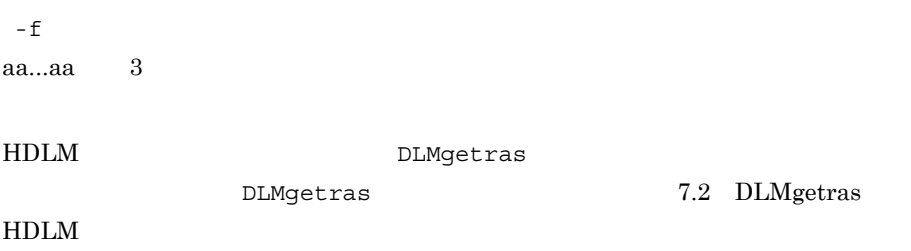

# KAPL10008-W

You lack write permission for the specified directory. Value = aa...aa

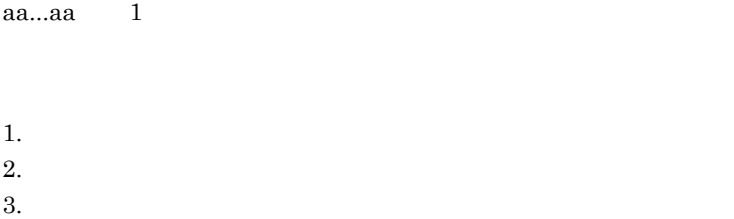

#### KAPL10009-W

The specified directory already exists. Do you want to overwrite it? [y/n]:

 $y$ n and the contract of  $\mathbf n$  $y$  n HDLM DLMgetras DLMgetras  $7.2$  DLMgetras HDLM KAPL10010-W A root directory has been specified. Line = aa...aa  $\sqrt{a^2 + b^2}$ aa...aa $10$  $H$ DLM  $\,$ DLMgetras

DLMgetras  $7.2$  DLMgetras HDLM

# KAPL10011-W

More than one file or directory has been specified on one line. Line = aa...aa, Value = bb...bb

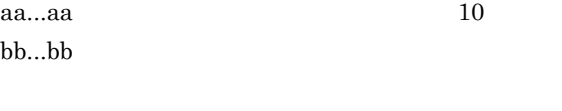

HDLM DLMgetras

DLMgetras

DLMgetras

7.2 DLMgetras HDLM

#### KAPL10012-W

The specified file or directory does not exist. Line = aa...aa, Value = bb...bb

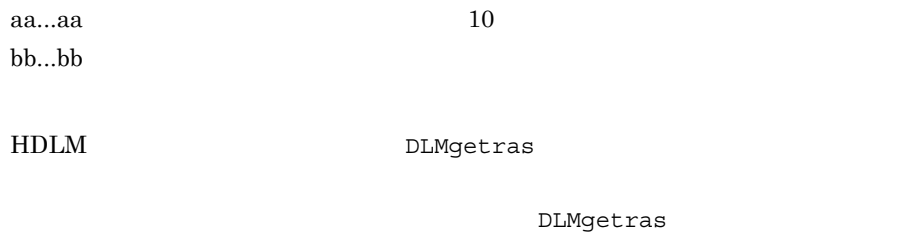

DLMgetras

7.2 DLMgetras HDLM

#### KAPL10013-W

You lack read permission for the specified file. Line = aa...aa Value = bb...bb

aa...aa $10$ bb...bb HDLM DLMgetras DLMgetras DLMgetras 7.2 DLMgetras HDLM

#### KAPL10014-W

You lack read permission for the specified directory. Line = aa...aa, Value = bb...bb

aa...aa $10$ bb...bb

HDLM DLMgetras

DLMgetras

DLMgetras

7.2 DLMgetras HDLM

#### KAPL10015-W

The file format is invalid. Value = aa...aa

aa...aa 3 HDLM DLMgetras DLMgetras  $7.2$  DLMgetras HDLM

# KAPL10016-W

The root directory has been specified in the first parameter.

 $\sqrt{ }$ HDLM DLMgetras DLMgetras  $7.2$  DLMgetras  $HDLM$ 

# KAPL10017-W

You lack privileges for executing the utility for collecting HDLM error information.

DLMgetras root root  $\blacksquare$ 7.2 DLMgetras HDLM

# KAPL10020-I

The file has been obtained successfully. File = aa...aa, Collection time = bb...bb(GMT:bb...bb)

aa...aa bb...bb / / : :

# KAPL10021-I

Processing terminated before completion because a signal was received.

HDLM DLMgetras DLMgetras  $7.2$  DLMgetras HDLM

# KAPL10022-I

The utility for collecting HDLM error information completed normally.

HDLM DLMgetras

 $HDLM$ 

# KAPL10030-I

A user terminated the utility for collecting HDLM error information.

n DLMgetras

DLMgetras  $7.2$  DLMgetras

 $Ctrl + C$ 

# KAPL10031-W

HDLM

The entered value is invalid. Continue operation? [y/n]:

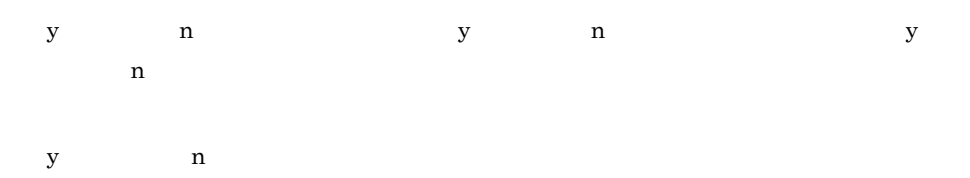

# KAPL10032-W

The entered value is invalid. The utility for collecting HDLM error information stops.

3 DLMgetras

DLMgetras 2009 - DLMgetras 2009 - DLMgetras 2009 - DLMgetras 2009 - DLMgetras 2009 - DLMgetras 2009 - DLMgetras 7.2 DLMgetras HDLM

# KAPL10033-W

The file does not exist. Filename = aa...aa

aa...aa

# KAPL10034-E

The file could not be copied. Filename = aa...aa, Details = bb...bb

cp  $\mathbf{q}$ aa...aa bb...bb cp

# KAPL10035-E

An attempt to archive the error information failed. Details = aa...aa

aa...aa tar

HDLM HDLM  $H$ 

 $t$  ar  $t$  ar  $t$  ar  $t$  ar  $t$  are  $t$  are  $t$  are  $t$  are  $t$  are  $t$  are  $t$  are  $t$  are  $t$  are  $t$  are  $t$  are  $t$  are  $t$  are  $t$  are  $t$  are  $t$  are  $t$  are  $t$  are  $t$  are  $t$  are  $t$  are  $t$  are  $t$  are  $t$  are

#### KAPL10036-E

An attempt to compress the error information failed. Details = aa...aa

aa...aa compress

HDLM HDLM  $H$ 

compress

# KAPL10301-I

/sbin/dlmcfgmgr started: aa...aa

HDLM dlmcfgmgr aa...aa Fri Aug 23 19:12:50 2004

dlmcfgmgr 1.3 dlmcfgmgr HDLM

# KAPL10302-I

/sbin/dlmcfgmgr completed normally.

HDLM dlmcfgmgr

dlmcfgmgr 1.3 dlmcfgmgr HDLM

#### KAPL10303-W

usage: dlmcfgmgr {-e [special-file-name ...] | -l special-file-name ...}

HDLM dlmcfgmgr

dlmcfgmgr

7.3 dlmcfgmgr HDLM

#### KAPL10304-E

The HDLM drivers have not been built into the kernel.

HDLM

# KAPL10305-E

A special file could not be created. Filename = aa...aa

HDLM aa...aa HDLM

HDLM DLMgetras

HDLM HDLM RIDLM RESERVENCE

DLMgetras  $7.2$  DLMgetras HDLM

#### KAPL10306-W

The configuration definition file is invalid.

 $6.7$  view

#### KAPL10307-W

A device could not be recognized. Device = aa...aa

 $SCSI$ aa...aa SCSI  $SCSI$  $SCSI$ /etc/opt/DynamicLinkManager/dlmfdrv.unconf HDLM  $dlmdefpath$ dlmdefpath  $7.4$  dlmdefpath HDLM

# KAPL10308-W

The configuration definition file could not be created.

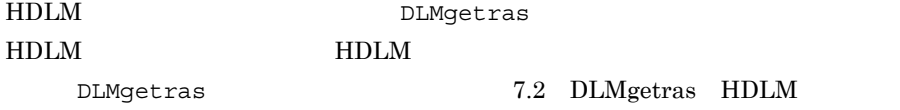

#### KAPL10309-W

The HDLM management-target disk does not exist.

HDLM

#### KAPL10310-I

A device was added. Device = aa...aa

**SCSI** 

aa...aa SCSI

# KAPL10311-I

A device was deleted. Device = aa...aa

**SCSI** aa...aa SCSI

# KAPL10312-I

HDLM has created an HDLM device special file. Device = aa...aa

HDLM

aa...aa HDLM

# KAPL10313-I

HDLM has deleted an HDLM device special file. Device = aa...aa

HDLM aa...aa HDLM

# KAPL10314-I

HDLM has updated an HDLM device special file. Device = aa...aa

HDLM aa...aa HDLM

# KAPL10315-I

The device configuration has been changed. Device = aa...aa

SCSI aa...aa SCSI

# KAPL10316-E

Could not allocate memory. Size = aa...aa

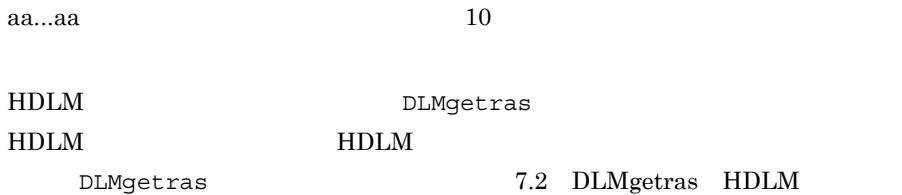

# KAPL10317-E

The path configuration definition has not been set.

dlmdefpath

dlmdefpath  $\qquad \qquad \qquad$  dlmdefpath

7.4 dlmdefpath HDLM

# KAPL10318-E

An internal error occurred in the HDLM-configuration definition utility. Code = aa...aa Errno = bb...bb cc...cc

HDLM

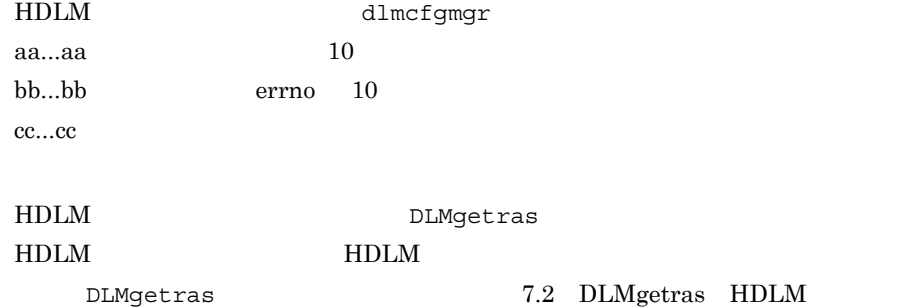
8.

7.3 dlmcfgmgr HDLM

#### KAPL10326-E

You lack permission for executing the HDLM-configuration definition utility.

HDLM dlmcfgmgr

root dlmcfgmgr

dlmcfgmgr 1.3 dlmcfgmgr HDLM

dlmcfgmgr

#### KAPL10401-W

usage: dlmdefpath {-a|-u|-k}

HDLM dlmdefpath

dlmdefpath

7.4 dlmdefpath HDLM

#### KAPL10402-W

You lack permission to execute the HDLM path-configuration definition utility.

HDLM dlmdefpath

root  $\qquad \qquad \text{dlmdefpath}$ 

7.4 dlmdefpath HDLM

#### KAPL10403-E

A kernel update request has already been registered in the OS.

HDLM  $dlmdefpath$ dlmdefpath 7.4 dlmdefpath

HDLM

#### KAPL10404-E

The HDLM settings have not been applied. Restart the computer.

 $HDLM$ 

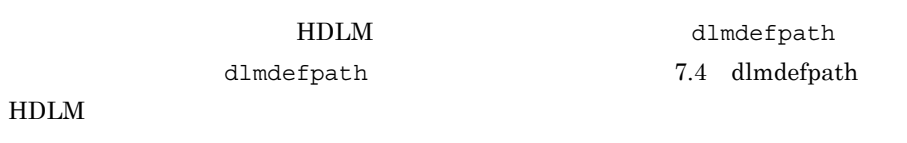

#### KAPL10405-W

aa...aa - The disk device does not exist.

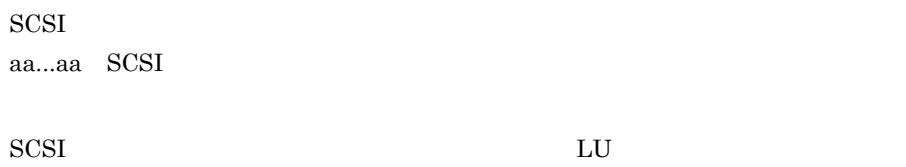

#### KAPL10406-I

The path configuration has already been set. You do not need to build a new kernel and restart the computer.

#### KAPL10407-I

A kernel will be built. Is this OK? [y/n] :

 $y$  and  $n$ 

#### KAPL10408-E

A new kernel could not be built.

341

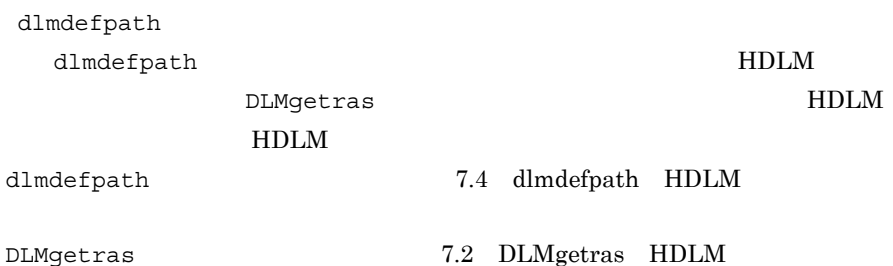

HDLM

#### KAPL10409-W

The kernel has already been set by another process; therefore, the previous kernel update will be invalidated.

 $y$ 

HDLM  $dlm$ dlmdefpath dlmdefpath  $7.4$  dlmdefpath

HDLM

### KAPL10410-W

The previous kernel update request will be invalidated. Is this OK? [y/n] :

n when  $\mathbf{r}$ 

#### KAPL10411-I

The current kernel will be replaced. Is this OK? [y/n] :

 $y$  and  $n$ 

#### KAPL10412-E

kmupdate: The attempt to replace the kernel failed.

kmupdate

#### HDLM

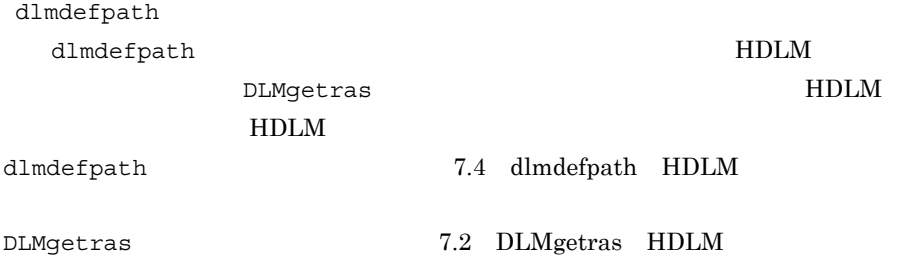

#### KAPL10413-E

The ioconfig processing failed.

ioconfig

#### HDLM

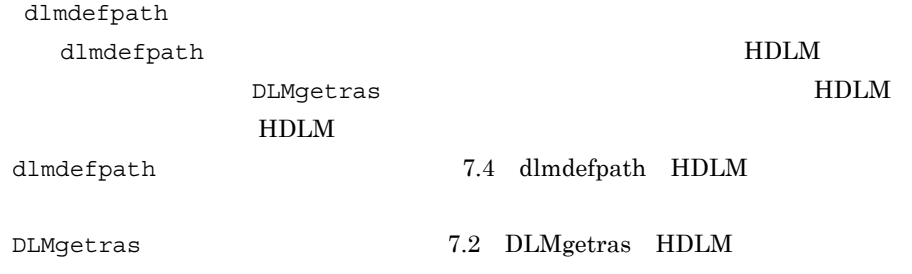

#### KAPL10414-I

The computer must be restarted to make the path configuration effective. Would you like to restart the computer now? [y/n] :

 $y$  , expecting to  $n$ 

#### KAPL10415-I

The HDLM path-configuration definition utility (dlmdefpath aa...aa) completed normally.

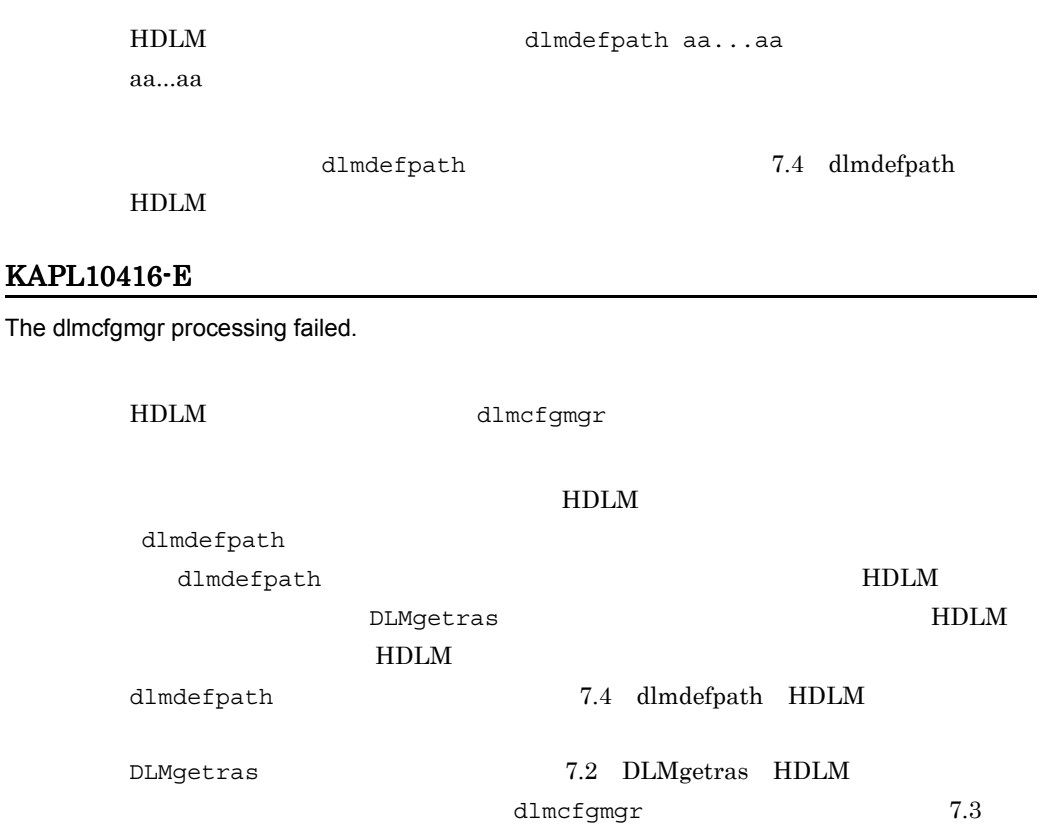

dlmcfgmgr HDLM

#### KAPL10417-W

The HDLM path-configuration definition utility stops.

HDLM dlmdefpath

dlmdefpath

dlmdefpath  $7.4$  dlmdefpath HDLM

#### KAPL10418-W

Processing terminated before completion because a signal was received.

#### HDLM

dlmdefpath dlmdefpath

7.4 dlmdefpath HDLM

#### KAPL10419-E

An Internal error occurred in the HDLM path-configuration definition utility (dImdefpath) Code = aa...aa Errno = bb...bb cc...cc dd...dd

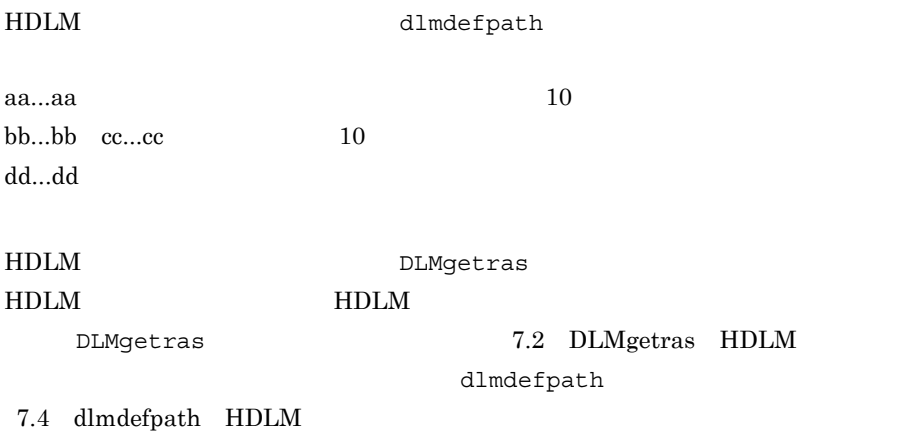

#### KAPL10420-I

dlmdefpath aa...aa started: bb...bb

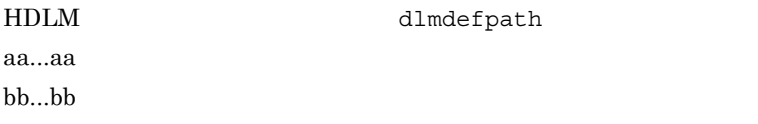

#### KAPL10421-W

The HDLM management-target disk does not exist.

HDLM

#### KAPL10422-E

The hardware path could not be obtained.

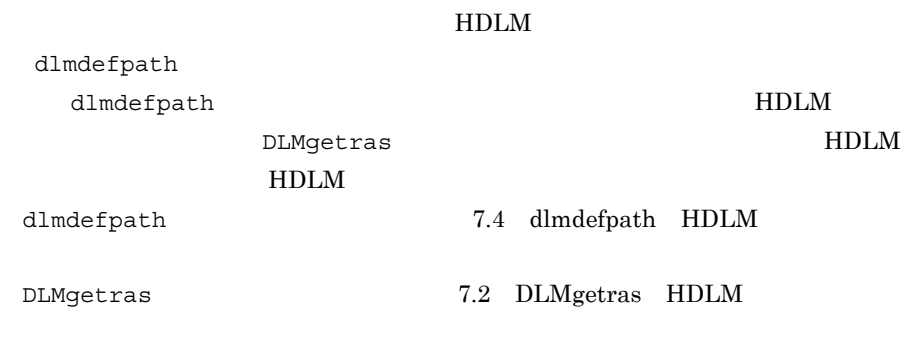

#### KAPL10423-E

kconfig: The attempt to replace the kernel failed.

kconfig:

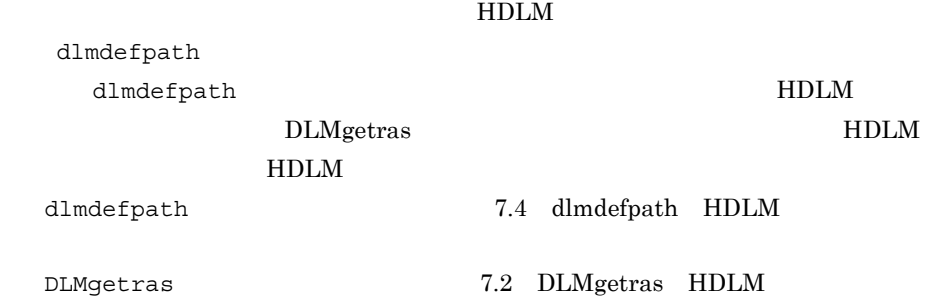

#### KAPL10429-I

The kernel configuration information has been changed.

#### KAPL10430-E

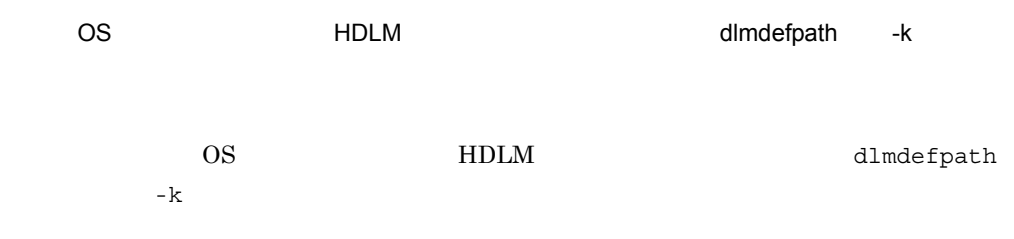

#### KAPL10431-I

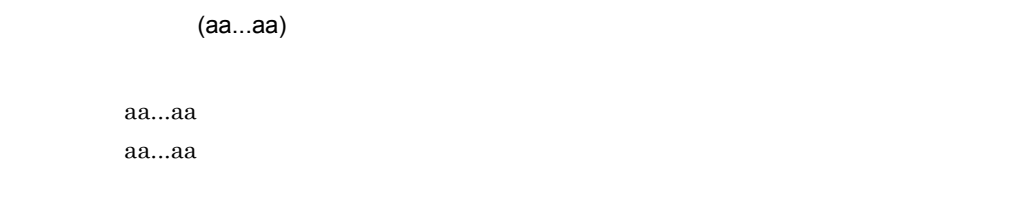

#### KAPL10901-W

A file could not be opened. File name = aa...aa, Errno = bb...bb

aa...aa bb...bb 10

HDLM **HDLM** 

#### KAPL10902-W

Processing terminated before completion because a signal was received. signal = aa...aa

aa...aa

#### KAPL10903-I

HDLM has reinstalled the device special file for the SCSI device. hardware path = aa...aa

SCSI  $\sim$ aa...aa SCSI

#### KAPL10904-I

After this utility completes, please do the following: aa...aa

aa...aa

#### KAPL10905-E

The user does not have execution permission for the dlmcfgmgr utility. aa...aa

```
dlmcfgmgr
aa...aa ls -lc /sbin/dlmcfgmgr
```
/sbin/dlmcfgmgr

#### KAPL10921-I

The kernel configuration information has been changed.

# 8.11 KAPL11001 KAPL12000

 $HP-UX$  LANG  $LMG$ 

 $8-10$  LANG

8-10 LANG

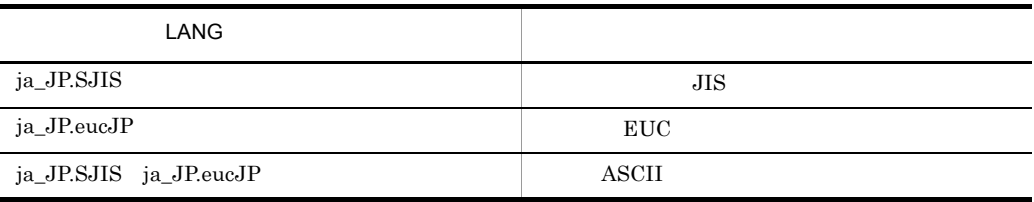

#### KAPL11901-I

aa...aa

aa...aa has started.

aa...aa

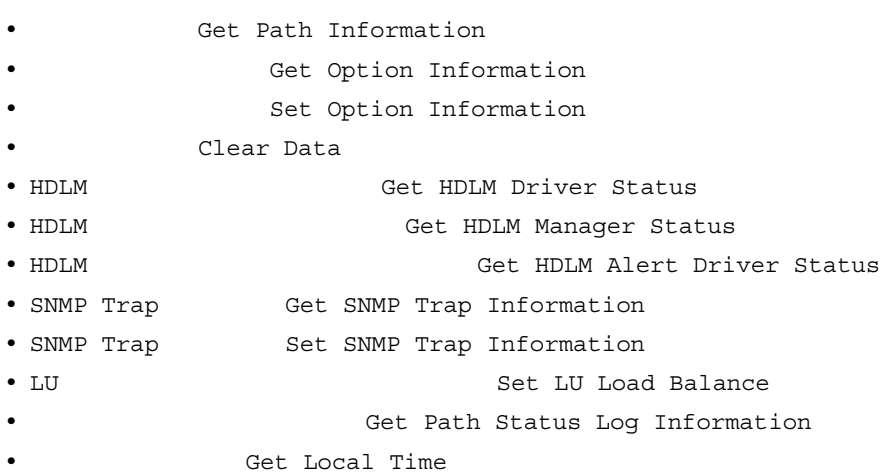

#### KAPL11902-I

aa...aa PathID = bb...bb

#### aa...aa has started. PathID = bb...bb

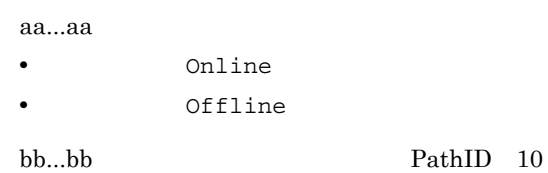

#### KAPL11903-I

aa...aa

aa...aa has completed normally.

aa...aa

- **•** Get Path Information
- **•** Get Option Information
- The Set Option Information
- **•** Clear Data
- HDLM **•** HDLM Driver Status
- HDLM **blue and Set HDLM Manager Status**
- HDLM **and The Contract Contract HDLM** Alert Driver Status
- **•** Online
- **•** Offline
- SNMP Trap **6** Get SNMP Trap Information
- SNMP Trap 6 Set SNMP Trap Information
- LU  $\bullet$  LU  $\bullet$  LU Load Balance
- **•** The Status Log Information
- **•** Get Local Time

#### KAPL11904-E

 $aa...aa$  = bb...bb aa...aa has completed abnormally. Error status = bb...bb aa...aa • **•** Get Path Information • The Get Option Information • The Set Option Information • **•** Clear Data • HDLM **•** HDLM Cet HDLM Driver Status • HDLM **•** HDLM Manager Status • HDLM THE REAL PROPERTY OF STATUS STATUS OF STATUS STATUS ARE ALLO ALLES AND THE STATUS OF STATUS OF STATUS OF STATUS OF STATUS OF STATUS OF STATUS OF STATUS OF STATUS OF STATUS OF STATUS OF STATUS OF STATUS OF STATUS OF • **•** Online • **•** Offline • SNMP Trap **6** Get SNMP Trap Information • SNMP Trap **Set SNMP** Trap Information • LU **blue and Luis Communist Set LU** Load Balance • The Set Path Status Log Information bb...bb API HDLM **DLMgetras** 

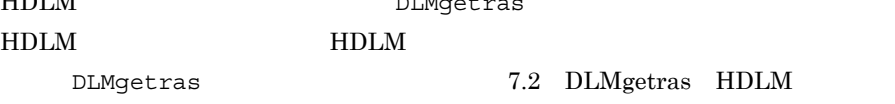

#### KAPL11905-E

An unexpected error occurred.

HDLM DLMgetras

HDLM **HDLM** 

DLMgetras  $7.2$  DLMgetras HDLM

#### KAPL11906-I

GUI - aa...aa

GUI information - aa...aa

aa...aa

#### KAPL11907-I

XML - aa...aa

XML reception - aa...aa

aa...aa XML

### KAPL11908-I

XML - aa...aa

XML transmission - aa...aa

aa...aa XML

# 8.12 KAPL13001 KAPL14000

HP-UX LANG LANG LANG

 $8-11$  LANG

8-11 LANG

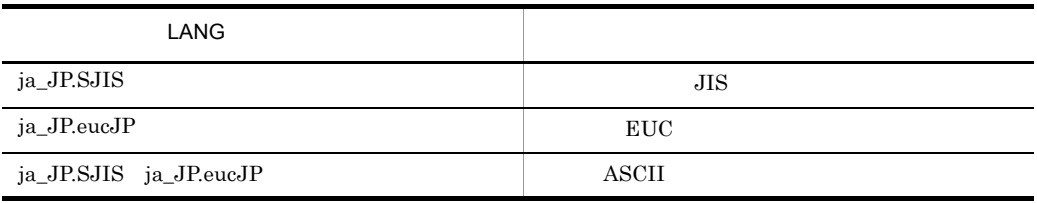

#### KAPL13601-W

"dlnkmgr view -sys -audlog"

The audit log configuration file does not exist. Restart the HDLM Manager, and execute the "dlnkmgr view -sys -audlog" command and check the setting.

HDLM  $d$ lnkmgr view -sys -audlog dlnkmgr set -audlog

dlnkmgr set -audfac

#### KAPL13602-W

"dlnkmgr view -sys -audlog"

The audit log configuration file cannot be opened. Execute the "dlnkmgr view -sys -audlog" command and check whether a normal result is displayed.

> dlnkmgr view -sys -audlog  $H\text{DLM}$   $H\text{DLM}$

#### KAPL13603-W

"dlnkmgr view -sys -audlog"

The audit log configuration file is invalid. Restart the HDLM Manager, and execute the "dlnkmgr view -sys -audlog" command and check the setting.

HDLM  $dlnkmgr$  view -sys -audlog dlnkmgr set -audlog

dlnkmgr set -audfac

#### KAPL13604-W

An error occurred during processing to read the audit log configuration file.

HDLM **HDLM** 

#### KAPL13605-W

An error occurred during processing to output the audit log configuration file.

HDLM **HDLM** 

#### KAPL13606-W

An error occurred during processing to output the audit log configuration file.

HDLM **HDLM** 

## KAPL13701-W

The path was not registered because the device file is invalid.Device = aa...aa

aa...aa SCSI

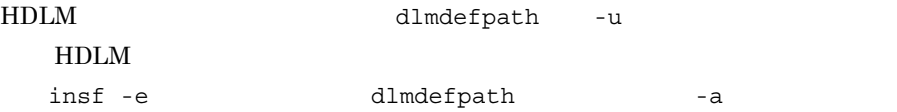

# 8.13 KAPL15001 KAPL16000

#### KAPL15010-W

The HDLM utility was executed by the user who does not have the authority. Command Line = aa...aa

aa...aa

#### KAPL15011-I

HDLM configuration information was successfully set. Command Line = aa...aa

aa...aa

#### KAPL15012-E

An attempt to set HDLM configuration information has failed. Command Line = aa...aa

aa...aa

#### KAPL15013-I

Paths were successfully registered. Command Line = aa...aa

aa...aa

#### KAPL15014-E

An attempt to register paths has failed. Command Line = aa...aa

aa...aa

#### KAPL15015-I

Processing to output the device file names excluded from the HDLM management targets was successful. Command Line = aa...aa

aa...aa

#### KAPL15016-E

Processing to output the device file names excluded from the HDLM management targets failed. Command Line = aa...aa

aa...aa

#### KAPL15017-I

Processing to output the device file names corresponding to the specified file name was successful. Command Line = aa...aa

aa...aa

#### KAPL15018-E

Processing to output the device file names corresponding to the specified file name failed. Command Line = aa...aa

aa...aa

#### KAPL15060-I

DLMgetras was invoked. Command Line = aa...aa

aa...aa

#### KAPL15061-I

DLMgetras successfully executed. Command Line = aa...aa

aa...aa

#### KAPL15071-I

Processing to exclude all HDLM devices from HDLM management targets was successful. Command Line = aa...aa

aa...aa

#### KAPL15072-E

Processing to exclude all HDLM devices from HDLM management targets failed. Command Line  $=$ aa... $aa$ 

aa...aa

#### KAPL15073-I

Processing to reconfigure paths was successful. Command Line = aa...aa

aa...aa

#### KAPL15074-E

Processing to reconfigure paths failed. Command Line = aa...aa

aa...aa

#### KAPL15101-I

Clear operation was completed successfully. Command Line = aa...aa

aa...aa

#### KAPL15102-E

Clear operation has failed. Command Line = aa...aa

aa...aa

#### KAPL15103-I

aa...aa path(s) were successfully placed bb...bb. cc...cc path(s) were not. Command Line = dd...dd

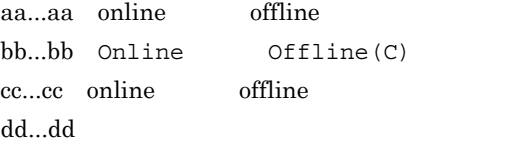

#### KAPL15104-W

aa...aa path(s) were failed to place bb...bb. Command Line = cc...cc

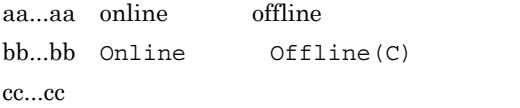

#### KAPL15105-I

Setting up the operating environment succeeded. Command Line = aa...aa

aa...aa

#### KAPL15106-E

Setting up the operating environment failed. Command Line = aa...aa

aa...aa

#### KAPL15107-I

Program information was successfully displayed. Command Line = aa...aa

aa...aa

#### KAPL15108-E

An attempt to display program information has failed. Command Line = aa...aa

aa...aa

#### KAPL15109-I

Information about HDLM-management targets was successfully displayed. Command Line = aa...aa

aa...aa

#### KAPL15110-E

An attempt to display information about HDLM-management targets has failed. Command Line = aa...aa

aa...aa

#### KAPL15111-W

The HDLM command was started or stopped by the user who does not have the authority. Command Line = aa...aa

aa...aa

#### KAPL15401-I

HDLM Manager successfully started.

#### KAPL15402-E

Could not start the HDLM manager.

### KAPL15403-I

HDLM Manager successfully stopped.

### KAPL15404-W

The HDLM Manager was executed by the user who does not have the authority.

# 8.14 HDLM

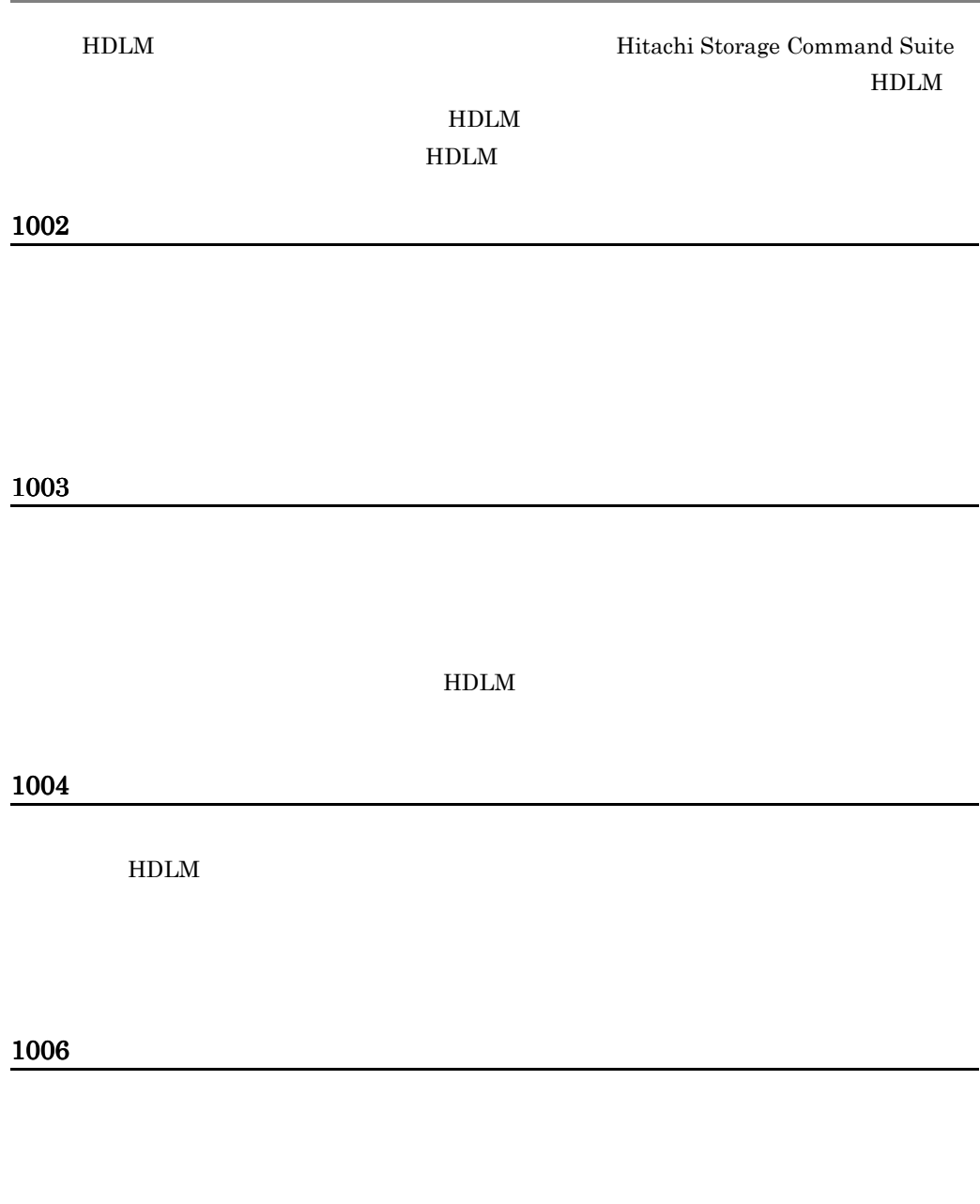

1007

# 1015

### 1016

Online

### 1017

 $Offline(C)$ 

### 1019

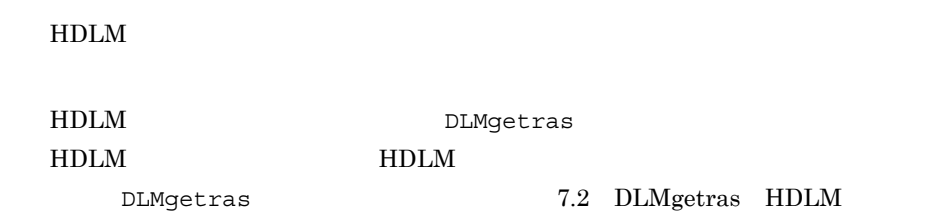

#### 1020

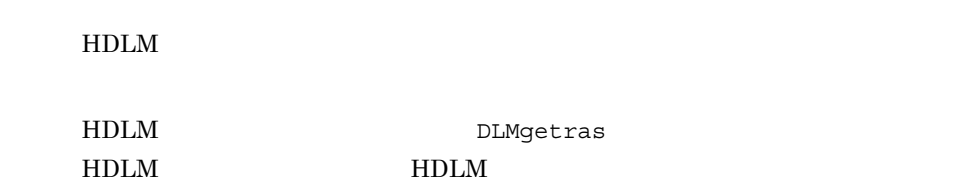

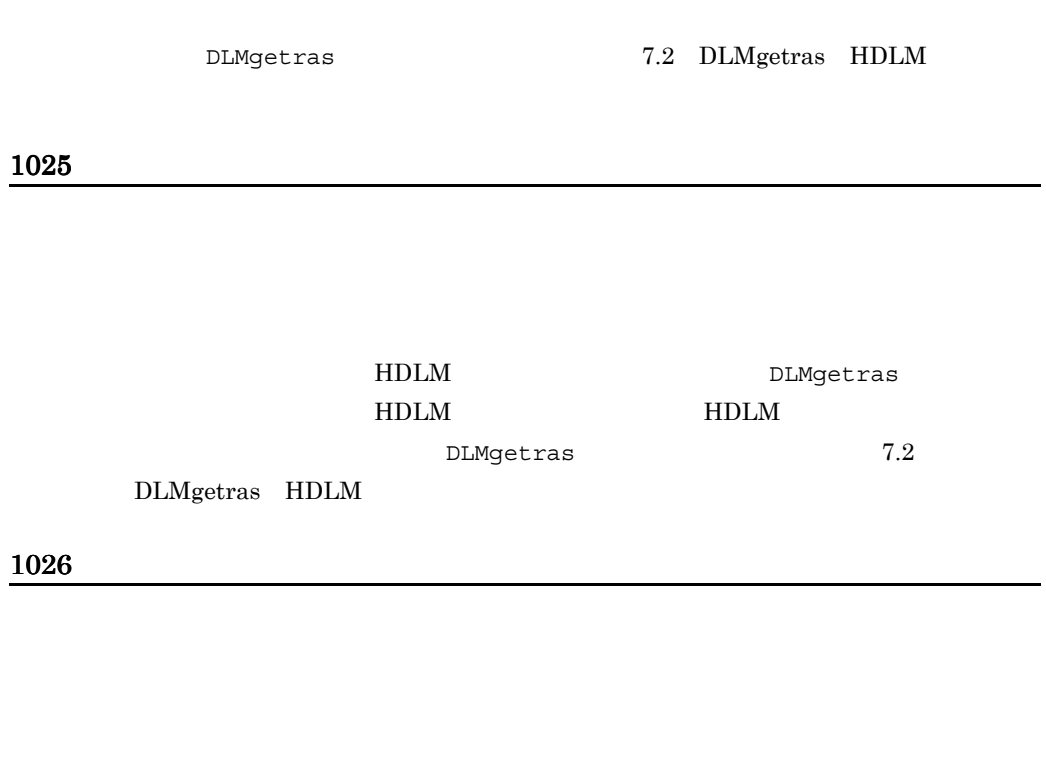

1027

1033

HDLM

 $\begin{minipage}{0.9\linewidth} \texttt{DLM} \end{minipage} \begin{minipage}{0.9\linewidth} \texttt{MLM} \end{minipage} \begin{minipage}{0.9\linewidth} \texttt{MLM} \end{minipage} \vspace{-0.5mm} \begin{minipage}{0.9\linewidth} \texttt{MLM} \end{minipage} \vspace{-0.5mm} \begin{minipage}{0.9\linewidth} \texttt{MLM} \end{minipage} \vspace{-0.5mm} \begin{minipage}{0.9\linewidth} \texttt{MLM} \end{minipage} \vspace{-0.5mm} \begin{minipage}{0.9\linewidth} \texttt{MLM} \end$ 

 $H\text{DLM}$ 

HDLM DLMgetras

7.2 DLMgetras HDLM

 $\mathsf{x}$ 

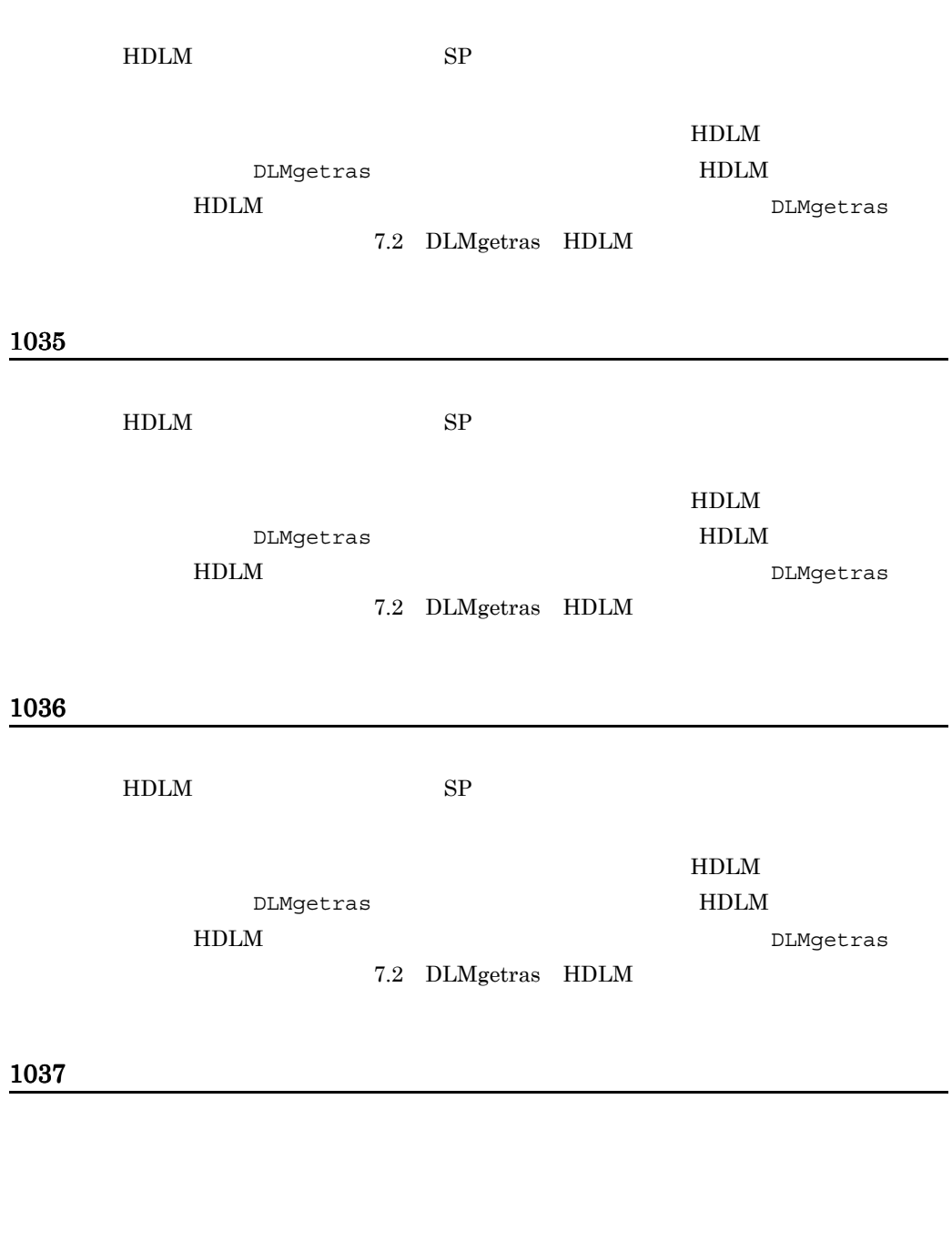

HDLM DLMgetras HDLM HDLM  $DLMgetras$  7.2

 $\rm{DLM}$ getras $\rm{HDLM}$ 

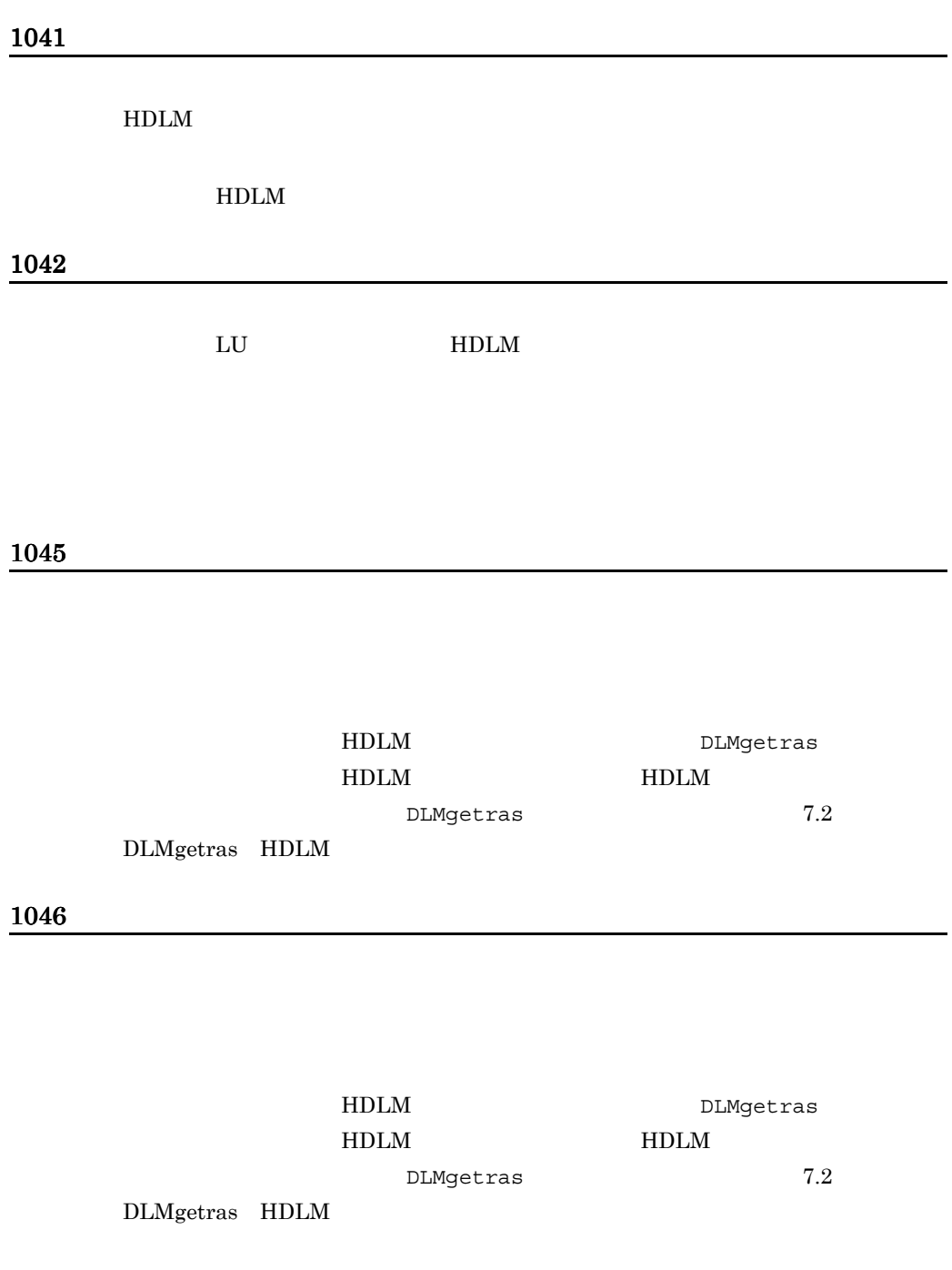

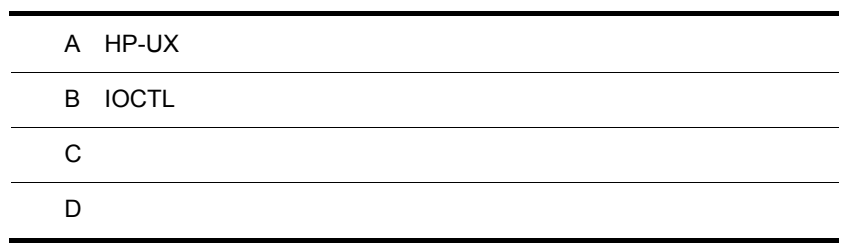

# A HP-UX

SCSI HDLM HP-UX

HDLM SCSI 3

# A.1 diskinfo

HDLM SCSI 3 SCSI 3 diskinfo

# diskinfo /dev/rdsk/c24t0d0 io\_search failed: No match found.

diskinfo HDLM

 $HP$ -UX

# diskinfo /dev/rdsk/ch24t0d0 SCSI describe of /dev/rdsk/ch24t0d0: vendor: HP product id: OPEN-K type: direct access size: 1830960 Kbytes bytes per sector: 512

# A.2 ioscan

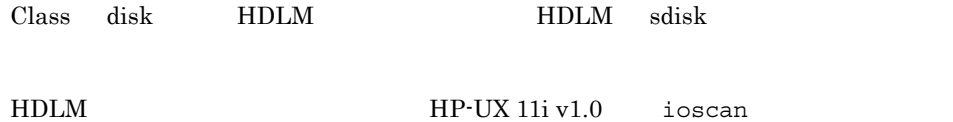

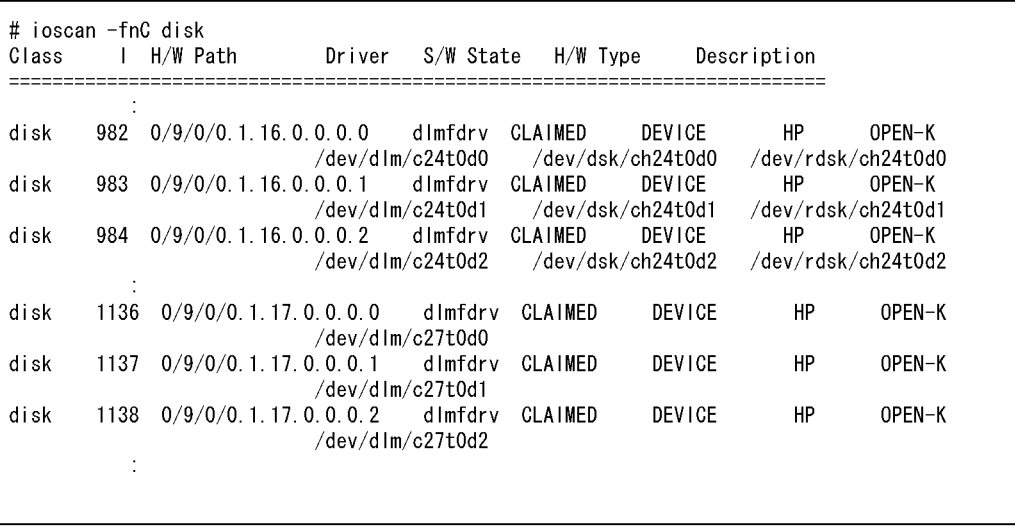

Driver

Driver sdisk dlmfdrv HP-UX 11i v2.0 zdlmfdrv

SCSI HDLM THOM THE SALE TO THE HOLD THAT THE SALE TO THE SALE TO THE SALE TO THE SALE TO THE SALE TO THE SALE TO THE SALE TO THE SALE TO THE SALE TO THE SALE TO THE SALE TO THE SALE TO THE SALE TO THE SALE TO THE SALE TO T

- HDLM  $/$ dev/dlm/c*XtYdZ*
- **•** HDLM デバイスのデバイスファイル名(ブロック型) /dev/dsk/ch*X*t*Y*d*Z* **•** HDLM デバイスのデバイスファイル名(キャラクタ型) /dev/rdsk/ch*X*t*Y*d*Z* SCSI HDLM THOM THE SASSES HDLM THAT THE SASSES HDLM THAT THE SASSES HDLM THAT THE SASSES HDLM THAT THE SASSESS HDLM THAT THE SASSESS HDLM THAT THE SASSESS HDLM THAT THE SASSESS HDLM THAT THE SASSESS HDLM THAT THE SASSESS H

HDLM SCSI  $\sim$ 

view -drv

# A.3 iostat

iostat device HDLM

367

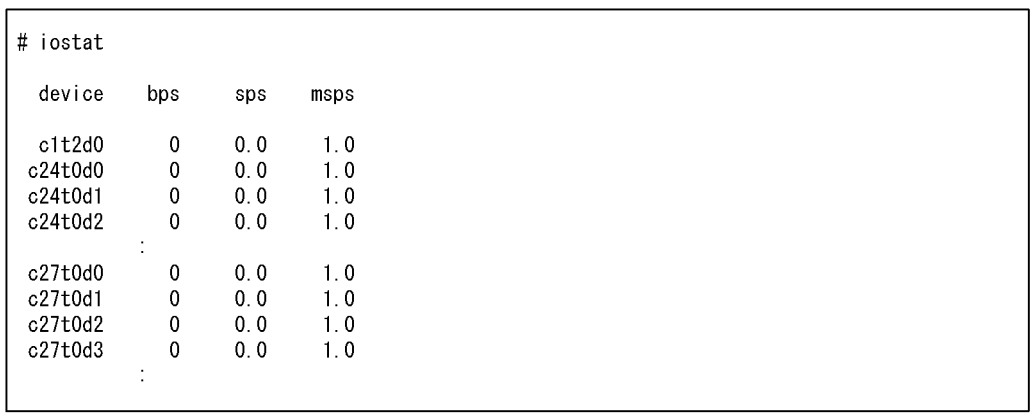

### A.4 lssf

HDLM 1ssf

# Issf /dev/rdsk/ch24t0d0 Issf: Don't know how to handle driver "dlmfdry"

 $\texttt{lssf}$  HDLM  $\texttt{SCSI}$ 

# Issf /dev/rdsk/c24t0d0 sdisk card instance 24 SCSI target 0 SCSI LUN 0 section 0 at address ??? /dev/rdsk/c24t0d0

view -drv

# A.5 mediainit

mediainit  $\text{HDLM}$  SCSI

HDLM mediainit

# mediainit /dev/rdsk/c24t0d0 mediainit: get\_driver\_info: failed # mediainit /dev/rdsk/ch24t0d0 mediainit: this type of device unsupported

# A.6 sam

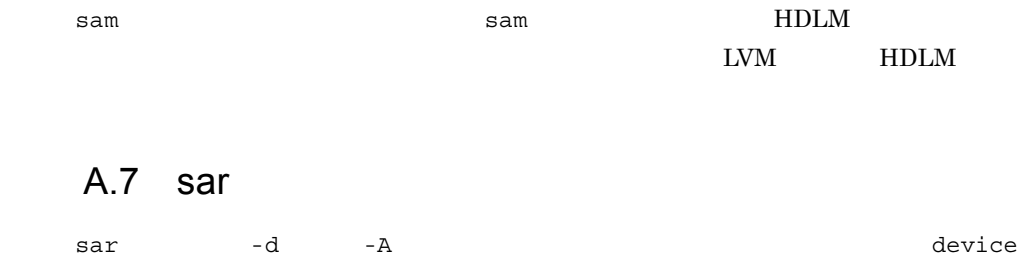

 $H$ DLM  $\sim$ 

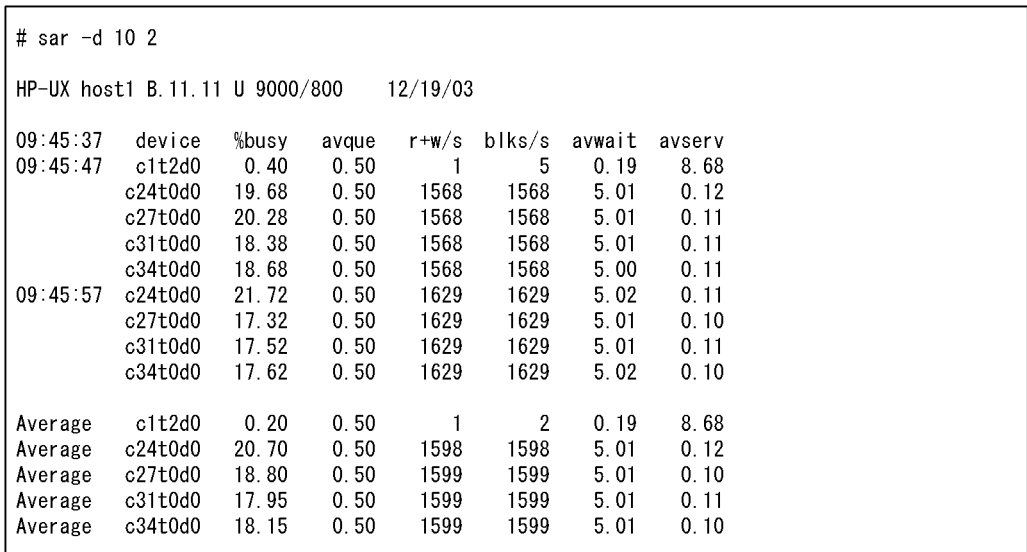

# A.8 scsictl

HDLM SCSI SCSI SCSI SCSI SCSI SCSICLL

# scsictl -a /dev/rdsk/c24t0d0 scsictl: io\_dev\_to\_node: I/O tree node does not exist.

scsictl HDLM  $\,$ 

# scsictl -a /dev/rdsk/ch24t0d0  $immediate\_report = 0$ ; queue\_depth = 8

# A.9 vgscan

#### $HDLM$

/etc/lvmtab vgscan

 $\angle$ etc/lvmtab  $SCSI$ 

/etc/lvmtab

1. vgscan -a  $/etc/lv$ mtab

# vgscan -a Creating "/etc/lvmtab". \*\*\* LVMTAB has been created successfully. \*\*\* If PV links are configured in the system. \*\*\* Do the following to resync information on disk. \*\*\* #1. vgchange -a y \*\*\* #2. IvInboot -R  $\sharp$ 

2. strings  $/etc/lv$ mtab

/etc/lvmtab

HDLM  $\blacksquare$ 

 $/\text{dev/vq01}$  SCSI

```
# strings /etc/lvmtab
/dev/vg00
/dev/dsk/c1t2d0
/dev/vg01
/dev/dsk/c8t0d4
/dev/dsk/c57t0d4
\sharp
```
3. view -drv  $SCSI$ 

```
# /opt/DynamicLinkManager/bin/dlnkmgr_view -drv
Path ID HDevName Device LDEV
                                               H/W Path
000003 ch8t0d4 c8t0d4 SANRISE1000.2334.0004 0/6/0/0.8.0.1.0.0.4
000016 ch8t0d4 c57t0d4 SANRISE1000.2334.0004 0/6/2/0.8.0.7.0.0.4
#
```
HDLM  $\blacksquare$ 

4. vgchange -a n

 $\rm{Warning}$ 

```
# vgchange -a n /dev/vg01
vgchange: Warning: couldn't query physical volume "/dev/dsk/c8t0d4":
The specified path does not correspond to physical volume attached to
this volume group
vgchange: Warning: couldn't query physical volume "/dev/dsk/c57t0d4":
The specified path does not correspond to physical volume attached to
this volume group
vgchange: Warning: couldn't query all of the physical volumes.
vgchange: Warning: couldn't query physical volume "/dev/dsk/c8t0d4":
The specified path does not correspond to physical volume attached to
this volume group
vgchange: Warning: couldn't query physical volume "/dev/dsk/c57t0d4":
The specified path does not correspond to physical volume attached to
this volume group
vgchange: Warning: couldn't query all of the physical volumes.
Volume group "/dev/vg01" has been successfully changed.
#
```
5. vgexport

ls -1 group vgexport -m

```
# Is -1 /dev/vg01/group
                                     64 0x050000 Dec 19 11:57 /dev/vg01/group
crw-rw-rw- 1 root
                         sys
# vgexport -m /tmp/vg01.mapfile /dev/vg01
\#
```

```
6. mkdir mknod
mkdir m
```
mknod and all the stroup of the strong matrices  $\alpha$  and  $\alpha$  $5$ 

# mkdir /dev/vg01 # mknod /dev/vg01/group c 64 0x050000  $#$ 

7. vgimport

vgimport -m  $HDLM$ 

# vgimport -m /tmp/vg01.mapfile /dev/vg01 /dev/dsk/ch8t0d4 Warning: A backup of this volume group may not exist on this machine. Please remember to take a backup using the vgcfgbackup command after activating the volume group.  $\sharp$ 

8. strings  $/etc/lv$ mtab

/etc/lvmtab

HDLM

 $8$ 

**•** ボリュームグループの活性化(クラスタ構成でない場合)

**•** ボリュームグループの活性化(クラスタ構成の場合)

# strings /etc/lvmtab<br>/dev/vg00 /dev/dsk/c1t2d0 /dev/vg01 /dev/dsk/ch8t0d4  $\sharp$ 

 $9.$ 

# vgchange -a y ボリュームグループ名

# vgchange -a e ボリュームグループ名

# B IOCTL

HDLM  $IOCTL$  B-1

 $_{\rm IOCTL}$ 

B-1 IOCTL

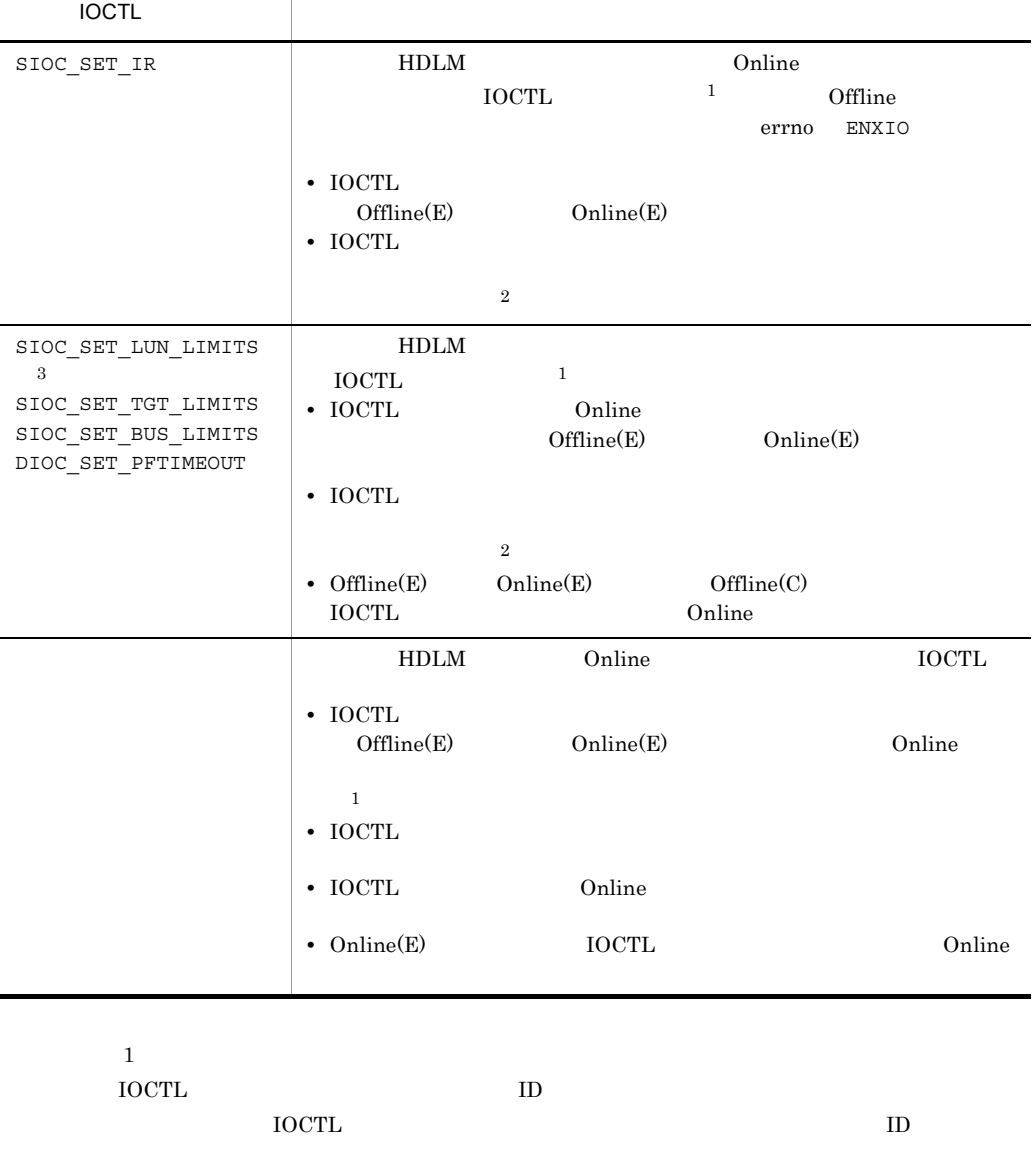

 $\,2\,$ 

TOCTL
$\overline{3}$  $HDLM$   $HDLM$   $SCSI$  $\texttt{SIOC\_SET\_LUN\_LIMITS} \texttt{IMTTS} \texttt{IOCTL} \texttt{syslog} \texttt{warning}$ 

Oct *dd hh*:*mm*:*ss* host1 vmunix: warning: SIOC\_SET\_LUN\_LIMITS: dec bc0a0000 node not found

SIOC\_SET\_IR  $\qquad \qquad \text{IOCTL}$  IOCTL http://www.file.com/internal/state-organization-organization-organization-organization-organization-organization-organization-organization-organization-organization-organization-organization-organization-organization-organ

 $syslog$ 

 $\overline{O}$  IOCTL  $\overline{O}$ 

**HDLM** Online  $\alpha$ 

- **•** SIOC\_SET\_IR
- **•** SIOC\_SET\_LUN\_LIMITS
- **•** SIOC\_SET\_TGT\_LIMITS
- **•** SIOC\_SET\_BUS\_LIMITS
- **•** DIOC\_SET\_PFTIMEOUT

TOCTL

 $I/O$ 

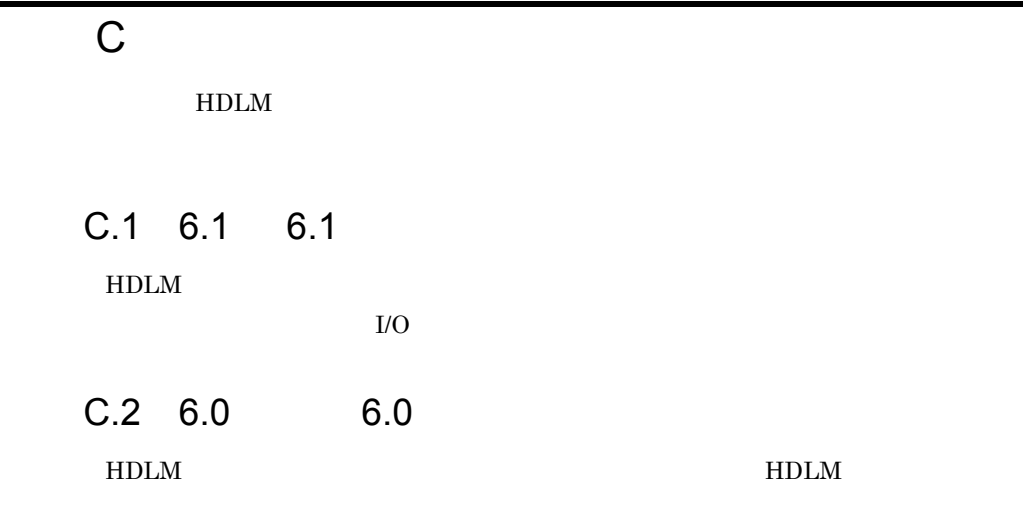

D

# 付録 D 用語解説

#### CHA Channel Adapter

## CLPR Cache Logical Partition

Hitachi USP Universal Storage Platform V/VM

#### Dev Device

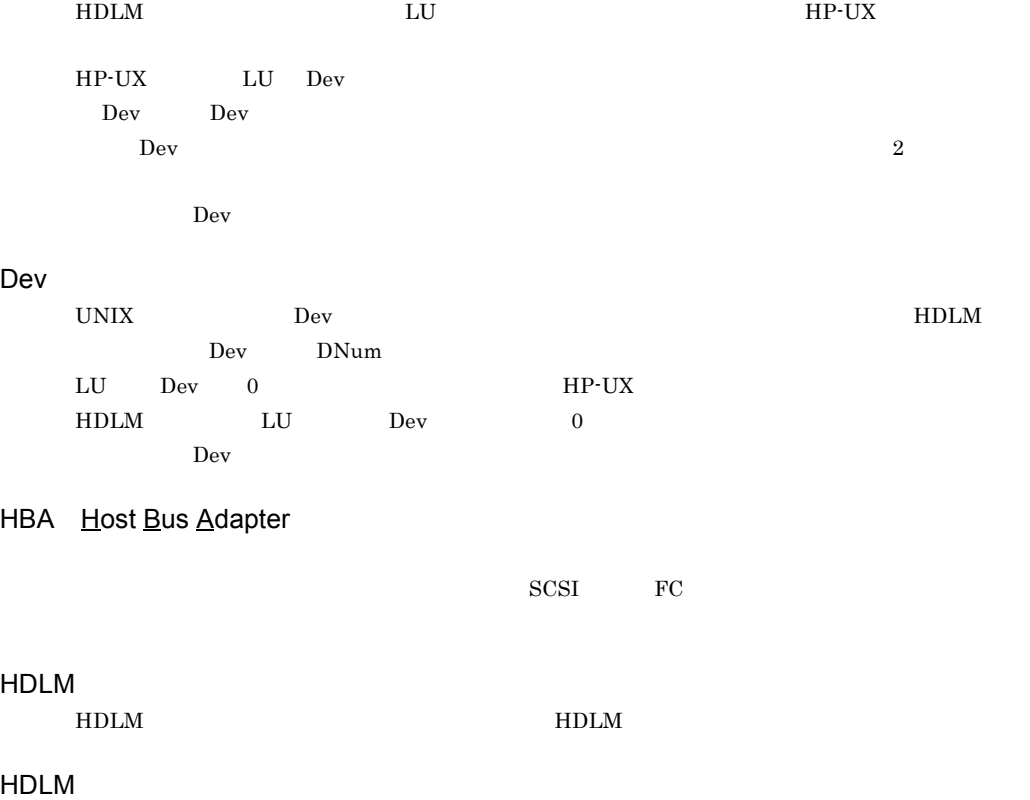

 $H$ DLM  $\blacksquare$ 

#### HDLM

 $H\text{DLM}$ 

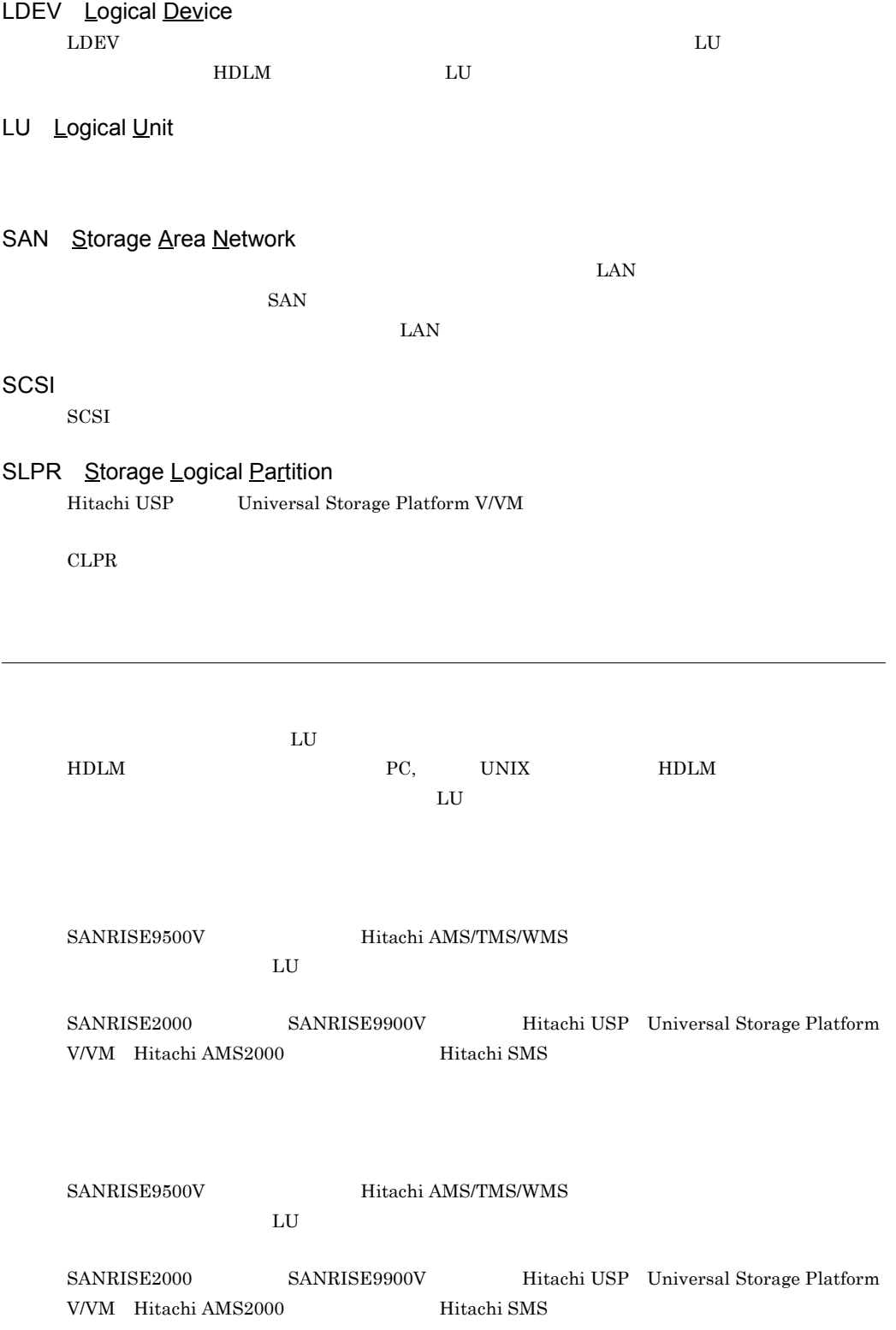

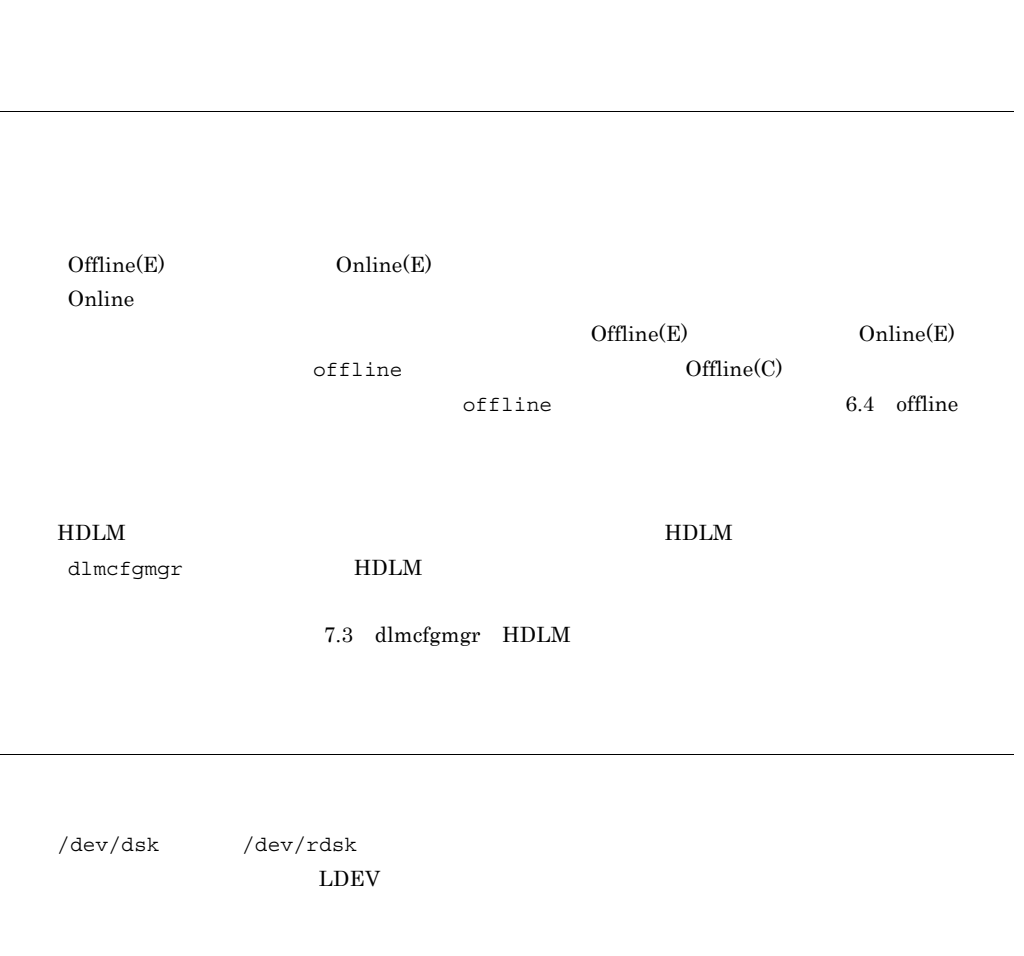

 $\overline{\text{OS}}$  2

 $D$ 

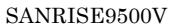

Hitachi AMS/TMS/WMS

 $SANRISE9500V \hspace{1.5cm} \text{Hitachi AMS/TMS/WMS}$ 

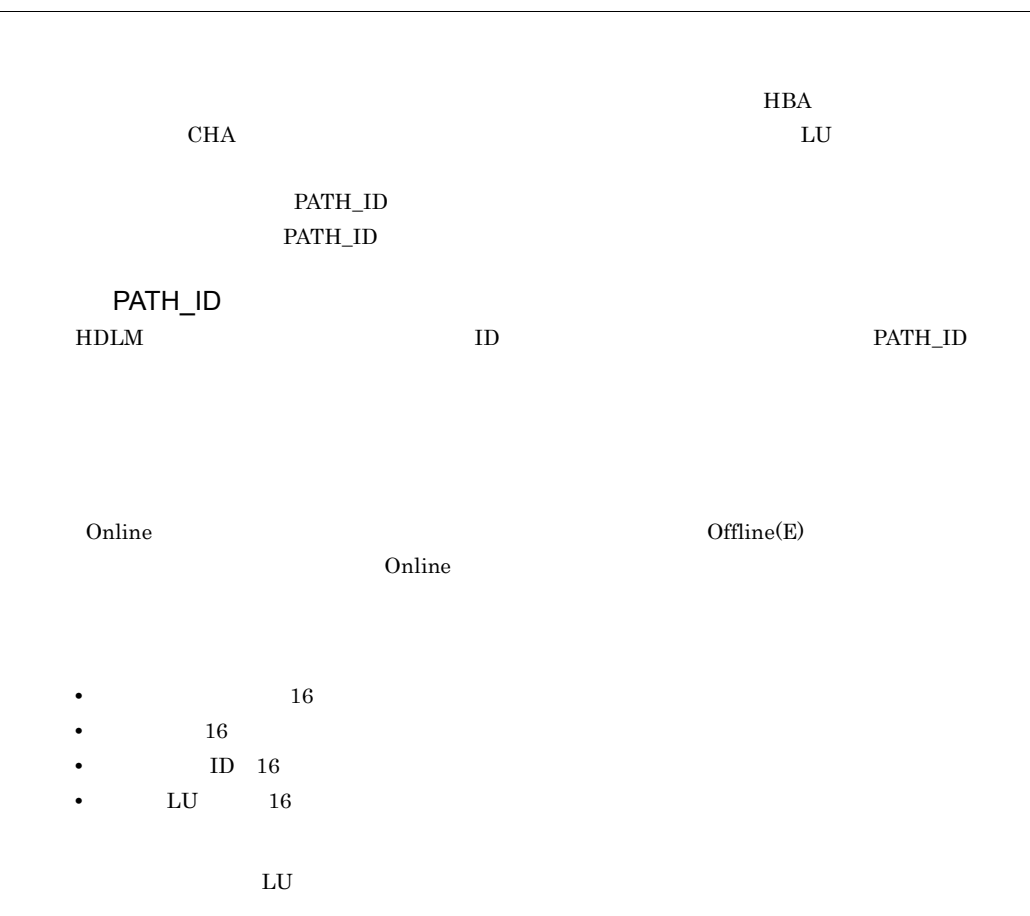

# $LU$  ${\rm LU}$  $\begin{tabular}{ll} \multicolumn{2}{c}{\text{LU}} & \multicolumn{2}{c}{\text{LU}}\\ \multicolumn{2}{c}{\text{LU}} & \multicolumn{2}{c}{\text{LU}}\\ \end{tabular}$  ${\rm LU}$   ${\rm \quad \quad LU}$ LU  $\rm L U$  ${\rm LU}$  $LU$  $LU$

#### $HDLM$

 $\rm LU$  and  $\rm LU$  $\rm LU$ そのリザーブを発行したパスに LU へのアクセス許可が与えられるため,複数のパスで同時に LU

 $\rm LU$  and the contract  $\rm U$  of  $\rm U$  or  $\rm U$  or  $\rm U$  or  $\rm U$  or  $\rm U$  or  $\rm U$  or  $\rm U$  or  $\rm U$  or  $\rm U$  or  $\rm U$  or  $\rm U$  or  $\rm U$  or  $\rm U$  or  $\rm U$  or  $\rm U$  or  $\rm U$  or  $\rm U$  or  $\rm U$  or  $\rm U$  or  $\rm U$  or  $\rm U$  or

- **•** ラウンドロビン
- **•** 拡張ラウンドロビン
- •<br>• I/O<br>•
- **•** 拡張最少 I/O
- **•**  $\blacksquare$
- **•** 拡張最少ブロック数

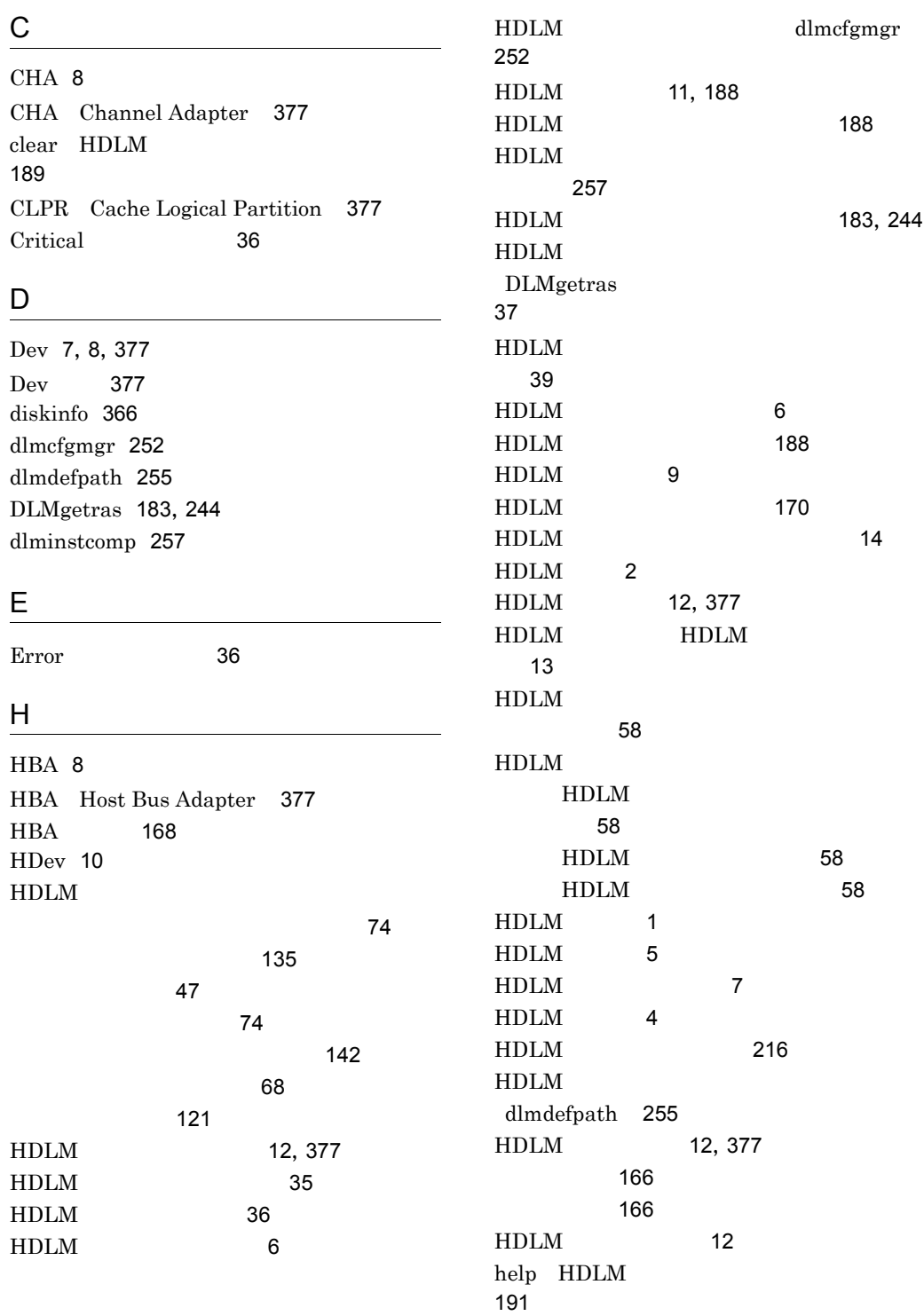

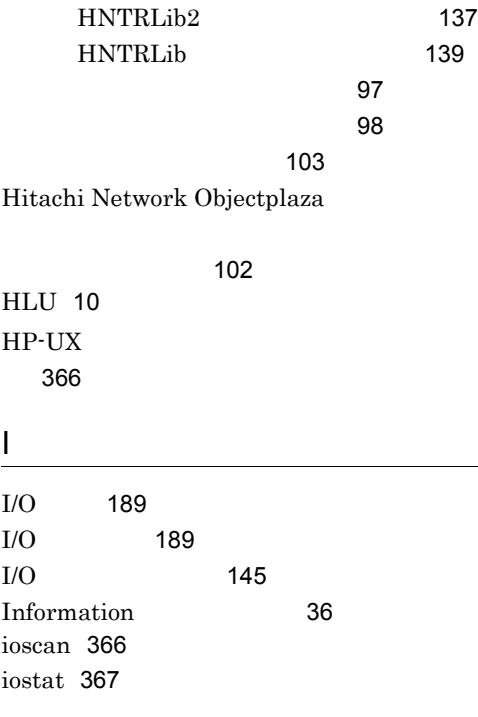

## K

KAPL08022-E DNum 178 ErrorCode 177 HDevName 178 PathID 177 PathName 177

## L

LDEV Logical Device 378 Logical Unit ID 229 lssf 368 LU 8 LU Logical Unit 378 LUN 229  $LU$  9  $LU$  (173  $LU$  (172 LU 171 LU 170

#### M

mediainit 368

# O

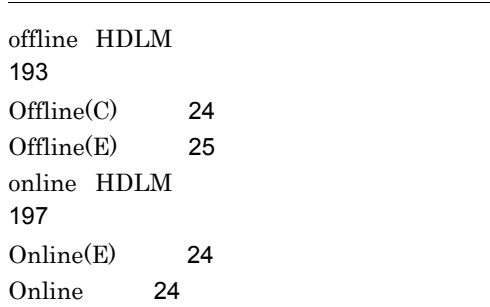

## P

P 8

## S

sam 369 SAN 8 SAN Storage Area Network 378 sar 369 scsictl 369 SCSI 378 set  $HDLM$ 201 SLPR Storage Logical Partition 378 syslog 35

# T

Target ID 229

## V

vgscan 370 view HDLM 214

## W

Warning 36

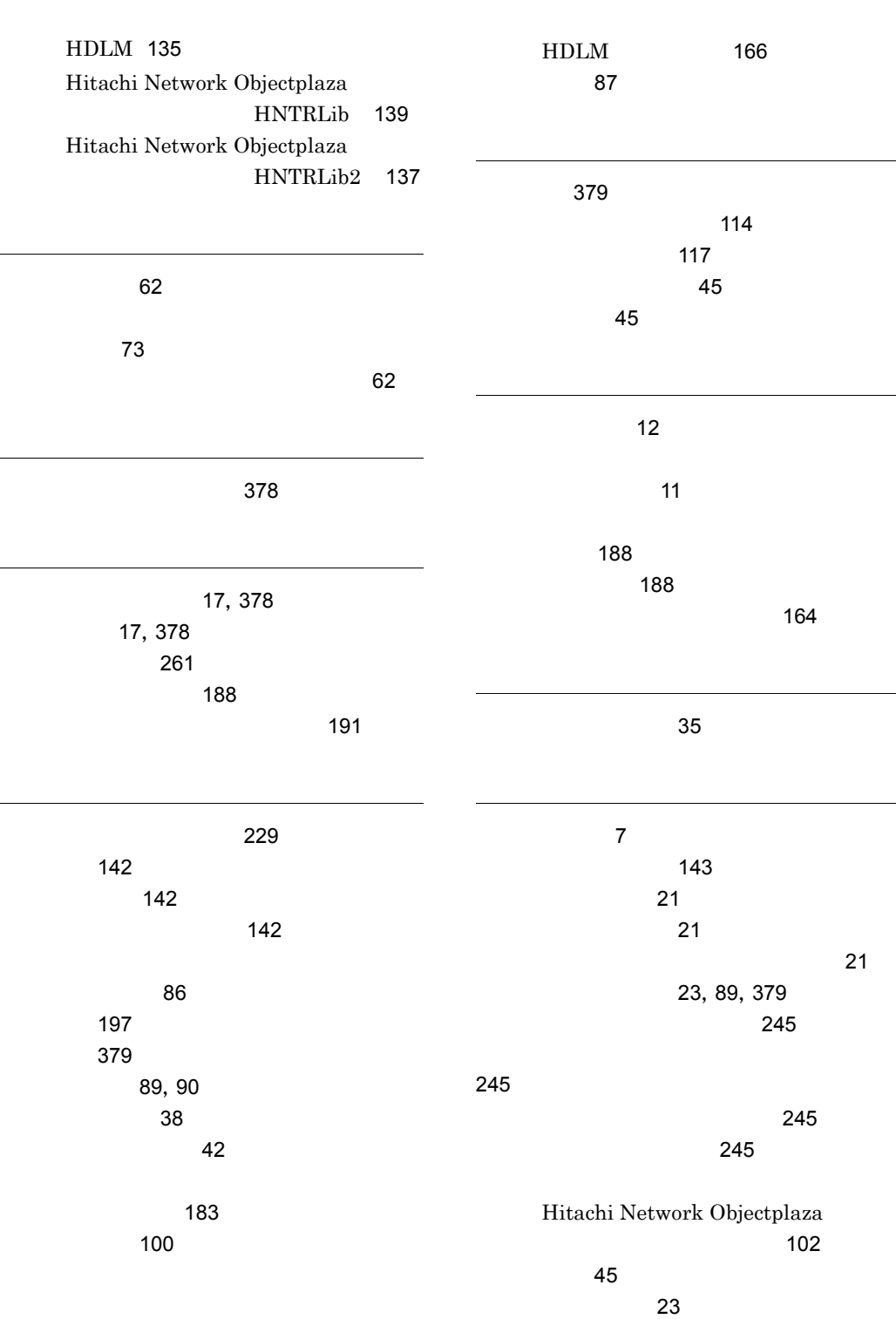

 $\overline{a}$ 

 $\overline{a}$ 

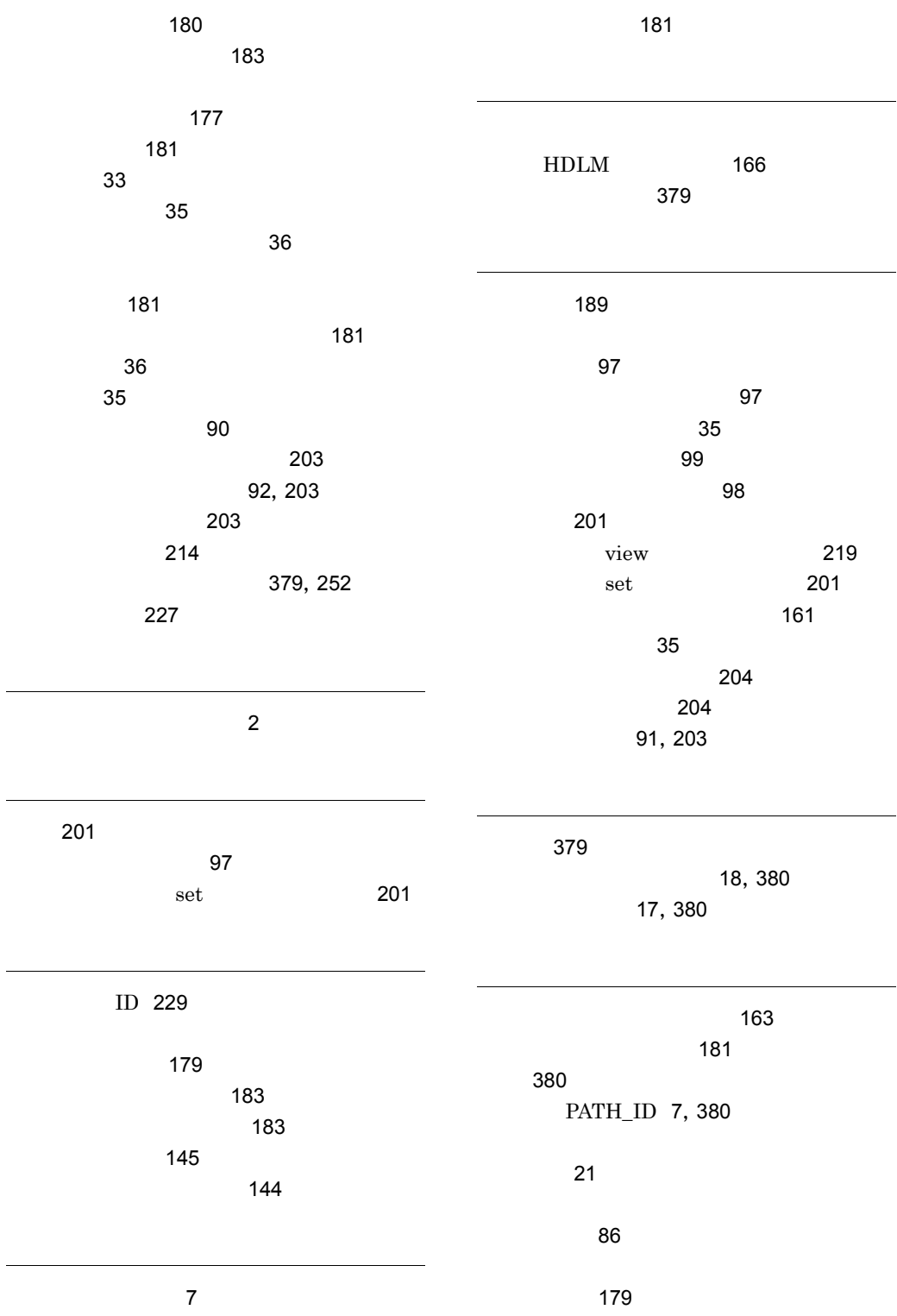

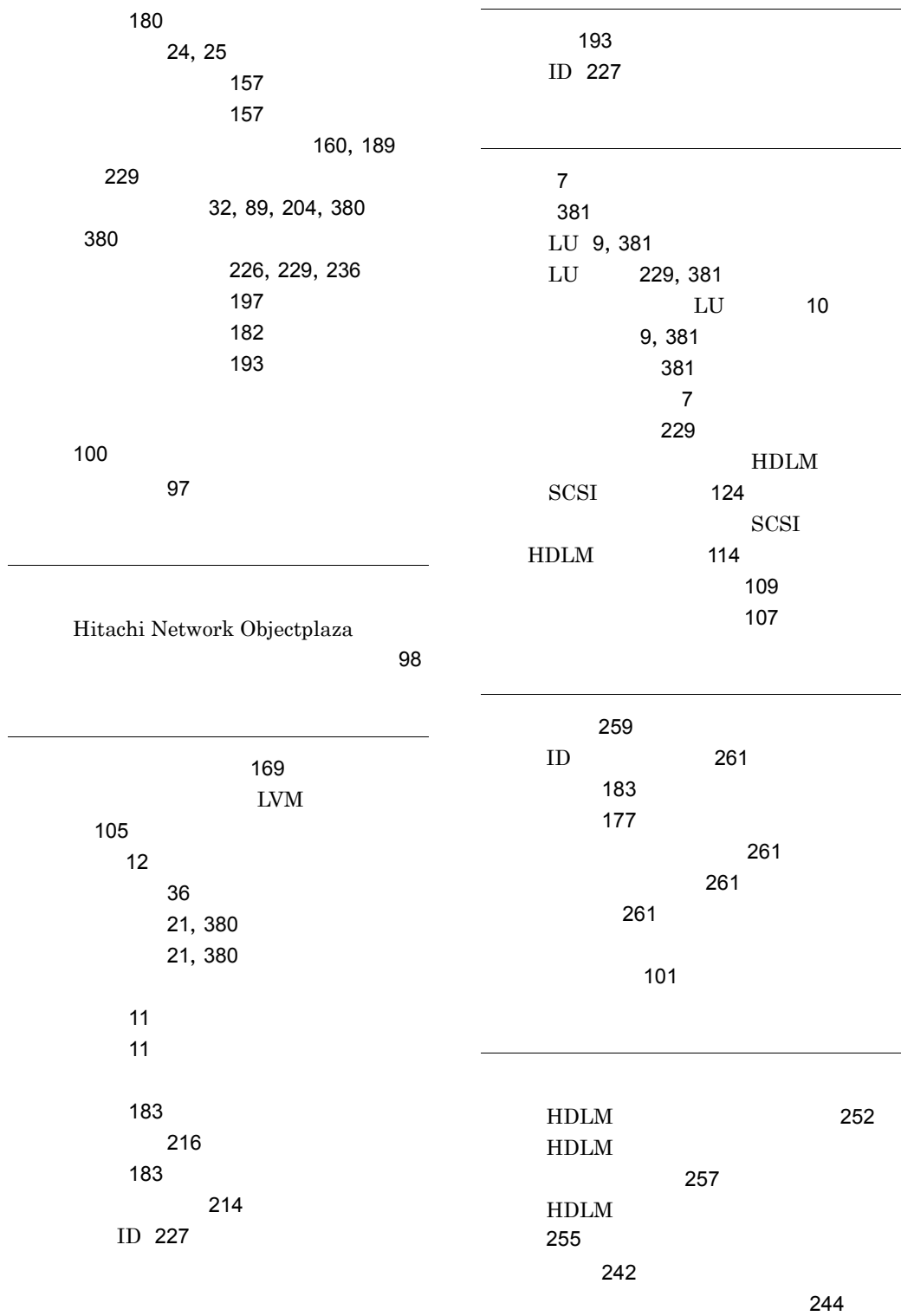

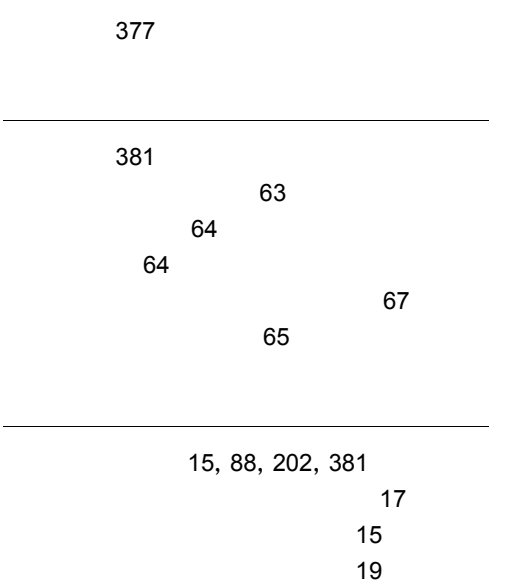

論理ユニット 7